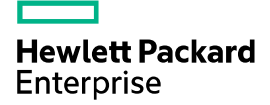

# HPE FlexFabric 5940 & 5930 Switch Series ACL and QoS Command Reference

Part number: 5200-4854c Software version: Release 2609 and later Document version: 6W103-20200310

#### © Copyright 2020 Hewlett Packard Enterprise Development LP

The information contained herein is subject to change without notice. The only warranties for Hewlett Packard Enterprise products and services are set forth in the express warranty statements accompanying such products and services. Nothing herein should be construed as constituting an additional warranty. Hewlett Packard Enterprise shall not be liable for technical or editorial errors or omissions contained herein.

Confidential computer software. Valid license from Hewlett Packard Enterprise required for possession, use, or copying. Consistent with FAR 12.211 and 12.212, Commercial Computer Software, Computer Software Documentation, and Technical Data for Commercial Items are licensed to the U.S. Government under vendor's standard commercial license.

Links to third-party websites take you outside the Hewlett Packard Enterprise website. Hewlett Packard Enterprise has no control over and is not responsible for information outside the Hewlett Packard Enterprise website.

#### **Acknowledgments**

Intel®, Itanium®, Pentium®, Intel Inside®, and the Intel Inside logo are trademarks of Intel Corporation in the United States and other countries.

Microsoft® and Windows® are either registered trademarks or trademarks of Microsoft Corporation in the United States and/or other countries.

Adobe® and Acrobat® are trademarks of Adobe Systems Incorporated.

Java and Oracle are registered trademarks of Oracle and/or its affiliates.

UNIX® is a registered trademark of The Open Group.

# Contents

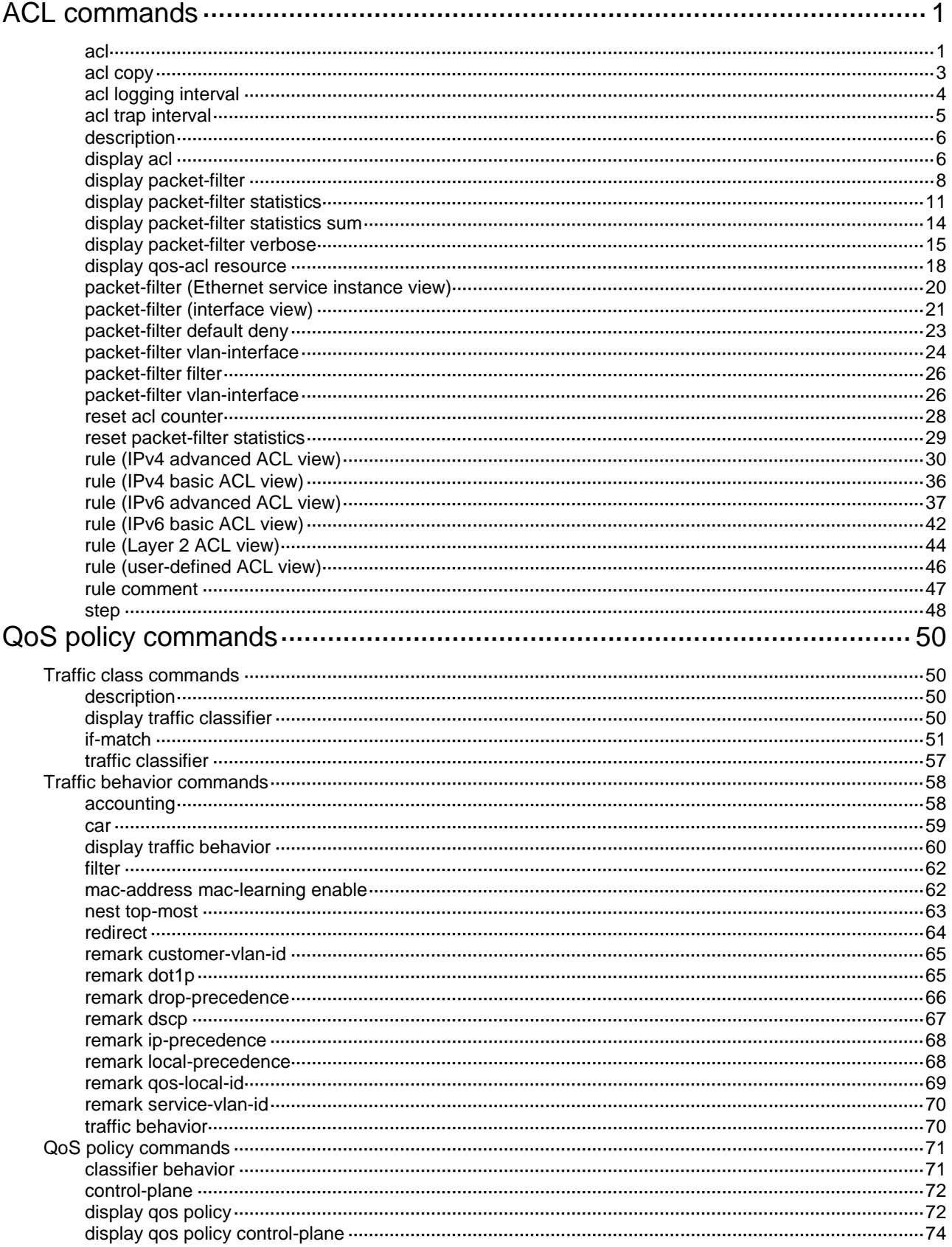

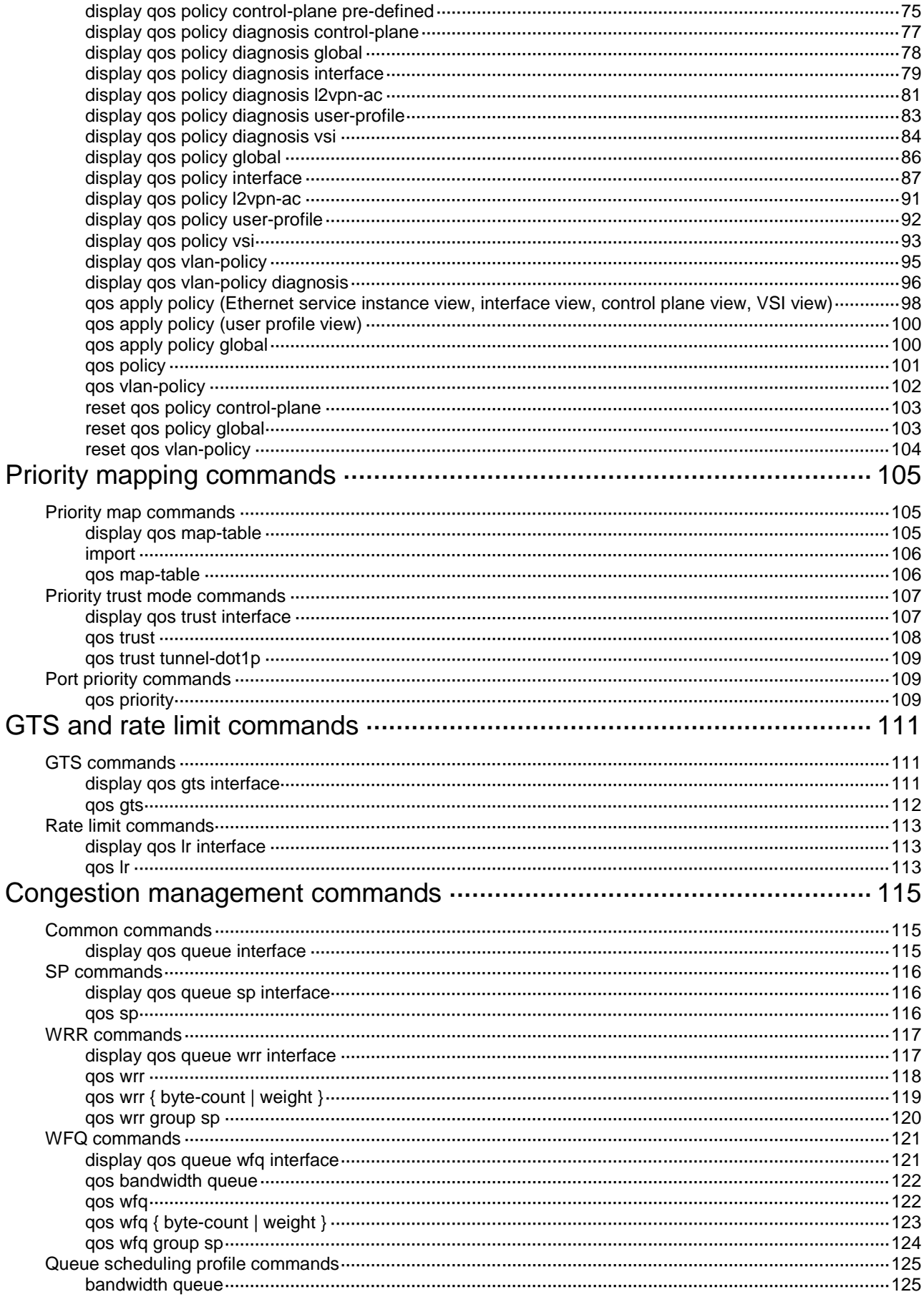

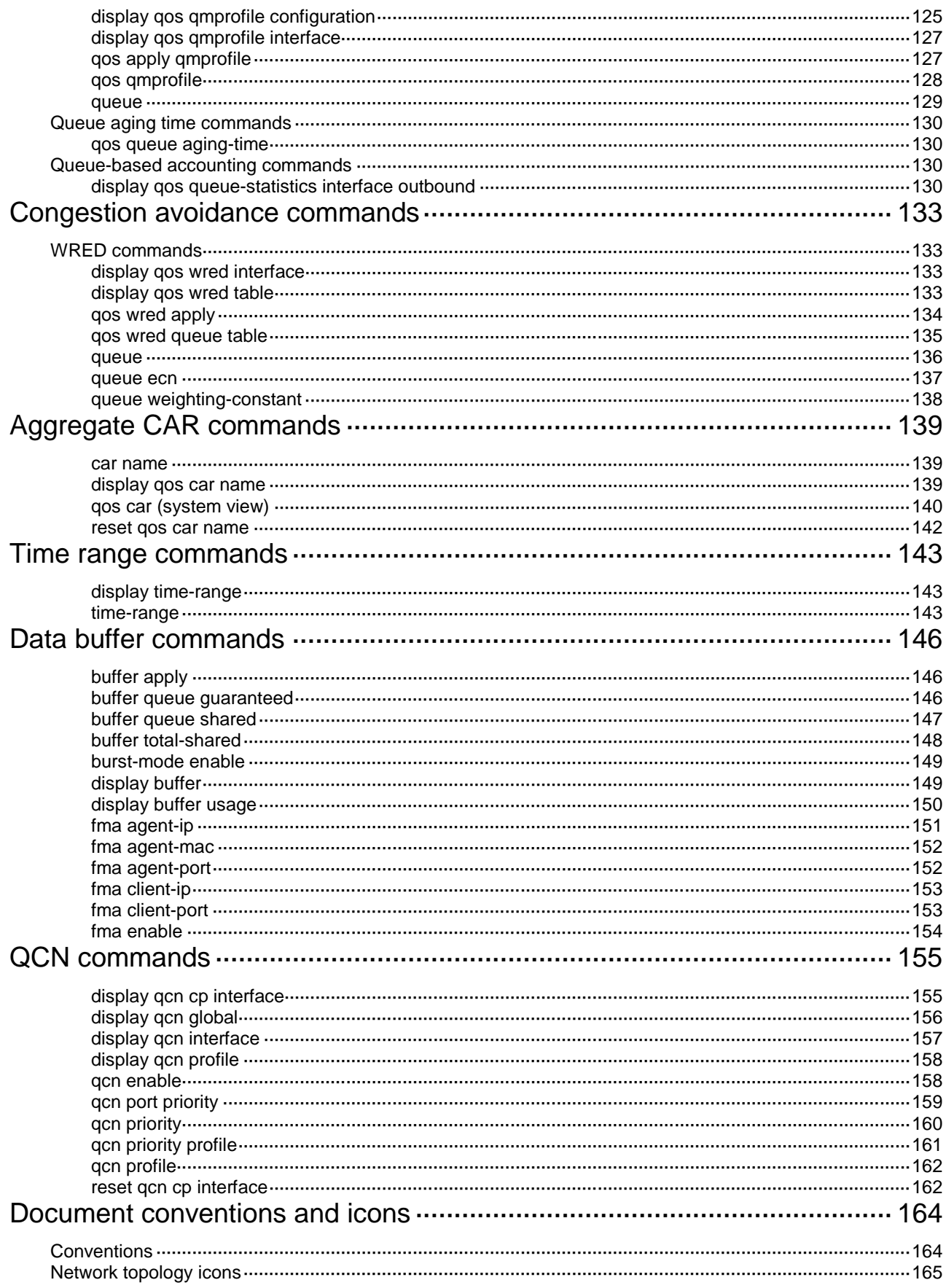

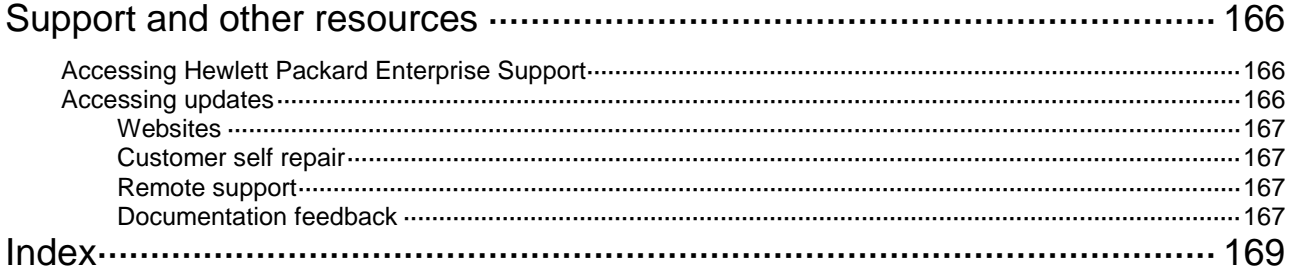

# <span id="page-6-0"></span>**ACL commands**

# <span id="page-6-1"></span>acl

Use **acl** to create an ACL and enter its view, or enter the view of an existing ACL. Use **undo acl** to delete the specified or all ACLs.

# **Syntax**

Command set 1:

**acl** [ **ipv6** ] { **name** *acl-name* | **number** *acl-number* [ **name** *acl-name* ] [ **match-order** { **auto** | **config** } ] }

```
undo acl [ ipv6 ] { all | name acl-name | number acl-number }
```
Command set 2:

**acl** [ **ipv6** ] { **advanced** | **basic** } { *acl-number* | **name** *acl-name* } [ **match-order** { **auto** | **config** } ]

**acl mac** { *acl-number* | **name** *acl-name* } [ **match-order** { **auto** | **config** } ]

**acl user-defined** { *acl-number* | **name** *acl-name* }

**undo acl** [ **ipv6** ] { **all** | { **advanced** | **basic** } { *acl-number* | **name** *acl-name* } }

**undo acl mac** { **all** | *acl-number* | **name** *acl-name* }

**undo acl user-defined** { **all** | *acl-number* | **name** *acl-name* }

# **Default**

No ACLs exist.

# **Views**

System view

# **Predefined user roles**

network-admin

# **Parameters**

**ipv6**: Specifies the IPv6 ACL type. To specify the IPv4 ACL type, do not use this keyword.

**basic**: Specifies the basic ACL type.

**advanced**: Specifies the advanced ACL type.

**mac**: Specifies the Layer 2 ACL type.

**user-defined**: Specifies the user-defined ACL type.

*acl-number*: Assigns a number to the ACL.

- 2000 to 2999 for basic ACLs.
- 3000 to 3999 for advanced ACLs.
- 4000 to 4999 for Layer 2 ACLs.
- 5000 to 5999 for user-defined ACLs.

**name** *acl-name*: Assigns a name to the ACL. The *acl-name* argument is a case-insensitive string of 1 to 63 characters. It must start with an English letter and to avoid confusion, it cannot be **all**.

**match-order**: Specifies the order in which ACL rules are compared against packets.

• **auto**: Compares ACL rules in depth-first order.

- **config**: Compares ACL rules in ascending order of rule ID. The rule with a smaller ID has a higher priority. If you do not specify a match order, the **config** order applies by default. The match order for the user-defined ACL can only be **config**.
- **all**: Specifies all ACLs of the specified type.

# **Usage guidelines**

For a numbered ACL, you can enter the view of the ACL by using the **acl** [ **ipv6** ] **number** *acl-number* or **acl** [ **ipv6** | **mac** | **user-defined** ] *acl-number* command.

For an ACL created by using the **acl** [ **ipv6** ] **number** *acl-number* **name** *acl-name* command , you can enter the view of the ACL by using the following commands:

- **acl** [ **ipv6** ] **name** *acl-name* (for basic ACLs and advanced ACLs only)
- **acl** [ **ipv6** ] **number** *acl-number* [ **name** *acl-name* ]
- **acl** { [ **ipv6** ] { **advanced** | **basic** } | **mac** | **user-defined** } **name** *acl-name*

For a named ACL created by using the **acl** { [ **ipv6** ] { **advanced** | **basic** } | **mac** | **user-defined** } **name** *acl-name* command, you can enter the view of the ACL by using the following commands:

- **acl** [ **ipv6** ] **name** *acl-name* (for basic ACLs and advanced ACLs only)
- **acl** { [ **ipv6** ] { **advanced** | **basic** } | **mac** | **user-defined** } **name** *acl-name*

You can specify both a number and a name when creating an ACL only in R2612 and later versions.

You can change the match order only for ACLs that do not contain any rules.

Matching packets are forwarded through slow forwarding if an ACL rule contains match criteria or has functions enabled in addition to the following match criteria and functions:

- Source and destination IP addresses.
- Source and destination ports.
- Transport layer protocol.
- ICMP or ICMPv6 message type, message code, and message name.
- VPN instance.
- Logging.
- Time range.

Slow forwarding requires packets to be sent to the control plane for forwarding entry calculation, which affects the device forwarding performance.

# **Examples**

# Create IPv4 basic ACL 2000 and enter its view.

<Sysname> system-view [Sysname] acl basic 2000

[Sysname-acl-ipv4-basic-2000]

#### # Create IPv4 basic ACL **flow** and enter its view.

<Sysname> system-view

[Sysname] acl basic name flow

[Sysname-acl-ipv4-basic-flow]

#### # Create IPv4 advanced ACL 3000 and enter its view.

<Sysname> system-view

[Sysname] acl advanced 3000

[Sysname-acl-ipv4-adv-3000]

### # Create IPv6 basic ACL 2000 and enter its view.

<Sysname> system-view

```
[Sysname] acl ipv6 basic 2000
[Sysname-acl-ipv6-basic-2000]
```
#### # Create IPv6 basic ACL **flow** and enter its view.

```
<Sysname> system-view
[Sysname] acl ipv6 basic name flow
[Sysname-acl-ipv6-basic-flow]
```
#### # Create IPv6 advanced ACL **abc** and enter its view.

```
<Sysname> system-view
[Sysname] acl ipv6 advanced name abc
[Sysname-acl-ipv6-adv-abc]
```
#### # Create Layer 2 ACL 4000 and enter its view.

<Sysname> system-view [Sysname] acl mac 4000

[Sysname-acl-mac-4000]

#### # Create Layer 2 ACL **flow** and enter its view.

<Sysname> system-view [Sysname] acl mac name flow

[Sysname-acl-mac-flow]

# # Create user-defined ACL 5000 and enter its view.

<Sysname> system-view [Sysname] acl user-defined 5000

[Sysname-acl-user-5000]

# # Create user-defined ACL **flow** and enter its view.

<Sysname> system-view [Sysname] acl user-defined name flow [Sysname-acl-user-flow]

# **Related commands**

**display acl**

# <span id="page-8-0"></span>acl copy

Use **acl copy** to create an ACL by copying an ACL that already exists.

# **Syntax**

**acl** [ **ipv6** | **mac** | **user-defined** ] **copy** { *source-acl-number* | **name** *source-acl-name* } **to** { *dest-acl-number* | **name** *dest-acl-name* }

# **Views**

System view

# **Predefined user roles**

network-admin

# **Parameters**

**ipv6**: Specifies the IPv6 ACL type.

**mac**: Specifies the Layer 2 ACL type.

**user-defined**: Specifies the user-defined ACL type.

*source-acl-number*: Specifies an existing source ACL by its number.

- 2000 to 2999 for basic ACLs.
- 3000 to 3999 for advanced ACLs.
- 4000 to 4999 for Layer 2 ACLs.
- 5000 to 5999 for user-defined ACLs.

**name** *source-acl-name*: Specifies an existing source ACL by its name. The *source-acl-name* argument is a case-insensitive string of 1 to 63 characters.

*dest-acl-number*: Assigns a unique number to the new ACL. Available value ranges include:

- 2000 to 2999 for basic ACLs.
- 3000 to 3999 for advanced ACLs.
- 4000 to 4999 for Layer 2 ACLs.
- 5000 to 5999 for user-defined ACLs.

**name** *dest-acl-name*: Assigns a unique name to the new ACL. The *dest-acl-name* argument is a case-insensitive string of 1 to 63 characters. It must start with an English letter and to avoid confusion, it cannot be **all**.

# **Usage guidelines**

The new ACL and the source ACL must be the same type.

The new ACL has the same properties and content as the source ACL, but uses a different number or name from the source ACL.

To specify the IPv4 ACL type, do not specify the **ipv6**, **mac**, or **user-defined** keyword.

# **Examples**

# Create IPv4 basic ACL 2002 by copying IPv4 basic ACL 2001.

<Sysname> system-view

[Sysname] acl copy 2001 to 2002

# Create IPv4 basic ACL **paste** by copying IPv4 basic ACL **test**.

<Sysname> system-view

[Sysname] acl copy name test to name paste

# <span id="page-9-0"></span>acl logging interval

Use **acl logging interval** to enable logging for packet filtering and set the interval.

Use **undo acl logging interval** to restore the default.

### **Syntax**

**acl logging interval** *interval* **undo acl logging interval**

# **Default**

The interval is 0. The device does not generate log entries for packet filtering.

# **Views**

System view

#### **Predefined user roles**

network-admin

### **Parameters**

*interval*: Specifies the interval at which log entries are generated and output. It must be a multiple of 5, in the range of 0 to 1440 minutes. To disable the logging, set the value to 0.

#### **Usage guidelines**

The logging feature is available for IPv4 or IPv6 ACL rules that have the **logging** keyword.

You can configure the ACL module to generate log entries for packet filtering and output them to the information center at the output interval. The log entry records the number of matching packets and the matched ACL rules. If an ACL is matched for the first time, the device immediately outputs a log entry to record the matching packet. For more information about the information center, see *Network Management and Monitoring Configuration Guide.*

#### **Examples**

# Configure the device to generate and output packet filtering log entries every 10 minutes.

```
<Sysname> system-view
```
[Sysname] acl logging interval 10

# **Related commands**

**rule** (IPv4 advanced ACL view)

**rule** (IPv4 basic ACL view)

**rule** (IPv6 advanced ACL view)

**rule** (IPv6 basic ACL view)

# <span id="page-10-0"></span>acl trap interval

Use **acl trap interval** to enable SNMP notifications for packet filtering and set the interval. Use **undo acl interval** to restore the default.

#### **Syntax**

**acl trap interval** *interval* **undo acl trap interval**

# **Default**

The interval is 0. The device does not generate SNMP notifications for packet filtering.

### **Views**

System view

#### **Predefined user roles**

network-admin

#### **Parameters**

*interval*: Specifies the interval at which SNMP notifications are generated and output. It must be a multiple of 5, in the range of 0 to 1440 minutes. To disable SNMP notifications, set the value to 0.

#### **Usage guidelines**

The SNMP notifications feature is available for IPv4 or IPv6 ACL rules that have the **logging** keyword.

You can configure the ACL module to generate SNMP notifications for packet filtering and output them to the SNMP module at the output interval. The notification records the number of matching packets and the matched ACL rules. If an ACL is matched for the first time, the device immediately outputs a notification to record the matching packet. For more information about SNMP, see *Network Management and Monitoring Configuration Guide.*

# **Examples**

# Configure the device to generate and output packet filtering SNMP notifications every 10 minutes.

<Sysname> system-view

[Sysname] acl trap interval 10

# **Related commands**

**rule** (IPv4 advanced ACL view)

**rule** (IPv4 basic ACL view)

**rule** (IPv6 advanced ACL view)

**rule** (IPv6 basic ACL view)

# <span id="page-11-0"></span>description

Use **description** to configure a description for an ACL. Use **undo description** to delete an ACL description.

# **Syntax**

**description** *text* **undo description**

# **Default**

An ACL does not have a description.

# **Views**

IPv4 basic/advanced ACL view IPv6 basic/advanced ACL view Layer 2 ACL view User-defined ACL view

# **Predefined user roles**

network-admin

# **Parameters**

*text*: Specifies a description, a case-sensitive string of 1 to 127 characters.

# **Examples**

# Configure a description for IPv4 basic ACL 2000.

```
<Sysname> system-view
[Sysname] acl basic 2000
[Sysname-acl-ipv4-basic-2000] description This is an IPv4 basic ACL.
```
# **Related commands**

**display acl**

# <span id="page-11-1"></span>display acl

Use **display acl** to display ACL configuration and match statistics.

# **Syntax**

**display acl** [ **ipv6** | **mac** | **user-defined** ] { *acl-number* | **all** | **name** *acl-name* }

# **Views**

Any view

# **Predefined user roles**

network-admin

network-operator

# **Parameters**

**ipv6**: Specifies the IPv6 ACL type.

**mac**: Specifies the Layer 2 ACL type.

**user-defined**: Specifies the user-defined ACL type.

*acl-number*: Specifies an ACL by its number.

- 2000 to 2999 for basic ACLs.
- 3000 to 3999 for advanced ACLs.
- 4000 to 4999 for Layer 2 ACLs.
- 5000 to 5999 for user-defined ACLs.

**all**: Specifies all ACLs of the specified type.

**name** *acl-name*: Specifies an ACL by its name. The *acl-name* argument is a case-insensitive string of 1 to 63 characters.

# **Usage guidelines**

This command displays ACL rules in **config** or **auto** order, whichever is configured.

To specify the IPv4 ACL type, do not specify the **ipv6**, **mac**, or **user-defined** keyword.

#### **Examples**

# Display configuration and match statistics for IPv4 basic ACL 2001.

```
<Sysname> display acl 2001
Basic IPv4 ACL 2001, 1 rule, match-order is auto,
This is an IPv4 basic ACL.
ACL's step is 5, start ID is 0
rule 5 permit source 1.1.1.1 0
rule 5 comment This rule is used on Ten-GigabitEthernet1/0/1.
```
# Display configuration and match statistics for IPv4 advanced ACL **acl1\_L3\_IN**.

```
<Sysname> display acl name acl1_L3_IN
Advanced IPv4 ACL named acl1_L3_IN, 1 rule
ACL's step is 5, start ID is 0
```
rule 0 permit tcp (Stateful)

#### # Display configuration and match statistics for IPv4 advanced ACL **acl1\_L3\_OUT**.

```
<Sysname> display acl name acl1_L3_OUT
```
Advanced IPv4 ACL named acl1\_L3\_OUT, 1 rule

ACL's step is 5, start ID is 0

rule 0 permit tcp source 2.2.2.2 0 destination 1.1.1.1 0 source-port eq 1000 destination-port eq 2000 (Dynamic)

#### **Table 1 Command output**

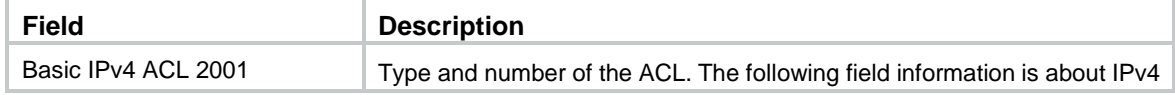

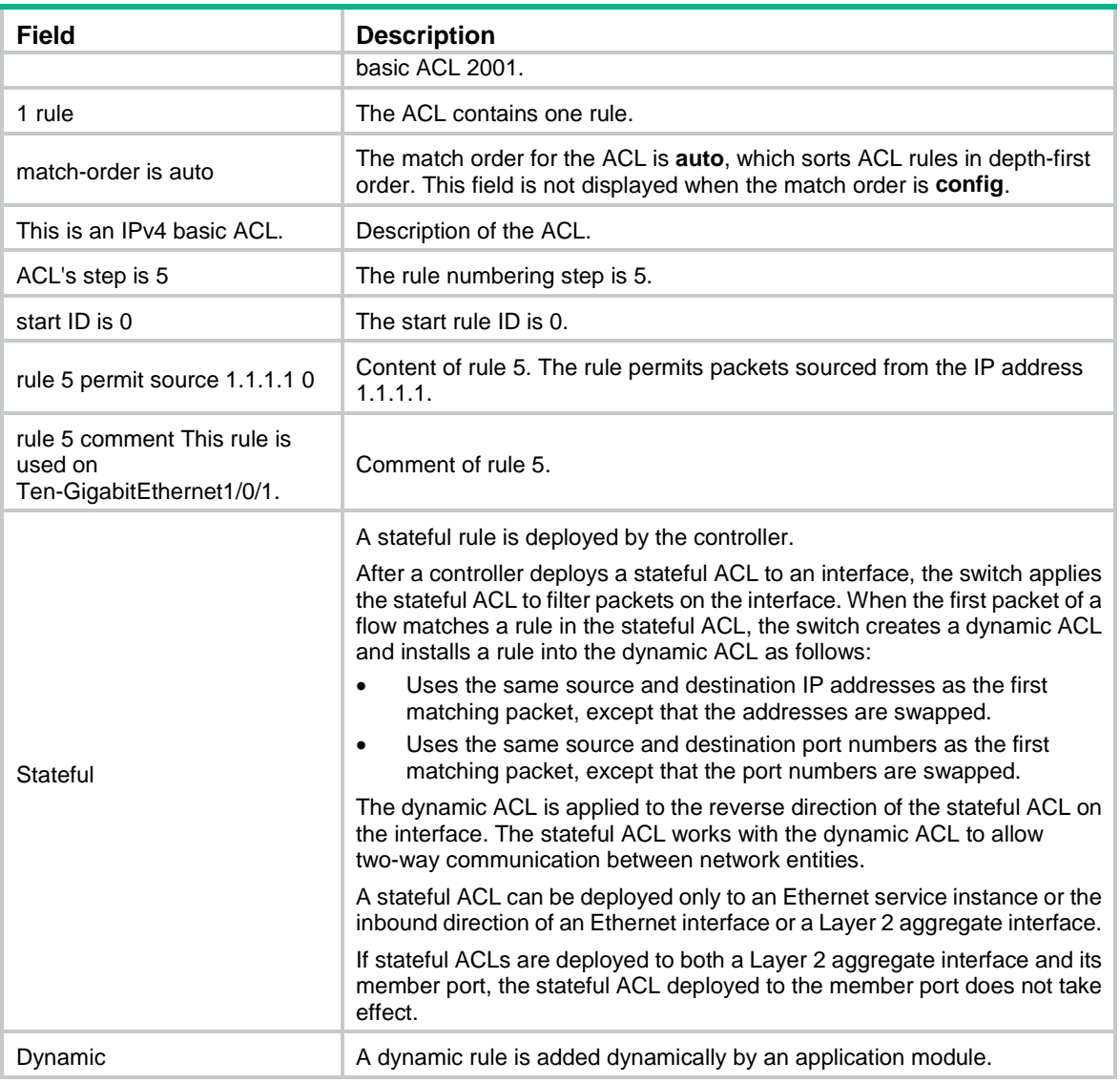

# <span id="page-13-0"></span>display packet-filter

Use **display packet-filter** to display ACL application information for packet filtering.

# **Syntax**

**display packet-filter** { **interface** [ *interface-type interface-number* ] | **l2vpn-ac** [ **interface**  *interface-type interface-number* [ **service-instance** *instance-id* ] ] | **vlan-interface** } [ **inbound** | **outbound** ] [ **slot** *slot-number* ]

# **Views**

Any view

# **Predefined user roles**

network-admin

network-operator

#### **Parameters**

**interface** [ *interface-type interface-number* ]: Specifies an interface by its type and number. If you do not specify an interface, this command displays ACL application information for packet filtering on all interfaces. You do not need to specify the **slot** *slot-number* option for an Ethernet interface.

**l2vpn-ac** [ **interface** *interface-type interface-number* [ **service-instance** *instance-id* ] ]: Specifies an Ethernet service instance on an interface. The *interface-type interface-number* argument represents the interface type and number. The *instance-id* argument represents the ID of the Ethernet service instance, in the range of 1 to 4096. If you do not specify an interface, this command displays ACL application information for all Ethernet service instances on all interfaces. If you specify an interface but do not specify an Ethernet service instance, this command displays ACL application information for all Ethernet service instances on the specified interface.

**vlan-interface**: Specifies the list of VLAN interfaces specified in the **packet-filter vlan-interface** command.

**inbound**: Specifies the inbound direction.

**outbound**: Specifies the outbound direction.

**slot** *slot-number*: Specifies an IRF member device by its member ID. If you do not specify a member device, this command displays ACL application information for packet filtering for the master device.

#### **Usage guidelines**

If neither the **inbound** keyword nor the **outbound** keyword is specified, this command displays ACL application information for packet filtering in both directions.

#### **Examples**

# Display ACL application information for inbound packet filtering on interface Ten-GigabitEthernet 1/0/1.

```
<Sysname> display packet-filter interface ten-gigabitethernet 1/0/1 inbound
```

```
Interface: Ten-GigabitEthernet1/0/1
```

```
Inbound policy:
 IPv4 ACL 2001, Share-mode
  IPv6 ACL 2002 (Failed) 
 MAC ACL 4003, Hardware-count (Failed)
  IPv4 default action: Deny
  IPv6 default action: Deny
 MAC default action: Deny
```
# Display ACL application information for inbound packet filtering on Ethernet service instance 1 of Ten-GigabitEthernet 1/0/1.

```
<Sysname> display packet-filter l2vpn-ac interface ten-gigabitethernet 1/0/1
service-instance 1 inbound
Interface: Ten-GigabitEthernet1/0/1 Service Instance ID: 1
Inbound policy:
  IPv4 ACL 2001
  IPv6 ACL 2002 (Failed)
  MAC ACL 4003, Hardware-count (Failed)
```
# Display ACL application information for inbound and outbound packet filtering on the list of VLAN interfaces.

```
<Sysname> display packet-filter vlan-interface
VLAN interface : 2 to 5
Inbound policy:
IPv4 ACL 2001
IPv4 default action: Deny (Failed)
```
VLAN interface : 2 to 5 Outbound policy: MAC ACL 4001, Hardware-count MAC default action: Deny

# **Table 2 Command output**

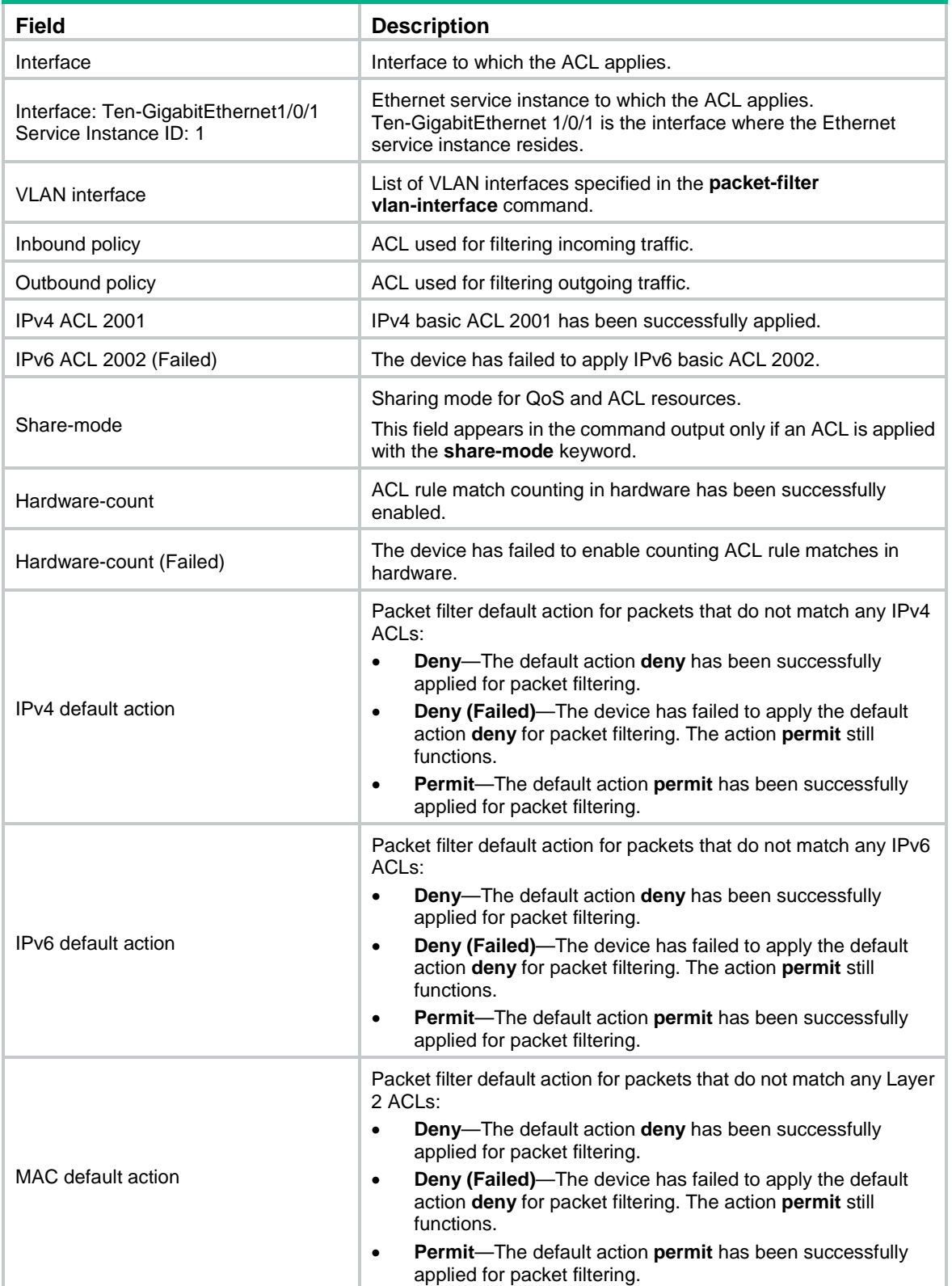

# <span id="page-16-0"></span>display packet-filter statistics

Use **display packet-filter statistics** to display packet filtering statistics.

# **Syntax**

**display packet-filter statistics** { **interface** [ *interface-type interface-number* ] | **l2vpn-ac interface**  *interface-type interface-number* **service-instance** *instance-id* | **vlan-interface** } { **inbound** | **outbound** } [ [ **ipv6** | **mac** | **user-defined** ] { *acl-number* | **name** *acl-name* } ] [ **brief** ]

#### **Views**

Any view

# **Predefined user roles**

network-admin

network-operator

# **Parameters**

**interface** *interface-type interface-number*: Specifies an interface by its type and number.

**l2vpn-ac interface** *interface-type interface-number* **service-instance** *instance-id*: Specifies an Ethernet service instance on an interface. The *interface-type interface-number* argument represents the interface type and number. The *instance-id* argument represents the ID of the Ethernet service instance, in the range of 1 to 4096.

**vlan-interface**: Specifies the list of VLAN interfaces specified in the **packet-filter vlan-interface** command.

**inbound**: Specifies the inbound direction.

**outbound**: Specifies the outbound direction.

**ipv6**: Specifies the IPv6 ACL type.

**mac**: Specifies the Layer 2 ACL type.

**user-defined**: Specifies the user-defined ACL type.

*acl-number*: Specifies an ACL by its number. The following are available value ranges:

- 2000 to 2999 for basic ACLs.
- 3000 to 3999 for advanced ACLs.
- 4000 to 4999 for Layer 2 ACLs.
- 5000 to 5999 for user-defined ACLs.

**name** *acl-name*: Specifies an ACL by its name. The *acl-name* argument is a case-insensitive string of 1 to 63 characters.

**brief**: Displays brief statistics.

#### **Usage guidelines**

If *acl-number*, **name** *acl-name*, **ipv6**, **mac**, or **user-defined** is not specified, this command displays packet filtering statistics for all ACLs.

To specify the IPv4 ACL type, do not specify the **ipv6**, **mac**, or **user-defined** keyword.

# **Examples**

# Display packet filtering statistics for all ACLs on incoming packets of Ten-GigabitEthernet 1/0/1. <Sysname> display packet-filter statistics interface ten-gigabitethernet 1/0/1 inbound Interface: Ten-GigabitEthernet1/0/1

```
Inbound policy:
  IPv4 ACL 2001, Hardware-count
   From 2011-06-04 10:25:21 to 2011-06-04 10:35:57
   rule 0 permit source 2.2.2.2 0 (2 packets)
   rule 5 permit source 1.1.1.1 0 (Failed)
   rule 10 permit vpn-instance test (No resource)
   Totally 2 packets permitted, 0 packets denied
   Totally 100% permitted, 0% denied
  IPv6 ACL 2000
 MAC ACL 4000
   From 2011-06-04 10:25:34 to 2011-06-04 10:35:57
   rule 0 permit
  IPv4 default action: Deny
  IPv6 default action: Deny
 MAC default action: Deny
```
# Display packet filtering statistics for all ACLs on incoming packets on Ethernet service instance 1 of Ten-GigabitEthernet 1/0/1.

```
<Sysname> display packet-filter statistics l2vpn-ac interface ten-gigabitethernet 1/0/1
service-instance 1 inbound
Interface: Ten-GigabitEthernet1/0/1 Service Instance ID: 1
Inbound policy:
  IPv4 ACL 2001, Hardware-count
    From 2011-06-04 10:25:21 to 2011-06-04 10:35:57
    rule 0 permit source 2.2.2.2 0 (2 packets)
    rule 5 permit source 1.1.1.1 0 (Failed)
    rule 10 permit vpn-instance test (No resource)
    Totally 2 packets permitted, 0 packets denied
    Totally 100% permitted, 0% denied
   MAC ACL 4000
    From 2011-06-04 10:25:34 to 2011-06-04 10:35:57
    rule 0 permit
```
IPv6 ACL 2000

# Display packet filtering statistics for ACL 3000 on incoming packets of the list of VLAN interfaces.

```
<Sysname> display packet-filter statistics vlan-interface inbound 3000
VLAN interface: 2 to 10
Inbound policy:
IPv4 ACL 3000, Hardware-count (Failed)
From 2011-06-04 10:25:34 to 2011-06-04 10:35:57
rule 0 permit source 2.2.2.2 0
rule 5 permit source 1.1.1.1 0 counting (2 packets)
rule 10 permit vpn-instance test
```
Totally 2 packets permitted, 0 packets denied Totally 100% permitted, 0% denied

# **Table 3 Command output**

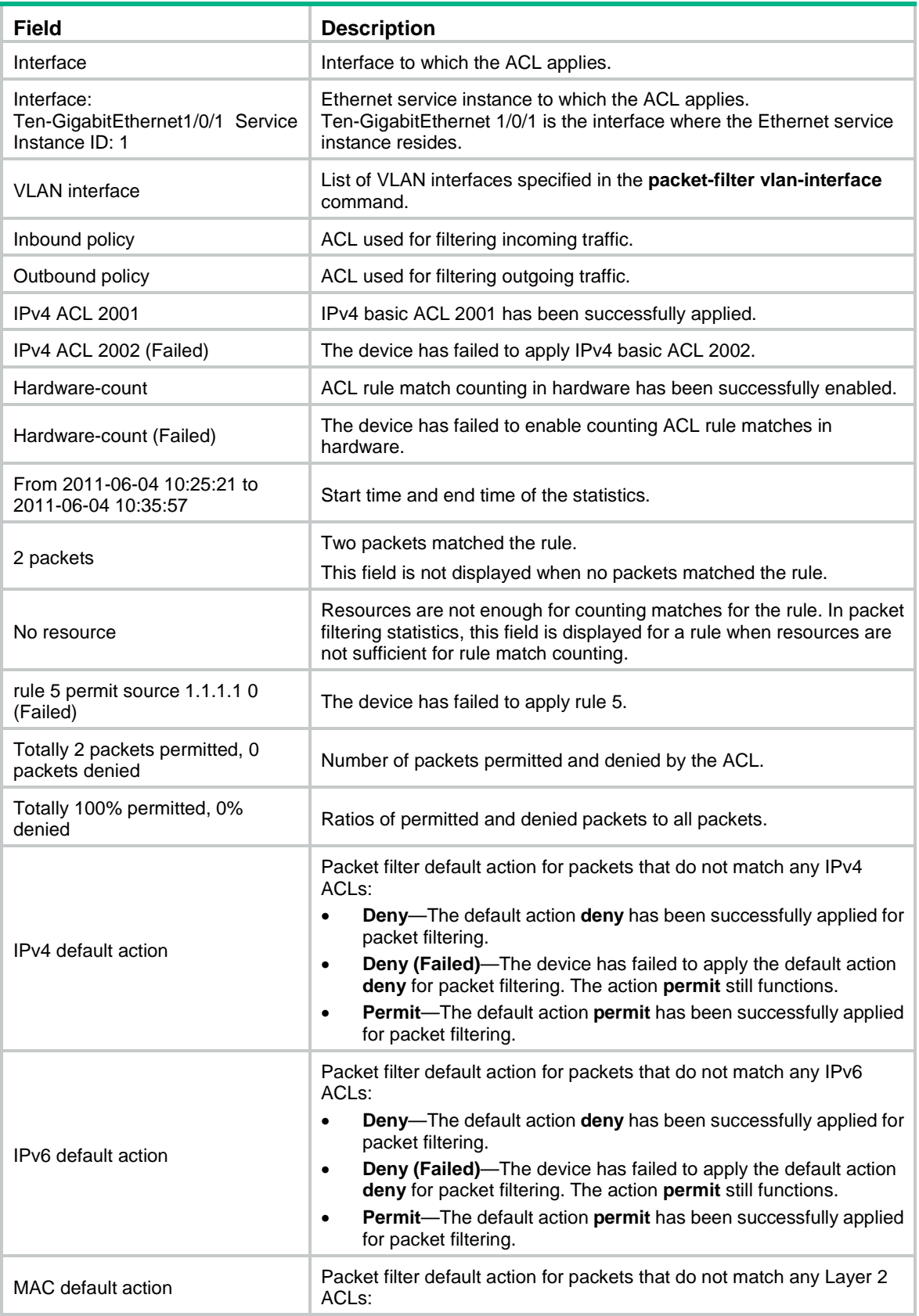

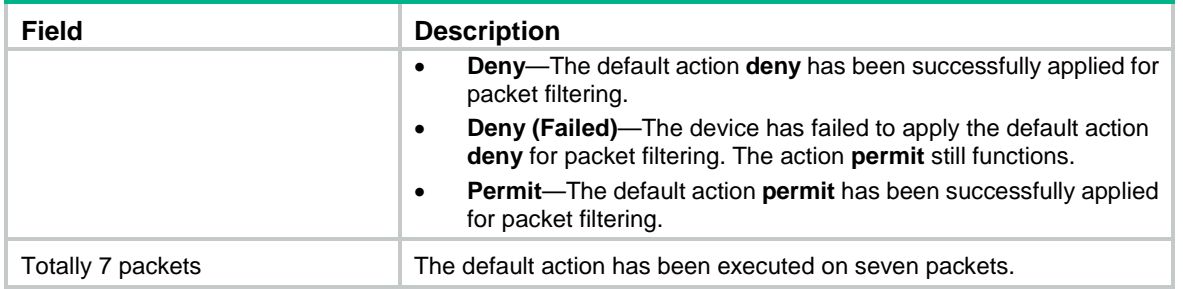

# **Related commands**

**reset packet-filter statistics**

# <span id="page-19-0"></span>display packet-filter statistics sum

Use **display packet-filter statistics sum** to display accumulated packet filtering statistics for an ACL.

# **Syntax**

**display packet-filter statistics sum** { **inbound** | **outbound** } [ **ipv6** | **mac** | **user-defined** ] { *acl-number* | **name** *acl-name* } [ **brief** ]

# **Views**

Any view

# **Predefined user roles**

network-admin

network-operator

# **Parameters**

**inbound**: Specifies the inbound direction.

**outbound**: Specifies the outbound direction.

**ipv6**: Specifies the IPv6 ACL type.

**mac**: Specifies the Layer 2 ACL type.

**user-defined**: Specifies the user-defined ACL type.

*acl-number*: Specifies an ACL by its number. The following are available value ranges:

- 2000 to 2999 for basic ACLs.
- 3000 to 3999 for advanced ACLs.
- 4000 to 4999 for Layer 2 ACLs.
- 5000 to 5999 for user-defined ACLs.

**name** *acl-name*: Specifies an ACL by its name. The *acl-name* argument is a case-insensitive string of 1 to 63 characters.

**brief**: Displays brief statistics.

# **Usage guidelines**

To specify the IPv4 ACL type, do not specify the **ipv6**, **mac**, or **user-defined** keyword.

# **Examples**

# Display accumulated packet filtering statistics for IPv4 basic ACL 2001 on incoming packets.

<Sysname> display packet-filter statistics sum inbound 2001

Sum:

```
Inbound policy:
 IPv4 ACL 2001
  rule 0 permit source 2.2.2.2 0 (2 packets)
  rule 5 permit source 1.1.1.1 0
  rule 10 permit vpn-instance test
  Totally 2 packets permitted, 0 packets denied
  Totally 100% permitted, 0% denied
```
# Display brief accumulated packet filtering statistics for IPv4 basic ACL 2000 on incoming packets.

```
<Sysname> display packet-filter statistics sum inbound 2000 brief
Sum:
 Inbound policy:
  IPv4 ACL 2000
   Totally 2 packets permitted, 0 packets denied
    Totally 100% permitted, 0% denied
```
#### **Table 4 Command output**

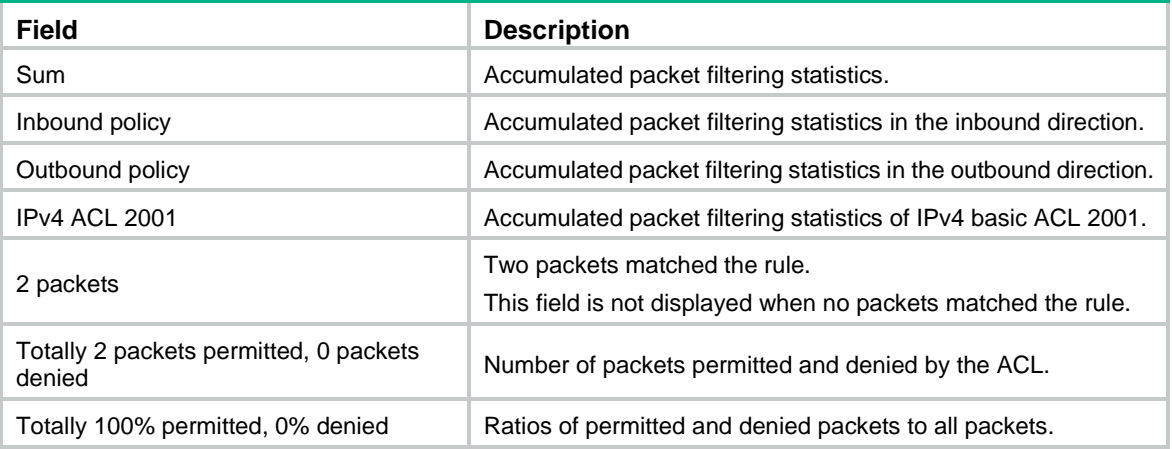

# **Related commands**

**reset packet-filter statistics**

# <span id="page-20-0"></span>display packet-filter verbose

Use **display packet-filter verbose** to display ACL application details for packet filtering.

# **Syntax**

**display packet-filter verbose** { **interface** [ *interface-type interface-number* ] | **l2vpn-ac interface**  *interface-type interface-number* **service-instance** *instance-id* | **vlan-interface** } { **inbound** | **outbound** } [ [ **ipv6** | **mac** | **user-defined** ] { *acl-number* | **name** *acl-name* } ] [ **slot** *slot-number* ]

# **Views**

Any view

# **Predefined user roles**

network-admin

network-operator

#### **Parameters**

**interface** *interface-type interface-number*: Specifies an interface by its type and number. The **slot** *slot-number* option is not available for an Ethernet interface.

**l2vpn-ac interface** *interface-type interface-number* **service-instance** *instance-id*: Specifies an Ethernet service instance on an interface. The *interface-type interface-number* argument represents the interface type and number. The *instance-id* argument represents the ID of the Ethernet service instance, in the range of 1 to 4096.

**vlan-interface**: Specifies the list of VLAN interfaces specified in the **packet-filter vlan-interface** command.

**inbound**: Specifies the inbound direction.

**outbound**: Specifies the outbound direction.

**ipv6**: Specifies the IPv6 ACL type.

**mac**: Specifies the Layer 2 ACL type.

**user-defined**: Specifies the user-defined ACL type.

*acl-number*: Specifies an ACL by its number. The following are available value ranges:

- 2000 to 2999 for basic ACLs.
- 3000 to 3999 for advanced ACLs.
- 4000 to 4999 for Layer 2 ACLs.
- 5000 to 5999 for user-defined ACLs.

**name** *acl-name*: Specifies an ACL by its name. The *acl-name* argument is a case-insensitive string of 1 to 63 characters.

**slot** *slot-number*: Specifies an IRF member device by its member ID. If you do not specify a member device, this command displays ACL application details for packet filtering for the master device.

## **Usage guidelines**

If *acl-number*, **name** *acl-name*, **ipv6**, **mac**, or **user-defined** is not specified, this command displays application details of all ACLs for packet filtering.

To specify the IPv4 ACL type, do not specify the **ipv6**, **mac**, or **user-defined** keyword.

# **Examples**

# Display application details of all ACLs for inbound packet filtering on Ten-GigabitEthernet 1/0/1.

```
<Sysname> display packet-filter verbose interface ten-gigabitethernet 1/0/1 inbound
Interface: Ten-GigabitEthernet1/0/1
Inbound policy:
  IPv4 ACL 2001
   rule 0 permit
   rule 5 permit source 1.1.1.1 0 (Failed)
   rule 10 permit vpn-instance test (Failed)
  IPv4 ACL 2002 (Failed)
  IPv6 ACL 2000
   rule 0 permit
  MAC ACL 4000
  IPv4 default action: Deny
```
IPv6 default action: Deny

MAC default action: Deny

# Display application details of all ACLs for inbound packet filtering on Ethernet service instance 1 of Ten-GigabitEthernet 1/0/1.

```
<Sysname> display packet-filter verbose l2vpn-ac interface ten-gigabitethernet 1/0/1
service-instance 1 inbound
Interface: Ten-GigabitEthernet1/0/1 Service Instance ID: 1
Inbound policy:
  IPv4 ACL 2001
   rule 0 permit
    rule 5 permit source 1.1.1.1 0 (Failed)
    rule 10 permit vpn-instance test (Failed) 
  IPv6 ACL 2000
   rule 0 permit
  MAC ACL 4000
  IPv4 default action: Deny
   IPv6 default action: Deny
```
MAC default action: Deny

# Display application details of the ACL for inbound packet filtering on the list of VLAN interfaces.

```
<Sysname> display packet-filter verbose vlan-interface inbound
VLAN interface: 2 to 10
Inbound policy:
IPv4 ACL 2001, Hardware-count
rule 0 permit
 rule 5 permit source 1.1.1.1 0
 rule 10 permit vpn-instance test
```
#### **Table 5 Command output**

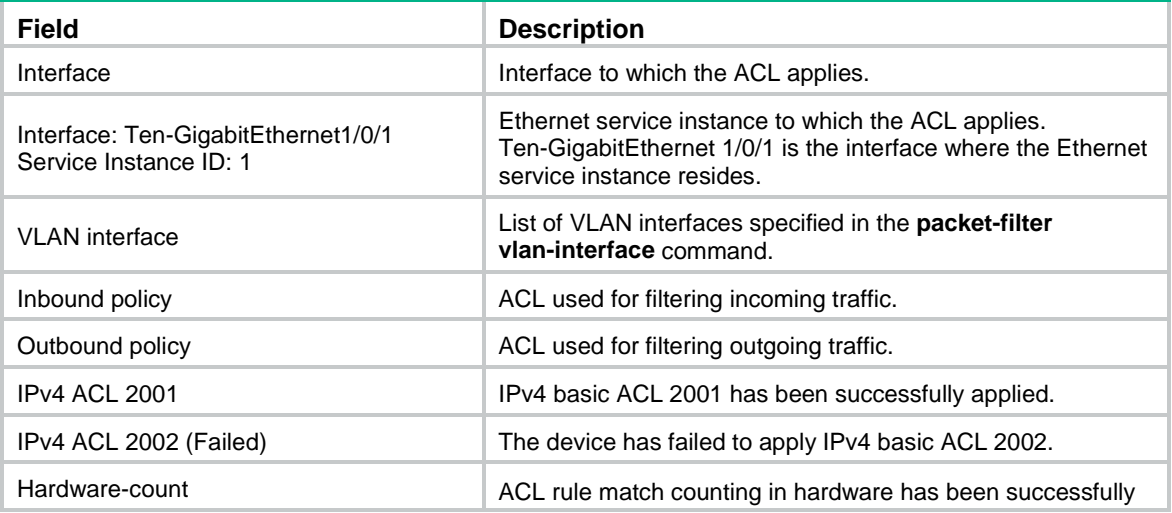

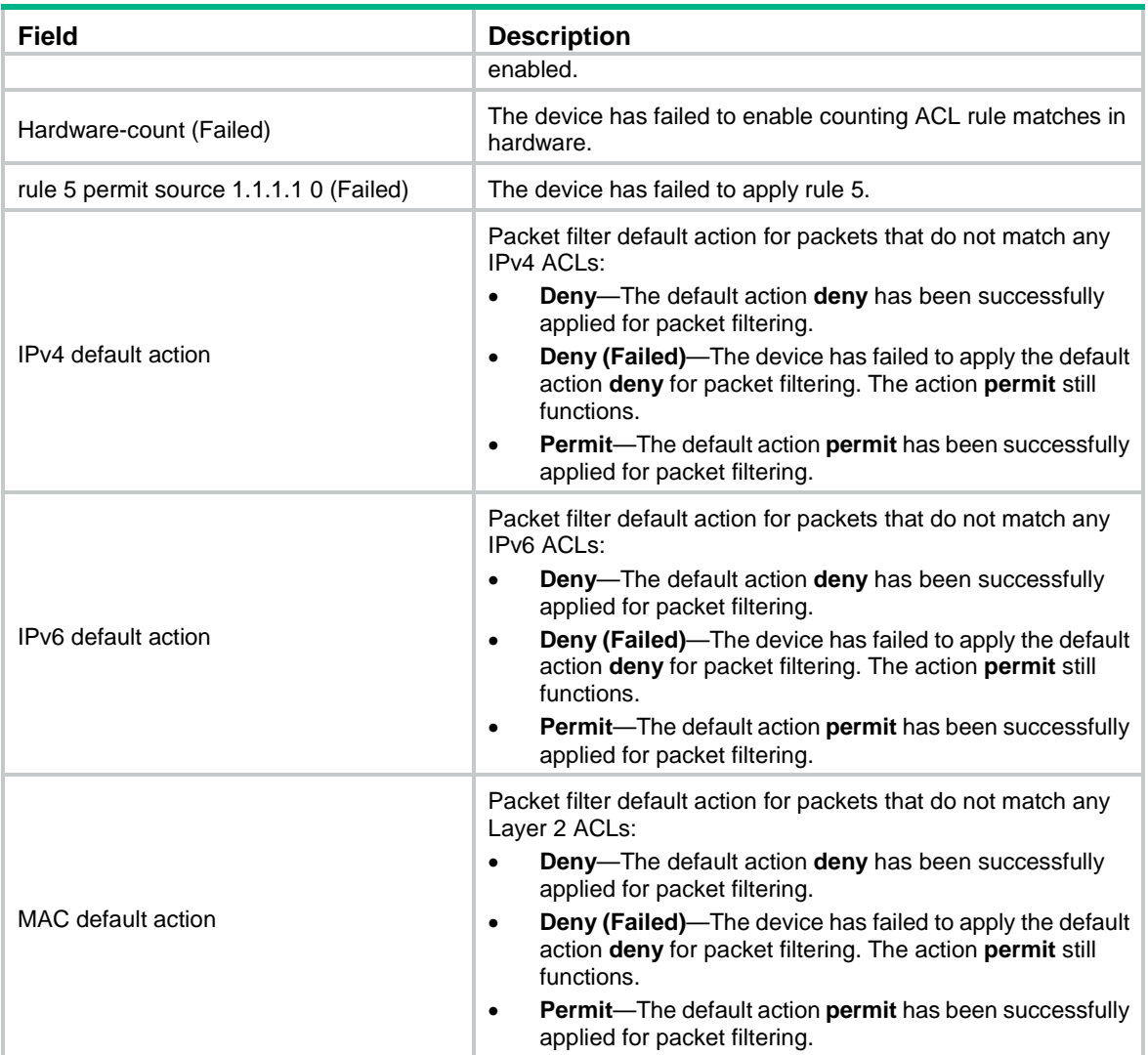

# <span id="page-23-0"></span>display qos-acl resource

Use **display qos-acl resource** to display QoS and ACL resource usage.

# **Syntax**

**display qos-acl resource** [ **advanced-mode** ] [ **slot** *slot-number* ]

# **Views**

Any view

# **Predefined user roles**

network-admin

network-operator

# **Parameters**

**advanced-mode**: Displays QoS and ACL resource usage in advanced mode. If you do not specify this keyword, the command displays QoS and ACL resource usage in common mode. This keyword is available in R2612 and later versions.

**slot** *slot-number*: Specifies an IRF member device by its member ID. If you do not specify a member device, this command displays QoS and ACL resource usage for all member devices.

# **Examples**

#### # Display QoS and ACL resource usage in common mode.

```
<Sysname> display qos-acl resource
```

```
Interfaces: XGE1/0/1 to XGE1/0/48 (slot 1)
```
--------------------------------------------------------------------- Type Total Reserved Configured Remaining Usage --------------------------------------------------------------------- VFP ACL 1024 261 0 763 25% IFP ACL 16384 14336 8 2040 87% IFP Meter 8192 7168 0 1024 87% IFP Counter 8192 7168 2 1022 87% EFP ACL  $1024$  0 3 1021 0% EFP Meter 512 0 0 512 0 % EFP Counter 512 0 0 512 0%

#### **Table 6 Command output**

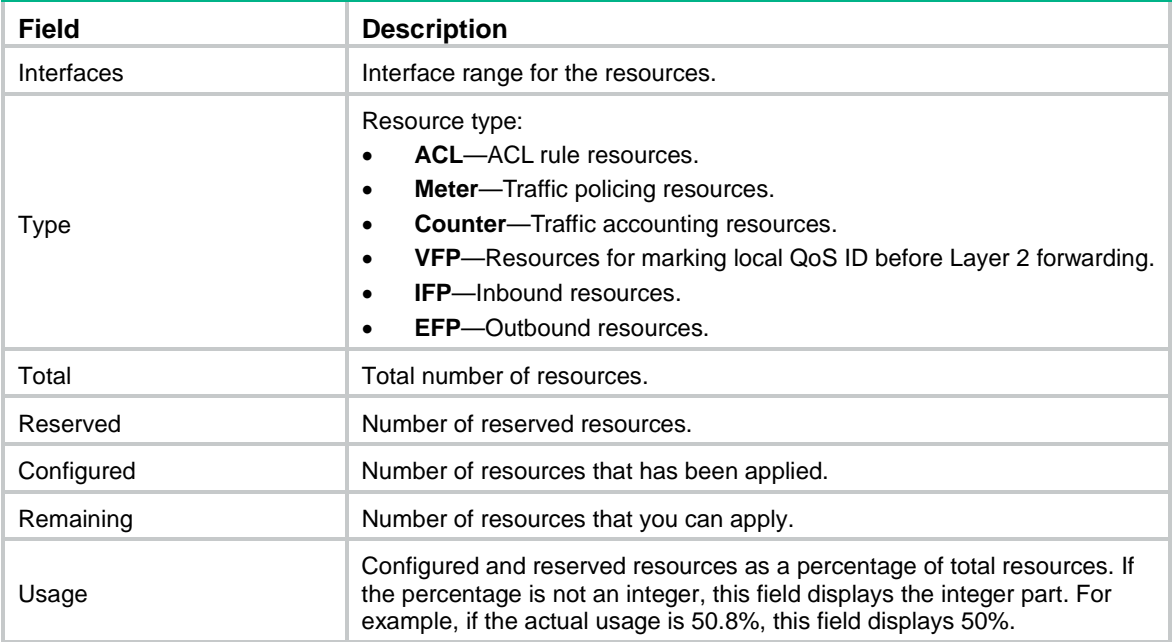

# Display QoS and ACL resource usage in advanced mode.

<Sysname> display qos-acl resource advanced-mode

Interfaces: XGE1/0/1 to XGE1/0/48, FGE1/0/49 to FGE1/0/54 (slot 1)

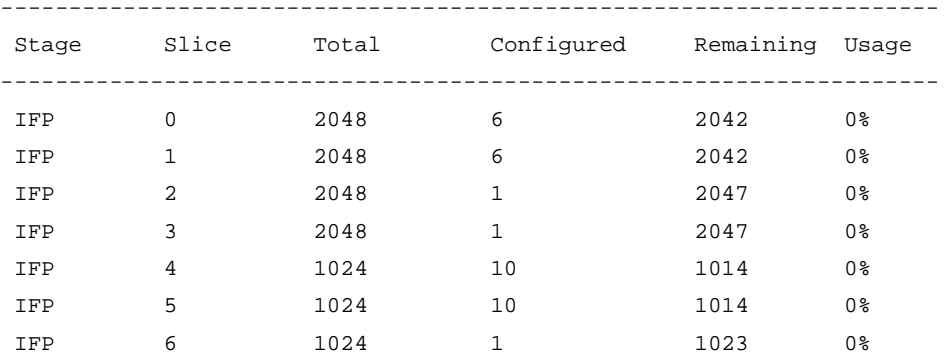

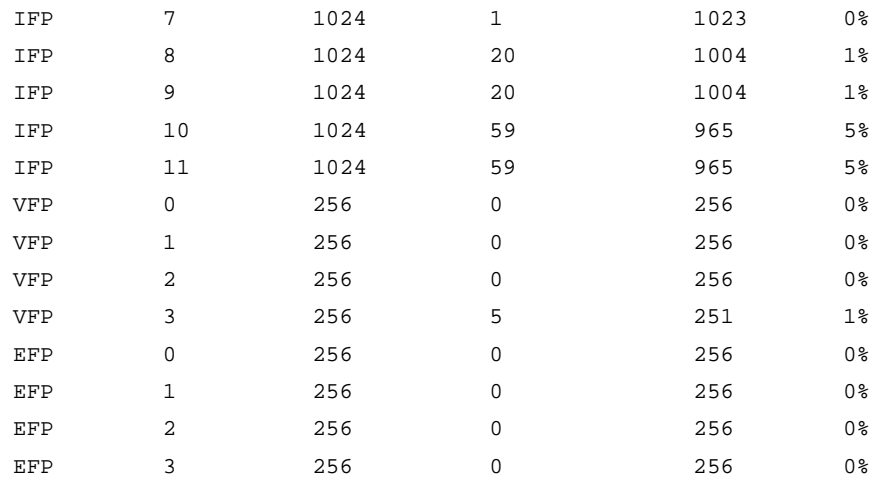

# **Table 7 Command output**

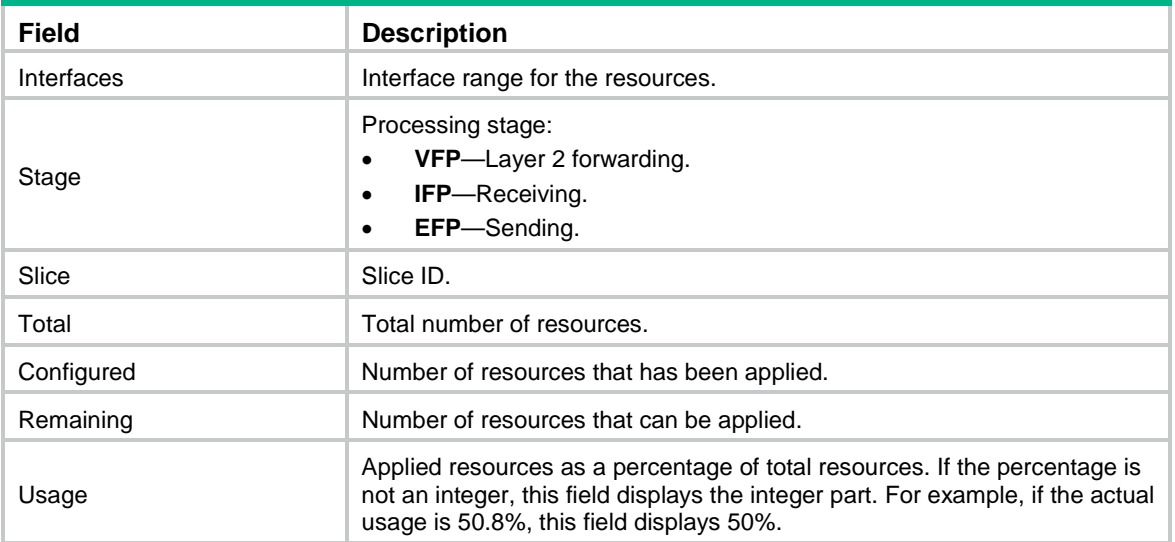

# <span id="page-25-0"></span>packet-filter (Ethernet service instance view)

Use **packet-filter** to apply an ACL to an Ethernet service instance to filter packets.

Use **undo packet-filter** to remove an ACL from an Ethernet service instance.

# **Syntax**

**packet-filter** [ **ipv6** | **mac** | **user-defined** ] { *acl-number* | **name** *acl-name* } { **inbound** | **outbound** } [ **hardware-count** ]

**undo packet-filter** [ **ipv6** | **mac** | **user-defined** ] { *acl-number* | **name** *acl-name* } { **inbound** | **outbound** }

# **Default**

No ACL is applied to an Ethernet service instance to filter packets.

# **Views**

Ethernet service instance view

# **Predefined user roles**

network-admin

# **Parameters**

**ipv6**: Specifies the IPv6 ACL type.

**mac**: Specifies the Layer 2 ACL type.

**user-defined**: Specifies the user-defined ACL type.

*acl-number*: Specifies an ACL by its number. The following are available value ranges:

- 2000 to 2999 for basic ACLs.
- 3000 to 3999 for advanced ACLs.
- 4000 to 4999 for Layer 2 ACLs.
- 5000 to 5999 for user-defined ACLs.

**name** *acl-name*: Specifies an ACL by its name. The *acl-name* argument is a case-insensitive string of 1 to 63 characters.

**inbound**: Filters incoming packets.

**outbound**: Filters outgoing packets.

**hardware-count**: Enables counting ACL rule matches performed in hardware. If you do not specify this keyword, rule matches for the ACL are not counted in hardware.

#### **Usage guidelines**

For information about configuring Ethernet service instances, see MPLS L2VPN or VPLS in *MPLS Configuration Guide* or see *VXLAN Configuration Guide*.

To specify the IPv4 ACL type, do not specify the **ipv6**, **mac**, or **user-defined** keyword.

The **hardware-count** keyword in this command enables match counting for all rules in an ACL, and the **counting** keyword in the **rule** command enables match counting specific to rules.

To disable ACL rule match counting in hardware when resources are insufficient, you must execute the **undo packet-filter** command and then reconfigure the **packet-filter** command without specifying the **hardware-count** keyword.

To disable ACL rule match counting in hardware when resources are sufficient, you can directly reconfigure the **packet-filter** command without specifying the **hardware-count** keyword.

# **Examples**

# Apply IPv4 advanced ACL 3001 to filter incoming traffic on Ethernet service instance 1 of Ten-GigabitEthernet 1/0/1, and enable counting ACL rule matches performed in hardware.

```
<Sysname> system-view
```
[Sysname] interface ten-gigabitethernet 1/0/1

```
[Sysname-Ten-GigabitEthernet1/0/1] service-instance 200
```
[Sysname-Ten-GigabitEthernet1/0/1-srv200] packet-filter 3001 inbound hardware-count

# **Related commands**

**display packet-filter**

**display packet-filter statistics**

**display packet-filter verbose**

# <span id="page-26-0"></span>packet-filter (interface view)

Use **packet-filter** to apply an ACL to an interface to filter packets.

Use **undo packet-filter** to remove an ACL from an interface.

# **Syntax**

**packet-filter** [ **ipv6** | **mac** | **user-defined** ] { *acl-number* | **name** *acl-name* } { **inbound** | **outbound** } [ **hardware-count** ] [ **share-mode** ]

**undo packet-filter** [ **ipv6** | **mac** | **user-defined** ] { *acl-number* | **name** *acl-name* } { **inbound** | **outbound** }

# **Default**

No ACL is applied to an interface to filter packets.

# **Views**

Layer 2 Ethernet interface view

Layer 2 aggregate interface view

Layer 3 Ethernet interface/subinterface view

Layer 3 aggregate interface view

VLAN interface view

VSI interface view

S-channel interface view

S-channel aggregate interface view

# **Predefined user roles**

network-admin

# **Parameters**

**ipv6**: Specifies the IPv6 ACL type.

**mac**: Specifies the Layer 2 ACL type.

**user-defined**: Specifies the user-defined ACL type.

*acl-number*: Specifies an ACL by its number. The following are available value ranges:

- 2000 to 2999 for basic ACLs.
- 3000 to 3999 for advanced ACLs.
- 4000 to 4999 for Layer 2 ACLs.
- 5000 to 5999 for user-defined ACLs.

**name** *acl-name*: Specifies an ACL by its name. The *acl-name* argument is a case-insensitive string of 1 to 63 characters.

**inbound**: Filters incoming packets.

**outbound**: Filters outgoing packets.

**hardware-count**: Enables counting ACL rule matches performed in hardware. If you do not specify this keyword, rule matches for the ACL are not counted in hardware.

**share-mode**: Applies the ACL in sharing mode to a Layer 2 or Layer 3 Ethernet interface. In this mode, all interfaces on the device with the same ACL applied in one direction share one QoS and ACL resource. In the inbound direction, this mode is used by default.

# **Usage guidelines**

To specify the IPv4 ACL type, do not specify the **ipv6**, **mac**, or **user-defined** keyword.

The **hardware-count** keyword in this command enables match counting for all rules in an ACL, and the **counting** keyword in the **rule** command enables match counting specific to rules.

To disable ACL rule match counting in hardware when resources are insufficient, you must execute the **undo packet-filter** command and then reconfigure the **packet-filter** command without specifying the **hardware-count** keyword.

To disable ACL rule match counting in hardware when resources are sufficient, you can directly reconfigure the **packet-filter** command without specifying the **hardware-count** keyword.

To the same direction of an interface, you can apply a maximum of four ACLs: one IPv4 ACL, one IPv6 ACL, one Layer 2 ACL, and one user-defined ACL.

In the outbound direction, you can apply only one ACL with the **share-mode** keyword to one interface and apply a maximum of seven such ACLs on the device.

You cannot change the sharing mode dynamically after an ACL is applied to an interface. To change the sharing mode for an applied ACL, you must remove the ACL from the interface, and then reapply the ACL with or without the **share-mode** keyword specified.

You can use the **packet-filter** command in VLAN interface view or the **packet-filter vlan-interface** command in system view to configure packet filtering in one direction of a VLAN interface. You cannot configure both of them in the same direction of a VLAN interface.

You cannot apply an ACL to the outbound direction of a Layer 2 or Layer 3 aggregate interface.

For information about VSI interfaces, see *VXLAN Configuration Guide*. For information about S-channel interfaces and S-channel aggregate interfaces, see *EVB Configuration Guide*.

#### **Examples**

# Apply IPv4 basic ACL 2001 to filter incoming traffic on Ten-GigabitEthernet 1/0/1, and enable counting ACL rule matches performed in hardware.

<Sysname> system-view

[Sysname] interface ten-gigabitethernet 1/0/1

[Sysname-Ten-GigabitEthernet1/0/1] packet-filter 2001 inbound hardware-count

# Apply IPv4 basic ACL 2001 in sharing mode to filter outgoing traffic on Ten-GigabitEthernet 1/0/1.

<Sysname> system-view [Sysname] interface ten-gigabitethernet 1/0/1 [Sysname-Ten-GigabitEthernet1/0/1] packet-filter 2001 outbound share-mode

#### **Related commands**

**display packet-filter**

**display packet-filter statistics**

**display packet-filter verbose**

# <span id="page-28-0"></span>packet-filter default deny

Use **packet-filter default deny** to set the packet filtering default action to **deny**. The packet filter denies packets that do not match any ACL rule.

Use **undo packet-filter default deny** to restore the default.

# **Syntax**

**packet-filter default deny**

**undo packet-filter default deny**

# **Default**

The packet filtering default action is **permit**. The packet filter permits packets that do not match any ACL rule.

# **Views**

System view

# **Predefined user roles**

network-admin

# **Usage guidelines**

The packet filter applies the default action to all ACL applications for packet filtering. The default action appears in the **display** command output for packet filtering.

# **Examples**

# Set the packet filter default action to **deny**.

<Sysname> system-view

[Sysname] packet-filter default deny

# **Related commands**

**display packet-filter**

**display packet-filter statistics**

**display packet-filter verbose**

# <span id="page-29-0"></span>packet-filter vlan-interface

Use **packet-filter vlan-interface** to apply an ACL to a list of VLAN interfaces to filter packets.

Use **undo packet-filter vlan-interface** to remove an ACL from a list of VLAN interfaces.

# **Syntax**

**packet-filter** [ **ipv6** | **mac** | **user-defined** ] { *acl-number* | **name** *acl-name* } **vlan-interface** *vlan-interface-list* { **inbound** | **outbound** } [ **hardware-count** ]

**undo packet-filter** [ **ipv6** | **mac** | **user-defined** ] { *acl-number* | **name** *acl-name* } **vlan-interface** *vlan-interface-list* { **inbound** | **outbound** }

# **Default**

No ACL is applied to a list of VLAN interfaces to filter packets.

# **Views**

System view

# **Predefined user roles**

network-admin

# **Parameters**

**ipv6**: Specifies the IPv6 ACL type.

**mac**: Specifies the Layer 2 ACL type.

**user-defined**: Specifies the user-defined ACL type.

*acl-number*: Specifies an ACL by its number. The following are available value ranges:

- 2000 to 2999 for basic ACLs.
- 3000 to 3999 for advanced ACLs.
- 4000 to 4999 for Layer 2 ACLs.
- 5000 to 5999 for user-defined ACLs.

**name** *acl-name*: Specifies an ACL by its name. The *acl-name* argument is a case-insensitive string of 1 to 63 characters.

**vlan-interface** *vlan-interface-list*: Specifies a space-separated list of up to eight VLAN interface items. Each item specifies a VLAN interface or a range of VLAN interfaces in the form of *start-vlan-interface* **to** *end-vlan-interface*.

**inbound**: Filters incoming packets.

**outbound**: Filters outgoing packets.

**hardware-count**: Enables counting ACL rule matches performed in hardware. If you do not specify this keyword, rule matches for the ACL are not counted in hardware.

#### **Usage guidelines**

To specify the IPv4 ACL type, do not specify the **ipv6**, **mac**, or **user-defined** keyword.

You can use the **packet-filter** command in VLAN interface view or use the **packet-filter vlan-interface** command in system view to configure packet filtering in one direction of a VLAN interface. You cannot configure both of them in the same direction of a VLAN interface.

The **hardware-count** keyword in this command enables match counting for all rules in an ACL, and the **counting** keyword in the **rule** command enables match counting specific to rules.

With the **packet-filter vlan-interface** command, you can configure only two filters: one for each direction. You can repeat the command to add VLAN interfaces to the packet filter in each direction. As a best practice to save resources, use the **packet-filter vlan-interface** command to configure packet filtering for VLAN interfaces that share the same packet filtering ACL.

For a packet filter, the use of the **hardware-count** keyword must be consistent across all its VLAN interfaces. You must specify the **hardware-count** keyword for all its VLAN interfaces or none of its VLAN interfaces.

A list of VLAN interfaces can contain up to eight VLAN interface items. Each item has at least one VLAN interface. Follow these restrictions and guidelines when you use the **undo packet-filter vlan-interface** command:

- You can specify the entire VLAN interface list to remove the ACL from all VLAN interfaces in the list.
- You can specify one or more VLAN interface items of the list to remove the ACL from the specified VLAN interfaces.
- For a VLAN interface item with multiple VLAN interfaces, you cannot remove the ACL from only some of the VLAN interfaces of the VLAN interface item.

To disable ACL rule match counting in hardware when resources are insufficient, you must execute the **undo packet-filter** command and then reconfigure the **packet-filter** command without specifying the **hardware-count** keyword.

To disable ACL rule match counting in hardware when resources are sufficient, you can directly reconfigure the **packet-filter** command without specifying the **hardware-count** keyword.

#### **Examples**

# Apply IPv4 basic ACL 2003 to filter incoming traffic on VLAN interfaces 3 through 10, and enable counting ACL rule matches performed in hardware.

<Sysname> system-view

[Sysname] packet-filter 2003 vlan-interface 3 to 10 inbound hardware-count

# **Related commands**

**display packet-filter**

**display packet-filter statistics**

**display packet-filter verbose**

# <span id="page-31-0"></span>packet-filter filter

Use **packet-filter filter** to specify the applicable scope of packet filtering on a VLAN interface.

Use **undo packet-filter filter** to restore the default.

#### **Syntax**

**packet-filter filter** { **route** | **all** }

**undo packet-filter filter**

#### **Default**

The packet filtering filters packets forwarded at Layer 3.

# **Views**

VLAN interface view

#### **Predefined user roles**

network-admin

# **Parameters**

**route**: Filters packets forwarded at Layer 3 by the VLAN interface.

**all**: Filters all packets, including packets forwarded at Layer 3 by the VLAN interface and packets forwarded at Layer 2 by the physical ports associated with the VLAN interface.

#### **Examples**

# Configure the packet filtering on VLAN-interface 2 to filter packets forwarded at Layer 3.

<Sysname> system-view [Sysname] interface vlan-interface 2 [Sysname-Vlan-interface2] packet-filter filter route

# <span id="page-31-1"></span>packet-filter vlan-interface

Use **packet-filter vlan-interface** to apply an ACL to a list of VLAN interfaces to filter packets.

Use **undo packet-filter vlan-interface** to remove an ACL from a list of VLAN interfaces.

#### **Syntax**

**packet-filter** [ **ipv6** | **mac** | **user-defined** ] { *acl-number* | **name** *acl-name* } **vlan-interface** *vlan-interface-list* { **inbound** | **outbound** } [ **hardware-count** ]

**undo packet-filter** [ **ipv6** | **mac** | **user-defined** ] { *acl-number* | **name** *acl-name* } **vlan-interface** *vlan-interface-list* { **inbound** | **outbound** }

# **Default**

No ACL is applied to a list of VLAN interfaces to filter packets.

# **Views**

System view

#### **Predefined user roles**

network-admin

# **Parameters**

**ipv6**: Specifies the IPv6 ACL type.

**mac**: Specifies the Layer 2 ACL type.

**user-defined**: Specifies the user-defined ACL type.

*acl-number*: Specifies an ACL by its number. The following are available value ranges:

- 2000 to 2999 for basic ACLs.
- 3000 to 3999 for advanced ACLs.
- 4000 to 4999 for Layer 2 ACLs.
- 5000 to 5999 for user-defined ACLs.

**name** *acl-name*: Specifies an ACL by its name. The *acl-name* argument is a case-insensitive string of 1 to 63 characters.

**vlan-interface** *vlan-interface-list*: Specifies a space-separated list of up to eight VLAN interface items. Each item specifies a VLAN interface or a range of VLAN interfaces in the form of *start-vlan-interface* **to** *end-vlan-interface*.

**inbound**: Filters incoming packets.

**outbound**: Filters outgoing packets.

**hardware-count**: Enables counting ACL rule matches performed in hardware. If you do not specify this keyword, rule matches for the ACL are not counted in hardware.

# **Usage guidelines**

To specify the IPv4 ACL type, do not specify the **ipv6**, **mac**, or **user-defined** keyword.

You can use the **packet-filter** command in VLAN interface view or use the **packet-filter vlan-interface** command in system view to configure packet filtering in one direction of a VLAN interface. You cannot configure both of them in the same direction of a VLAN interface.

Do not enable the packet filtering continuous mode after applying an ACL to a list of VLAN interfaces. If you enable the continuous mode, packet filtering on the list of VLAN interfaces becomes invalid.

The **hardware-count** keyword in this command enables match counting for all rules in an ACL, and the **counting** keyword in the **rule** command enables match counting specific to rules.

With the **packet-filter vlan-interface** command, you can configure only two filters: one for each direction. You can repeat the command to add VLAN interfaces to the packet filter in each direction. As a best practice to save resources, use the **packet-filter vlan-interface** command to configure packet filtering for VLAN interfaces that share the same packet filtering ACL.

For a packet filter, the use of the **hardware-count** keyword must be consistent across all its VLAN interfaces. You must specify the **hardware-count** keyword for all its VLAN interfaces or none of its VLAN interfaces.

A list of VLAN interfaces can contain up to eight VLAN interface items. Each item has at least one VLAN interface. Follow these restrictions and guidelines when you use the **undo packet-filter vlan-interface** command:

- You can specify the entire VLAN interface list to remove the ACL from all VLAN interfaces in the list.
- You can specify one or more VLAN interface items of the list to remove the ACL from the specified VLAN interfaces.
- For a VLAN interface item with multiple VLAN interfaces, you cannot remove the ACL from only some of the VLAN interfaces of the VLAN interface item.

To disable ACL rule match counting in hardware when resources are insufficient, you must execute the **undo packet-filter** command and then reconfigure the **packet-filter** command without specifying the **extension** or **hardware-count** keyword.

To disable ACL rule match counting in hardware when resources are sufficient, you can directly reconfigure the **packet-filter** command without specifying the **extension** or **hardware-count** keyword.

# **Examples**

# Apply IPv4 basic ACL 2003 to filter incoming traffic on VLAN interfaces 3 through 10, and enable counting ACL rule matches performed in hardware.

<Sysname> system-view

[Sysname] packet-filter 2003 vlan-interface 3 to 10 inbound hardware-count

#### **Related commands**

**display packet-filter**

**display packet-filter statistics**

**display packet-filter verbose**

# <span id="page-33-0"></span>reset acl counter

Use **reset acl counter** to clear statistics for ACLs.

# **Syntax**

**reset acl** [ **ipv6** | **mac** | **user-defined** ] **counter** { *acl-number* | **all** | **name** *acl-name* }

#### **Views**

User view

# **Predefined user roles**

network-admin

#### **Parameters**

**ipv6**: Specifies the IPv6 ACL type.

**mac**: Specifies the Layer 2 ACL type.

**user-defined**: Specifies the user-defined ACL type.

*acl-number*: Specifies an ACL by its number. The following are available value ranges:

- 2000 to 2999 for basic ACLs.
- 3000 to 3999 for advanced ACLs.
- 4000 to 4999 for Layer 2 ACLs.
- 5000 to 5999 for user-defined ACLs.

**all**: Clears statistics for all ACLs of the specified type.

**name** *acl-name*: Clears statistics of an ACL specified by its name. The *acl-name* argument is a case-insensitive string of 1 to 63 characters.

# **Usage guidelines**

To specify the IPv4 ACL type, do not specify the **ipv6**, **mac**, or **user-defined** keyword.

#### **Examples**

# Clear statistics for IPv4 basic ACL 2001.

<Sysname> reset acl counter 2001

#### **Related commands**

**display acl**

# <span id="page-34-0"></span>reset packet-filter statistics

Use **reset packet-filter statistics** to clear the packet filtering statistics and accumulated statistics for an ACL.

#### **Syntax**

**reset packet-filter statistics** { **interface** [ *interface-type interface-number* ] | **l2vpn-ac** [ **interface**  *interface-type interface-number* **service-instance** *instance-id* ] | **vlan-interface** } { **inbound** | **outbound** } [ [ **ipv6** | **mac** | **user-defined** ] { *acl-number* | **name** *acl-name* } ]

#### **Views**

User view

#### **Predefined user roles**

network-admin

### **Parameters**

**interface** [ *interface-type interface-number* ]: Specifies an interface by its type and number. If you do not specify an interface, this command clears packet filtering statistics for all interfaces.

**l2vpn-ac** [ **interface** *interface-type interface-number* **service-instance** *instance-id* ]: Specifies an Ethernet service instance on an interface. The *interface-type interface-number* argument represents the interface type and number. The *instance-id* argument represents the ID of the Ethernet service instance, in the range of 1 to 4096. If you do not specify an Ethernet service instance, this command clears packet filtering statistics for all Ethernet service instances.

**vlan-interface**: Specifies the list of VLAN interfaces specified in the **packet-filter vlan-interface** command.

**inbound**: Specifies the inbound direction.

**outbound**: Specifies the outbound direction.

**ipv6**: Specifies the IPv6 ACL type.

**mac**: Specifies the Layer 2 ACL type.

**user-defined**: Specifies the user-defined ACL type.

*acl-number*: Specifies an ACL by its number. The following are available value ranges:

- 2000 to 2999 for basic ACLs.
- 3000 to 3999 for advanced ACLs.
- 4000 to 4999 for Layer 2 ACLs.
- 5000 to 5999 for user-defined ACLs.

**name** *acl-name*: Specifies an ACL by its name. The *acl-name* argument is a case-insensitive string of 1 to 63 characters.

# **Usage guidelines**

If *acl-number*, **name** *acl-name*, **ipv6**, **mac**, or **user-defined** is not specified, this command clears the packet filtering statistics for all ACLs.

To specify the IPv4 ACL type, do not specify the **ipv6**, **mac**, or **user-defined** keyword.

#### **Examples**

# Clear IPv4 basic ACL 2001 statistics for inbound packet filtering on Ten-GigabitEthernet 1/0/1.

<Sysname> reset packet-filter statistics interface ten-gigabitethernet 1/0/1 inbound 2001

# Clear IPv4 basic ACL 2001 statistics for inbound packet filtering on Ethernet service instance 1 of Ten-GigabitEthernet 1/0/1.

<Sysname> reset packet-filter statistics interface ten-gigabitethernet 1/0/1 service-instance 1 inbound 2001

# Clear IPv4 basic ACL 2001 statistics for inbound packet filtering on the list of VLAN interfaces.

<Sysname> reset packet-filter statistics vlan-interface inbound 2001

# **Related commands**

**display packet-filter statistics**

**display packet-filter statistics sum**

# <span id="page-35-0"></span>rule (IPv4 advanced ACL view)

Use **rule** to create or edit an IPv4 advanced ACL rule.

Use **undo rule** to delete an entire IPv4 advanced ACL rule or some attributes in the rule.

# **Syntax**

**rule** [ *rule-id* ] { **deny** | **permit** } *protocol* [ { { **ack** *ack-value* | **fin** *fin-value* | **psh** *psh-value* | **rst** *rst-value* | **syn** *syn-value* | **urg** *urg-value* } \* | **established** } | **counting** | **destination** { *dest-address dest-wildcard* | **any** } | **destination-port** *operator port1* [ *port2* ] | { **dscp** *dscp* | { **precedence** *precedence* | **tos** *tos* } \* } | **fragment** | **icmp-type** { *icmp-type* [ *icmp-code* ] | *icmp-message* } | **logging** | **qos-local-id** *local-id-value* | **source** { *source-address source-wildcard* | **any** } | **source-port** *operator port1* [ *port2* ] | **time-range** *time-range-name* | **vpn-instance** *vpn-instance-name* ] \*

**rule** [ *rule-id* ] { **deny** | **permit** } **vxlan** [ **destination** { *dest-address dest-wildcard* | **any** } | **source** { *source-address source-wildcard* | **any** } | **source-port** *operator port1* [ *port2* ] | **vxlan-id** *vxlan-id* ] \* **inner-protocol** *inner-protocol* [ **counting** | **inner-destination** { *dest-address dest-wildcard* | **any** } | **inner-destination-port** *operator port1* [ *port2* ] | **inner-established** | **inner-source** { *source-address source-wildcard* | **any** } | **inner-source-port** *operator port1* [ *port2* ] | **logging** | **time-range** *time-range-name* ] \*

**undo rule** *rule-id* [ { { **ack** | **fin** | **psh** | **rst** | **syn** | **urg** } \* | **established** } | **counting** | **destination** | **destination-port** | { **dscp** | { **precedence** | **tos** } \* } | **fragment** | **icmp-type** | **logging** | **qos-local-id** | **source** | **source-port** | **time-range** | **vpn-instance** | **vxlan-id** ] \*

**undo rule** { **deny** | **permit** } *protocol* [ { { **ack** *ack-value* | **fin** *fin-value* | **psh** *psh-value* | **rst** *rst-value* | **syn** *syn-value* | **urg** *urg-value* } \* | **established** } | **counting** | **destination** { *dest-address dest-wildcard* | **any** } | **destination-port** *operator port1* [ *port2* ] | { **dscp** *dscp* | { **precedence** *precedence* | **tos** *tos* } \* } | **fragment** | **icmp-type** { *icmp-type* [ *icmp-code* ] | *icmp-message* } | **logging** | **qos-local-id** | **source** { *source-address source-wildcard* | **any** } | **source-port** *operator port1* [ *port2* ] | **time-range** *time-range-name* | **vpn-instance** *vpn-instance-name* ] \*

**undo rule** { **deny** | **permit** } **vxlan** [ **destination** { *dest-address dest-wildcard* | **any** } | **source** { *source-address source-wildcard* | **any** } | **source-port** *operator port1* [ *port2* ] | **vxlan-id** *vxlan-id* ] \* **inner-protocol** *inner-protocol* [ **counting** | **inner-destination** { *dest-address dest-wildcard* | **any** } | **inner-destination-port** *operator port1* [ *port2* ] | **inner-established** | **inner-source** { *source-address source-wildcard* | **any** } | **inner-source-port** *operator port1* [ *port2* ] | **logging** | **time-range** *time-range-name* ] \*

# **Default**

No IPv4 advanced ACL rules exist.

# **Views**

IPv4 advanced ACL view

# **Predefined user roles**

network-admin
#### **Parameters**

*rule-id*: Specifies a rule ID in the range of 0 to 65534. If you do not specify a rule ID when creating an ACL rule, the system automatically assigns it a rule ID. This rule ID is the nearest higher multiple of the numbering step to the current highest rule ID, starting from the start rule ID. For example, if the rule numbering step is 5 and the current highest rule ID is 28, the rule is numbered 30.

**deny**: Denies matching packets.

**permit**: Allows matching packets to pass.

*protocol*: Specifies one of the following values:

- A protocol number in the range of 0 to 255.
- A protocol by its name: **gre** (47), **icmp** (1), **igmp** (2), **ip**, **ipinip** (4), **ospf** (89), **tcp** (6), or **udp**  (17). The **ip** keyword specifies all protocols.

For a rule to match GRE packets or IPinIP encapsulation packets, you must specify **gre** (47) or **ipinip** (4) for the *protocol* argument in the rule.

[Table 8](#page-36-0) describes the parameters that you can specify regardless of the value for the *protocol* argument.

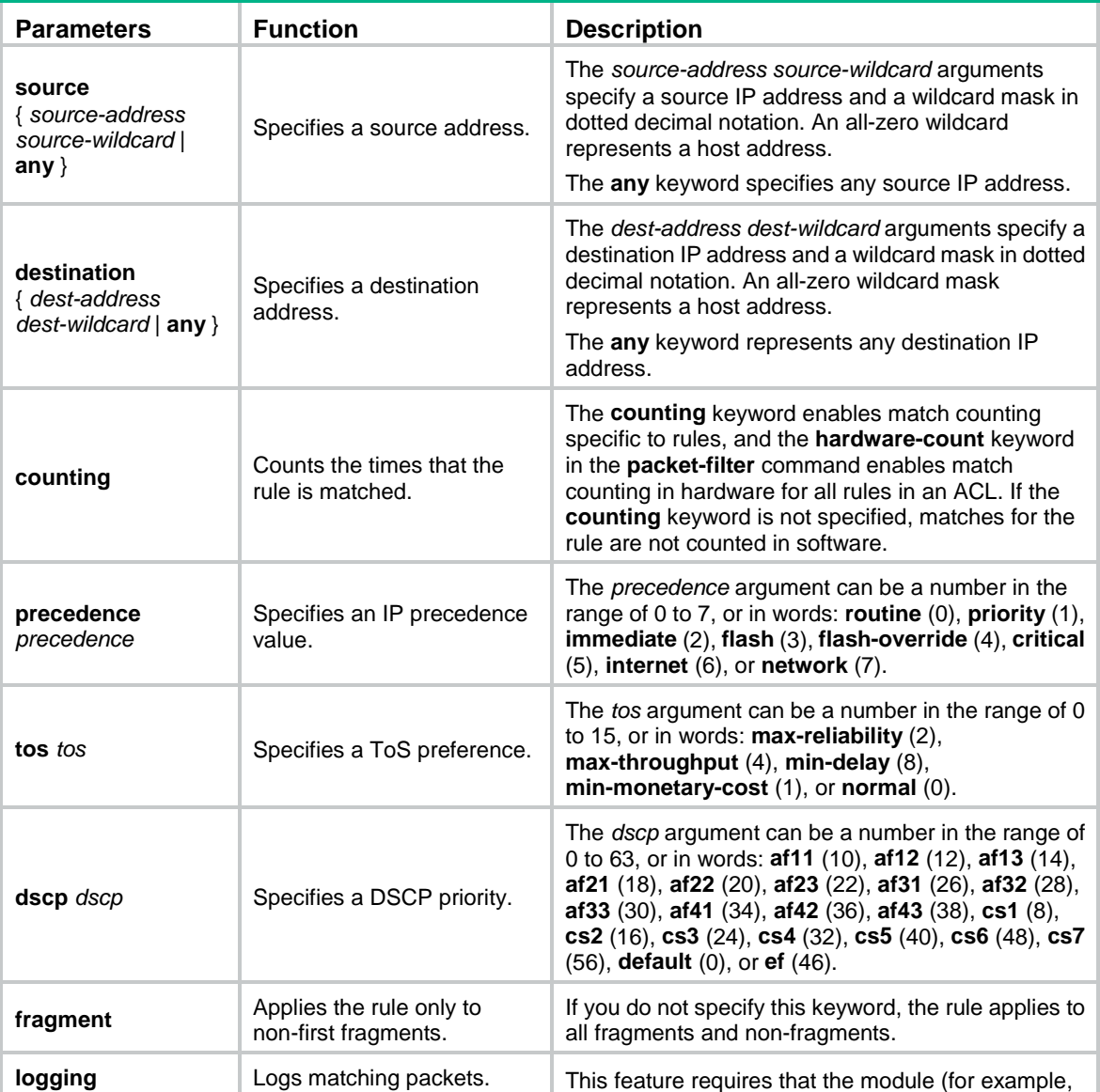

#### <span id="page-36-0"></span>**Table 8 Match criteria and other rule information for IPv4 advanced ACL rules**

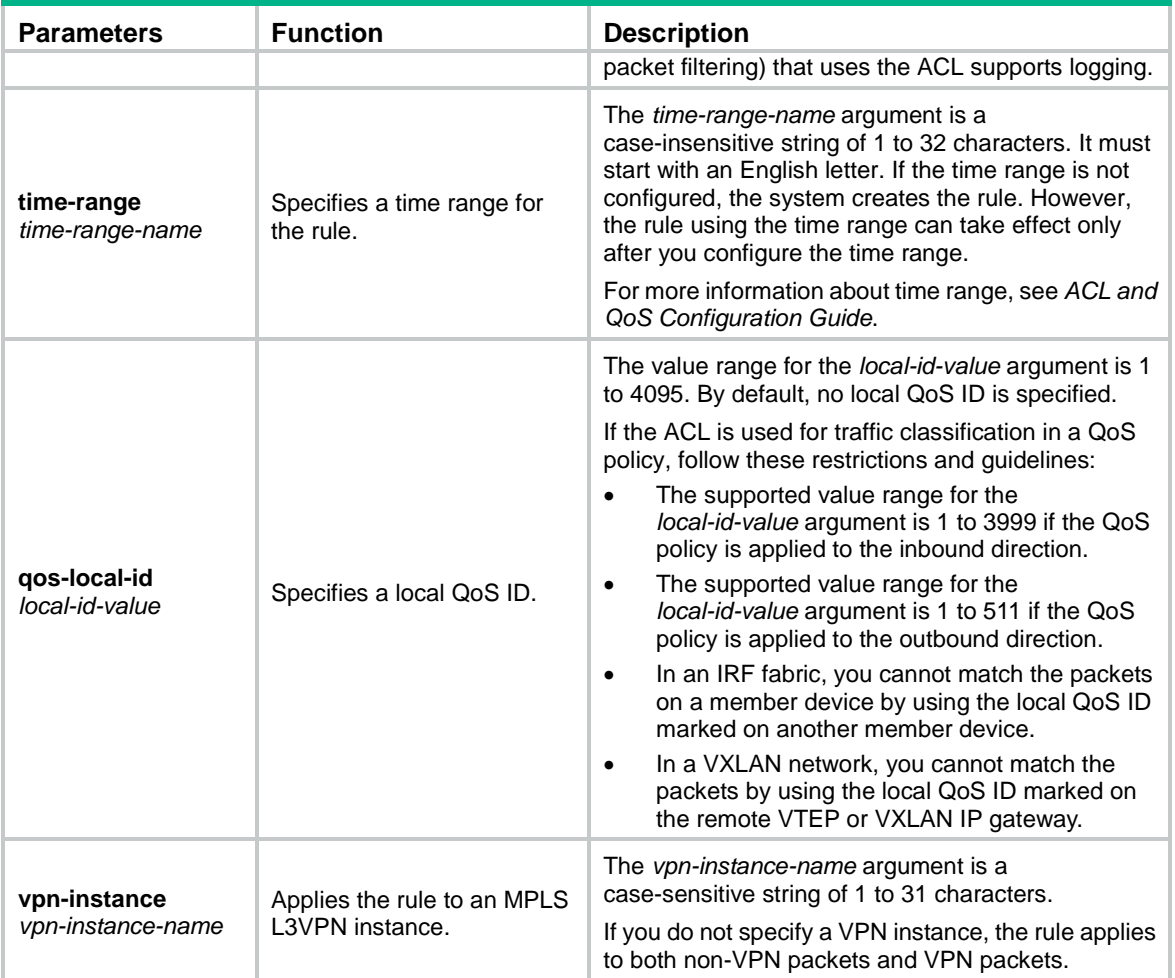

If the *protocol* argument is **tcp** (6) or **udp** (7), set the parameters shown in [Table 9.](#page-37-0)

### <span id="page-37-0"></span>**Table 9 TCP/UDP-specific parameters for IPv4 advanced ACL rules**

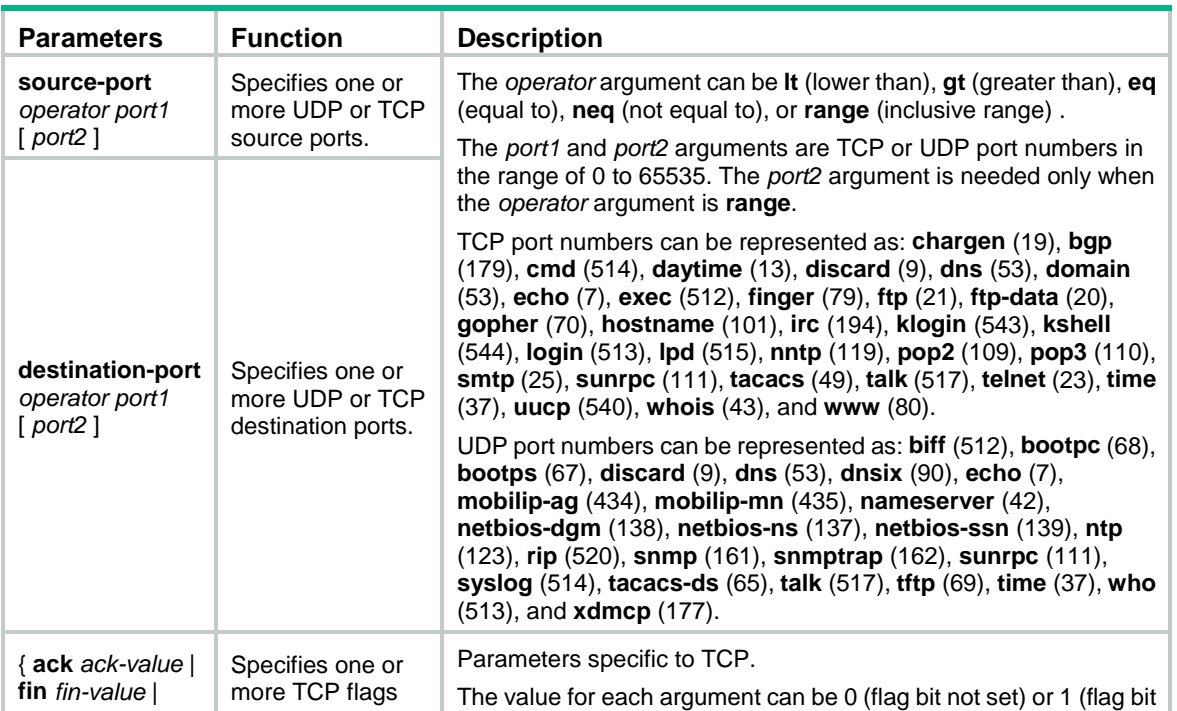

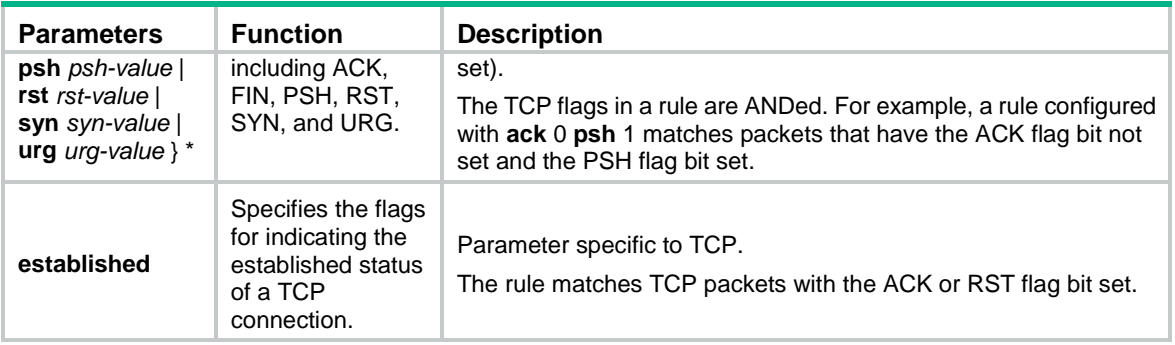

If the *protocol* argument is **icmp** (1), set the parameters shown in [Table 10.](#page-38-0)

#### <span id="page-38-0"></span>**Table 10 ICMP-specific parameters for IPv4 advanced ACL rules**

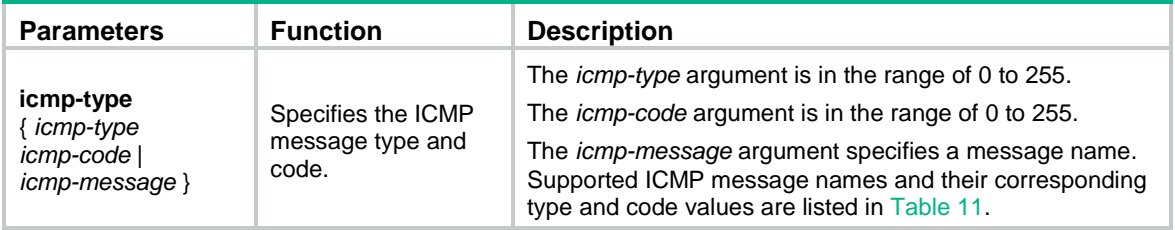

#### <span id="page-38-1"></span>**Table 11 ICMP message names supported in IPv4 advanced ACL rules**

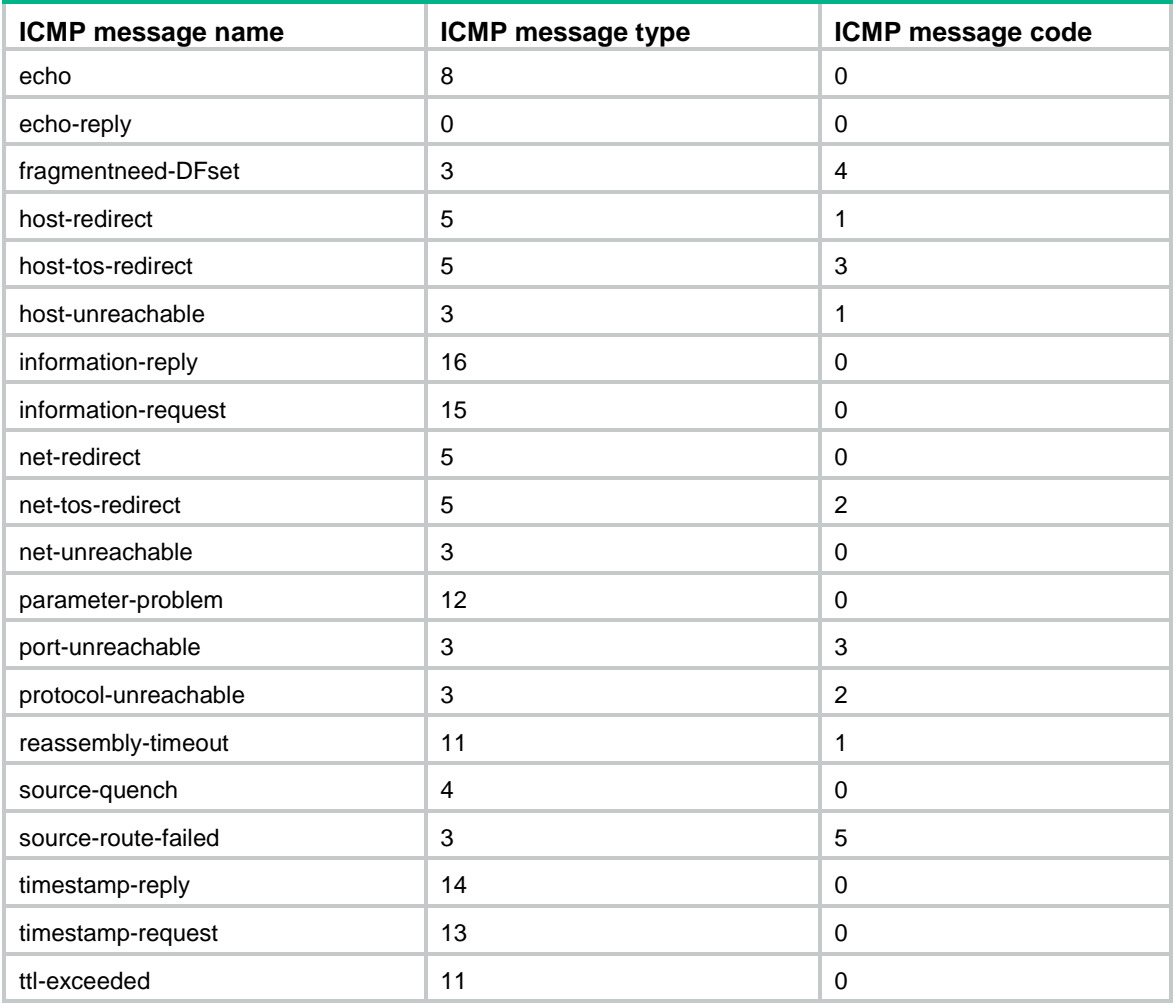

**vxlan**: Specifies VXLAN encapsulation.

**vxlan-id** *vxlan-id*: Specifies a VXLAN ID in the range of 0 to 16777215.

**inner-protocol** *inner-protocol*: Specifies an inner protocol type by its number in the range of 0 to 255 or by its name: **gre** (47), **icmp** (1), **igmp** (2), **ip**, **ipinip** (4), **ospf** (89), **tcp** (6), or **udp** (17). The **ip** keyword specifies all inner protocols. [Table 12](#page-39-0) describes the parameters that you can specify regardless of the value for the *inner-protocol* argument.

| <b>Parameters</b>                                                  | <b>Function</b>                                                                            | <b>Description</b>                                                                                                    |
|--------------------------------------------------------------------|--------------------------------------------------------------------------------------------|----------------------------------------------------------------------------------------------------|
| inner-established                                                  | Specifies the inner flags for<br>indicating the established<br>status of a TCP connection. | Parameter specific to the inner TCP protocol.<br>The rule matches TCP connection packets with the<br>ACK or RST flag bit set.                                                                                   |
| inner-source<br>{ source-address<br>source-wildcard  <br>any $\}$  | Specifies inner source IPv4<br>addresses.                                                  | The source-address source-wildcard arguments<br>represent an inner source IPv4 address and an inner<br>wildcard mask in dotted decimal notation. An all-zero<br>wildcard mask specifies a host address.         |
|                                                                    |                                                                                            | The any keyword specifies any inner source IPv4<br>addresses.                                                                                                    |
|                                                                    |                                                                                            | If you configure this parameter without the<br>inner-destination parameter, this parameter also<br>matches the packets with the inner destination IP<br>address in the specified network segment.               |
| inner-destination<br>{ dest-address<br>dest-wildcard  <br>any $\}$ | Specifies inner destination<br>IPv4 addresses.                                             | The <i>dest-address dest-wildcard</i> arguments represent<br>an inner destination IPv4 address and an inner<br>wildcard mask in dotted decimal notation. An all-zero<br>wildcard mask specifies a host address. |
|                                                                    |                                                                                            | The any keyword represents any inner destination<br>IPv4 addresses.                                                                                                    |

<span id="page-39-0"></span>**Table 12 Match criteria and other rule information for IPv4 advanced ACL rules**

If the *inner-protocol* argument is **tcp** (6) or **udp** (17), set the parameters shown in [Table 13.](#page-39-1)

#### <span id="page-39-1"></span>**Table 13 TCP/UDP-specific parameters for IPv4 advanced ACL rules**

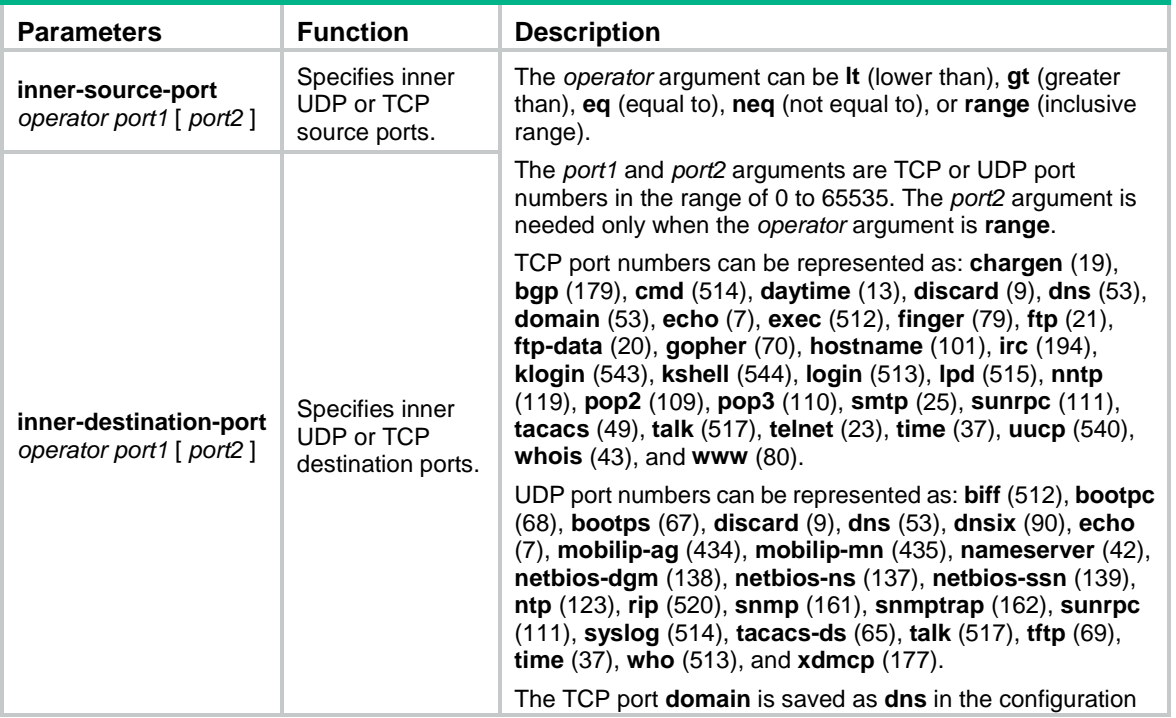

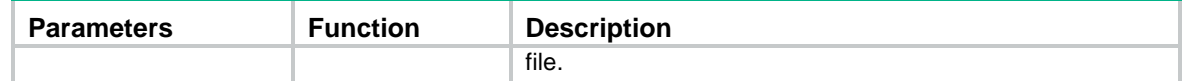

#### **Usage guidelines**

Within an ACL, the permit or deny statement of each rule must be unique. If the rule you are creating or editing has the same deny or permit statement as another rule in the ACL, the rule will not be created or changed.

You can edit ACL rules only when the match order is **config**.

To view the existing IPv4 basic and advanced ACL rules, use the **display acl all** command.

The **undo rule** *rule-id* command without any optional parameters deletes an entire rule. If you specify optional parameters, the **undo rule** *rule-id* command deletes the specified attributes for the rule.

The **undo rule** { **deny** | **permit** } command can only be used to delete an entire rule. You must specify all the attributes of the rule for the command.

#### **Examples**

# Create an IPv4 advanced ACL rule to permit TCP packets with the destination port 80 from 129.9.0.0/16 to 202.38.160.0/24.

<Sysname> system-view

[Sysname] acl advanced 3000

[Sysname-acl-ipv4-adv-3000] rule permit tcp source 129.9.0.0 0.0.255.255 destination 202.38.160.0 0.0.0.255 destination-port eq 80

# Create IPv4 advanced ACL rules to permit all IP packets but the ICMP packets destined for 192.168.1.0/24.

<Sysname> system-view

[Sysname] acl advanced 3001

```
[Sysname-acl-ipv4-adv-3001] rule deny icmp destination 192.168.1.0 0.0.0.255
[Sysname-acl-ipv4-adv-3001] rule permit ip
```
# Create IPv4 advanced ACL rules to permit inbound and outbound FTP packets.

<Sysname> system-view

[Sysname] acl advanced 3002

[Sysname-acl-ipv4-adv-3002] rule permit tcp source-port eq ftp

[Sysname-acl-ipv4-adv-3002] rule permit tcp source-port eq ftp-data

[Sysname-acl-ipv4-adv-3002] rule permit tcp destination-port eq ftp

```
[Sysname-acl-ipv4-adv-3002] rule permit tcp destination-port eq ftp-data
```
# Create IPv4 advanced ACL rules to permit inbound and outbound SNMP and SNMP trap packets.

<Sysname> system-view

```
[Sysname] acl advanced 3003
[Sysname-acl-ipv4-adv-3003] rule permit udp source-port eq snmp
[Sysname-acl-ipv4-adv-3003] rule permit udp source-port eq snmptrap
[Sysname-acl-ipv4-adv-3003] rule permit udp destination-port eq snmp
[Sysname-acl-ipv4-adv-3003] rule permit udp destination-port eq snmptrap
```
#### # Create an IPv4 advanced ACL rule to permit VXLAN packets whose inner source IP address is in subnet 192.168.1.0/24.

<Sysname> system-view

[Sysname] acl advanced 3004

```
[Sysname-acl-ipv4-adv-3004] rule permit vxlan inner-protocol ip inner-source 192.168.1.0 
0.0.0.255
```
#### **Related commands**

**acl acl logging interval display acl step time-range**

# rule (IPv4 basic ACL view)

Use **rule** to create or edit an IPv4 basic ACL rule.

Use **undo rule** to delete an entire IPv4 basic ACL rule or some attributes in the rule.

#### **Syntax**

**rule** [ *rule-id* ] { **deny** | **permit** } [ **counting** | **fragment** | **logging** | **source** { *source-address source-wildcard* | **any** } | **time-range** *time-range-name* | **vpn-instance** *vpn-instance-name* ] \*

**undo rule** *rule-id* [ **counting** | **fragment** | **logging** | **source** | **time-range** | **vpn-instance** ] \*

**undo rule** { **deny** | **permit** } [ **counting** | **fragment** | **logging** | **source** { *source-address source-wildcard* | **any** } | **time-range** *time-range-name* | **vpn-instance** *vpn-instance-name* ] \*

#### **Default**

No IPv4 basic ACL rules exist.

#### **Views**

IPv4 basic ACL view

#### **Predefined user roles**

network-admin

#### **Parameters**

*rule-id*: Specifies a rule ID in the range of 0 to 65534. If you do not specify a rule ID when creating an ACL rule, the system automatically assigns it a rule ID. This rule ID is the nearest higher multiple of the numbering step to the current highest rule ID, starting from the start rule ID. For example, if the rule numbering step is 5 and the current highest rule ID is 28, the rule is numbered 30.

**deny**: Denies matching packets.

**permit**: Allows matching packets to pass.

**counting**: Counts the times that the rule is matched. If you do not specify this keyword, matches for the rule are not counted.

**fragment**: Applies the rule only to non-first fragments. If you do not specify this keyword, the rule applies to both fragments and non-fragments.

**logging**: Logs matching packets. This feature is available only when the application module (for example, packet filtering) that uses the ACL supports the logging feature.

**source** { *source-address source-wildcard* | **any** }: Matches a source address. The *source-address* and *source-wildcard* arguments specify a source IP address and a wildcard mask in dotted decimal notation. A wildcard mask of zeros represents a host address. The **any** keyword represents any source IP address.

**time-range** *time-range-name*: Specifies a time range for the rule. The *time-range-name* argument is a case-insensitive string of 1 to 32 characters. It must start with an English letter. If the time range is not configured, the system creates the rule. However, the rule using the time range can take effect only after you configure the time range. For more information about time range, see *ACL and QoS Configuration Guide*.

**vpn-instance** *vpn-instance-name*: Applies the rule to an MPLS L3VPN instance. The *vpn-instance-name* argument is a case-sensitive string of 1 to 31 characters. If you do not specify a VPN instance, the rule applies to both non-VPN packets and VPN packets.

#### **Usage guidelines**

Within an ACL, the permit or deny statement of each rule must be unique. If the rule you are creating or editing has the same deny or permit statement as another rule in the ACL, the rule will not be created or changed.

You can edit ACL rules only when the match order is **config**.

The **counting** keyword in this command enables match counting specific to rules, and the **hardware-count** keyword in the **packet-filter** command enables match counting in hardware for all rules in an ACL.

To view the existing IPv4 basic and advanced ACL rules, use the **display acl all** command.

The **undo rule** *rule-id* command without any optional parameters deletes an entire rule. If you specify optional parameters, the **undo rule** *rule-id* command deletes the specified attributes for the rule.

The **undo rule** { **deny** | **permit** } command can only be used to delete an entire rule. You must specify all the attributes of the rule for the command.

#### **Examples**

# Create a rule in IPv4 basic ACL 2000 to deny the packets from any source IP subnet but 10.0.0.0/8, 172.17.0.0/16, or 192.168.1.0/24.

```
<Sysname> system-view
```

```
[Sysname] acl basic 2000
```
[Sysname-acl-ipv4-basic-2000] rule permit source 10.0.0.0 0.255.255.255 [Sysname-acl-ipv4-basic-2000] rule permit source 172.17.0.0 0.0.255.255 [Sysname-acl-ipv4-basic-2000] rule permit source 192.168.1.0 0.0.0.255 [Sysname-acl-ipv4-basic-2000] rule deny source any

#### **Related commands**

**acl**

**acl logging interval display acl step time-range**

# rule (IPv6 advanced ACL view)

Use **rule** to create or edit an IPv6 advanced ACL rule.

Use **undo rule** to delete an entire IPv6 advanced ACL rule or some attributes in the rule.

#### **Syntax**

**rule** [ *rule-id* ] { **deny** | **permit** } *protocol* [ { { **ack** *ack-value* | **fin** *fin-value* | **psh** *psh-value* | **rst** *rst-value* | **syn** *syn-value* | **urg** *urg-value* } \* | **established** } | **counting** | **destination** { *dest-address dest-prefix* | *dest-address/dest-prefix* | **any** } | **destination-port** *operator port1* [ *port2* ] | **dscp** *dscp* | **flow-label** *flow-label-value* | **fragment** | **icmp6-type** { *icmp6-type icmp6-code* | *icmp6-message* } | **logging** | **qos-local-id** *local-id-value* | **routing** [ **type** *routing-type* ] | **hop-by-hop** [ **type** *hop-type* ] | **source** { *source-address source-prefix* | *source-address/source-prefix* | **any** } | **source-port** *operator port1* [ *port2* ] | **time-range** *time-range-name* | **vpn-instance** *vpn-instance-name* ] \*

**undo rule** *rule-id* [ { { **ack** | **fin** | **psh** | **rst** | **syn** | **urg** } \* | **established** } | **counting** | **destination** | **destination-port** | **dscp** | **flow-label** | **fragment** | **icmp6-type** | **logging** | **qos-local-id** | **routing** | **hop-by-hop** | **source** | **source-port** | **time-range** | **vpn-instance**] \*

**undo rule** { **deny** | **permit** } *protocol* [ { { **ack** *ack-value* | **fin** *fin-value* | **psh** *psh-value* | **rst** *rst-value* | **syn** *syn-value* | **urg** *urg-value* } \* | **established** } | **counting** | **destination** { *dest-address dest-prefix* | *dest-address/dest-prefix* | **any** } | **destination-port** *operator port1* [ *port2* ] | **dscp** *dscp* | **flow-label** *flow-label-value* | **fragment** | **icmp6-type** { *icmp6-type icmp6-code* | *icmp6-message* } | **logging** | **qos-local-id** | **routing** [ **type** *routing-type* ] | **hop-by-hop** [ **type** *hop-type* ] | **source** { *source-address source-prefix* | *source-address/source-prefix* | **any** } | **source-port** *operator port1* [ *port2* ] | **time-range** *time-range-name* | **vpn-instance** *vpn-instance-name* ] \*

#### **Default**

No IPv6 advanced ACL rules exist.

#### **Views**

IPv6 advanced ACL view

#### **Predefined user roles**

network-admin

#### **Parameters**

*rule-id*: Specifies a rule ID in the range of 0 to 65534. If you do not specify a rule ID when creating an ACL rule, the system automatically assigns it a rule ID. This rule ID is the nearest higher multiple of the numbering step to the current highest rule ID, starting from the start rule ID. For example, if the rule numbering step is 5 and the current highest rule ID is 28, the rule is numbered 30.

**deny**: Denies matching packets.

**permit**: Allows matching packets to pass.

*protocol*: Specifies one of the following values:

- A protocol number in the range of 0 to 255.
- A protocol name: **gre** (47), **icmpv6** (58), **ipv6**, **ipv6-ah** (51), **ipv6-esp** (50), **ospf** (89), **tcp** (6), or **udp** (17). The **ipv6** keyword specifies all protocols.

For a rule to match GRE packets, you must specify **gre** (47) for the *protocol* argument in the rule.

[Table 14](#page-43-0) describes the parameters that you can specify regardless of the value for the *protocol* argument.

<span id="page-43-0"></span>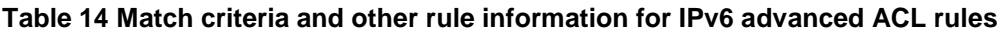

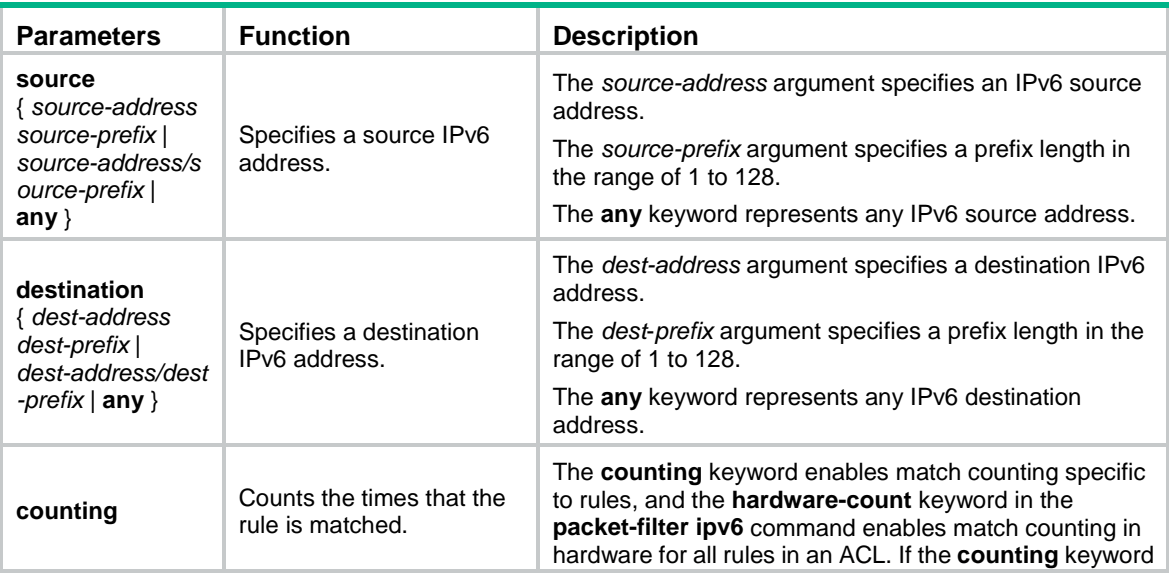

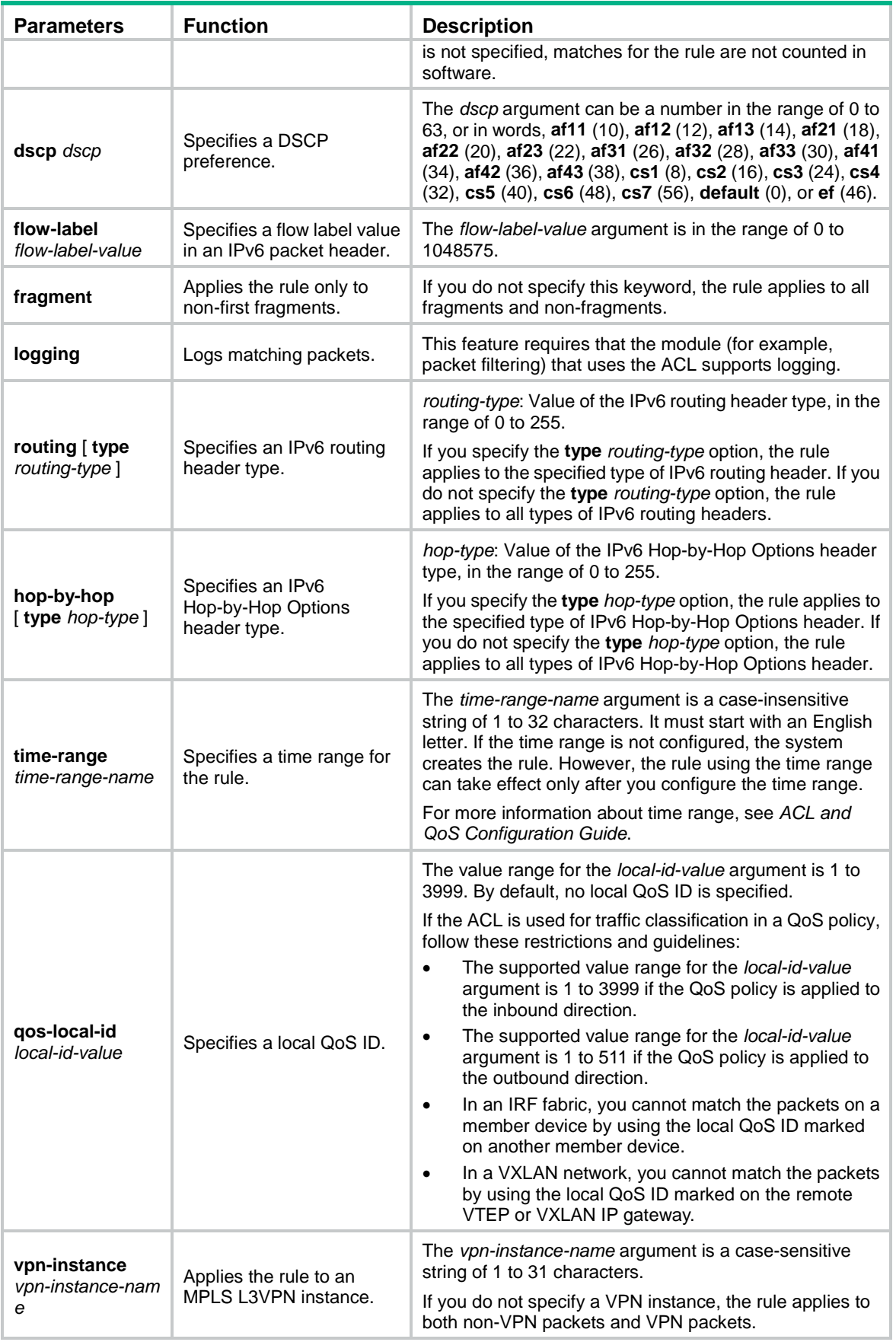

If the *protocol* argument is **tcp** (6) or **udp** (17), set the parameters shown in [Table 15.](#page-45-0)

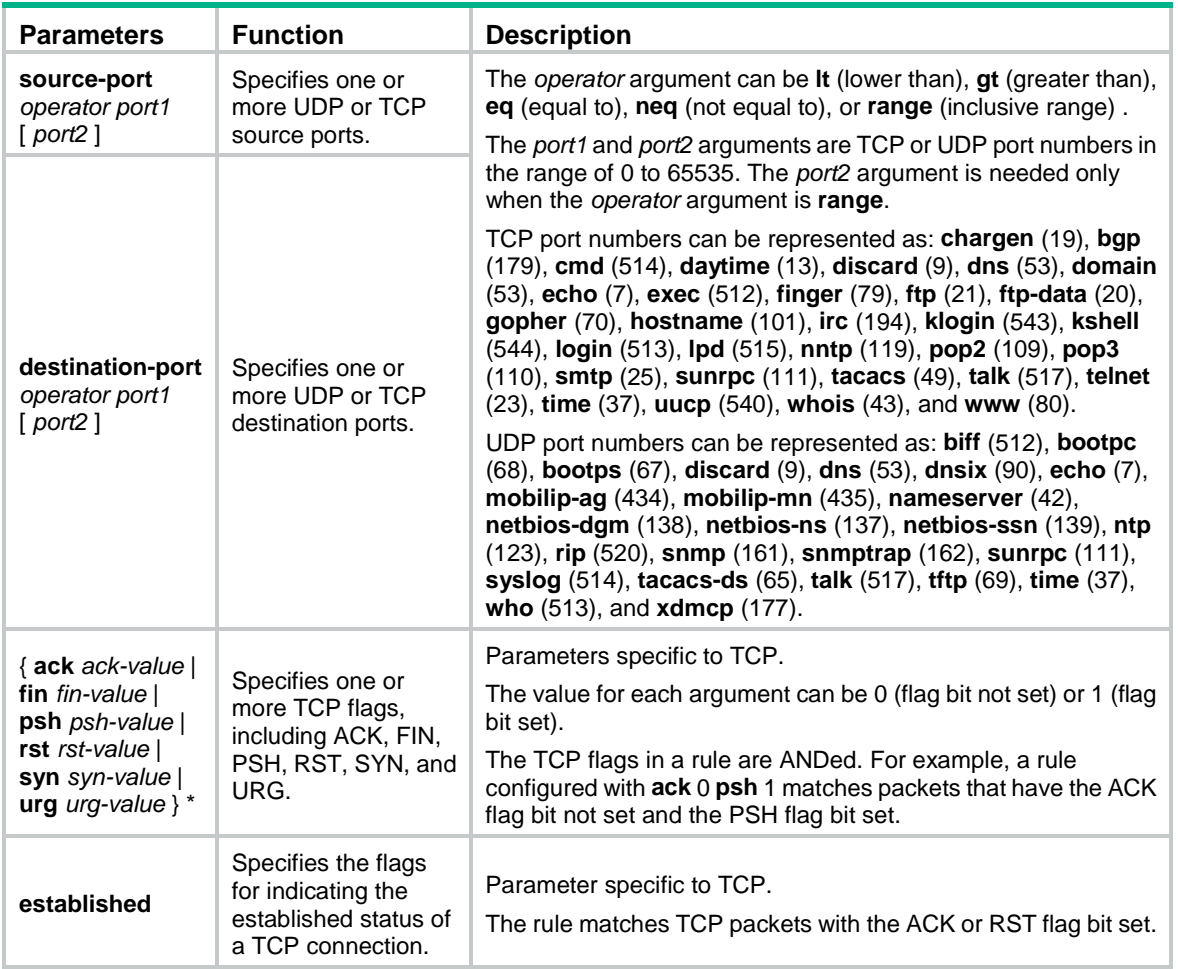

#### <span id="page-45-0"></span>**Table 15 TCP/UDP-specific parameters for IPv6 advanced ACL rules**

If the *protocol* argument is **icmpv6** (58), set the parameters shown in [Table 16.](#page-45-1)

#### <span id="page-45-1"></span>**Table 16 ICMPv6-specific parameters for IPv6 advanced ACL rules**

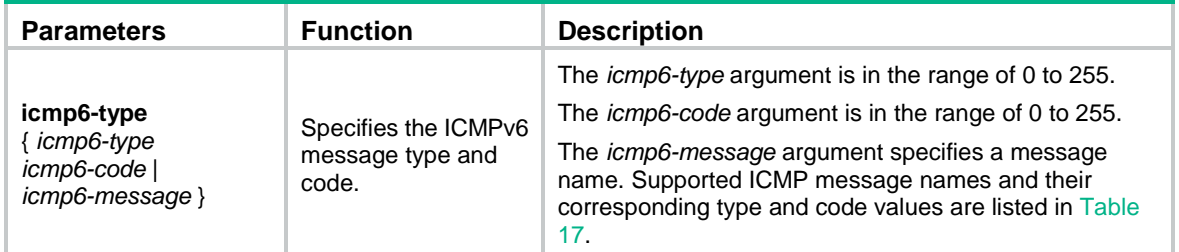

#### <span id="page-45-2"></span>**Table 17 ICMPv6 message names supported in IPv6 advanced ACL rules**

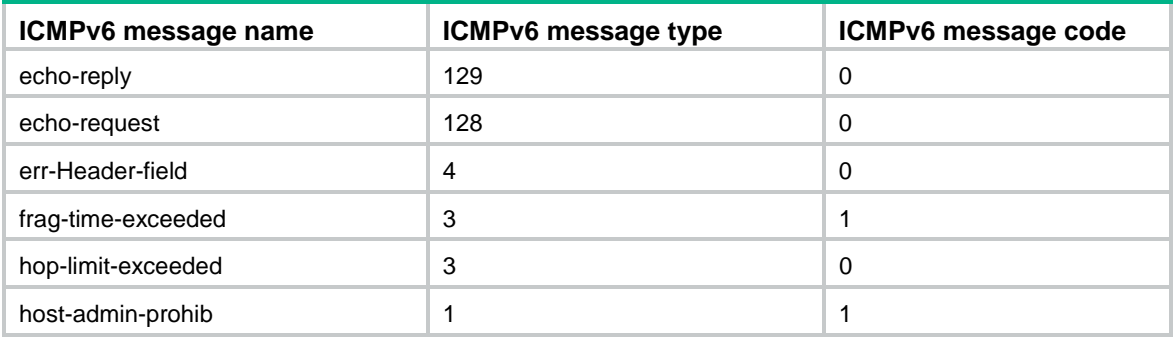

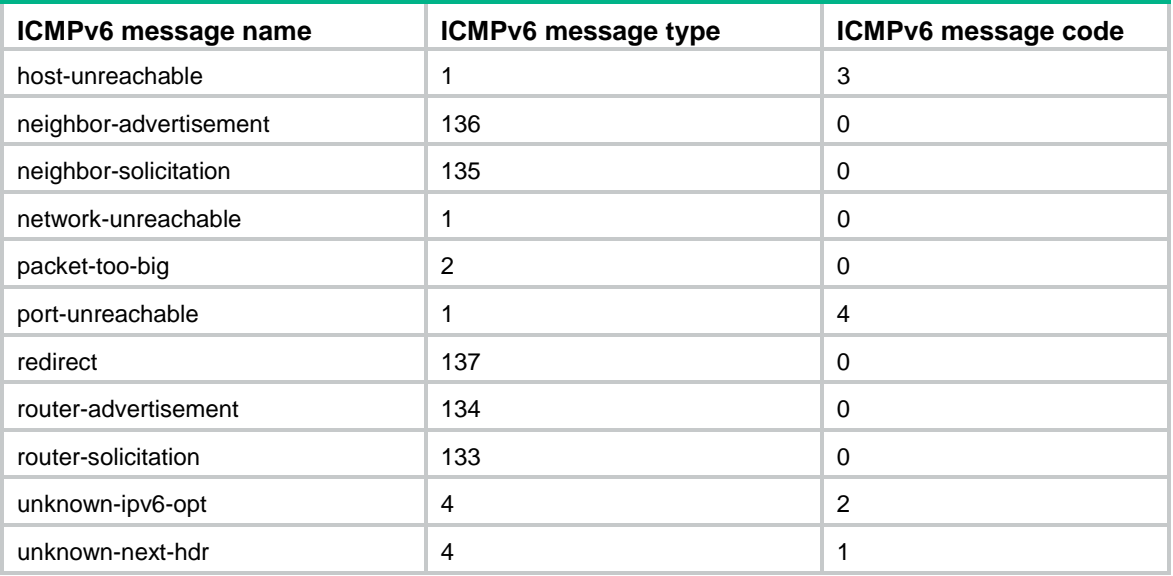

#### **Usage guidelines**

If an IPv6 advanced ACL is used for outbound QoS traffic classification or packet filtering, do not specify the **flow-label** parameter.

If an IPv6 advanced ACL is used for packet filtering, do not specify the **fragment** keyword.

Within an ACL, the permit or deny statement of each rule must be unique. If the rule you are creating or editing has the same deny or permit statement as another rule in the ACL, the rule will not be created or changed.

You can edit ACL rules only when the match order is **config**.

To view the existing IPv6 basic and advanced ACL rules, use the **display acl ipv6 all** command.

The **undo rule** *rule-id* command without any optional parameters deletes an entire rule. If you specify optional parameters, the **undo rule** *rule-id* command deletes the specified attributes for a rule.

The **undo rule** { **deny** | **permit** } command can only be used to delete an entire rule. You must specify all the attributes of the rule for the command.

#### **Examples**

# Create an IPv6 advanced ACL rule to permit TCP packets with the destination port 80 from 2030:5060::/64 to FE80:5060::/96.

<Sysname> system-view

[Sysname] acl ipv6 advanced 3000

[Sysname-acl-ipv6-adv-3000] rule permit tcp source 2030:5060::/64 destination fe80:5060::/96 destination-port eq 80

# Create IPv6 advanced ACL rules to permit all IPv6 packets but the ICMPv6 packets destined for FE80:5060:1001::/48.

<Sysname> system-view

[Sysname] acl ipv6 advanced 3001

[Sysname-acl-ipv6-adv-3001] rule deny icmpv6 destination fe80:5060:1001:: 48 [Sysname-acl-ipv6-adv-3001] rule permit ipv6

# Create IPv6 advanced ACL rules to permit inbound and outbound FTP packets.

<Sysname> system-view [Sysname] acl ipv6 advanced 3002 [Sysname-acl-ipv6-adv-3002] rule permit tcp source-port eq ftp [Sysname-acl-ipv6-adv-3002] rule permit tcp source-port eq ftp-data [Sysname-acl-ipv6-adv-3002] rule permit tcp destination-port eq ftp [Sysname-acl-ipv6-adv-3002] rule permit tcp destination-port eq ftp-data

# Create IPv6 advanced ACL rules to permit inbound and outbound SNMP and SNMP trap packets.

<Sysname> system-view

[Sysname] acl ipv6 advanced 3003

[Sysname-acl-ipv6-adv-3003] rule permit udp source-port eq snmp

[Sysname-acl-ipv6-adv-3003] rule permit udp source-port eq snmptrap

[Sysname-acl-ipv6-adv-3003] rule permit udp destination-port eq snmp [Sysname-acl-ipv6-adv-3003] rule permit udp destination-port eq snmptrap

# Create IPv6 advanced ACL 3004, and configure two rules: one permits packets with the Hop-by-Hop Options header type as 5, and the other one denies packets with other Hop-by-Hop Options header types.

<Sysname> system-view

```
[Sysname] acl ipv6 advanced 3004
[Sysname-acl-ipv6-adv-3004] rule permit ipv6 hop-by-hop type 5
[Sysname-acl-ipv6-adv-3004] rule deny ipv6 hop-by-hop
```
#### **Related commands**

```
acl
acl logging interval
display acl
step
time-range
```
## rule (IPv6 basic ACL view)

Use **rule** to create or edit an IPv6 basic ACL rule.

Use **undo rule** to delete an entire IPv6 basic ACL rule or some attributes in the rule.

#### **Syntax**

**rule** [ *rule-id* ] { **deny** | **permit** } [ **counting** | **fragment** | **logging** | **routing** [ **type** *routing-type* ] | **source** { *source-address source-prefix* | *source-address*/*source-prefix* | **any** } | **time-range** *time-range-name* | **vpn-instance** *vpn-instance-name* ] \*

**undo rule** *rule-id* [ **counting** | **fragment** | **logging** | **routing** | **source** | **time-range** | **vpn-instance** ]

**undo rule** { **deny** | **permit** } [ **counting** | **fragment** | **logging** | **routing** [ **type** *routing-type* ] | **source** { *source-address source-prefix* | *source-address*/*source-prefix* | **any** } | **time-range** *time-range-name* | **vpn-instance** *vpn-instance-name* ] \*

#### **Default**

No IPv6 basic ACL rules exist.

#### **Views**

IPv6 basic ACL view

#### **Predefined user roles**

\*

network-admin

#### **Parameters**

*rule-id*: Specifies a rule ID in the range of 0 to 65534. If you do not specify a rule ID when creating an ACL rule, the system automatically assigns it a rule ID. This rule ID is the nearest higher multiple of the numbering step to the current highest rule ID, starting from the start rule ID. For example, if the rule numbering step is 5 and the current highest rule ID is 28, the rule is numbered 30.

**deny**: Denies matching packets.

**permit**: Allows matching packets to pass.

**counting**: Counts the times that the rule is matched. If you do not specify this keyword, matches for the rule are not counted.

**fragment**: Applies the rule only to non-first fragments. If you do not specify this keyword, the rule applies to both fragments and non-fragments.

**logging**: Logs matching packets. This feature is available only when the application module (for example, packet filtering) that uses the ACL supports the logging feature.

**routing** [ **type** *routing-type* ]: Applies the rule to the specified type of IPv6 routing header or all types of IPv6 routing headers. The *routing-type* argument specifies the value of the IPv6 routing header type, in the range of 0 to 255. If you do not specify the **type** *routing-type* option, the rule applies to all types of IPv6 routing headers.

**source** { *source-address source-prefix* | *source-address*/*source-prefix* | **any** }: Matches a source IPv6 address. The *source-address* argument specifies a source IPv6 address. The *source-prefix* argument specifies an address prefix length in the range of 1 to 128. The **any** keyword represents any IPv6 source address.

**time-range** *time-range-name*: Specifies a time range for the rule. The *time-range-name* argument is a case-insensitive string of 1 to 32 characters. It must start with an English letter. If the time range is not configured, the system creates the rule. However, the rule using the time range can take effect only after you configure the time range. For more information about time range, see *ACL and QoS Configuration Guide*.

**vpn-instance** *vpn-instance-name*: Applies the rule to an MPLS L3VPN instance. The *vpn-instance-name* argument is a case-sensitive string of 1 to 31 characters. If you do not specify a VPN instance, the rule applies to both non-VPN packets and VPN packets.

#### **Usage guidelines**

Within an ACL, the permit or deny statement of each rule must be unique. If the rule you are creating or editing has the same deny or permit statement as another rule in the ACL, the rule will not be created or changed.

You can edit ACL rules only when the match order is **config**.

The **counting** keyword in this command enables match counting specific to rules, and the **hardware-count** keyword in the **packet-filter ipv6** command enables match counting in hardware for all rules in an ACL.

To view the existing IPv6 basic and advanced ACL rules, use the **display acl ipv6 all** command.

The **undo rule** *rule-id* command without any optional parameters deletes an entire rule. If you specify optional parameters, the **undo rule** *rule-id* command deletes the specified attributes for a rule.

The **undo rule** { **deny** | **permit** } command can only be used to delete an entire rule. You must specify all the attributes of the rule for the command.

#### **Examples**

# Create an IPv6 basic ACL rule to deny the packets from any source IP subnet but 1001::/16, 3124:1123::/32, or FE80:5060:1001::/48.

<Sysname> system-view

[Sysname] acl ipv6 basic 2000

```
[Sysname-acl-ipv6-basic-2000] rule permit source 1001:: 16
[Sysname-acl-ipv6-basic-2000] rule permit source 3124:1123:: 32
[Sysname-acl-ipv6-basic-2000] rule permit source fe80:5060:1001:: 48
[Sysname-acl-ipv6-basic-2000] rule deny source any
```
#### **Related commands**

**acl acl logging interval display acl step time-range**

# rule (Layer 2 ACL view)

Use **rule** to create or edit a Layer 2 ACL rule.

Use **undo rule** to delete an entire Layer 2 ACL rule or some attributes in the rule.

#### **Syntax**

**rule** [ *rule-id* ] { **deny** | **permit** } [ **cos** *dot1p* | **counting** | **dest-mac** *dest-address dest-mask* | { **lsap** *lsap-type lsap-type-mask* | **type** *protocol-type protocol-type-mask* } | **source-mac** *source-address source-mask* | **time-range** *time-range-name* ] \*

**rule** [ *rule-id* ] { **deny** | **permit** } **vxlan** [ **counting** | **dest-mac** *dest-address dest-mask* | **inner-dest-mac** *inner-dest-address inner-dest-mask* | **inner-source-mac** *inner-source-address inner-source-mask* | **inner-type** *inner-protocol-type inner-protocol-type-mask* | **source-mac** *source-address source-mask* | **time-range** *time-range-name* | **type** *protocol-type protocol-type-mask* | **vxlan-id** *vxlan-id* ] \*

**undo rule** *rule-id* [ **counting** | **time-range** ] \*

**undo rule** { **deny** | **permit** } [ **cos** *dot1p* | **counting** | **dest-mac** *dest-address dest-mask* | { **lsap** *lsap-type lsap-type-mask* | **type** *protocol-type protocol-type-mask* } | **source-mac** *source-address source-mask* | **time-range** *time-range-name* ] \*

**undo rule** { **deny** | **permit** } **vxlan** [ **counting** | **dest-mac** *dest-address dest-mask* | **inner-dest-mac** *inner-dest-address inner-dest-mask* | **inner-source-mac** *inner-source-address inner-source-mask* | **inner-type** *inner-protocol-type inner-protocol-type-mask* | **source-mac** *source-address source-mask* | **time-range** *time-range-name* | **type** *protocol-type protocol-type-mask* | **vxlan-id** *vxlan-id* ] \*

#### **Default**

No Layer 2 ACL rules exist.

#### **Views**

Layer 2 ACL view

#### **Predefined user roles**

network-admin

#### **Parameters**

*rule-id*: Specifies a rule ID in the range of 0 to 65534. If you do not specify a rule ID when creating an ACL rule, the system automatically assigns it a rule ID. This rule ID is the nearest higher multiple of the numbering step to the current highest rule ID, starting from the start rule ID. For example, if the rule numbering step is 5 and the current highest rule ID is 28, the rule is numbered 30.

**deny**: Denies matching packets.

**permit**: Allows matching packets to pass.

**cos** *dot1p:* Matches an 802.1p priority. The 802.1p priority can be specified by one of the following values:

- A priority number in the range of 0 to 7.
- A priority name: **best-effort** (0), **background** (1), **spare** (2), **excellent-effort** (3), **controlled-load** (4), **video** (5), **voice** (6), or **network-management** (7).

**counting**: Counts the times that the rule is matched. If you do not specify this keyword, matches for the rule are not counted.

**dest-mac** *dest-address dest-mask:* Matches a destination MAC address range. The *dest-address* and *dest-mask* arguments represent a destination MAC address and mask in the H-H-H format.

**lsap** *lsap-type lsap-type-mask:* Matches the DSAP and SSAP fields in LLC encapsulation. The *lsap-type* argument is a hexadecimal number that represents the encapsulation format. The value range for the *lsap-type* argument is 0 to ffff. The *lsap-type-mask* argument is a hexadecimal number that represents the LSAP mask. The value range for the *lsap-type-mask* argument is 0 to ffff.

**type** *protocol-type protocol-type-mask*: Matches one or more protocols in the Layer 2. The *protocol-type* argument is a hexadecimal number that represents a protocol type in Ethernet\_II and Ethernet\_SNAP frames. The value range for the *protocol-type* argument is 0 to ffff. The *protocol-type-mask* argument is a hexadecimal number that represents a protocol type mask. The value range for the *protocol-type-mask* argument is 0 to ffff.

**source-mac** *source-address source-mask:* Matches a source MAC address range. The *source-address* argument represents a source MAC address, and the *sour-mask* argument represents a mask in the H-H-H format.

**time-range** *time-range-name*: Specifies a time range for the rule. The *time-range-name* argument is a case-insensitive string of 1 to 32 characters. It must start with an English letter. If the time range is not configured, the system creates the rule. However, the rule using the time range can take effect only after you configure the time range. For more information about time range, see *ACL and QoS Configuration Guide*.

**vxlan**: Specifies VXLAN encapsulation.

**vxlan-id** *vxlan-id*: Specifies a VXLAN ID in the range of 0 to 16777215.

**inner-type** *inner-protocol-type inner-protocol-type-mask*: Matches inner link layer protocols. The *inner-protocol-type* argument is a 16-bit hexadecimal number that represents a protocol type in inner Ethernet\_II and Ethernet\_SNAP frames. The *protocol-type-mask* argument is a 16-bit hexadecimal number that represents a protocol type mask.

**inner-source-mac** *inner-source-address inner-source-mask*: Matches an inner source MAC address range. The *inner-source-address* argument represents an inner source MAC address in the H-H-H format and the *inner-source-mask* argument represents a mask in the H-H-H format.

**inner-dest-mac** *inner-dest-address inner-dest-mask*: Matches an inner destination MAC address range. The *inner-dest-address* and *inner-dest-mask* arguments represent an inner destination MAC address and a mask in the H-H-H format.

#### **Usage guidelines**

Within an ACL, the permit or deny statement of each rule must be unique. If the rule you are creating or editing has the same deny or permit statement as another rule in the ACL, the rule will not be created or changed.

You can edit ACL rules only when the match order is **config**.

The **counting** keyword in this command enables match counting specific to rules, and the **hardware-count** keyword in the **packet-filter** command enables match counting in hardware for all rules in an ACL.

To view the existing Layer 2 ACL rules, use the **display acl mac all** command.

The **undo rule** *rule-id* command without any optional parameters deletes an entire rule. If you specify optional parameters, the **undo rule** *rule-id* command deletes the specified attributes for the rule.

The **undo rule** { **deny** | **permit** } command can only be used to delete an entire rule. You must specify all the attributes of the rule for the command.

#### **Examples**

# Create a rule in Layer 2 ACL 4000 to permit ARP packets and deny RARP packets.

<Sysname> system-view [Sysname] acl mac 4000 [Sysname-acl-mac-4000] rule permit type 0806 ffff [Sysname-acl-mac-4000] rule deny type 8035 ffff

# Create a rule in Layer 2 ACL 4001 to permit VXLAN packets whose VXLAN ID is 300.

```
<Sysname> system-view
```
[Sysname] acl mac 4001

[Sysname-acl-mac-4001] rule permit vxlan vxlan-id 300

#### **Related commands**

**acl display acl**

**step**

**time-range**

### rule (user-defined ACL view)

Use **rule** to create or edit a user-defined ACL rule.

Use **undo rule** to delete a user-defined ACL rule.

#### **Syntax**

**rule** [ *rule-id* ] { **deny** | **permit** } [ { { **l2** I **l4** } *rule-string rule-mask offset* }&<1-8> ] [ **counting** | **time-range** *time-range-name* ] \*

**undo rule** *rule-id*

**undo rule** { **deny** | **permit** } [ { { **l2** I **l4** } *rule-string rule-mask offset* }&<1-8> ] [ **counting** | **time-range** *time-range-name* ] \*

#### **Default**

No user-defined ACL rules exist.

#### **Views**

User-defined ACL view

#### **Predefined user roles**

network-admin

#### **Parameters**

*rule-id*: Specifies a rule ID in the range of 0 to 65534. If you do not specify a rule ID when creating an ACL rule, the system automatically assigns it a rule ID. This rule ID is the nearest higher multiple of the numbering step to the current highest rule ID, starting from 0. The numbering step for user-defined ACLs is fixed at 5. For example, if the rule numbering step is 5 and the current highest rule ID is 28, the rule is numbered 30.

**deny**: Denies matching packets.

**permit**: Allows matching packets to pass.

**l2**: Specifies that the offset is relative to the beginning of the Layer 2 frame header.

**l4**: Specifies that the offset is relative to the beginning of the Layer 4 header.

*rule-string*: Defines a match pattern in hexadecimal format. Its length must be a multiple of two.

*rule-mask*: Defines a match pattern mask in hexadecimal format. Its length must be the same as that of the match pattern. A match pattern mask is used for ANDing the selected string of a packet.

*offset*: Specifies an offset in bytes after which the match operation begins.

&<1-8>: Specifies that up to eight match patterns can be defined in the ACL rule.

**counting**: Counts the times that the rule is matched. If you do not specify this keyword, matches for the rule are not counted.

**time-range** *time-range-name*: Specifies a time range for the rule. The *time-range-name* argument is a case-insensitive string of 1 to 32 characters. It must start with an English letter. If the time range is not configured, the system creates the rule. However, the rule using the time range can take effect only after you configure the time range. For more information about time range, see *ACL and QoS Configuration Guide*.

#### **Usage guidelines**

Within an ACL, the permit or deny statement of each rule must be unique. If the rule you are creating or editing has the same deny or permit statement as another rule in the ACL, the rule will not be created or changed.

The **counting** keyword in this command enables match counting specific to rules, and the **hardware-count** keyword in the **packet-filter** command enables match counting in hardware for all rules in an ACL.

To view the existing user-defined ACL rules, use the **display acl user-defined all** command.

Both the **undo rule** *rule-id* command and the **undo rule** { **deny** | **permit** } command delete an entire rule. When you use the **undo rule** { **deny** | **permit** } command, you must specify all the attributes of the rule.

#### **Examples**

# Create a rule for user-defined ACL 5005 to permit ARP packets where the 13th and 14th bytes starting from the Layer 2 header are 0x0806.

```
<Sysname> system-view
[Sysname] acl user-defined 5005
[Sysname-acl-user-5005] rule permit l2 0806 ffff 12
```
#### **Related commands**

**acl**

**display acl time-range**

### rule comment

Use **rule comment** to configure a comment for an ACL rule.

Use **undo rule comment** to delete an ACL rule comment.

#### **Syntax**

**rule** *rule-id* **comment** *text*

**undo rule** *rule-id* **comment**

#### **Default**

A rule does not have a comment.

#### **Views**

IPv4 basic/advanced ACL view

IPv6 basic/advanced ACL view

Layer 2 ACL view

User-defined ACL view

#### **Predefined user roles**

network-admin

#### **Parameters**

*rule-id*: Specifies an ACL rule ID in the range of 0 to 65534. The ACL rule must already exist.

*text*: Specifies a comment about the ACL rule, a case-sensitive string of 1 to 127 characters.

#### **Usage guidelines**

This command adds a comment to a rule if the rule does not have a comment. It modifies the comment for a rule if the rule already has a comment.

#### **Examples**

# Create a rule for IPv4 basic ACL 2000, and add a comment about the rule.

```
<Sysname> system-view
[Sysname] acl basic 2000
[Sysname-acl-ipv4-basic-2000] rule 0 deny source 1.1.1.1 0
[Sysname-acl-ipv4-basic-2000] rule 0 comment This rule is used on ten-gigabitethernet 
1/0/1.
```
#### **Related commands**

#### **display acl**

### step

Use **step** to set a rule numbering step for an ACL.

Use **undo step** to restore the default.

#### **Syntax**

**step** *step-value* [ **start** *start-value* ]

#### **undo step**

#### **Default**

The rule numbering step is 5, and the start rule ID is 0.

#### **Views**

IPv4 basic/advanced ACL view

IPv6 basic/advanced ACL view

Layer 2 ACL view

#### **Predefined user roles**

network-admin

#### **Parameters**

*step-value*: Specifies the ACL rule numbering step in the range of 1 to 20.

**start** *start-value*: Specifies the start rule ID in the range of 0 to 20.

#### **Usage guidelines**

The rule numbering step sets the increment by which the system numbers rules automatically. If you do not specify a rule ID when creating an ACL rule, the system automatically assigns it a rule ID. This rule ID is the nearest higher multiple of the numbering step to the current highest rule ID, starting from the start rule ID. For example, if the rule numbering step is 5 and the current highest rule ID is 12, the rule is numbered 15.

The wider the numbering step, the more rules you can insert between two rules. Whenever the step or start rule ID changes, the rules are renumbered, starting from the start rule ID. For example, if there are five rules numbered 0, 5, 9, 10, and 15, changing the step from 5 to 2 causes the rules to be renumbered 0, 2, 4, 6, and 8.

#### **Examples**

# Set the rule numbering step to 2 for IPv4 basic ACL 2000.

```
<Sysname> system-view
[Sysname] acl basic 2000
[Sysname-acl-ipv4-basic-2000] step 2
```
#### **Related commands**

**display acl**

# **QoS policy commands**

# Traffic class commands

# description

Use **description** to configure a description for a traffic class.

Use **undo description** to delete the description of a traffic class.

#### **Syntax**

**description** *text*

**undo description**

#### **Default**

No description is configured for a traffic class.

#### **Views**

Traffic class view

#### **Predefined user roles**

network-admin

#### **Parameters**

*text*: Specifies a description, a case-sensitive string of 1 to 127 characters.

#### **Usage guidelines**

If you execute this command multiple times, the most recent configuration takes effect.

#### **Examples**

# Configure the description as **classifier** for traffic class **class1**.

```
<Sysname> system-view
[Sysname] traffic classifier class1
[Sysname-classifier-class1] description classifier
```
# display traffic classifier

Use **display traffic classifier** to display traffic classes.

#### **Syntax**

**display traffic classifier user-defined** [ *classifier-name* ] [ **slot** *slot-number* ]

#### **Views**

Any view

#### **Predefined user roles**

network-admin

network-operator

#### **Parameters**

**user-defined**: Specifies user-defined traffic classes.

*classifier-name*: Specifies a traffic class by its name, a case-sensitive string of 1 to 31 characters. If you do not specify a traffic class, this command displays all traffic classes.

**slot** *slot-number*: Specifies an IRF member device by its member ID. If you do not specify a member device, this command displays the traffic classes for the master device.

#### **Examples**

```
# Display all user-defined traffic classes.
<Sysname> display traffic classifier user-defined
   User-defined classifier information:
    Classifier: 1 (ID 100)
      Operator: AND
      Rule(s) :
       If-match acl 2000
    Classifier: 2 (ID 101)
      Operator: AND
      Rule(s) :
       If-match protocol ipv6
    Classifier: 3 (ID 102)
      Operator: AND
      Rule(s) :
       -none-
```
#### **Table 18 Command output**

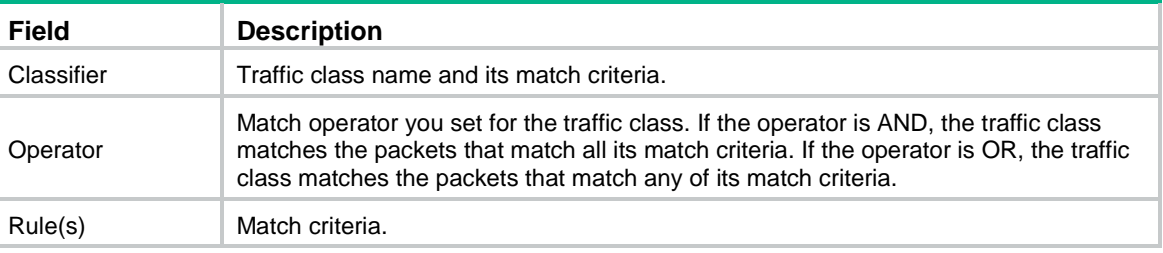

# if-match

Use **if-match** to define a match criterion.

Use **undo if-match** to delete a match criterion.

#### **Syntax**

**if-match** *match-criteria*

**undo if-match** *match-criteria*

#### **Default**

No match criterion is configured.

#### **Views**

Traffic class view

### **Predefined user roles**

network-admin

#### <span id="page-57-0"></span>**Parameters**

*match-criteria*: Specifies a match criterion. [Table 19](#page-57-0) shows the available match criteria.

#### **Table 19 Available match criteria**

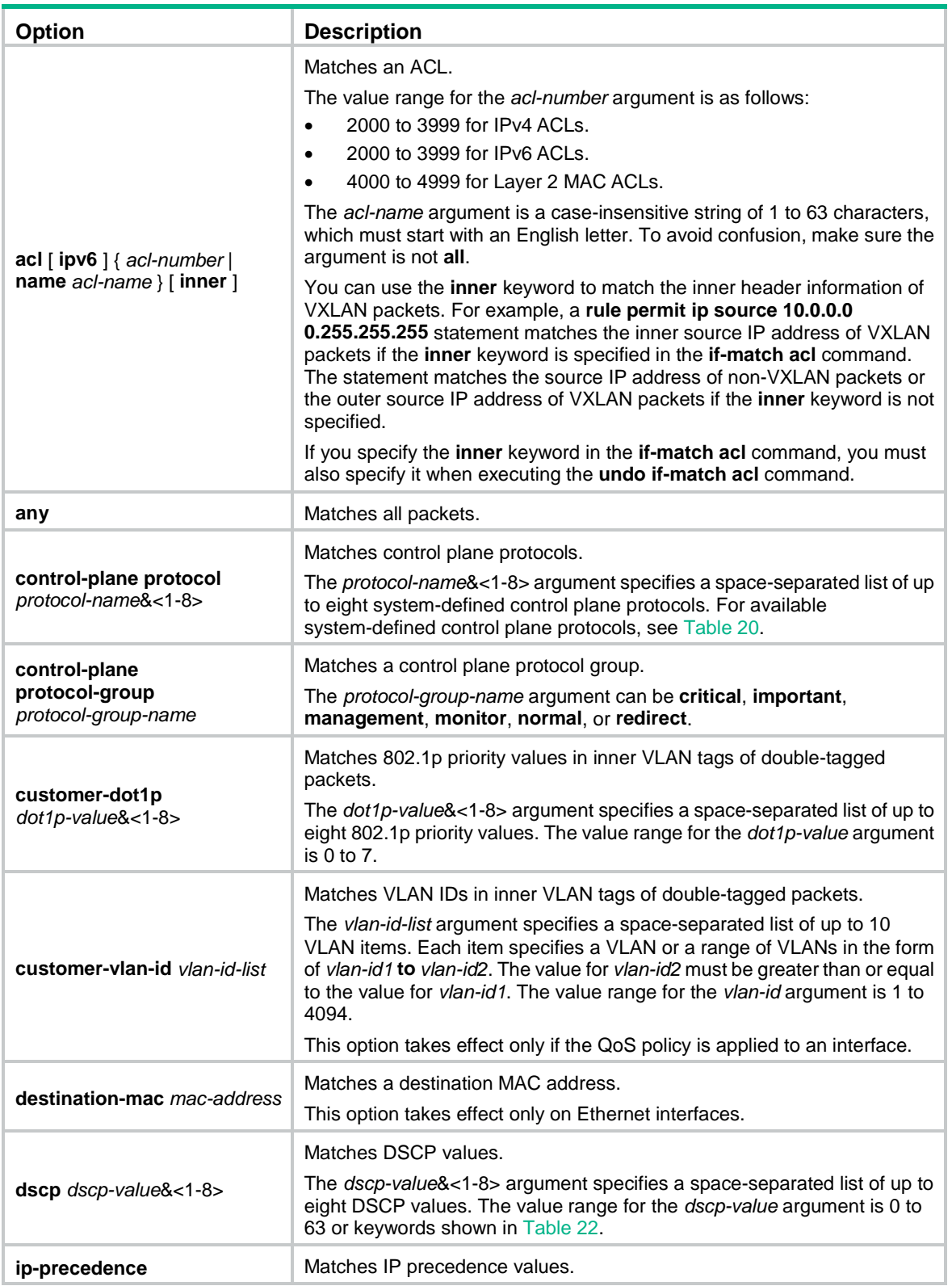

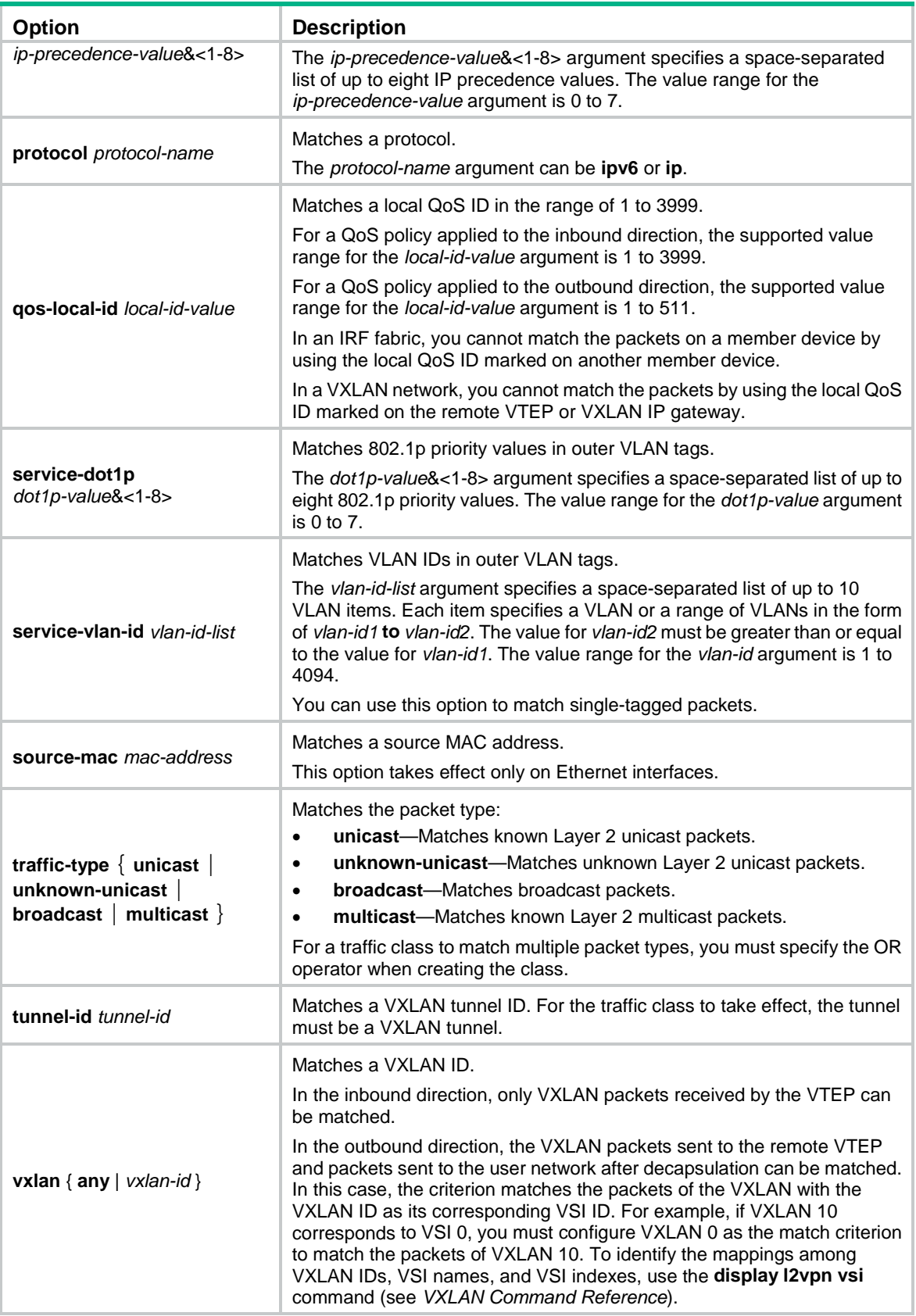

<span id="page-59-0"></span>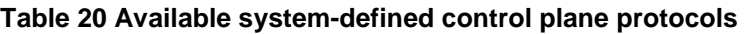

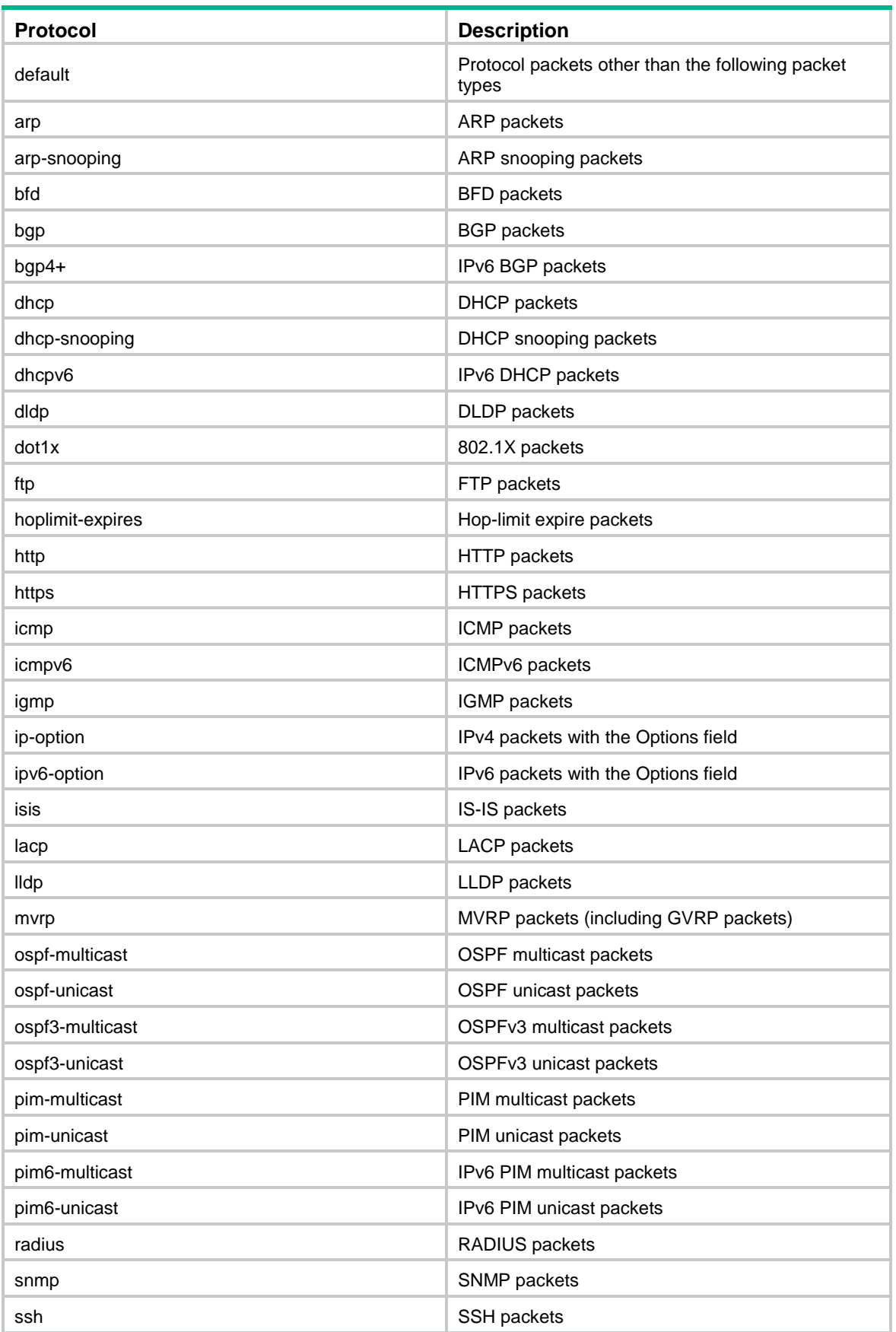

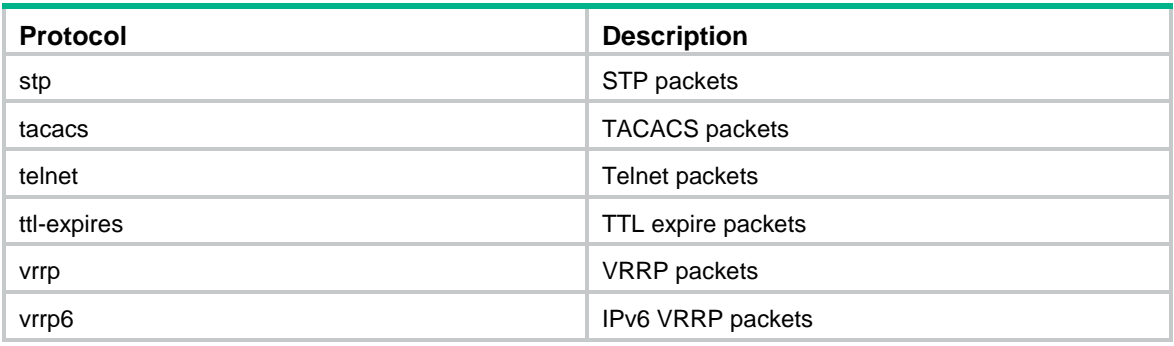

#### **Usage guidelines**

In a traffic class with the logical OR operator, you can configure multiple **if match** commands for any of the available match criteria.

When you configure a match criterion that can have multiple values in one **if-match** command, follow these restrictions and guidelines:

- You can specify up to eight values for any of the following match criteria in one **if-match** command:
	- o Control plane protocol.
	- 802.1p priority.
	- o DSCP.
	- o IP precedence.
	- VLAN ID.
- If a packet matches one of the specified values, it matches the **if-match** command.
- To delete a criterion that has multiple values, the specified values in the **undo if-match** command must be the same as those specified in the **if-match** command. The order of the values can be different.

When you configure ACL-based match criteria, follow these restrictions and guidelines:

- If the ACL used as a match criterion does not exist, the traffic class cannot be applied to hardware.
- In a traffic class, you can add two **if-match** statements that use the same ACL as the match criterion. In one statement, specify the ACL by its name. In the other statement, specify the ACL by its number.
- The ACL is used for classification only and the permit/deny actions in ACL rules are ignored. Actions taken on matching packets are defined in traffic behaviors.

You can use both AND and OR operators to define the match relationships between the criteria for a class. For example, you can define relationships among three match criteria in traffic class **classA** as follows:

```
traffic classifier classB operator and
if-match criterion 1
if-match criterion 2
traffic classifier classA operator or
if-match criterion 3
```
#### **Examples**

# Define a match criterion for traffic class **class1** to match the packets with a destination MAC address of 0050-ba27-bed3.

```
<Sysname> system-view
[Sysname] traffic classifier class1
[Sysname-classifier-class1] if-match destination-mac 0050-ba27-bed3
```
# Define a match criterion for traffic class **class2** to match the packets with a source MAC address of 0050-ba27-bed2.

<Sysname> system-view

[Sysname] traffic classifier class2

[Sysname-classifier-class2] if-match source-mac 0050-ba27-bed2

# Define a match criterion for traffic class **class1** to match the double-tagged packets with 802.1p priority 3 in the inner VLAN tag.

<Sysname> system-view [Sysname] traffic classifier class1 [Sysname-classifier-class1] if-match customer-dot1p 3

# Define a match criterion for traffic class **class1** to match the packets with 802.1p priority 5 in the outer VLAN tag.

```
<Sysname> system-view
[Sysname] traffic classifier class1
[Sysname-classifier-class1] if-match service-dot1p 5
```
# Define a match criterion for traffic class **class1** to match advanced ACL 3101.

```
<Sysname> system-view
[Sysname] traffic classifier class1
[Sysname-classifier-class1] if-match acl 3101
```
# Define a match criterion for traffic class **class1** to match the ACL named **flow**.

```
<Sysname> system-view
```
[Sysname] traffic classifier class1

[Sysname-classifier-class1] if-match acl name flow

# Define a match criterion for traffic class **class1** to match advanced IPv6 ACL 3101.

<Sysname> system-view

[Sysname] traffic classifier class1 [Sysname-classifier-class1] if-match acl ipv6 3101

# Define a match criterion for traffic class **class1** to match the IPv6 ACL named **flow**.

<Sysname> system-view

```
[Sysname] traffic classifier class1
```
[Sysname-classifier-class1] if-match acl ipv6 name flow

# Define a match criterion for traffic class **class1** to match all packets.

<Sysname> system-view

[Sysname] traffic classifier class1

[Sysname-classifier-class1] if-match any

# Define a match criterion for traffic class **class1** to match the packets with a DSCP value of 1, 6, or 9.

<Sysname> system-view

[Sysname] traffic classifier class1 operator or

[Sysname-classifier-class1] if-match dscp 1 6 9

# Define a match criterion for traffic class **class1** to match the packets with an IP precedence value of 1 or 6.

<Sysname> system-view

[Sysname] traffic classifier class1 operator or [Sysname-classifier-class1] if-match ip-precedence 1 6

# Define a match criterion for traffic class **class1** to match IP packets.

<Sysname> system-view

[Sysname] traffic classifier class1 [Sysname-classifier-class1] if-match protocol ip

# Define a match criterion for traffic class **class1** to match double-tagged packets with VLAN ID 1, 6, or 9 in the inner VLAN tag.

<Sysname> system-view

[Sysname] traffic classifier class1 operator or [Sysname-classifier-class1] if-match customer-vlan-id 1 6 9

# Define a match criterion for traffic class **class1** to match the packets with VLAN ID 2, 7, or 10 in the outer VLAN tag.

<Sysname> system-view [Sysname] traffic classifier class1 operator or [Sysname-classifier-class1] if-match service-vlan-id 2 7 10

# Define a match criterion for traffic class **class1** to match the packets with a local QoS ID of 3.

<Sysname> system-view

[Sysname] traffic classifier class1

[Sysname-classifier-class1] if-match qos-local-id 3

# Define a match criterion for traffic class **class1** to match ARP protocol packets.

<Sysname> system-view

[Sysname] traffic classifier class1

[Sysname-classifier-class1] if-match control-plane protocol arp

# Define a match criterion for traffic class **class1** to match packets of the protocols in protocol group **normal**.

```
<Sysname> system-view
[Sysname] traffic classifier class1
[Sysname-classifier-class1] if-match control-plane protocol-group normal
```
# Define a match criterion for traffic class **class1** to match multicast packets.

```
<Sysname> system-view
[Sysname] traffic classifier class1
[Sysname-classifier-class1] if-match traffic-type multicast
```
# Define a match criterion for traffic class **class1** to match the VXLAN packets with tunnel ID 2.

```
<Sysname> system-view
[Sysname] traffic classifier class1
[Sysname-classifier-class1] if-match tunnel-id 2
```
# Define a match criterion for traffic class **class1** to match the packets with VXLAN 10.

```
<Sysname> system-view
[Sysname] traffic classifier class1
[Sysname-classifier-class1] if-match vxlan 10
```
### traffic classifier

Use **traffic classifier** to create a traffic class and enter its view, or enter the view of an existing traffic class.

Use **undo traffic classifier** to delete a traffic class.

#### **Syntax**

**traffic classifier** *classifier-name* [ **operator** { **and** | **or** } ] **undo traffic classifier** *classifier-name*

#### **Default**

No traffic classes exist.

#### **Views**

System view

#### **Predefined user roles**

network-admin

#### **Parameters**

*classifier-name*: Specifies a name for the traffic class, a case-sensitive string of 1 to 31 characters.

**operator**: Sets the operator to logic AND (the default) or OR for the traffic class.

**and**: Specifies the logic AND operator. The traffic class matches the packets that match all its criteria.

**or**: Specifies the logic OR operator. The traffic class matches the packets that match any of its criteria.

#### **Examples**

# Create a traffic class named **class1**.

```
<Sysname> system-view
[Sysname] traffic classifier class1
[Sysname-classifier-class1]
```
#### **Related commands**

**display traffic classifier**

# Traffic behavior commands

# accounting

Use **accounting** to configure a traffic accounting action in a traffic behavior.

Use **undo accounting** to restore the default.

#### **Syntax**

**accounting** [ **byte** | **packet** ] \*

#### **undo accounting**

#### **Default**

No traffic accounting action is configured.

#### **Views**

Traffic behavior view

#### **Predefined user roles**

network-admin

#### **Parameters**

**byte**: Counts traffic in bytes.

**packet**: Counts traffic in packets.

#### **Usage guidelines**

If you execute this command multiple times, the most recent configuration takes effect.

If you do not specify the **byte** or **packet** keyword, the switch collects statistics in packets. If you specify both the **byte** and **packet** keywords in one command line, the switch collects statistics in both packets and bytes.

#### **Examples**

# Configure a traffic accounting action in traffic behavior **database** to count traffic in bytes.

<Sysname> system-view [Sysname] traffic behavior database [Sysname-behavior-database] accounting byte

#### car

Use **car** to configure a CAR action in absolute value in a traffic behavior.

Use **undo car** to restore the default.

#### **Syntax**

**car cir** [ **pps** ] *committed-information-rate* [ **cbs** *committed-burst-size* [ **ebs** *excess-burst-size* ] ] [ **green** *action* | **red** *action* | **yellow** *action* ] \*

**car cir** [ **pps** ] *committed-information-rate* [ **cbs** *committed-burst-size* ] **pir** [ **pps** ] *peak-information-rate* [ **ebs** *excess-burst-size* ] [ **green** *action* | **red** *action* | **yellow** *action* ] \*

#### **undo car**

#### **Default**

No CAR action is configured.

#### **Views**

Traffic behavior view

#### **Predefined user roles**

network-admin

#### **Parameters**

**cir** *committed-information-rate*: Specifies the committed information rate (CIR) in kbps or pps, which is an average traffic rate. In versions earlier than Release 2612P02, if you specify the **pps** keyword, the CIR is specified in pps, and the value range is 1 to 160000000. If you do not specify the **pps** keyword, the CIR is specified in kbps, and the value range is 8 to 160000000, in increments of 8. In Release 2612P02 and later versions, if you specify the **pps** keyword, the CIR is specified in pps, and the value range is 1 to 4294967288. If you do not specify the **pps** keyword, the CIR is specified in kbps, and the value range is 8 to 4294967288, in increments of 8.

**cbs** *committed-burst-size*: Specifies the committed burst size (CBS) in bytes. The value range for *committed-burst-size* is 512 to 256000000, in increments of 512. The default value for this argument is the product of 62.5 and the CIR and must be an integral multiple of 512. When the product is not an integral multiple of 512, it is rounded up to the nearest integral multiple of 512 that is greater than the product. A default value greater than 256000000 is converted to 256000000.

**ebs** *excess-burst-size*: Specifies the excess burst size (EBS) in bytes. The value range for *excess-burst-size* is 0 to 256000000, in increments of 512. If the PIR is configured, the default EBS is the product of 62.5 and the PIR and must be an integral multiple of 512. When the product is not an integral multiple of 512, it is rounded up to the nearest integral multiple of 512 that is greater than the product. A default value greater than 256000000 is converted to 256000000.

**pir** *peak-information-rate*: Specifies the peak information rate (PIR) in kbps or pps. In versions earlier than Release 2612P02, if you specify the **pps** keyword, the PIR is specified in pps, and the value range is 1 to 160000000. If you do not specify the **pps** keyword, the PIR is specified in kbps, and the value range is 8 to 160000000, in increments of 8. In Release 2612P02 and later versions, if you specify the **pps** keyword, the CIR is specified in pps, and the value range is 1 to 4294967288. If you do not specify the **pps** keyword, the CIR is specified in kbps, and the value range is 8 to 4294967288, in increments of 8. The PIR must be specified in the same unit as the CIR.

**green** *action*: Specifies the action to take on packets that conform to the CIR. The default setting is **pass**.

**red** *action*: Specifies the action to take on packets that conform to neither CIR nor PIR. The default setting is **discard**.

**yellow** *action*: Specifies the action to take on packets that conform to the PIR but not to the CIR. The default setting is **pass**.

*action*: Sets the action to take on the packet:

- **discard**: Drops the packet.
- **pass**: Permits the packet to pass through.
- **remark-dot1p-pass** *new-cos*: Sets the 802.1p priority value of the 802.1p packet to *new-cos* and permits the packet to pass through. The *new-cos* argument is in the range of 0 to 7.
- **remark-dscp-pass** *new-dscp*: Sets the DSCP value of the packet to *new-dscp* and permits the packet to pass through. The *new-dscp* argument is in the range of 0 to 63.
- **remark-lp-pass** *new-local-precedence*: Sets the local precedence value of the packet to *new-local-precedence* and permits the packet to pass through. The *new-local-precedence* argument is in the range of 0 to 7.

#### **Usage guidelines**

To use two rates for traffic policing, configure the **car** command with the **pir** *peak-information-rate* option. To use one rate for traffic policing, configure the **car** command without the **pir** *peak-information-rate* option.

If you execute the **car** command multiple times in the same traffic behavior, the most recent configuration takes effect.

#### **Examples**

# Configure a CAR action in traffic behavior **database**:

- Set the CIR to 200 kbps, CBS to 51200 bytes, and EBS to 0.
- Transmit the conforming packets, and mark the excess packets with DSCP value 0 and transmit them.

```
<Sysname> system-view
[Sysname] traffic behavior database
[Sysname-behavior-database] car cir 200 cbs 51200 ebs 0 green pass red remark-dscp-pass 
\Omega
```
# display traffic behavior

Use **display traffic behavior** to display traffic behaviors.

#### **Syntax**

**display traffic behavior user-defined** [ *behavior-name* ] [ **slot** *slot-number* ]

#### **Views**

Any view

#### **Predefined user roles**

network-admin

network-operator

#### **Parameters**

**user-defined**: Specifies user-defined traffic behaviors.

*behavior-name*: Specifies a behavior by its name, a case-sensitive string of 1 to 31 characters. If you do not specify a traffic behavior, this command displays all traffic behaviors.

**slot** *slot-number*: Specifies an IRF member device by its member ID. If you do not specify a member device, this command displays the traffic behaviors for the master device.

#### **Examples**

```
# Display all user-defined traffic behaviors.
<Sysname> display traffic behavior user-defined
  User-defined behavior information:
     Behavior: 1 (ID 100)
       Marking:
         Remark dscp 3
       Committed Access Rate:
         CIR 200 (kbps), CBS 51200 (Bytes), EBS 512 (Bytes)
         Green action : pass
         Yellow action : pass
         Red action : discard
     Behavior: 2 (ID 101)
       Accounting enable: Packet
       Filter enable: Permit
       Marking:
         Remark dscp 4
```
Redirect to the CPU

#### **Table 21 Command output**

Redirecting:

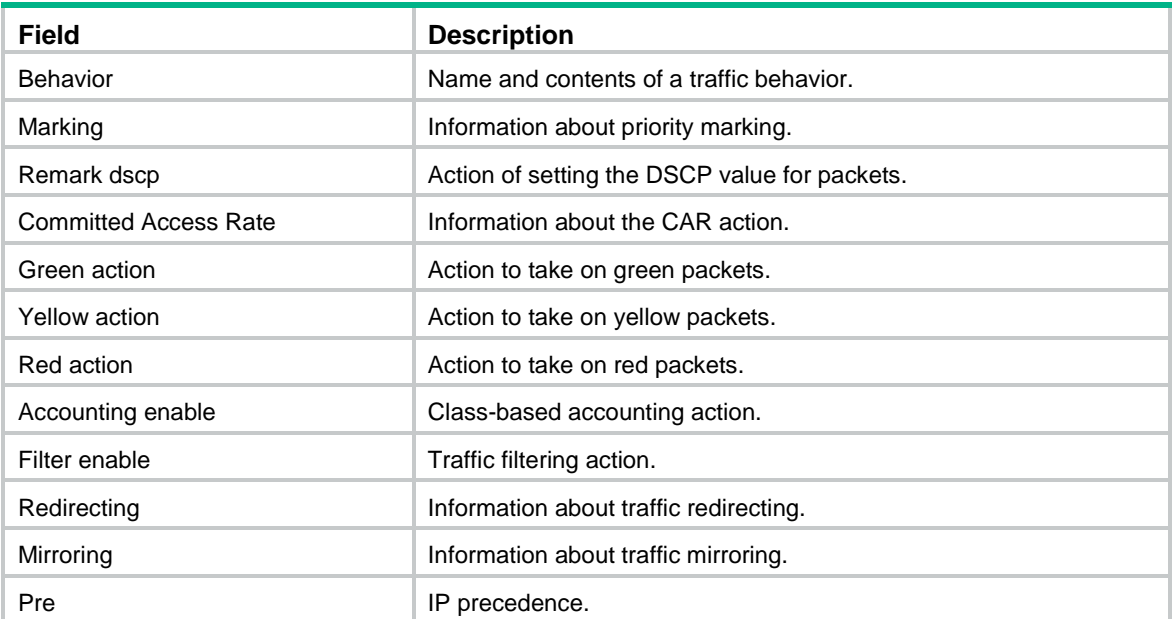

### filter

Use **filter** to configure a traffic filtering action in a traffic behavior. Use **undo filter** to restore the default.

#### **Syntax**

**filter** { **deny** | **permit** } **undo filter**

#### **Default**

No traffic filtering action is configured.

#### **Views**

Traffic behavior view

#### **Predefined user roles**

network-admin

#### **Parameters**

**deny**: Drops packets.

**permit**: Transmits packets.

#### **Examples**

# Configure a traffic filtering action as **deny** in traffic behavior **database**.

```
<Sysname> system-view
[Sysname] traffic behavior database
[Sysname-behavior-database] filter deny
```
# mac-address mac-learning enable

Use **mac-address mac-learning enable** to enable MAC address learning for a traffic behavior.

Use **undo mac-address mac-learning enable** to disable MAC address learning for a traffic behavior.

#### **Syntax**

**mac-address mac-learning enable**

**undo mac-address mac-learning enable**

#### **Default**

MAC address learning is enabled for a traffic behavior.

#### **Views**

Traffic behavior view

#### **Predefined user roles**

network-admin

#### **Usage guidelines**

To prevent the MAC address table from being saturated when the device is experiencing attacks, disable MAC address learning. For example, you can disable MAC address learning to prevent the device from being attacked by a large number of frames with different source MAC addresses.

Disabling MAC address learning in a traffic behavior takes effect only if the QoS policy is applied to the inbound direction of an interface or globally.

Disabling MAC address learning has the following impacts:

- The device does not learn new MAC addresses of packets that match the QoS policy and therefore cannot update MAC address changes in real time.
- The device floods packets that do not match an entry in the MAC address table. As a best practice, configure broadcast storm suppression on the interface that has the QoS

policy applied. For information about broadcast storm suppression, see *Layer 2—LAN Switching Configuration Guide*.

The device does not delete existing MAC addresses until the aging timer expires. To delete the existing MAC addresses, delete them manually or wait for the aging timer to expire.

#### **Examples**

# Disable MAC address learning in traffic behavior **data**.

<Sysname> system-view [Sysname] traffic behavior data [Sysname-behavior-data] undo mac-address mac-learning enable

### nest top-most

Use **nest top-most** to configure an outer VLAN tag adding action in a traffic behavior.

Use **undo nest top-most** to restore the default.

#### **Syntax**

**nest top-most vlan** *vlan-id*

**undo nest top-most**

#### **Default**

No outer VLAN tag adding action is configured.

#### **Views**

Traffic behavior view

#### **Predefined user roles**

network-admin

#### **Parameters**

**vlan-id** *vlan-id*: Specifies the VLAN ID to be added in the outer VLAN tag, in the range of 1 to 4094.

#### **Usage guidelines**

If a QoS policy contains an outer VLAN tag adding action, apply it only to the incoming traffic of an interface.

If you execute the **nest top-most** command multiple times in the same traffic behavior, the most recent configuration takes effect.

This action does not take effect on packets sent to or received from a VXLAN overlay network.

If an Ethernet service instance is configured with the **encapsulation untag** command, the Layer 2 Ethernet interface or Layer 2 aggregate interface where it resides does not support outer VLAN tag adding actions. For information about the **encapsulation untag** command, see MPLS L2VPN commands or VPLS commands in *MPLS Command Reference*, or see *VXLAN Command Reference*.

#### **Examples**

# Configure traffic behavior **b1** to add an outer VLAN tag with VLAN ID 123.

```
<Sysname> system-view
[Sysname] traffic behavior b1
[Sysname-behavior-b1] nest top-most vlan 123
```
### redirect

Use **redirect** to configure a traffic redirecting action in a traffic behavior.

Use **undo redirect** to restore the default.

#### **Syntax**

**redirect** { **cpu** | **interface** *interface-type interface-number* } **undo redirect** { **cpu** | **interface** *interface-type interface-number* }

#### **Default**

No traffic redirecting action is configured.

#### **Views**

Traffic behavior view

#### **Predefined user roles**

network-admin

#### **Parameters**

**cpu**: Redirects traffic to the CPU.

**interface** *interface-type interface-number*: Redirects traffic to an interface specified by its type and number.

**slot** *slot-number*: Redirects traffic to an IRF member device specified by its member ID.

#### **Usage guidelines**

If you execute the **redirect** command multiple times in the same traffic behavior, the most recent configuration takes effect.

A traffic redirecting action takes effect only when the QoS policy is applied to the inbound direction.

If a QoS policy applied to a user profile contains the **redirect interface** action, make sure the interface and the incoming interface of packets are in the same VLAN.

#### **Examples**

# Configure redirecting traffic to Ten-GigabitEthernet 1/0/1 in traffic behavior **database**.

<Sysname> system-view [Sysname] traffic behavior database [Sysname-behavior-database] redirect interface ten-gigabitethernet 1/0/1

#### **Related commands**

**classifier behavior**

**qos policy**

**traffic behavior**

### remark customer-vlan-id

Use **remark customer-vlan-id** to configure a CVLAN marking action in a traffic behavior.

Use **undo remark customer-vlan-id** to restore the default.

#### **Syntax**

**remark customer-vlan-id** *vlan-id*

**undo remark customer-vlan-id**

#### **Default**

No CVLAN marking action is configured.

#### **Views**

Traffic behavior view

#### **Predefined user roles**

network-admin

#### **Parameters**

*vlan-id*: Specifies a CVLAN ID in the range of 1 to 4094.

#### **Examples**

# Configure traffic behavior **b1** to mark matching packets with CVLAN 111.

```
<Sysname> system-view
[Sysname] traffic behavior b1
[Sysname-behavior-b1] remark customer-vlan-id 111
```
## remark dot1p

Use **remark dot1p** to configure an 802.1p priority marking action or an inner-to-outer tag priority copying action in a traffic behavior.

Use **undo remark dot1p** to restore the default.

#### **Syntax**

**remark** [ **green** | **red** | **yellow** ] **dot1p** *dot1p-value* **undo remark** [ **green** | **red** | **yellow** ] **dot1p remark dot1p customer-dot1p-trust undo remark dot1p**

#### **Default**

No 802.1p priority marking action or inner-to-outer tag priority copying action is configured.

#### **Views**

Traffic behavior view

#### **Predefined user roles**

network-admin

#### **Parameters**

**green**: Specifies green packets.

**red**: Specifies red packets.

**yellow**: Specifies yellow packets.

*dot1p-value*: Specifies the 802.1p priority to be marked for packets, in the range of 0 to 7.

**customer-dot1p-trust**: Copies the 802.1p priority value in the inner VLAN tag to the outer VLAN tag.

#### **Usage guidelines**

The **remark dot1p** *dot1p-value* and **remark dot1p customer-dot1p-trust** commands override each other in the same traffic behavior. The **remark dot1p customer-dot1p-trust** command does not take effect on single-tagged packets.

If you execute the **remark dot1p** *dot1p-value* command multiple times for the same color, the most recent configuration takes effect.

#### **Examples**

# Configure traffic behavior **database** to mark matching traffic with 802.1p 2.

<Sysname> system-view

[Sysname] traffic behavior database

[Sysname-behavior-database] remark dot1p 2

# Configure an inner-to-outer tag priority copying action in traffic behavior **database**.

<Sysname> system-view

[Sysname] traffic behavior database

[Sysname-behavior-database] remark dot1p customer-dot1p-trust

### remark drop-precedence

Use **remark drop-precedence** to configure a drop priority marking action in a traffic behavior.

Use **undo remark drop-precedence** to restore the default.

#### **Syntax**

**remark drop-precedence** *drop-precedence-value*

#### **undo remark drop-precedence**

#### **Default**

No drop priority marking action is configured.

#### **Views**

Traffic behavior view

#### **Predefined user roles**

network-admin

#### **Parameters**

*drop-precedence-value*: Specifies the drop priority to be marked for packets, in the range of 0 to 2.

#### **Usage guidelines**

A traffic behavior that includes a drop priority marking action can be applied only to the inbound direction.

If you execute the **remark drop-precedence** command multiple times in the same traffic behavior, the most recent configuration takes effect.

#### **Examples**

# Configure traffic behavior **database** to mark matching traffic with drop priority 2.

<Sysname> system-view
[Sysname] traffic behavior database [Sysname-behavior-database] remark drop-precedence 2

## remark dscp

Use **remark dscp** to configure a DSCP marking action in a traffic behavior.

Use **undo remark dscp** to delete the action.

## **Syntax**

**remark** [ **green** | **red** | **yellow** ] **dscp** *dscp-value* **undo remark** [ **green** | **red** | **yellow** ] **dscp**

## **Default**

No DSCP marking action is configured.

## **Views**

Traffic behavior view

## **Predefined user roles**

network-admin

## **Parameters**

**green**: Specifies green packets.

**red**: Specifies red packets.

**yellow**: Specifies yellow packets.

*dscp-value*: Specifies a DSCP value, which can be a number from 0 to 63 or a keyword in [Table 22.](#page-72-0)

### <span id="page-72-0"></span>**Table 22 DSCP keywords and values**

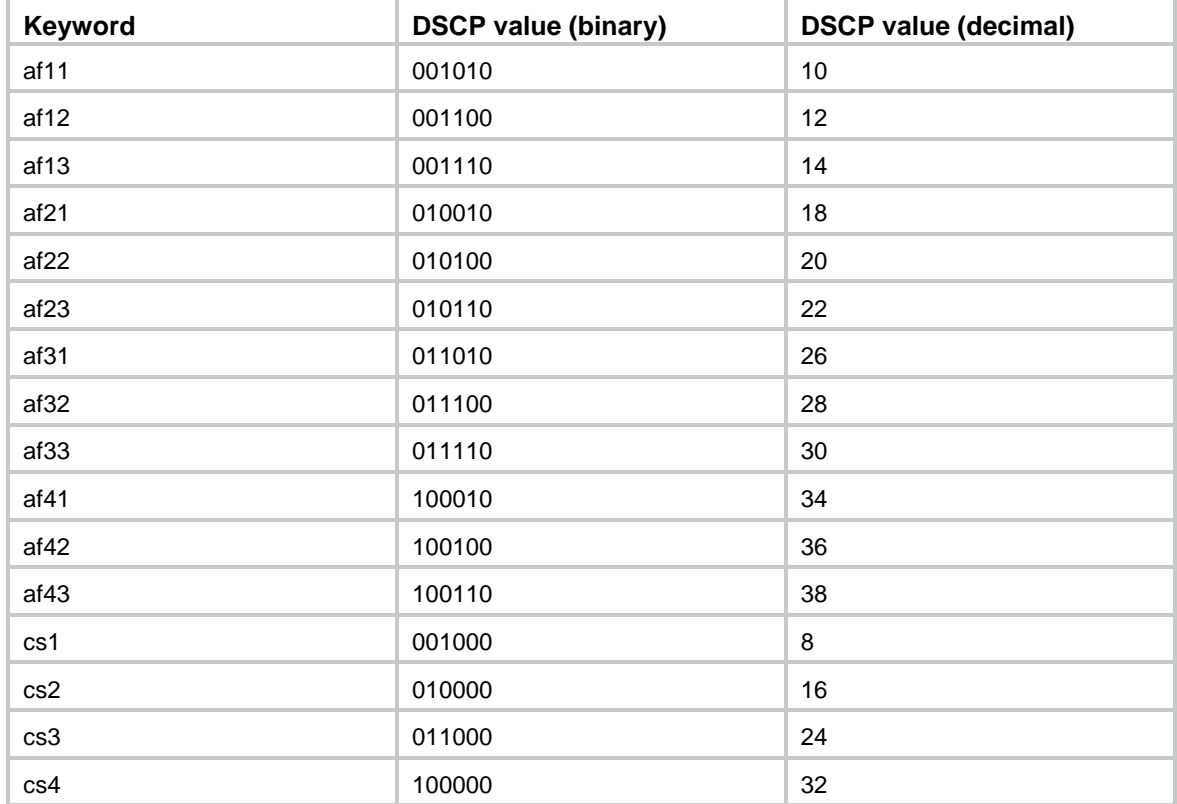

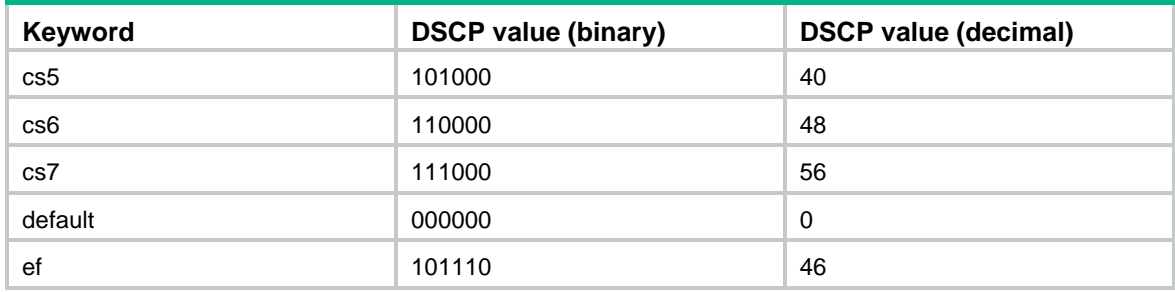

#### **Examples**

# Configure traffic behavior **database** to mark matching traffic with DSCP 6.

```
<Sysname> system-view
[Sysname] traffic behavior database
[Sysname-behavior-database] remark dscp 6
```
## remark ip-precedence

Use **remark ip-precedence** to configure an IP precedence marking action in a traffic behavior.

Use **undo remark ip-precedence** to delete the action.

## **Syntax**

**remark ip-precedence** *ip-precedence-value*

**undo remark ip-precedence**

## **Default**

No IP precedence marking action is configured.

## **Views**

Traffic behavior view

## **Predefined user roles**

network-admin

## **Parameters**

*ip-precedence-value*: Specifies the IP precedence value to be marked for packets, in the range of 0 to 7.

#### **Examples**

# Set the IP precedence to 6 for packets.

<Sysname> system-view [Sysname] traffic behavior database [Sysname-behavior-database] remark ip-precedence 6

## remark local-precedence

Use **remark local-precedence** to configure a local precedence marking action in a traffic behavior. Use **undo remark local-precedence** to delete the action.

#### **Syntax**

**remark** [ **green** | **red** | **yellow** ] **local-precedence** *local-precedence-value* **undo remark** [ **green** | **red** | **yellow** ] **local-precedence**

### **Default**

No local precedence marking action is configured.

### **Views**

Traffic behavior view

## **Predefined user roles**

network-admin

#### **Parameters**

**green**: Specifies green packets.

**red**: Specifies red packets.

**yellow**: Specifies yellow packets.

*local-precedence-value*: Specifies the local precedence to be marked for packets, in the range of 0 to 7.

## **Usage guidelines**

In an IRF fabric, this command takes effect only on the device where the input interface resides.

## **Examples**

# Configure traffic behavior **database** to mark matching traffic with local precedence 2.

<Sysname> system-view [Sysname] traffic behavior database [Sysname-behavior-database] remark local-precedence 2

## remark qos-local-id

Use **remark qos-local-id** to configure a local QoS ID marking action in a traffic behavior.

Use **undo remark qos-local-id** to restore the default.

## **Syntax**

**remark qos-local-id** *local-id-value*

**undo remark qos-local-id**

## **Default**

No local QoS ID marking action is configured.

### **Views**

Traffic behavior view

### **Predefined user roles**

network-admin

## **Parameters**

*local-id-value*: Specifies the local QoS ID to be marked for packets, in the range of 1 to 4095. The switch supports the range 1 to 3999.

## **Usage guidelines**

To save QoS and ACL resources, you can use one QoS policy to mark the local QoS ID for incoming packets and to apply other QoS features based on the marked local QoS ID.

If you execute the **remark qos-local-id** command multiple times in the same traffic behavior, the most recent configuration takes effect.

In an IRF fabric, you cannot match the packets on a member device by using the local QoS ID marked on another member device.

In a VXLAN network, you cannot match the packets by using the local QoS ID marked on the remote VTEP or VXLAN IP gateway.

## **Examples**

# Configure the action of marking packets with local QoS ID 2.

<Sysname> system-view [Sysname] traffic behavior database [Sysname-behavior-database] remark qos-local-id 2

## remark service-vlan-id

Use **remark service-vlan-id** to configure an SVLAN marking action in a traffic behavior.

Use **undo remark service-vlan-id** to restore the default.

#### **Syntax**

**remark service-vlan-id** *vlan-id*

**undo remark service-vlan-id**

## **Default**

No SVLAN marking action is configured.

### **Views**

Traffic behavior view

#### **Predefined user roles**

network-admin

## **Parameters**

*vlan-id*: Specifies an SVLAN ID in the range of 1 to 4094.

## **Examples**

# Configure traffic behavior **b1** to mark matching packets with SVLAN 222.

<Sysname> system-view [Sysname] traffic behavior b1 [Sysname-behavior-b1] remark service-vlan-id 222

## traffic behavior

Use **traffic behavior** to create a traffic behavior and enter its view, or enter the view of an existing traffic behavior.

Use **undo traffic behavior** to delete a traffic behavior.

## **Syntax**

**traffic behavior** *behavior-name*

**undo traffic behavior** *behavior-name*

## **Default**

No traffic behaviors exist.

## **Views**

System view

## **Predefined user roles**

network-admin

## **Parameters**

*behavior-name*: Specifies a name for the traffic behavior, a case-sensitive string of 1 to 31 characters.

### **Examples**

# Create a traffic behavior named **behavior1**.

```
<Sysname> system-view
[Sysname] traffic behavior behavior1
[Sysname-behavior-behavior1]
```
## **Related commands**

**display traffic behavior**

# QoS policy commands

## classifier behavior

Use **classifier behavior** to associate a traffic behavior with a traffic class in a QoS policy.

Use **undo classifier** to delete a class-behavior association from a QoS policy.

### **Syntax**

**classifier** *classifier-name* **behavior** *behavior-name* [ **mode** { **dcbx** | **qppb-manipulation** } **| insert-before** *before-classifier-name* ]

**undo classifier** *classifier-name*

### **Default**

No traffic behavior is associated with a traffic class.

## **Views**

QoS policy view

### **Predefined user roles**

network-admin

### **Parameters**

*classifier-name*: Specifies a traffic class by its name, a case-sensitive string of 1 to 31 characters.

*behavior-name*: Specifies a traffic behavior by its name, a case-sensitive string of 1 to 31 characters.

**mode dcbx**: Specifies that the class-behavior association applies only to the DCBX. For more information about DCBX, see *Layer 2—LAN Switching Configuration Guide*.

**mode qppb-manipulation**: Specifies that a class-behavior association applies only to matching the **apply qos-local-id** command configuration in a BGP routing policy. For more information, see *Layer 3—IP Routing Configuration Guide*. This keyword is available only on HF cards. Before using this keyword, you must set the TCAM operating mode to **routing** by using the **hardware-resource tcam** command. For information about this command, see device management commands in *Fundamentals Command Reference*.

**insert-before** *before-classifier-name*: Inserts the new traffic class before an existing traffic class in the QoS policy. The *before-classifier-name* argument specifies an existing traffic class by its name, a case-sensitive string of 1 to 31 characters. If you do not specify the **insert-before** *before-classifier-name* option, the new traffic class is placed at the end of the QoS policy.

## **Usage guidelines**

A traffic class can be associated only with one traffic behavior in a QoS policy.

If the specified traffic class or traffic behavior does not exist, the system defines a null traffic class or traffic behavior.

## **Examples**

# Associate traffic class **database** with traffic behavior **test** in QoS policy **user1**.

```
<Sysname> system-view
[Sysname] qos policy user1
[Sysname-qospolicy-user1] classifier database behavior test
```
# Associate traffic class **database** with traffic behavior **test** in QoS policy **user1**, and insert traffic class **database** before an existing traffic class named **class-a**.

<Sysname> system-view [Sysname] qos policy user1 [Sysname-qospolicy-user1] classifier database behavior test insert-before class-a

#### **Related commands**

**qos policy**

## control-plane

Use **control-plane** to enter control plane view.

#### **Syntax**

**control-plane slot** *slot-number*

#### **Views**

System view

#### **Predefined user roles**

network-admin

#### **Parameters**

**slot** *slot-number*: Specifies an IRF member device by its member ID.

## **Usage guidelines**

A QoS policy applied in control plane view takes effect on all packets to the control plane except the packets sent from the management interface.

#### **Examples**

# Enter the control plane view of slot 3.

```
<Sysname> system-view
[Sysname] control-plane slot 3
[Sysname-cp-slot3]
```
## display qos policy

Use **display qos policy** to display QoS policies.

### **Syntax**

**display qos policy user-defined** [ **accounting | remarking** ] [ *policy-name* [ **classifier** *classifier-name* ] ] [ **slot** *slot-number* ]

#### **Views**

Any view

## **Predefined user roles**

network-admin

network-operator

#### **Parameters**

**user-defined**: Specifies user-defined QoS policies.

**accounting**: Specifies accounting-type QoS policies.

**remarking**: Specifies marking-type QoS policies.

*policy-name*: Specifies a QoS policy by its name, a case-sensitive string of 1 to 31 characters. If you do not specify a QoS policy, this command displays all user-defined QoS policies.

**classifier** *classifier-name*: Specifies a traffic class by its name, a case-sensitive string of 1 to 31 characters. If you do not specify a traffic class, this command displays all traffic classes.

**slot** *slot-number*: Specifies an IRF member device by its member ID. If you do not specify a member device, this command displays the QoS policies for the master device.

#### **Usage guidelines**

If you do not specify the **accounting** or **remarking** keyword, this command displays generic QoS policies.

#### **Examples**

# Display all user-defined generic QoS policies. <Sysname> display qos policy user-defined

```
 User-defined QoS policy information:
 Policy: 1 (ID 100)
  Classifier: 1 (ID 100)
    Behavior: 1
     Marking:
       Remark dscp 3
     Committed Access Rate:
       CIR 112 (kbps), CBS 51200 (Bytes), EBS 512 (Bytes)
       Green action : pass
       Yellow action : pass
       Red action : discard
  Classifier: 2 (ID 101)
    Behavior: 2
     Accounting enable: Packet
     Filter enable: Permit
     Marking:
       Remark dot1p 4
  Classifier: 3 (ID 102)
    Behavior: 3
```
-none-

#### # Display user-defined accounting-type QoS policies.

```
<Sysname> display qos policy user-defined accounting
```

```
 User-defined QoS policy information:
 Accounting policy: 1 (ID 100)
  Classifier: 1 (ID 100)
    Behavior: 1
     Accounting enable: Packet
```
#### # Display user-defined marking-type QoS policies.

<Sysname> display qos policy user-defined remarking

User-defined QoS policy information:

```
 Marking policy: 1 (ID 100)
  Classifier: 1 (ID 100)
    Behavior: 1
     Marking:
       Remark dscp 3
```
#### <span id="page-79-0"></span>**Table 23 Command output**

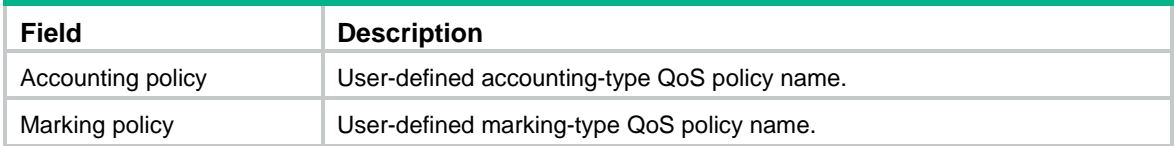

For the description of other fields, see [Table 18](#page-56-0) and [Table 21.](#page-66-0)

## display qos policy control-plane

Use **display qos policy control-plane** to display QoS policies applied to a control plane.

## **Syntax**

**display qos policy control-plane slot** *slot-number*

## **Views**

Any view

## **Predefined user roles**

network-admin

network-operator

## **Parameters**

**slot** *slot-number*: Specifies an IRF member device by its member ID.

#### **Examples**

# Display the QoS policy applied to the control plane of slot 2.

<Sysname> display qos policy control-plane slot 2

Control plane slot 2

```
 Direction: Inbound
 Policy: 1
  Classifier: 1
    Operator: AND
    Rule(s) :
     If-match acl 2000
    Behavior: 1
     Marking:
       Remark dscp 3
     Committed Access Rate:
       CIR 112 (kbps), CBS 51200 (Bytes), EBS 512 (Bytes)
       Green action : pass
       Yellow action : pass
       Red action : discard
       Green packets : 0 (Packets) 0 (Bytes)
  Classifier: 2
    Operator: AND
    Rule(s) :
     If-match protocol ipv6
    Behavior: 2
     Accounting enable:
       0 (Packets)
     Filter enable: Permit
     Marking:
       Remark dscp 3
  Classifier: 3
    Operator: AND
    Rule(s) :
     -none-
    Behavior: 3
     -none-
```
#### **Table 24 Command output**

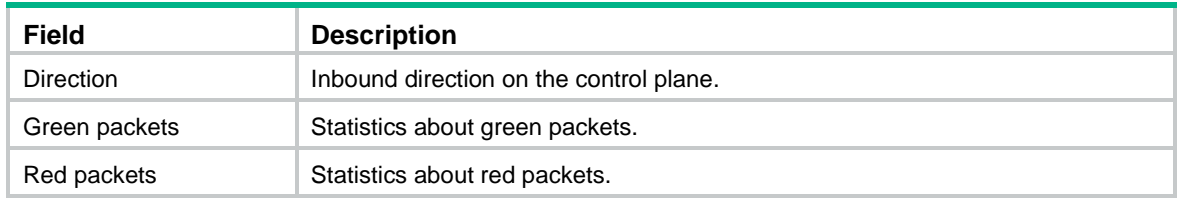

For the description of other fields, see [Table 18](#page-56-0) and [Table 21.](#page-66-0)

## display qos policy control-plane pre-defined

Use **display qos policy control-plane pre-defined** to display predefined control plane QoS policies.

## **Syntax**

## **display qos policy control-plane pre-defined** [ **slot** *slot-number* ]

## **Views**

Any view

## **Predefined user roles**

network-admin

network-operator

## **Parameters**

**slot** *slot-number*: Specifies an IRF member device by its member ID. If you do not specify a member device, this command displays predefined control plane QoS policies for all member devices.

## **Examples**

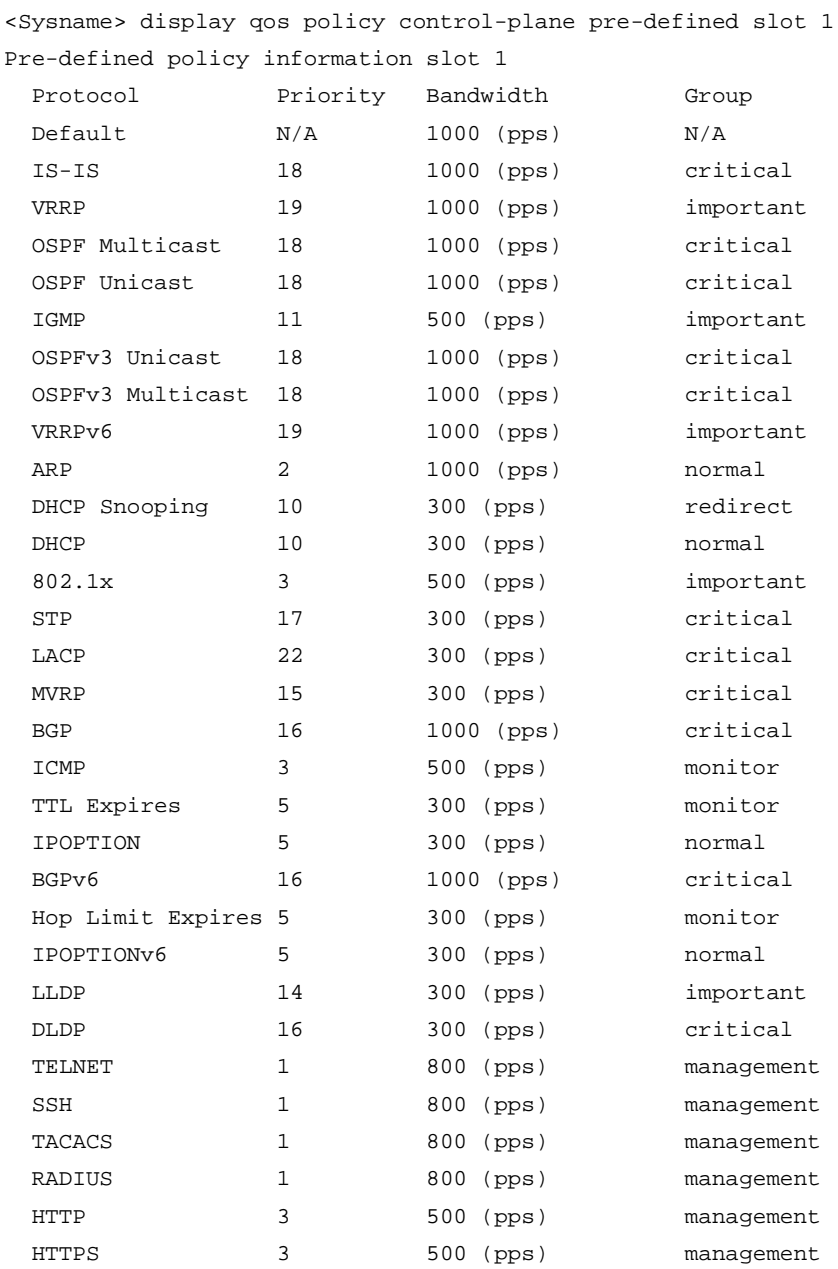

# Display the predefined control plane QoS policy of slot 1.

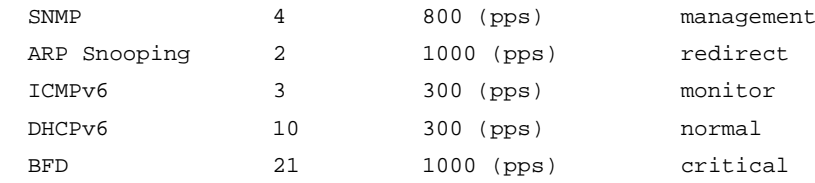

#### **Table 25 Command output**

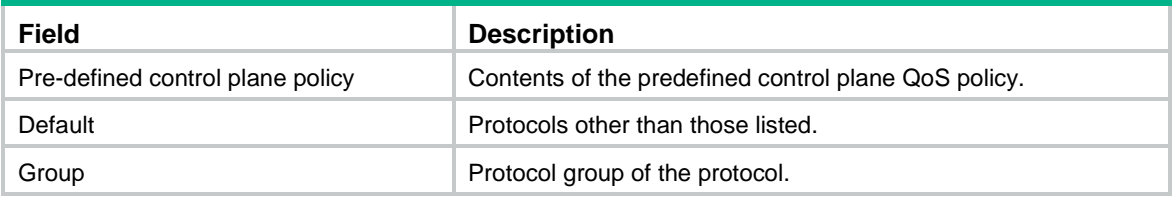

For descriptions of other fields, see [Table 20.](#page-59-0)

## display qos policy diagnosis control-plane

Use **display qos policy diagnosis control-plane** to display diagnostic information about QoS policies applied to a control plane.

## **Syntax**

#### **display qos policy diagnosis control-plane slot** *slot-number*

#### **Views**

Any view

#### **Predefined user roles**

network-admin

network-operator

## **Parameters**

**slot** *slot-number*: Specifies an IRF member device by its member ID.

## **Examples**

# Display diagnostic information about the QoS policy applied to the control plane of slot 2.

```
<Sysname> display qos policy diagnosis control-plane slot 2
```

```
Control plane slot 2
   Direction: Inbound
   Policy: 1
    Classifier: 1 (Incomplete)
      Operator: AND
      Rule(s) :
       If-match acl 2000 (Incomplete)
        Failed Rule ID: 0, 3, 5, 50
      Behavior: 1
       Marking:
         Remark dscp 3
       Committed Access Rate:
         CIR 112 (kbps), CBS 7000 (Bytes), EBS 512 (Bytes)
         Green action : pass
         Yellow action : pass
```

```
 Red action : discard
 Classifier: 2
   Operator: AND
   Rule(s) :
    If-match not protocol ipv6
   Behavior: 2
    Accounting enable:
    Filter enable: Permit
    Marking:
      Remark mpls-exp 4
 Classifier: 3
   Operator: AND
   Rule(s) :
    -none-
   Behavior: 3
    -none-
```
#### <span id="page-83-0"></span>**Table 26 Command output**

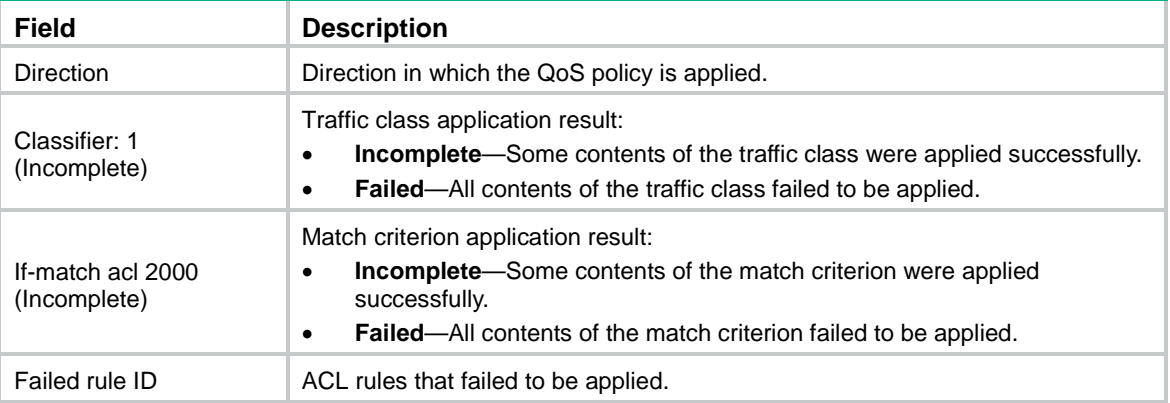

For the description of other fields, see [Table 18](#page-56-0) and [Table 21.](#page-66-0)

## display qos policy diagnosis global

Use **display qos policy diagnosis global** to display diagnostic information about QoS policies applied globally.

## **Syntax**

**display qos policy diagnosis global** [ **slot** *slot-number* ] [ **inbound** | **outbound** ]

### **Views**

Any view

## **Predefined user roles**

network-admin

network-operator

## **Parameters**

**inbound**: Specifies the QoS policy applied in the inbound direction.

**outbound**: Specifies the QoS policy applied in the outbound direction.

**slot** *slot-number*: Specifies an IRF member device by its member ID. If you do not specify a member device, this command displays diagnostic information about globally applied QoS policies for the master device.

### **Usage guidelines**

If you do not specify a direction, this command displays diagnostic information about both QoS policies.

### **Examples**

# Display diagnostic information about QoS policies applied globally.

```
<Sysname> display qos policy diagnosis global
  Direction: Inbound
    Classifier: 1 (Incomplete)
      Operator: AND
      Rule(s) :
       If-match acl 2000 (Incomplete)
        Failed Rule ID: 0, 3, 5, 50
      Behavior: 1
       Marking:
         Remark dscp 3
       Committed Access Rate:
         CIR 112 (kbps), CBS 7000 (Bytes), EBS 512 (Bytes)
         Green action : pass
         Yellow action : pass
         Red action : discard
    Classifier: 2
      Operator: AND
      Rule(s) :
       If-match not protocol ipv6
      Behavior: 2
       Accounting enable:
       Filter enable: Permit
       Marking:
         Remark mpls-exp 4
    Classifier: 3
      Operator: AND
      Rule(s) :
       -none-
      Behavior: 3
       -none-
```
For information about the command output, see [Table 18,](#page-56-0) [Table 21,](#page-66-0) and [Table 26.](#page-83-0)

## display qos policy diagnosis interface

Use **display qos policy diagnosis interface** to display diagnostic information about the QoS policies applied to interfaces.

## **Syntax**

**display** [ **accounting | remarking** ] **qos policy diagnosis interface** [ *interface-type interface-number* ] [ **slot** *slot-number* ] [ **inbound** | **outbound** ]

#### **Views**

Any view

### **Predefined user roles**

network-admin

network-operator

#### **Parameters**

**accounting**: Specifies accounting-type QoS policies.

**remarking**: Specifies marking-type QoS policies.

*interface-type interface-number*: Specifies an interface by its type and number. If you do not specify an interface, this command displays diagnostic information about QoS policies on all interfaces.

**slot** *slot-number*: Specifies an IRF member device by its member ID. If you do not specify an IRF member device, this command displays diagnostic information about QoS policies for the master device. This option is available only if you have specified an aggregate interface.

**inbound**: Specifies the QoS policy applied to incoming traffic.

**outbound**: Specifies the QoS policy applied to outgoing traffic.

#### **Usage guidelines**

If you do not specify the **accounting** or **remarking** keyword, this command displays diagnostic information about generic QoS policies.

If you do not specify a direction, this command displays diagnostic information about the QoS policy applied to incoming traffic and the QoS policy applied to outgoing traffic.

#### **Examples**

# Display diagnostic information about the generic QoS policy applied to the incoming traffic of Ten-GigabitEthernet 1/0/1.

```
<Sysname> display qos policy diagnosis interface ten-gigabitethernet 1/0/1 inbound
Interface: Ten-GigabitEthernet1/0/1
  Direction: Inbound
   Policy: 1
   Classifier: 1 (Incomplete)
      Operator: AND
      Rule(s) :
       If-match acl 2000 (Incomplete)
        Failed Rule ID: 0, 3, 5, 50
      Behavior: 1
       Marking:
         Remark dscp 3
       Committed Access Rate:
         CIR 112 (kbps), CBS 7000 (Bytes), EBS 512 (Bytes)
         Green action : pass
         Yellow action : pass
         Red action : discard
   Classifier: 2
      Operator: AND
      Rule(s) :
       If-match not protocol ipv6
      Behavior: 2
```

```
 Filter enable: Permit
    Marking:
      Remark mpls-exp 4
 Classifier: 3
   Operator: AND
   Rule(s) :
    -none-
   Behavior: 3
    -none-
```
# Display diagnostic information about the accounting-type QoS policy applied to the incoming traffic of Ten-GigabitEthernet 1/0/2.

<Sysname> display qos accounting policy diagnosis interface ten-gigabitethernet 1/0/2 inbound

```
Interface: Ten-GigabitEthernet 1/0/2
   Direction: Inbound
   Accounting policy: 1
    Classifier: 1 (Incomplete)
      Operator: AND
      Rule(s) :
       If-match acl 2000 (Incomplete)
        Failed Rule ID: 0, 3, 5, 50
      Behavior: 1
       Accounting enable: Packet
```
# Display diagnostic information about the marking-type QoS policy applied to the incoming traffic of Ten-GigabitEthernet 1/0/3.

```
<Sysname> display qos remarking policy diagnosis interface ten-gigabitethernet 1/0/3
inbound
Interface: Ten-GigabitEthernet 1/0/3
   Direction: Inbound
  Marking policy: 1
    Classifier: 1 (Incomplete)
      Operator: AND
      Rule(s) :
       If-match acl 2000 (Incomplete)
        Failed Rule ID: 0, 3, 5, 50
      Behavior: 1
       Marking:
         Remark dscp 3
```
For information about the command output, see [Table 18,](#page-56-0) [Table 21,](#page-66-0) [Table 23,](#page-79-0) and [Table 26.](#page-83-0)

## display qos policy diagnosis l2vpn-ac

Use **display qos policy diagnosis l2vpn-ac** to display diagnostic information about the QoS policies applied to Ethernet service instances.

#### **Syntax**

**display qos policy diagnosis l2vpn-ac** [ **interface** *interface-type interface-number* [ **service-instance** *instance-id* ] [ **slot** *slot-number* ] ] [ **inbound** ]

#### **Views**

Any view

#### **Predefined user roles**

network-admin

network-operator

#### **Parameters**

**interface** *interface-type interface-number*: Specifies an interface by its type and number. If you do not specify an interface, this command displays diagnostic information about QoS policies applied to Ethernet service instances on all interfaces.

**service-instance** *instance-id*: Specifies an Ethernet service instance by its ID in the range of 1 to 4096. If you do not specify an Ethernet service instance, this command displays diagnostic information about QoS policies applied to all Ethernet service instances on an interface.

**slot** *slot-number*: Specifies an IRF member device by its member ID. If you do not specify a member device, this command displays QoS policy diagnostic information for all member devices. This option is available only if you have specified a Layer 2 aggregate interface.

**inbound**: Specifies the QoS policies applied to incoming traffic. If you do not specify this keyword, the command execution results are the same.

#### **Examples**

# Display diagnostic information about the QoS policy applied to the incoming traffic of Ethernet service instance 1 on Ten-GigabitEthernet 1/0/1.

```
<Sysname> display qos policy diagnosis interface ten-gigabitethernet 1/0/1
service-instance 1 inbound
Interface: Ten-GigabitEthernet1/0/1 Service instance ID: 1
  Direction: Inbound
   Policy: 1
    Classifier: 1 (Incomplete)
      Operator: AND
      Rule(s) :
       If-match acl 2000 (Incomplete)
        Failed Rule ID: 0, 3, 5, 50
      Behavior: 1
       Marking:
         Remark dscp 3
       Committed Access Rate:
         CIR 112 (kbps), CBS 7000 (Bytes), EBS 512 (Bytes)
         Green action : pass
         Yellow action : pass
         Red action : discard
    Classifier: 2
      Operator: AND
      Rule(s) :
       If-match not protocol ipv6
      Behavior: 2
       Filter enable: Permit
       Marking:
         Remark mpls-exp 4
    Classifier: 3
```

```
 Operator: AND
 Rule(s) :
  -none-
 Behavior: 3
  -none-
```
#### **Table 27 Command output**

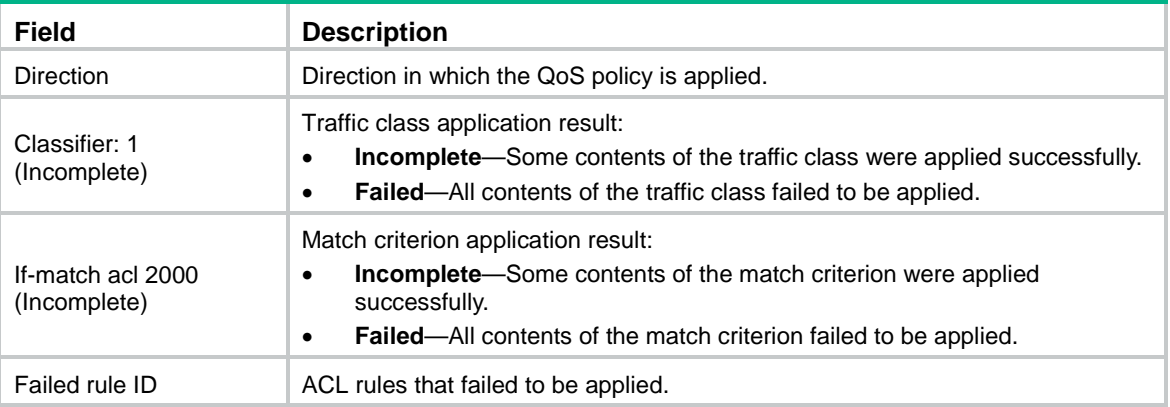

For information about the command output, see [Table 18,](#page-56-0) [Table 21,](#page-66-0) and [Table 26.](#page-83-0)

## display qos policy diagnosis user-profile

Use **display qos policy diagnosis user-profile** to display diagnostic information about QoS policies applied to user profiles.

### **Syntax**

**display qos policy diagnosis user-profile** [ **name** *profile-name* ] [ **user-id** *user-id* ] [ **slot** *slot-number* ] [ **inbound** | **outbound** ]

#### **Views**

Any view

## **Predefined user roles**

network-admin

network-operator

### **Parameters**

**name** *profile-name*: Specifies a user profile by its name, a case-sensitive string of 1 to 31 characters. Valid characters include English letters, digits, and underscores (\_). The name must start with an English letter and must be unique. If you do not specify a user profile, this command displays diagnostic information about QoS policies applied to all user profiles.

**user-id** *user-id*: Specifies an online user by a system-assigned, hexadecimal ID in the range of 0 to fffffffe. If you do not specify an online user, this command displays diagnostic information about QoS policies applied to user profiles for all online users.

**slot** *slot-number*: Specifies an IRF member device by its member ID. If you do not specify a member device, this command displays diagnostic information about QoS policies applied to user profiles for all member devices.

**inbound**: Specifies QoS policies applied to incoming traffic.

**outbound**: Specifies QoS policies applied to outgoing traffic.

## **Usage guidelines**

If you do not specify a direction, this command displays diagnostic information about QoS policies applied in the inbound direction and QoS policies applied in the outbound direction.

#### **Examples**

# Display diagnostic information about the QoS policy applied to user profile **abc** for a global user.

```
<Sysname> display qos policy user-profile name abc user-id 30000000 inbound
User-Profile: abc
User ID: 0x30000000(global)
    Direction: Inbound
    Policy: 1
     Classifier: 1 (Incomplete)
       Operator: AND
       Rule(s) :
        If-match acl 2000 (Incomplete)
         Failed Rule ID: 0, 3, 5, 50
       Behavior: 1
        Marking:
          Remark dscp 3
        Committed Access Rate:
          CIR 112 (kbps), CBS 7000 (Bytes), EBS 512 (Bytes)
          Green action : pass
          Yellow action : pass
          Red action : discard
     Classifier: 2
       Operator: AND
       Rule(s) :
        If-match not protocol ipv6
       Behavior: 2
        Filter enable: Permit
        Marking:
          Remark mpls-exp 4
     Classifier: 3
       Operator: AND
       Rule(s) :
        -none-
       Behavior: 3
        -none-
```
For information about the command output, see [Table 18,](#page-56-0) [Table 21,](#page-66-0) and [Table 26.](#page-83-0)

## display qos policy diagnosis vsi

Use **display qos policy diagnosis vsi** to display diagnostic information about the QoS policies applied to VSIs.

#### **Syntax**

**display qos policy diagnosis vsi** [ **name** *vsi-name* ] [ **inbound** ] [ **slot** *slot-number* ]

**Views**

Any view

### **Predefined user roles**

network-admin

network-operator

#### **Parameters**

**name** *vsi-name*: Specifies a VSI by its name, a case-sensitive string of 1 to 31 characters. If you do not specify a VSI, this command displays diagnostic information about QoS policies applied to all VSIs.

**inbound**: Specifies the QoS policy applied to incoming traffic. Because a VSI does not support a QoS policy in the outbound direction, the command execution result is the same no matter whether you specify this keyword.

**slot** *slot-number*: Specifies an IRF member device by its member ID. If you do not specify a member device, this command displays diagnostic information about QoS policies applied to VSIs for all IRF member devices.

## **Usage guidelines**

This command is available in R2612 and later versions.

### **Examples**

# Display diagnostic information about QoS policies applied to all VSIs.

```
<Sysname> display qos policy diagnosis vsi
VSI: vsi1
   Direction: Inbound
   Policy: p
    Classifier: c (Incomplete)
      Operator: AND
      Rule(s) :
       If-match any (Incomplete)
      Behavior: b
       Committed Access Rate:
         CIR 88 (kbps), CBS 5632 (Bytes), EBS 0 (Bytes)
         Green action : pass
         Yellow action : pass
         Red action : discard
```
### **Table 28 Command output**

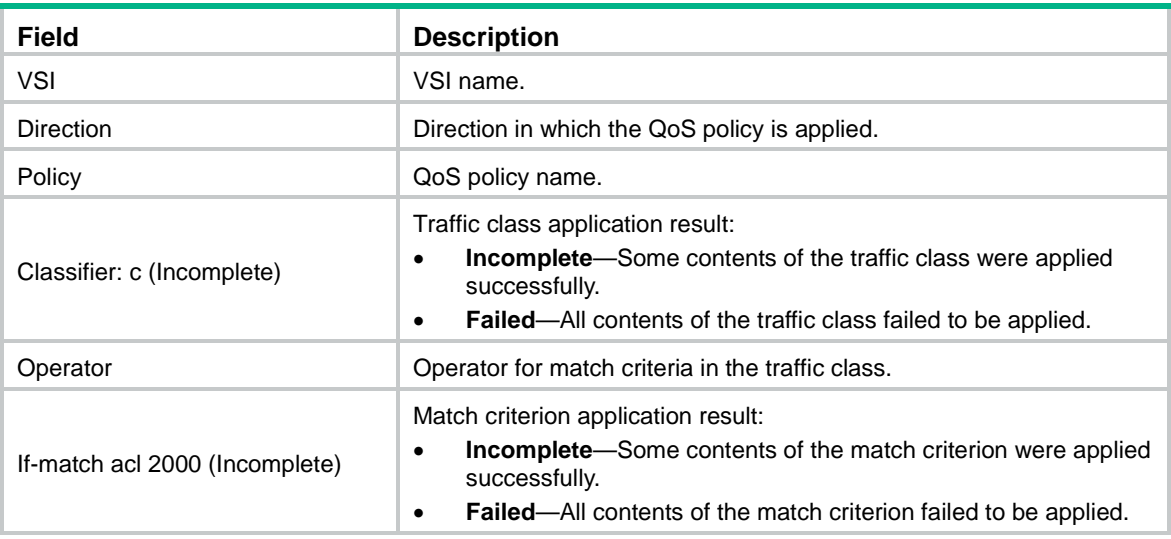

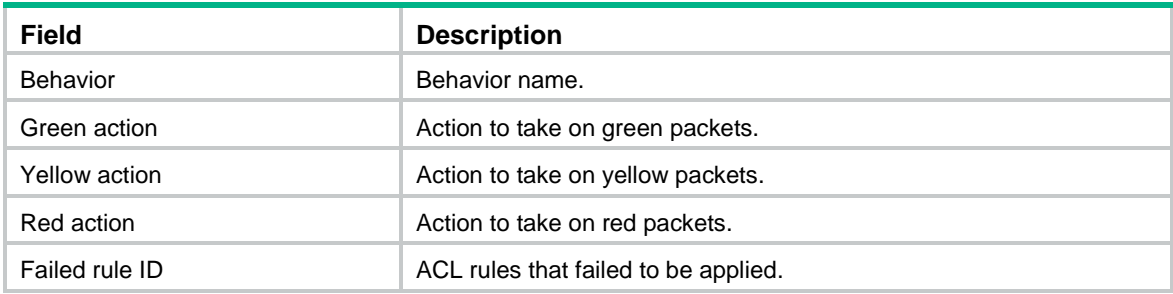

## **Related commands**

**qos apply policy** (VSI view)

## display qos policy global

Use **display qos policy global** to display global QoS policies.

#### **Syntax**

**display qos policy global** [ **slot** *slot-number* ] [ **inbound** | **outbound** ]

## **Views**

Any view

### **Predefined user roles**

network-admin

network-operator

### **Parameters**

**inbound**: Displays inbound global QoS policies. An inbound global QoS policy applies to the incoming traffic globally.

**outbound**: Displays outbound global QoS policies. An outbound global QoS policy applies to the outgoing traffic globally.

**slot** *slot-number*: Specifies an IRF member device by its member ID. If you do not specify a member device, this command displays global QoS policies for the master device.

### **Usage guidelines**

If you do not specify a direction, this command displays both inbound and outbound global QoS policies.

#### **Examples**

### # Display QoS policies applied globally.

```
<Sysname> display qos policy global
  Direction: Inbound
   Policy: 1
    Classifier: 1
      Operator: AND
      Rule(s) :
       If-match acl 2000
      Behavior: 1
       Marking:
         Remark dscp 3
       Committed Access Rate:
```

```
 CIR 112 (kbps), CBS 51200 (Bytes), EBS 512 (Bytes)
      Green action : pass
      Yellow action : pass
      Red action : discard
      Green packets : 0 (Packets) 0 (Bytes)
      Red packets : 0 (Packets) 0 (Bytes)
 Classifier: 2
   Operator: AND
   Rule(s) :
   If-match protocol ipv6
   Behavior: 2
   Accounting enable:
      0 (Packets)
   Filter enable: Permit
    Marking:
      Remark dscp 3
 Classifier: 3
   Operator: AND
   Rule(s) :
    -none-
   Behavior: 3
    -none-
```
#### **Table 29 Command output**

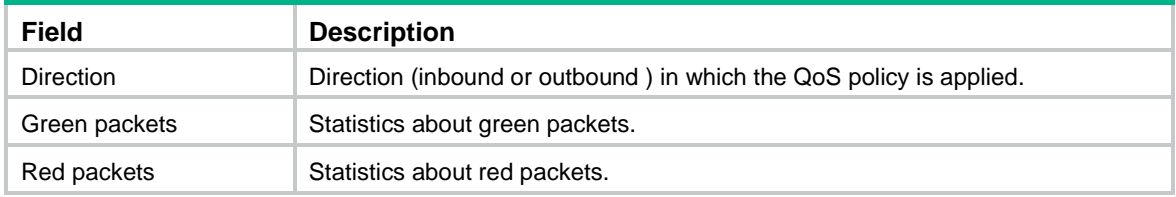

For the description of other fields, see [Table 18](#page-56-0) and [Table 21.](#page-66-0)

## display qos policy interface

Use **display qos policy interface** to display the QoS policies applied to interfaces.

## **Syntax**

**display qos** [ **accounting | remarking** ] **policy interface** [ *interface-type interface-number* ] [ **slot** *slot-number* ] [ **inbound** | **outbound** ]

## **Views**

Any view

#### **Predefined user roles**

network-admin

network-operator

#### **Parameters**

**accounting**: Specifies accounting-type QoS policies.

**remarking**: Specifies marking-type QoS policies.

*interface-type interface-number*: Specifies an interface by its type and number.

**slot** *slot-number*: Specifies an IRF member device by its member ID. If you do not specify an IRF member device, this command displays QoS policies on the master device. Only virtual interfaces such as VLAN interfaces and aggregate interfaces support this option.

**inbound**: Displays the QoS policy applied to the incoming traffic of the specified interface.

**outbound**: Displays the QoS policy applied to the outgoing traffic of the specified interface.

#### **Usage guidelines**

If you do not specify the **accounting** or **remarking** keyword, this command displays generic QoS policies applied.

If you do not specify a direction, this command displays the QoS policy applied to incoming traffic and the QoS policy applied to outgoing traffic.

#### **Examples**

# Display the generic QoS policy applied to the incoming traffic of Ten-GigabitEthernet 1/0/1.

```
<Sysname> display qos policy interface ten-gigabitethernet 1/0/1 inbound
```

```
Interface: Ten-GigabitEthernet1/0/1
   Direction: Inbound
   Policy: 1
    Classifier: 1
      Matched : 0 (Packets) 0 (Bytes)
      5-minute statistics:
      Forwarded: 0/0 (pps/bps)
       Dropped : 0/0 (pps/bps)
      Operator: AND
      Rule(s) :
       If-match acl 2000
      Behavior: 1
       Marking:
         Remark dscp 3
       Committed Access Rate:
         CIR 112 (kbps), CBS 51200 (Bytes), EBS 512 (Bytes)
         Green action : pass
         Yellow action : pass
         Red action : discard
         Green packets : 0 (Packets) 0 (Bytes)
         Red packets : 0 (Packets) 0 (Bytes)
    Classifier: 2
      Matched : 0 (Packets) 0 (Bytes)
      5-minute statistics:
       Forwarded: 0/0 (pps/bps)
       Dropped : 0/0 (pps/bps)
      Operator: AND
      Rule(s) :
       If-match protocol ipv6
      Behavior: 2
       Accounting enable:
         0 (Packets)
       Filter enable: Permit
```

```
 Marking:
      Remark dscp 3
 Classifier: 3
   Matched : 0 (Packets) 0 (Bytes)
   5-minute statistics:
    Forwarded: 0/0 (pps/bps)
    Dropped : 0/0 (pps/bps)
   Operator: AND
   Rule(s) :
    -none-
   Behavior: 3
    -none-
```
# Display diagnostic information about the accounting-type QoS policy applied to the incoming traffic of Ten-GigabitEthernet 1/0/1.

<Sysname> display qos accounting policy interface ten-gigabitethernet 1/0/1 inbound Interface: Ten-GigabitEthernet1/0/1

```
 Direction: Inbound
 Accounting Policy: 1
  Classifier: 1
    Operator: AND
    Rule(s) :
     If-match acl 2000
    Behavior: 1
     Accounting enable:
       0 (Packets)
```
# Display diagnostic information about the marking-type QoS policy applied to the incoming traffic of Ten-GigabitEthernet 1/0/1.

```
<Sysname> display qos remarking policy interface ten-gigabitethernet 1/0/1 inbound
Interface: Ten-GigabitEthernet1/0/1
```

```
 Direction: Inbound
 Marking policy: 1
  Classifier: 1
    Operator: AND
    Rule(s) :
     If-match acl 2000
    Behavior: 1
     Marking:
       Remark dscp 3
```
# Display the QoS policies applied to all interfaces.

```
<Sysname> display qos policy interface
Interface: Ten-GigabitEthernet1/0/1
  Direction: Inbound
  Mode : Share
  Policy: a
   Classifier: a
      Operator: AND
     Rule(s) :
       If-match any
```

```
 Behavior: a
       Mirroring:
         Mirror to the interface: Ten-GigabitEthernet1/0/2
       Committed Access Rate:
         CIR 112 (kbps), CBS 51200 (Bytes), EBS 0 (Bytes)
         Green action : pass
         Yellow action : pass
         Red action : discard
         Green packets : 0 (Packets)
         Red packets : 0 (Packets)
Interface: Ten-GigabitEthernet1/0/3
  Direction: Inbound
  Policy: b
   Classifier: b
      Operator: AND
      Rule(s) :
       If-match any
      Behavior: b
       Committed Access Rate:
         CIR 112 (kbps), CBS 51200 (Bytes), EBS 0 (Bytes)
         Green action : pass
         Yellow action : pass
         Red action : discard
         Green packets : 0(Packets)
         Red packets : 0 (Packets)
Interface: Ten-GigabitEthernet1/0/3
  Direction: Inbound
  Mode : Share
  Policy: a
   Classifier: a
      Operator: AND
      Rule(s) :
      If-match any
      Behavior: a
      Mirroring:
         Mirror to the interface: Ten-GigabitEthernet1/0/4
       Committed Access Rate:
         CIR 112 (kbps), CBS 51200 (Bytes), EBS 0 (Bytes)
         Green action : pass
         Yellow action : pass
         Red action : discard
         Green packets : 0 (Packets)
         Red packets : 0 (Packets)
```
#### **Table 30 Command output**

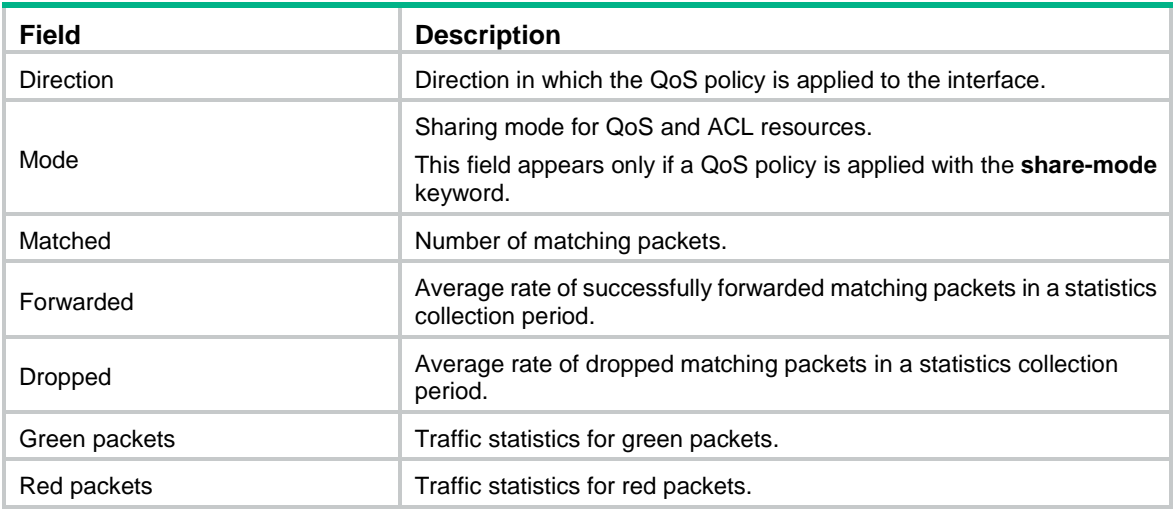

For the description of other fields, see [Table 18,](#page-56-0) [Table 21,](#page-66-0) and [Table 23.](#page-79-0)

## display qos policy l2vpn-ac

Use **display qos policy l2vpn-ac** to display the QoS policies applied to Ethernet service instances.

#### **Syntax**

**display qos policy l2vpn-ac** [ **interface** *interface-type interface-number* [ **service-instance** *instance-id* ] [ **slot** *slot-number* ] ] [ **inbound** ]

#### **Views**

Any view

#### **Predefined user roles**

network-admin

network-operator

## **Parameters**

**interface** *interface-type interface-number*: Specifies an interface by its type and number. If you do not specify an interface, this command displays QoS policies applied to Ethernet service instances on all interfaces.

**service-instance** *instance-id*: Specifies an Ethernet service instance by its ID in the range of 1 to 4096. If you do not specify an Ethernet service instance, this command displays QoS policies applied to all Ethernet service instances on an interface.

**slot** *slot-number*: Specifies an IRF member device by its member ID. If you do not specify an IRF member device, this command displays QoS policy information for all member devices Only aggregate interfaces support this option.

**inbound**: Displays the QoS policies applied to the incoming traffic of Ethernet service instances. If you do not specify this keyword, the command execution results are the same.

#### **Examples**

# Display the QoS policy applied to the incoming traffic of Ethernet service instance 1 on Ten-GigabitEthernet 1/0/1.

<Sysname> display qos policy l2vpn-ac interface Ten-GigabitEthernet 1/0/1 service-instance 1 inbound Interface: Ten-GigabitEthernet1/0/1 Service instance ID: 1

```
 Direction: Inbound
 Policy: p
  Classifier: c
    Operator: AND
    Rule(s) :
     If-match any
    Behavior: b
     Committed Access Rate:
       CIR 88 (kbps), CBS 5632 (Bytes), EBS 0 (Bytes)
       Green action : pass
       Yellow action : pass
       Red action : discard
       Green packets : 0 (Packets) 0 (Bytes)
       Red packets : 0 (Packets) 0 (Bytes)
```
#### **Table 31 Command output**

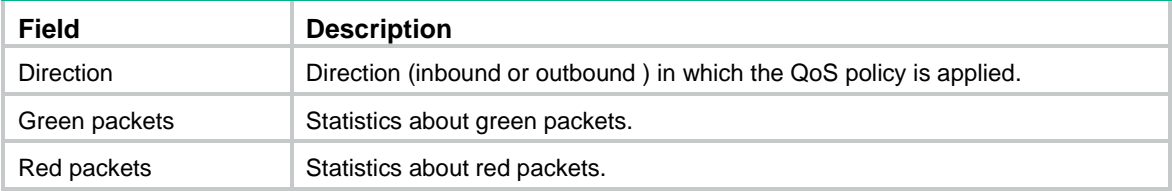

For the description of fields, see [Table 18](#page-56-0) and [Table 21.](#page-66-0)

## display qos policy user-profile

Use **display qos policy user-profile** to display QoS policies applied to user profiles.

#### **Syntax**

**display qos policy user-profile** [ **name** *profile-name* ] [ **user-id** *user-id* ] [ **slot** *slot-number* ] [ **inbound** | **outbound** ]

## **Views**

Any view

#### **Predefined user roles**

network-admin

network-operator

#### **Parameters**

**name** *profile-name*: Specifies a user profile by its name, a case-sensitive string of 1 to 31 characters. Valid characters include English letters, digits, and underscores (\_). The name must start with an English letter and must be unique. If you do not specify a user profile, this command displays QoS policies applied to all user profiles.

**user-id** *user-id*: Specifies an online user by a system-assigned, hexadecimal ID in the range of 0 to fffffffe. If you do not specify an online user, this command displays QoS policies applied to user profiles for all online users.

**slot** *slot-number*: Specifies an IRF member device by its member ID. If you do not specify a member device, this command displays QoS policies applied to user profiles for all member devices.

**inbound**: Specifies QoS policies applied to incoming traffic.

**outbound**: Specifies QoS policies applied to outgoing traffic.

## **Usage guidelines**

If you do not specify a direction, this command displays QoS policies applied in the inbound direction and QoS policies applied in the outbound direction.

#### **Examples**

#### # Display the QoS policy applied to user profile **abc** for a global user.

```
<Sysname> display qos policy user-profile name abc user-id 30000000 inbound
User-Profile: abc
  User ID: 0x30000000(global)
    Direction: Inbound
    Policy: p1
      Classifier: default-class
        Matched : 0 (Packets) 0 (Bytes)
        Operator: AND
```

```
 Rule(s) :
  If-match any
 Behavior: be
```
-none-

#### # Display the QoS policy applied to user profile **abc** for a local user.

<Sysname> display qos policy user-profile name abc user-id 30000001 inbound User-Profile: abc

```
 slot 2:
   User ID: 0x30000001(local)
     Direction: Inbound
     Policy: p1
      Classifier: default-class
        Matched : 0 (Packets) 0 (Bytes)
        Operator: AND
        Rule(s) :
         If-match any
        Behavior: be
         -none-
```
#### **Table 32 Command output**

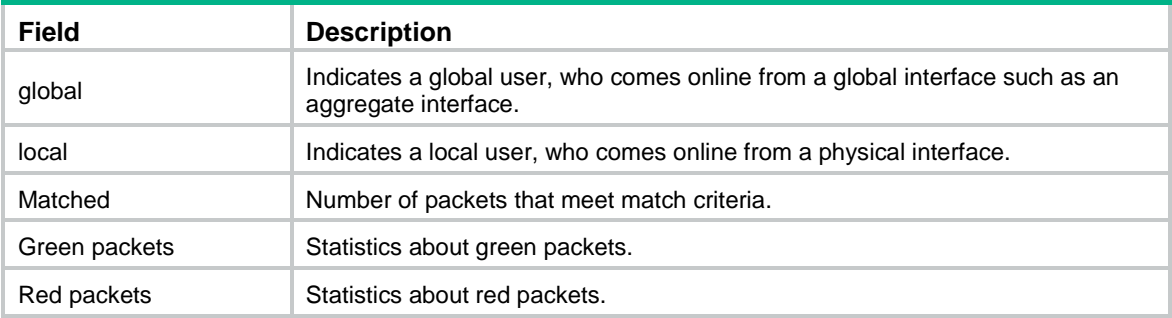

For the description of other fields, see [Table 18](#page-56-0) and [Table 21.](#page-66-0)

## display qos policy vsi

Use **display qos policy vsi** to display QoS policies applied to VSIs.

## **Syntax**

**display qos policy vsi** [ **name** *vsi-name* ] [ **inbound** ] [ **slot** *slot-number* ]

## **Views**

Any view

## **Predefined user roles**

network-admin

network-operator

## **Parameters**

**name** *vsi-name*: Specifies a VSI by its name, a case-sensitive string of 1 to 31 characters. If you do not specify a VSI, this command displays QoS policies applied to all VSIs.

**inbound**: Specifies the QoS policy applied to incoming traffic. Because a VSI does not support a QoS policy in the outbound direction, the command execution result is the same no matter whether you specify this keyword.

**slot** *slot-number*: Specifies an IRF member device by its member ID. If you do not specify a member device, this command displays QoS policies applied to VSIs for all IRF member devices.

## **Usage guidelines**

This command is available in R2612 and later versions.

## **Examples**

# Display QoS policies applied to all VSIs.

```
<Sysname> display qos policy vsi 
VSI: vsi1
   Direction: Inbound
   Policy: p
    Classifier: c
      Operator: AND
      Rule(s) :
       If-match any
      Behavior: b
       Committed Access Rate:
         CIR 88 (kbps), CBS 5632 (Bytes), EBS 0 (Bytes)
         Green action : pass
         Yellow action : pass
         Red action : discard
         Green packets : 0 (Packets)
         Red packets : 0 (Packets)
```
#### **Table 33 Command output**

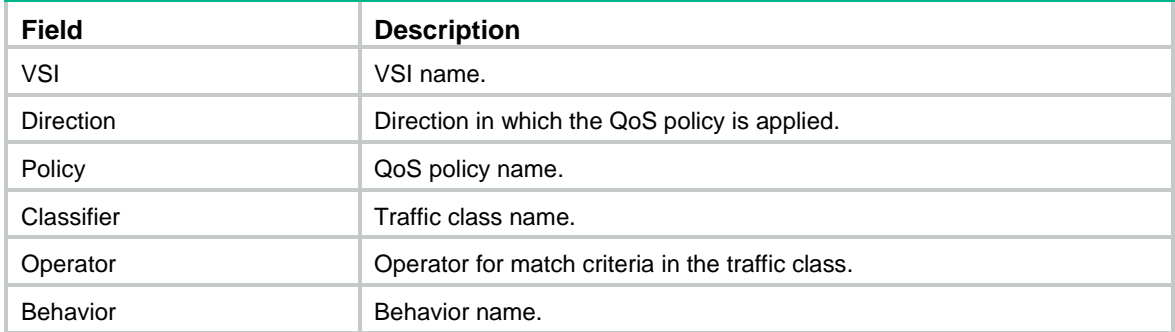

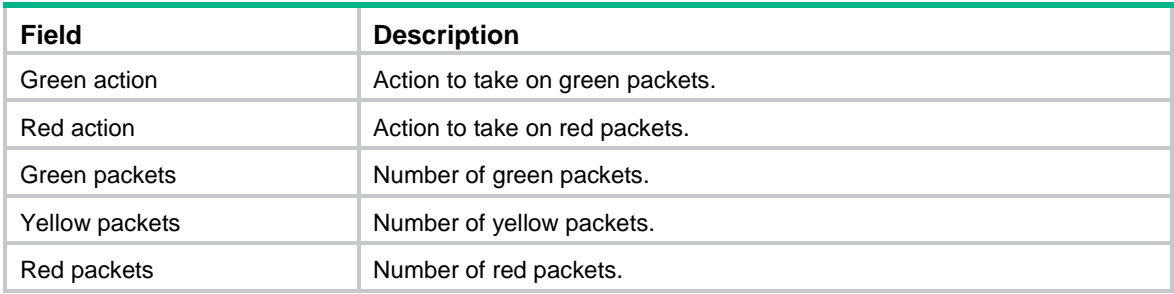

## **Related commands**

**qos apply policy** (VSI view)

## display qos vlan-policy

Use **display qos vlan-policy** to display QoS policies applied to VLANs.

## **Syntax**

**display qos vlan-policy** { **name** *policy-name* | **vlan** [ *vlan-id* ] } [ **slot** *slot-number* ] [ **inbound** | **outbound** ]

### **Views**

Any view

#### **Predefined user roles**

network-admin

network-operator

## **Parameters**

**name** *policy-name*: Specifies a QoS policy by its name, a case-sensitive string of 1 to 31 characters.

**vlan** *vlan-id*: Specifies a VLAN by its ID in the range of 1 to 4094.

**inbound**: Displays QoS policies applied to incoming traffic.

**outbound**: Displays QoS policies applied to outgoing traffic.

**slot** *slot-number*: Specifies an IRF member device by its member ID. If you do not specify a member device, this command displays QoS policies applied to VLANs for the master device.

#### **Usage guidelines**

If you do not specify a direction, this command displays QoS policies applied to VLANs in both the inbound and outbound directions.

#### **Examples**

# Display QoS policies applied to VLAN 2.

```
<Sysname> display qos vlan-policy vlan 2
Vlan 2
   Direction: Inbound
   Policy: 1
    Classifier: 1
      Operator: AND
      Rule(s) :
       If-match acl 2000
      Behavior: 1
       Marking:
```

```
 Remark dscp 3
    Committed Access Rate:
      CIR 112 (kbps), CBS 5120 (Bytes), EBS 512 (Bytes)
      Green action : pass
      Yellow action : pass
      Red action : discard
      Green packets : 0 (Packets) 0 (Bytes)
      Red packets : 0 (Packets) 0 (Bytes)
 Classifier: 2
   Operator: AND
   Rule(s) :
   If-match protocol ipv6
   Behavior: 2
    Accounting enable:
      0 (Packets)
    Filter enable: Permit
    Marking:
      Remark dscp 3
 Classifier: 3
   Operator: AND
   Rule(s) : 
    -none-
   Behavior: 3
    -none-
```
## **Table 34 Command output**

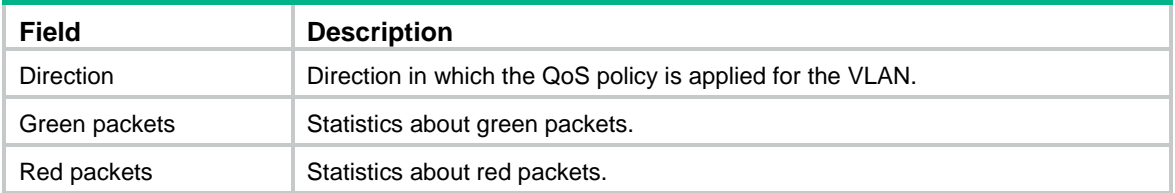

For the description of other fields, see [Table 18](#page-56-0) and [Table 21.](#page-66-0)

## display qos vlan-policy diagnosis

Use **display qos vlan-policy diagnosis** to display diagnostic information about QoS policies applied to VLANs.

## **Syntax**

**display qos vlan-policy diagnosis** { **name** *policy-name* | **vlan** [ *vlan-id* ] } [ **slot** *slot-number* ] [ **inbound** | **outbound** ]

#### **Views**

Any view

### **Predefined user roles**

network-admin

network-operator

### **Parameters**

**name** *policy-name*: Specifies a QoS policy by its name, a case-sensitive string of 1 to 31 characters.

**vlan** *vlan-id*: Specifies a VLAN by its ID in the range of 1 to 4094.

**inbound**: Specifies QoS policies applied to incoming traffic.

**outbound**: Specifies QoS policies applied to outgoing traffic.

**slot** *slot-number*: Specifies an IRF member device by its member ID. If you do not specify a member device, this command displays diagnostic information about QoS policies applied to VLANs for the master device.

#### **Usage guidelines**

If you do not specify a direction, this command displays diagnostic information about QoS policies applied to VLANs in both the inbound and outbound directions.

### **Examples**

```
# Display diagnostic information about QoS policies applied to VLAN 2.
```

```
<Sysname> display qos vlan-policy diagnosis vlan 2
Vlan 2
   Direction: Outbound
   Type : Extension
   Policy: 1
   Classifier: 1 (Incomplete)
      Operator: AND
      Rule(s) :
       If-match acl 2000 (Incomplete)
        Failed Rule ID: 0, 3, 5, 50
      Behavior: 1
       Marking:
         Remark dscp 3
       Committed Access Rate:
         CIR 112 (kbps), CBS 7000 (Bytes), EBS 512 (Bytes)
         Green action : pass
         Yellow action : pass
         Red action : discard
    Classifier: 2
      Operator: AND
      Rule(s) :
       If-match not protocol ipv6
      Behavior: 2
       Accounting enable:
       Filter enable: Permit
       Marking:
         Remark mpls-exp 4
    Classifier: 3
      Operator: AND
      Rule(s) :
       -none-
      Behavior: 3
       -none-
```
For information about the command output, see [Table 18,](#page-56-0) [Table 21,](#page-66-0) and [Table 26.](#page-83-0)

## qos apply policy (Ethernet service instance view, interface view, control plane view, VSI view)

Use **qos apply policy** to apply a QoS policy to an Ethernet service instance, interface, control plane, or VSI.

Use **undo qos apply policy** to remove an applied QoS policy.

### **Syntax**

**qos apply** [ **accounting | remarking** ] **policy** *policy-name* { **inbound** | **outbound** } [ **share-mode** ] **undo qos apply** [ **accounting | remarking** ] **policy** *policy-name* { **inbound** | **outbound** }

### **Default**

No QoS policy is applied.

## **Views**

Control plane view

Ethernet service instance view

Layer 2/Layer 3 Ethernet interface view

Layer 3 Ethernet subinterface view

Layer 2/Layer 3 aggregate interface view

Tunnel interface view

VSI interface view

VSI view

S-channel interface view.

S-channel aggregate interface view

### **Predefined user roles**

network-admin

#### **Parameters**

**accounting**: Specifies an accounting-type QoS policy. This keyword is supported only in interface view.

**remarking**: Specifies a marking-type QoS policy. This keyword is supported only in interface view.

*policy-name*: Specifies a QoS policy by its name, a case-sensitive string of 1 to 31 characters.

**inbound**: Applies the QoS policy to incoming traffic.

**outbound**: Applies the QoS policy to outgoing traffic. This keyword is not supported in control plane view, Ethernet service instance view, or VSI view.

**share-mode**: Applies the QoS policy in sharing mode to a Layer 2 or Layer 3 Ethernet interface. In this mode, all interfaces on the device with the same QoS policy applied in one direction share one QoS and ACL resource. In the inbound direction, this mode is used by default.

## **Usage guidelines**

You can apply a QoS policy to a VSI only in R2612 and later versions.

A maximum of three QoS policies (one generic, one accounting type, and one marking type) can be applied to one direction of an interface.

If you specify the **share-mode** keyword when applying a QoS policy to the outbound direction of an interface, follow these restrictions and guidelines:

- The switch supports a maximum of seven QoS policies in sharing mode.
- The CAR and class-based accounting actions are not supported in the QoS policy.

You cannot change the sharing mode dynamically after a QoS policy is applied to an interface. To change the sharing mode for an applied QoS policy, perform the following tasks:

- **1.** Remove the QoS policy from the interface.
- **2.** Reapply the QoS policy with or without the **share-mode** keyword specified.

For information about VSI interfaces, see *VXLAN Configuration Guide*. For information about S-channel interfaces and S-channel aggregate interfaces, see *EVB Configuration Guide*.

The switch supports applying a QoS policy only to the traffic received on an Ethernet service instance. For configuration commands for Ethernet service instances, see MPLS L2VPN or VPLS in *MPLS Command Reference* or see *VXLAN Command Reference*.

The switch supports applying a QoS policy only to the traffic received on a VSI. For VSI configuration commands, see *VXLAN Command Reference*.

You cannot apply a QoS policy to the outbound direction of a Layer 2 or Layer 3 aggregate interface.

For information about tunnel interfaces, see tunneling configuration in *Layer 3—IP Services Configuration Guide*.

#### **Examples**

# Apply generic QoS policy **USER1** to the outgoing traffic of Ten-GigabitEthernet 1/0/1.

<Sysname> system-view

[Sysname] interface ten-gigabitethernet 1/0/1

[Sysname-Ten-GigabitEthernet1/0/1] qos apply policy USER1 outbound

# Apply accounting-type QoS policy **USER1** to the outgoing traffic of Ten-GigabitEthernet 1/0/1.

<Sysname> system-view

[Sysname] interface ten-gigabitethernet 1/0/1

[Sysname-Ten-GigabitEthernet1/0/1] qos apply accounting policy USER1 outbound

# Apply marking-type QoS policy **aaa** to the outgoing traffic of Ten-GigabitEthernet 1/0/1.

```
<Sysname> system-view
```
[Sysname] interface ten-gigabitethernet 1/0/1

[Sysname-Ten-GigabitEthernet1/0/1] qos apply remarking policy aaa outbound

# Apply generic QoS policy **aaa** to the incoming traffic of the control plane of slot 3.

<Sysname> system-view

[Sysname] control-plane slot 3

[Sysname-cp-slot3] qos apply policy aaa inbound

# Apply generic QoS policy **test** to the incoming traffic of Ethernet service instance 200.

<Sysname> system-view

[Sysname] interface ten-gigabitethernet 1/0/1

[Sysname-Ten-GigabitEthernet1/0/1] service-instance 200

[Sysname-Ten-GigabitEthernet1/0/1-srv200] qos apply policy test inbound

# Apply generic QoS policy **aaa** in sharing mode to the outgoing traffic of Ten-GigabitEthernet 1/0/1. <Sysname> system-view

[Sysname] interface ten-gigabitethernet 1/0/1

[Sysname-Ten-GigabitEthernet1/0/1] qos apply policy aaa outbound share-mode

# Apply generic QoS policy **test** to the incoming traffic of VSI **vsi1**.

<Sysname> system-view

[Sysname] vsi vsi1 [Sysname-vsi-vsi1] qos apply policy test inbound

#### # Apply generic QoS policy **test** to the incoming traffic of tunnel interface 10.

<Sysname> system-view [Sysname] interface Tunnel 10 [Sysname-Tunnel10] qos apply policy test inbound

## **Related commands**

**interface tunnel** (*Layer 3—IP Services Command Reference*)

**vsi** (*VXLAN Command Reference*)

## qos apply policy (user profile view)

Use **qos apply policy** to apply a QoS policy to a user profile.

Use **undo qos apply policy** to remove a QoS policy applied to a user profile.

## **Syntax**

**qos apply policy** *policy-name* { **inbound** | **outbound** } **undo qos apply policy** *policy-name* { **inbound** | **outbound** }

## **Default**

No QoS policy is applied to a user profile.

#### **Views**

User profile view

### **Predefined user roles**

network-admin

## **Parameters**

*policy-name*: Specifies a QoS policy by its name, a case-sensitive string of 1 to 31 characters.

**inbound**: Applies the QoS policy to the incoming traffic of the device (traffic sent by online users).

**outbound**: Applies the QoS policy to the outgoing traffic of the device (traffic received by online users).

## **Usage guidelines**

Deleting a user profile also removes the QoS policies applied to the user profile.

## **Examples**

# Apply QoS policy **test** to incoming traffic of user profile **user**.

<Sysname> system-view [Sysname] user-profile user [Sysname-user-profile-user] qos apply policy test outbound

## qos apply policy global

Use **qos apply policy global** to apply a QoS policy globally.

Use **undo qos apply policy global** to remove a globally applied QoS policy.

## **Syntax**

**qos apply policy** *policy-name* **global** { **inbound** | **outbound** }

#### **undo qos apply policy** *policy-name* **global** { **inbound** | **outbound** }

## **Default**

No QoS policy is applied globally.

### **Views**

System view

## **Predefined user roles**

network-admin

## **Parameters**

*policy-name*: Specifies a QoS policy by its name, a case-sensitive string of 1 to 31 characters.

**inbound**: Applies the QoS policy to the incoming packets on all interfaces.

**outbound**: Applies the QoS policy to the outgoing packets on all interfaces.

## **Usage guidelines**

A global QoS policy takes effect on all incoming or outgoing traffic depending on the direction in which the QoS policy is applied.

#### **Examples**

# Globally apply QoS policy **user1** to the incoming traffic. <Sysname> system-view [Sysname] qos apply policy user1 global inbound

## qos policy

Use **qos policy** to create a QoS policy and enter its view, or enter the view of an existing QoS policy. Use **undo qos policy** to delete a QoS policy.

#### **Syntax**

**qos** [ **accounting | remarking** ] **policy** *policy-name* **undo qos** [ **accounting | remarking** ] **policy** *policy-name*

## **Default**

No QoS policies exist.

## **Views**

System view

#### **Predefined user roles**

network-admin

#### **Parameters**

*policy-name*: Specifies a name for the QoS policy, a case-sensitive string of 1 to 31 characters.

**accounting**: Identifies the QoS policy as an accounting-type QoS policy.

**remarking**: Identifies the QoS policy as a marking-type QoS policy.

## **Usage guidelines**

The switch supports three QoS policy types: accounting, marking, and generic.

If you do not specify the **accounting** or **remarking** keyword when creating a QoS policy, a generic QoS policy is created.

A generic QoS policy can be applied to all supported destinations and can contain all actions. An accounting-type QoS policy can be applied to only interfaces and can contain only class-based accounting actions. A marking-type QoS policy can be applied to only interfaces and can contain only marking actions.

QoS policies of different types cannot use the same policy name.

To delete a QoS policy that has been applied to an object, you must first remove the QoS policy from the object.

### **Examples**

#### # Create a generic QoS policy named **user1**.

<Sysname> system-view [Sysname] qos policy user1 [Sysname-qospolicy-user1]

# Create an accounting-type QoS policy named **user2**.

<Sysname> system-view

[Sysname] qos accounting policy user2

[Sysname-qospolicy-user2]

#### # Create a marking-type QoS policy named **user3**.

<Sysname> system-view

[Sysname] qos remarking policy user3 [Sysname-qospolicy-user3]

### **Related commands**

**classifier behavior**

**qos apply policy**

**qos apply policy global**

**qos vlan-policy**

## qos vlan-policy

Use **qos vlan-policy** to apply a QoS policy to the specified VLANs.

Use **undo qos vlan-policy** to remove a QoS policy from the specified VLANs.

#### **Syntax**

**qos vlan-policy** *policy-name* **vlan** *vlan-id-list* { **inbound** | **outbound** } **undo qos vlan-policy** *policy-name* **vlan** *vlan-id-list* { **inbound** | **outbound** }

#### **Default**

No QoS policy is applied to a VLAN.

#### **Views**

System view

#### **Predefined user roles**

network-admin

#### **Parameters**

*policy-name*: Specifies a QoS policy by its name, a case-sensitive string of 1 to 31 characters.
**vlan** *vlan-id-list*: Specifies a space-separated list of up to eight VLAN IDs or a VLAN ID range in the form of *vlan-id1* **to** *vlan-id2*. The value for *vlan-id2* must be greater than or equal to the value for *vlan-id1*. The value range for the *vlan-id* argument is 1 to 4094.

**inbound**: Applies the QoS policy to incoming packets.

**outbound**: Applies the QoS policy to outgoing packets.

### **Examples**

# Apply QoS policy **test** to the incoming traffic of VLAN 200, VLAN 300, VLAN 400, and VLAN 500.

<Sysname> system-view

[Sysname] qos vlan-policy test vlan 200 300 400 500 inbound

### reset qos policy control-plane

Use **reset qos policy control-plane** to clear the statistics of the QoS policy applied to a control plane.

#### **Syntax**

**reset qos policy control-plane slot** *slot-number*

### **Views**

User view

### **Predefined user roles**

network-admin

### **Parameters**

**slot** *slot-number*: Specifies an IRF member device by its member ID.

### **Examples**

# Clear the statistics of the QoS policy applied to the control plane of slot 3. <Sysname> reset qos policy control-plane slot 3

### reset qos policy global

Use **reset qos policy global** to clear the statistics of a global QoS policy.

### **Syntax**

**reset qos policy global** [ **inbound** | **outbound** ]

### **Views**

User view

### **Predefined user roles**

network-admin

### **Parameters**

**inbound**: Clears the statistics of the global QoS policy applied to incoming traffic globally.

**outbound**: Clears the statistics of the global QoS policy applied to outgoing traffic globally.

### **Usage guidelines**

If you do not specify a direction, this command clears the statistics of the global QoS policies in both directions.

### **Examples**

# Clear the statistics of the global QoS policy applied to the incoming traffic globally. <Sysname> reset qos policy global inbound

### reset qos vlan-policy

Use **reset qos vlan-policy** to clear the statistics of the QoS policy applied in a certain direction of a VLAN.

### **Syntax**

**reset qos vlan-policy** [ **vlan** *vlan-id* ] [ **inbound** | **outbound** ]

### **Views**

User view

### **Predefined user roles**

network-admin

### **Parameters**

**vlan** *vlan-id*: Specifies a VLAN ID in the range of 1 to 4094.

**inbound**: Clears the statistics of the QoS policy applied to the incoming traffic of the specified VLAN.

**outbound**: Clears the statistics of the QoS policy applied to the incoming traffic of the specified VLAN.

### **Usage guidelines**

If you do not specify a direction, this command clears the statistics of the QoS policies in both directions of the VLAN.

### **Examples**

# Clear the statistics of QoS policies applied to VLAN 2.

<Sysname> reset qos vlan-policy vlan 2

# **Priority mapping commands**

## Priority map commands

### display qos map-table

Use **display qos map-table** to display the configuration of priority maps.

### **Syntax**

**display qos map-table** [ **dot1p-dp** | **dot1p-exp** | **dot1p-lp** | **dscp-dot1p** | **dscp-dp** | **dscp-dscp** | **exp-dot1p** | **exp-dp** ]

### **Views**

Any view

### **Predefined user roles**

network-admin

network-operator

### <span id="page-110-0"></span>**Parameters**

The device provides the following types of priority map.

### **Table 35 Priority maps**

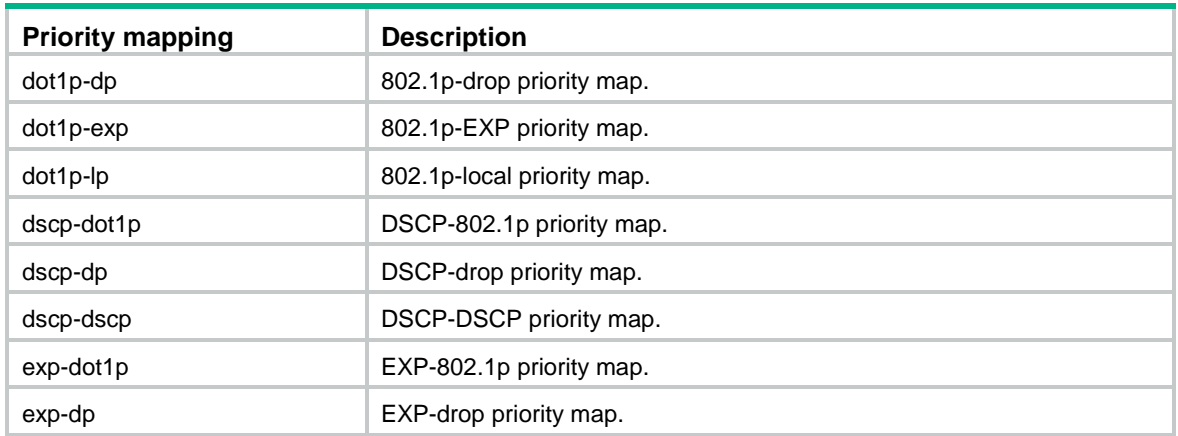

### **Usage guidelines**

If you do not specify a priority map, this command displays the configuration of all priority maps.

### **Examples**

# Display the configuration of the 802.1p-local priority map.

```
<Sysname> display qos map-table dot1p-lp
MAP-TABLE NAME: dot1p-lp TYPE: pre-define
IMPORT : EXPORT
  0 \qquad : \qquad 2 1 : 0
   2 : 1
   3 : 3
   4 : 4
```
 5 : 5 6 : 6 7 : 7

### **Table 36 Command output**

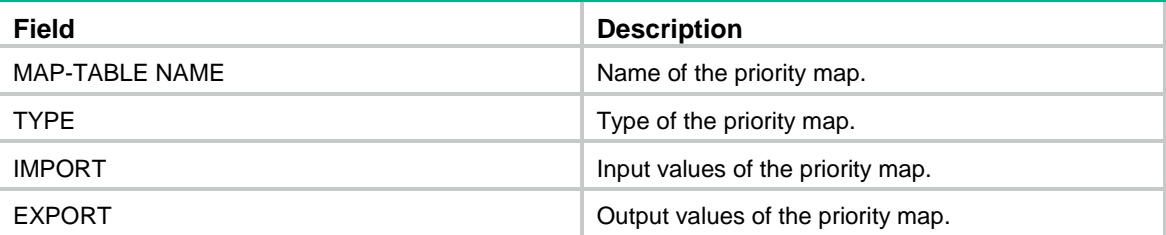

### import

Use **import** to configure mappings for a priority map.

Use **undo import** to restore the specified or all mappings to the default for a priority map.

### **Syntax**

**import** *import-value-list* **export** *export-value*

**undo import** { *import-value-list* | **all** }

### **Default**

The default priority maps are used. For more information, see *ACL and QoS Configuration Guide*.

### **Views**

Priority map view

### **Predefined user roles**

network-admin

### **Parameters**

*import-value-list*: Specifies a list of input values.

*export-value*: Specifies the output value.

**all**: Restores all mappings in the priority map to the default.

#### **Examples**

# Configure the 802.1p-local priority map to map 802.1p priority values 4 and 5 to local priority 1.

```
<Sysname> system-view
[Sysname] qos map-table dot1p-lp
```
### [Sysname-maptbl-dot1p-lp] import 4 5 export 1

### **Related commands**

**display qos map-table**

### qos map-table

Use **qos map-table** to enter the specified priority map view.

### **Syntax**

**qos map-table** { **dot1p-dp** | **dot1p-exp** | **dot1p-lp** | **dscp-dot1p** | **dscp-dp** | **dscp-dscp | exp-dot1p** | **exp-dp** }

### **Views**

System view

### **Predefined user roles**

network-admin

### **Parameters**

For the description of other keywords, see [Table 35.](#page-110-0) 

### **Usage guidelines**

In a VXLAN IP gateway or EVPN gateway deployment, if an interface trusts the DSCP priority, the following rules apply:

- The HPE FlexFabric 5940 switch series uses the **dscp-dot1p** priority map to modify the 802.1p priority of packets:
	- $\circ$  If the device is configured with the border mode, the interface modifies the 802.1p priority of both non-encapsulated packets and VXLAN-encapsulated packets.
	- o If the device is configured with Layer 2 or Layer 3 gateway mode, the interface modifies the 802.1p priority of only VXLAN-encapsulated packets.
- The HPE FlexFabric 5930 switch series uses the **dscp-dot1p** priority map to modify the 802.1p priority of VXLAN-encapsulated packets and do not modify the 802.1p priority of decapsulated packets.

### **Examples**

# Enter 802.1p-local priority map view.

```
<Sysname> system-view
```
[Sysname] qos map-table dot1p-lp

[Sysname-maptbl-dot1p-lp]

### **Related commands**

**display qos map-table**

**import**

## Priority trust mode commands

### display qos trust interface

Use **display qos trust interface** to display the priority trust mode and port priorities of an interface.

### **Syntax**

**display qos trust interface** [ *interface-type interface-number* ]

### **Views**

Any view

### **Predefined user roles**

network-admin

network-operator

### **Parameters**

*interface-type interface-number*: Specifies an interface by its type and number. If you do not specify an interface, this command displays the priority trust mode and port priorities of all interfaces.

### **Examples**

# Display the priority trust mode and port priority of Ten-GigabitEthernet 1/0/1.

```
<Sysname> display qos trust interface ten-gigabitethernet 1/0/1
Interface: Ten-GigabitEthernet1/0/1
Port priority trust information
  Port priority:4
Port dscp priority: -
   Port priority trust type: dscp
```
### **Table 37 Command output**

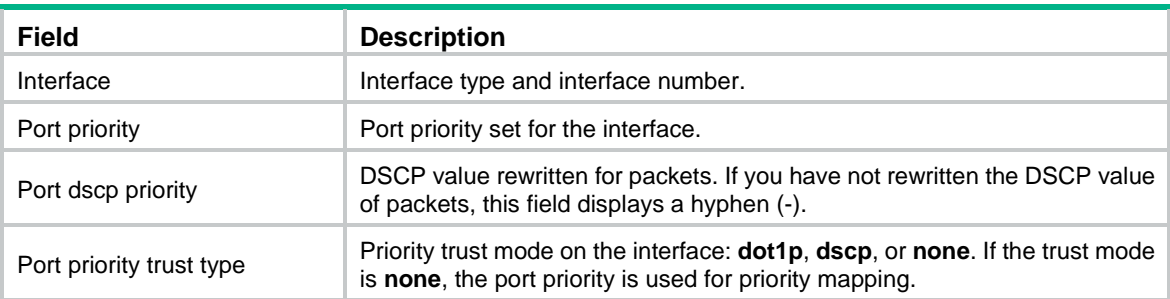

### qos trust

Use **qos trust** to configure the priority trust mode for an interface.

Use **undo qos trust** to restore the default.

### **Syntax**

```
qos trust { dot1p | dscp }
```
**undo qos trust**

### **Default**

An interface does not trust any packet priority and uses the port priority as the 802.1p priority for mapping.

### **Views**

Layer 2/Layer 3 Ethernet interface view

### **Predefined user roles**

network-admin

### **Parameters**

**dot1p**: Uses the 802.1p priority in incoming packets for priority mapping.

**dscp**: Uses the DSCP value in incoming packets for priority mapping.

### **Usage guidelines**

For a VXLAN tunnel interface to trust the DSCP priority in the inner IP header of VXLAN packets, configure the **qos trust dscp** command on its physical interface.

The **qos trust** command and the **qos priority dscp** *priority-value* command are mutually exclusive. Do not configure both of them.

### **Examples**

# Set the priority trust mode to 802.1p priority on Ten-GigabitEthernet 1/0/1.

<Sysname> system-view

```
[Sysname] interface ten-gigabitethernet 1/0/1
[Sysname-Ten-GigabitEthernet1/0/1] qos trust dot1p
```
### **Related commands**

**display qos trust interface**

### qos trust tunnel-dot1p

Use **qos trust tunnel-dot1p** to configure the switch to trust the 802.1p priority in the outer IP header of VXLAN packets.

Use **undo qos trust tunnel-dot1p** to restore the default.

### **Syntax**

#### **qos trust tunnel-dot1p**

### **undo qos trust tunnel-dot1p**

### **Default**

The switch is not configured to trust the 802.1p priority in the outer IP header of VXLAN packets.

### **Views**

System view

### **Predefined user roles**

network-admin

### **Usage guidelines**

For PFC to take effect on an overlay network, configure this command on all VTEPs.

For a VXLAN tunnel interface to trust the 802.1p priority in the outer IP header of VXLAN packets, you must also configure the **qos trust dot1p** command on its physical interface.

### **Examples**

# Configure the switch to trust the 802.1p priority in the outer IP header of VXLAN packets.

```
<Sysname> system-view
```
[Sysname] qos trust tunnel-dot1p

## Port priority commands

### qos priority

Use **qos priority** to change the port priority of an interface.

Use **undo qos priority** to restore the default.

### **Syntax**

**qos priority** [ **dscp** ] *priority-value*

**undo qos priority** [ **dscp** ]

### **Default**

The port priority is 0, and the DSCP value of packets is not modified.

### **Views**

Layer 2/Layer 3 Ethernet interface view

### **Predefined user roles**

network-admin

### **Parameters**

*priority-value*: Specifies a priority value. If the **dscp** keyword is not specified, this argument specifies the port priority in the range of 0 to 7. If the **dscp** keyword is specified, this argument specifies the DSCP value to be set for packets, in the range of 0 to 63.

### **Usage guidelines**

When no priority trust mode is configured for an interface, the interface uses the port priority as the 802.1p priority for priority mapping. If the **qos priority dscp** *priority-value* command is configured, the interface modifies the DSCP value of Layer 3 packets in addition to performing priority mapping.

The **qos priority dscp** *priority-value* command and the **qos trust** command are mutually exclusive. Do not configure both of them.

### **Examples**

# Set the port priority of Ten-GigabitEthernet 1/0/1 to 2, and modify the DSCP value of Layer 3 packets to 20.

<Sysname> system-view

[Sysname] interface ten-gigabitethernet 1/0/1 [Sysname-Ten-GigabitEthernet1/0/1] qos priority 2 [Sysname-Ten-GigabitEthernet1/0/1] qos priority dscp 20

### **Related commands**

**display qos trust interface**

# **GTS and rate limit commands**

## GTS commands

### display qos gts interface

Use **display qos gts interface** to display the GTS information for interfaces.

### **Syntax**

**display qos gts interface** [ *interface-type interface-number* ]

### **Views**

Any view

### **Predefined user roles**

network-admin

network-operator

### **Parameters**

*interface-type interface-number*: Specifies an interface by its type and number. If you do not specify an interface, this command displays the GTS information for all interfaces.

### **Examples**

# Display the GTS information for all interfaces.

```
<Sysname> display qos gts interface
Interface: Ten-GigabitEthernet1/0/1
Rule: If-match acl 2001
  CIR 512 (kbps), CBS 51200 (Bytes), PIR 5120 (kbps), EBS 0 (Bytes)
 Queue Length: 100 (Packets)
  Queue Size: 70 (Packets)
   Passed : 0 (Packets) 0 (Bytes)
 Discarded: 0 (Packets) 0 (Bytes)
 Delayed : 0 (Packets) 0 (Bytes)
Interface: Ten-GigabitEthernet1/0/2
Rule: If-match acl 2001
  CIR 64 (kbps), CBS 51200 (Bytes), EBS 0 (Bytes)
 Queue Length: 100 (Packets)
   Queue Size: 70 (Packets)
   Passed : 0 (Packets) 0 (Bytes)
 Discarded: 0 (Packets) 0 (Bytes)
  Delayed : 0 (Packets) 0 (Bytes)
```
### **Table 38 Command output**

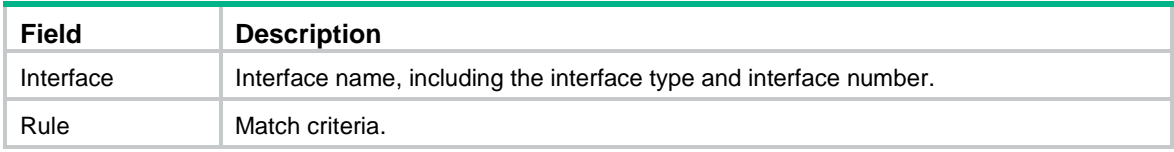

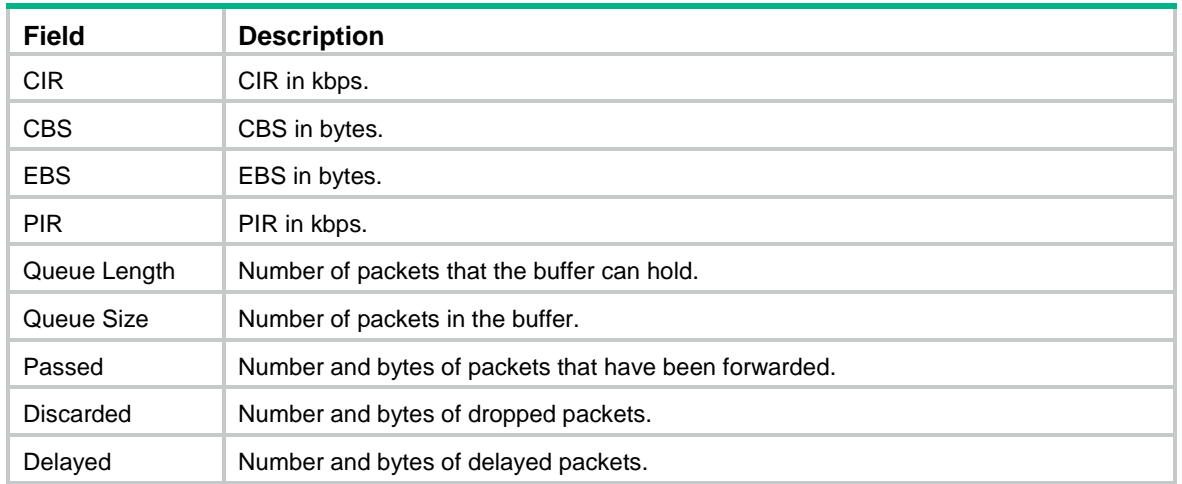

### qos gts

Use **qos gts** to set GTS parameters on an interface.

Use **undo qos gts** to delete the GTS configuration on an interface.

### **Syntax**

**qos gts queue** *queue-id* **cir** *committed-information-rate* [ **cbs** *committed-burst-size* ]

**undo qos gts queue** *queue-id*

### **Default**

No GTS parameters are configured on an interface.

### **Views**

Layer 2/Layer 3 Ethernet interface view

### **Predefined user roles**

network-admin

#### **Parameters**

**queue** *queue-id*: Shapes the packets in a queue specified by its ID. The value range for *queue-id* is 0 to 7.

**cir** *committed-information-rate*: Specifies the CIR in kbps. The *committed-information-rate* argument has the following value ranges:

- 8 to 10485760 for 10-GE interfaces.
- 8 to 41943040 for 40-GE interfaces.
- 8 to 104857600 for 100-GE interfaces.

The specified value must be an integral multiple of 8.

**cbs** *committed-burst-size*: Specifies the CBS in bytes. The value range for *committed-burst-size* is 512 to 16777216, in increments of 512. The default value for this argument is the product of 62.5 and the CIR and must be an integral multiple of 512. When the product is not an integral multiple of 512, it is rounded up to the nearest integral multiple of 512 that is greater than the product. A default value greater than 16777216 is converted to 16777216.

#### **Examples**

# Shape the packets of queue 1 on Ten-GigabitEthernet 1/0/1 (CIR 6400 kbps and CBS 51200 bytes).

```
<Sysname> system-view
[Sysname] interface ten-gigabitethernet 1/0/1
[Sysname-Ten-GigabitEthernet1/0/1] qos gts queue 1 cir 6400 cbs 51200
```
## Rate limit commands

### display qos lr interface

Use **display qos lr interface** to display the rate limit information for interfaces.

### **Syntax**

**display qos lr interface** [ *interface-type interface-number* ]

### **Views**

Any view

### **Predefined user roles**

network-admin

network-operator

### **Parameters**

*interface-type interface-number*: Specifies an interface by its type and number. If you do not specify an interface, this command displays the rate limit information for all interfaces.

### **Examples**

# Display the rate limit information for all interfaces.

<Sysname> display qos lr interface Interface: Ten-GigabitEthernet1/0/1 Direction: Inbound CIR 2000 (kbps), CBS 20480 (Bytes)

### **Table 39 Command output**

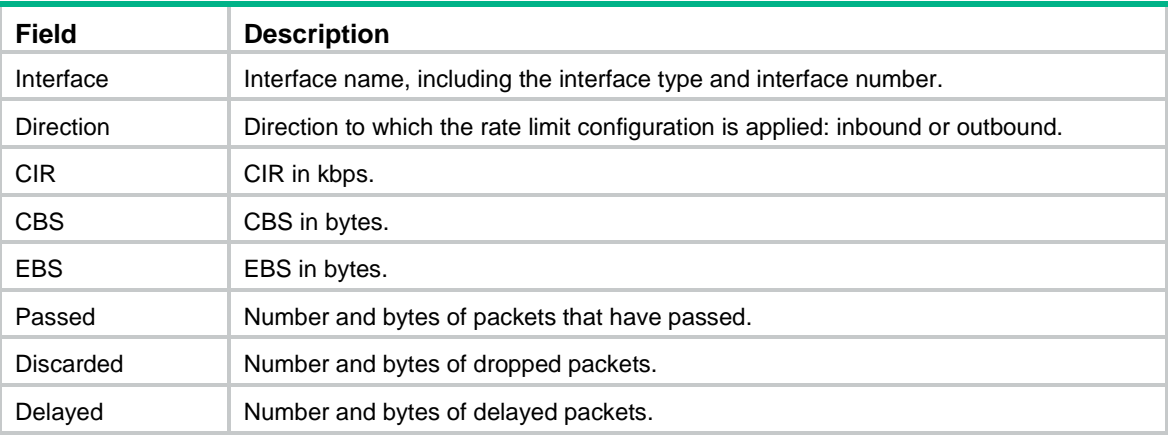

### qos lr

Use **qos lr** to configure rate limiting on an interface.

Use **undo qos lr** to delete the rate limit configuration.

### **Syntax**

### **qos lr** { **inbound** | **outbound** } **cir** *committed-information-rate* [ **cbs** *committed-burst-size* ]

### **undo qos lr** { **inbound** | **outbound** }

### **Default**

No rate limit is configured on an interface.

### **Views**

Layer 2/Layer 3 Ethernet interface view

### **Predefined user roles**

network-admin

### **Parameters**

**inbound**: Limits the rate of incoming packets.

**outbound**: Limits the rate of outgoing packets.

**cir** *committed-information-rate*: Specifies the CIR in kbps. The *committed-information-rate* argument has the following value ranges:

- 8 to 10485760 for 10-GE interfaces.
- 8 to 41943040 for 40-GE interfaces.
- 8 to 104857600 for 100-GE interfaces.

The specified value must be an integral multiple of 8.

**cbs** *committed-burst-size*: Specifies the CBS in bytes. The value range for *committed-burst-size* is 512 to 134217728, in increments of 512. The default value for this argument is the product of 62.5 and the CIR and must be an integral multiple of 512. When the product is not an integral multiple of 512, it is rounded up to the nearest integral multiple of 512 that is greater than the product. A default value greater than 134217728 is converted to 134217728.

### **Examples**

# Limit the rate of outgoing packets on Ten-GigabitEthernet 1/0/1, with CIR 256 kbps and CBS 51200 bytes.

<Sysname> system-view [Sysname] interface ten-gigabitethernet 1/0/1 [Sysname-Ten-GigabitEthernet1/0/1] qos lr outbound cir 256 cbs 51200

# **Congestion management commands**

## Common commands

### display qos queue interface

Use **display qos queue interface** to display the queuing information for interfaces.

### **Syntax**

**display qos queue interface** [ *interface-type interface-number* ]

### **Views**

Any view

### **Predefined user roles**

network-admin

network-operator

### **Parameters**

*interface-type interface-number*: Specifies an interface by its type and number. If you do not specify an interface, this command displays the queuing information for all interfaces.

### **Examples**

# Display the queuing information for all interfaces.

<Sysname> display qos queue interface Interface: Ten-GigabitEthernet1/0/1 Output queue: Strict Priority queuing Interface: GigabitEthernet1/0/2 Output queue: Strict Priority queuing Interface: GigabitEthernet1/0/3 Output queue: Strict Priority queuing Interface: GigabitEthernet1/0/4 Output queue: Strict Priority queuing Interface: GigabitEthernet1/0/5 Output queue: Strict Priority queuing Interface: GigabitEthernet1/0/6 Output queue: Strict Priority queuing

### **Table 40 Command output**

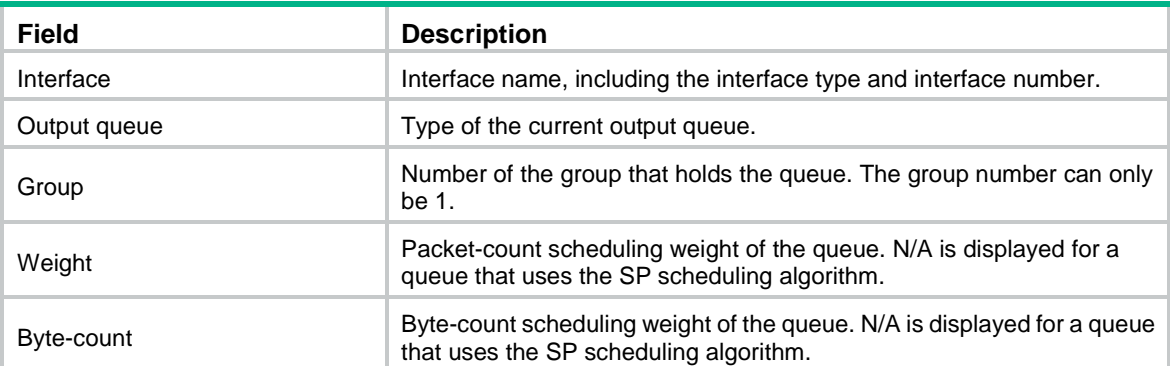

## SP commands

### display qos queue sp interface

Use **display qos queue sp interface** to display the SP queuing configuration of an interface.

### **Syntax**

**display qos queue sp interface** [ *interface-type interface-number* ]

### **Views**

Any view

### **Predefined user roles**

network-admin

network-operator

### **Parameters**

*interface-type interface-number*: Specifies an interface by its type and number. If you do not specify an interface, this command displays the SP queuing configuration of all interfaces.

### **Examples**

# Display the SP queuing configuration of Ten-GigabitEthernet 1/0/1.

```
<Sysname> display qos queue sp interface ten-gigabitethernet 1/0/1
Interface: Ten-GigabitEthernet1/0/1
Output queue: Strict Priority queuing
```
### **Table 41 Command output**

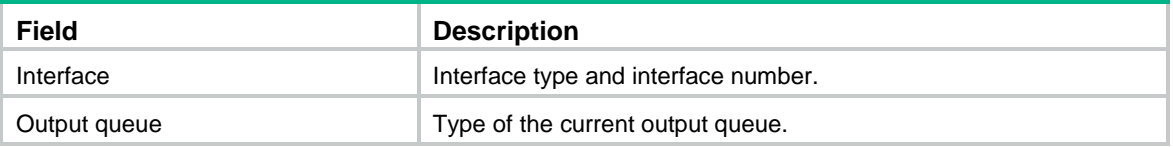

### qos sp

Use **qos sp** to enable SP queuing on an interface.

Use **undo qos sp** to restore the default.

### **Syntax**

**qos sp**

**undo qos sp**

### **Default**

An interface uses byte-count WRR queuing.

### **Views**

Layer 2/Layer 3 Ethernet interface view

### **Predefined user roles**

network-admin

### **Examples**

# Enable SP queuing on Ten-GigabitEthernet 1/0/1.

```
<Sysname> system-view
[Sysname] interface ten-gigabitethernet 1/0/1
[Sysname-Ten-GigabitEthernet1/0/1] qos sp
```
### **Related commands**

**display qos queue sp interface**

## WRR commands

### display qos queue wrr interface

Use **display qos queue wrr interface** to display the WRR queuing configuration of an interface.

### **Syntax**

**display qos queue wrr interface** [ *interface-type interface-number* ]

### **Views**

Any view

### **Predefined user roles**

network-admin

network-operator

### **Parameters**

*interface-type interface-number*: Specifies an interface by its type and number. If you do not specify an interface, this command displays the WRR queuing configuration of all interfaces.

### **Examples**

#### # Display the WRR queuing configuration of Ten-GigabitEthernet 1/0/1.

```
<Sysname> display qos queue wrr interface ten-gigabitethernet 1/0/1
Interface: Ten-GigabitEthernet1/0/1
Output queue: Weighted Round Robin queuing
Queue ID Queue name Group Weight
--------------------------------------------------------
0 be 1 1
1 af1 1 1
2 af2 1 1
3 af3 1 1
4 af4 1 1
5 ef 1 1
6 cs6 1 1
7 cs7 sp N/A
```
#### **Table 42 Command output**

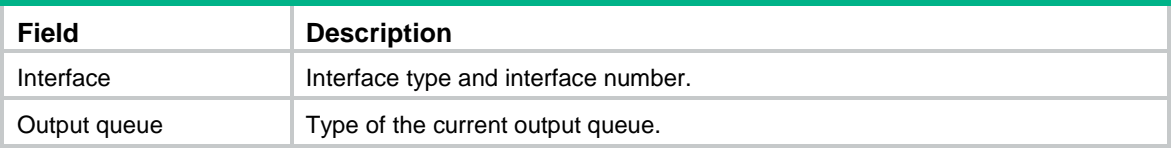

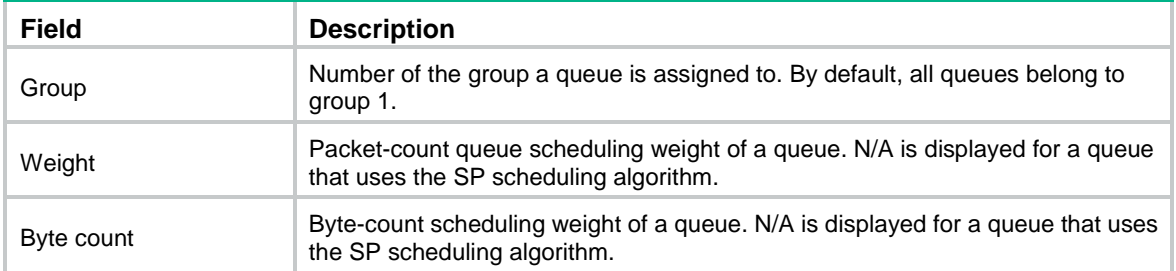

### qos wrr

Use **qos wrr** to enable WRR queuing on an interface.

Use **undo qos wrr** to restore the default.

### **Syntax**

**qos wrr** { **byte-count** | **weight** }

**undo qos wrr** { **byte-count** | **weight** }

### **Default**

An interface uses byte-count WRR queuing.

### **Views**

Layer 2/Layer 3 Ethernet interface view

### **Predefined user roles**

network-admin

### **Parameters**

**byte-count**: Allocates bandwidth to queues in bytes.

**weight**: Allocates bandwidth to queues in packets.

### **Usage guidelines**

You must use the **qos wrr** command to enable WRR queuing before you can configure WRR queuing parameters for a queue on an interface.

### **Examples**

# Enable packet-count WRR queuing on Ten-GigabitEthernet 1/0/1.

<Sysname> system-view

[Sysname] interface ten-gigabitethernet 1/0/1

[Sysname-Ten-GigabitEthernet1/0/1] qos wrr weight

### # Enable byte-count WRR queuing on Ten-GigabitEthernet 1/0/1.

<Sysname> system-view

[Sysname] interface ten-gigabitethernet 1/0/1

[Sysname-Ten-GigabitEthernet1/0/1] qos wrr byte-count

### **Related commands**

**display qos queue wrr interface**

### qos wrr { byte-count | weight }

Use **qos wrr** { **byte-count** | **weight** } to configure the WRR queuing parameters for a queue on an interface.

Use **undo qos wrr** to delete the WRR queuing parameters of a queue on an interface.

### **Syntax**

**qos wrr** *queue-id* **group 1** { **byte-count** | **weight** } *schedule-value*

**undo qos wrr** *queue-id*

### **Default**

All queues on a WRR-enabled interface are in WRR group 1, and queues 0 through 7 have a weight of 1, 2, 3, 4, 5, 9, 13, and 15, respectively.

### **Views**

Layer 2/Layer 3 Ethernet interface view

#### **Predefined user roles**

network-admin

### <span id="page-124-0"></span>**Parameters**

*queue-id*: Specifies a queue by its ID. The value range for this argument is 0 to 7 or keywords in [Table 43.](#page-124-0)

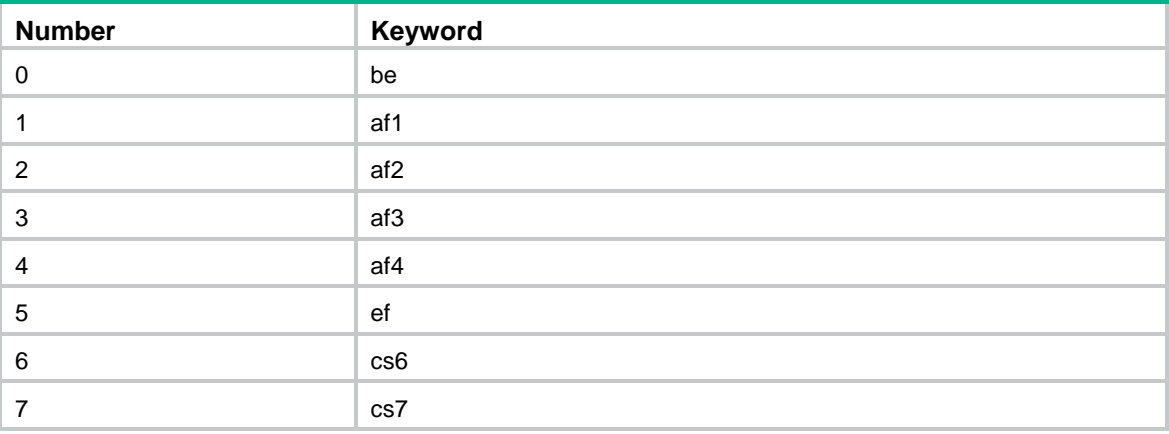

#### **Table 43 The number-keyword map for the** *queue-id* **argument**

**group 1**: Specifies WRR group 1. Only WRR group 1 is supported in the current software version.

**byte-count**: Allocates bandwidth to queues in bytes.

**weight**: Allocates bandwidth to queues in packets.

*schedule-value*: Specifies a scheduling weight for the specified queue in WRR queuing. The value range for this argument is 1 to 15.

### **Usage guidelines**

You must use the **qos wrr** command to enable WRR queuing before you can configure WRR queuing parameters for a queue on an interface.

### **Examples**

# Enable packet-based WRR queuing on Ten-GigabitEthernet 1/0/1, assign queue 0 to WRR group 1, and specify scheduling weight 10 for queue 0.

<Sysname> system-view

```
[Sysname] interface ten-gigabitethernet 1/0/1
[Sysname-Ten-GigabitEthernet1/0/1] qos wrr weight
[Sysname-Ten-GigabitEthernet1/0/1] qos wrr 0 group 1 weight 10
```
### **Related commands**

**display qos queue wrr interface**

**qos wrr**

### qos wrr group sp

Use **qos wrr group sp** to assign a queue to the SP group.

Use **undo qos wrr group sp** to remove a queue from the SP group.

### **Syntax**

**qos wrr** *queue-id* **group sp**

**undo qos wrr** *queue-id*

### **Default**

All queues on a WRR-enabled interface are in WRR group 1.

### **Views**

Layer 2/Layer 3 Ethernet interface view

### **Predefined user roles**

network-admin

### **Parameters**

*queue-id*: Specifies a queue by its ID. The value range for this argument is 0 to 7 or keywords in [Table 43.](#page-124-0)

#### **Usage guidelines**

This command is available only on a WRR-enabled interface. Queues in the SP group are scheduled with SP. The SP group has higher scheduling priority than the WRR groups.

You must use the **qos wrr** command to enable WRR queuing before you can configure this command on an interface.

### **Examples**

# Enable WRR queuing on Ten-GigabitEthernet 1/0/1, and assign queue 0 to the SP group.

```
<Sysname> system-view
[Sysname] interface ten-gigabitethernet 1/0/1
[Sysname-Ten-GigabitEthernet1/0/1] qos wrr weight
[Sysname-Ten-GigabitEthernet1/0/1] qos wrr 0 group sp
```
### **Related commands**

**display qos queue wrr interface**

**qos wrr**

## WFQ commands

### display qos queue wfq interface

Use **display qos queue wfq interface** to display the WFQ configuration of an interface.

### **Syntax**

**display qos queue wfq interface** [ *interface-type interface-number* ]

### **Views**

Any view

### **Predefined user roles**

network-admin

network-operator

### **Parameters**

*interface-type interface-number*: Specifies an interface by its type and number. If you do not specify an interface, this command displays the WFQ configuration of all interfaces.

### **Examples**

```
# Display the WFQ configuration of Ten-GigabitEthernet 1/0/1.
```

```
<Sysname> display qos wfq interface ten-gigabitethernet 1/0/1
```

```
Interface: Ten-GigabitEthernet1/0/1
```

```
Output queue: Hardware Weighted Fair Queuing
```
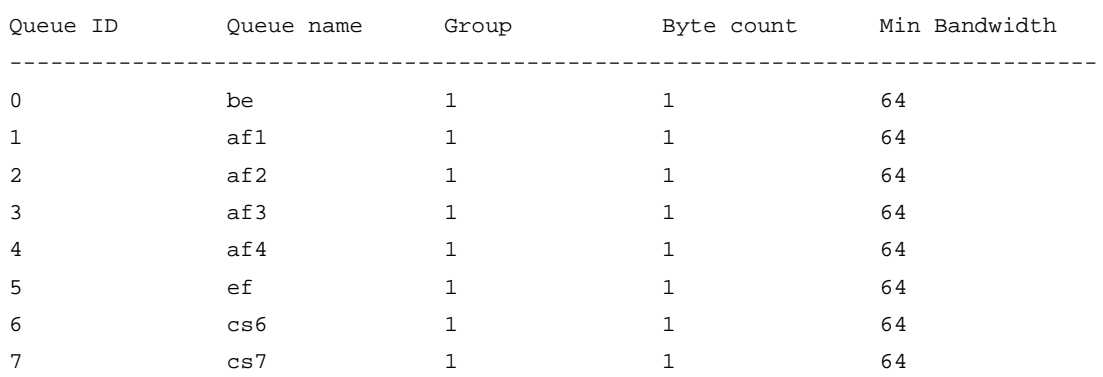

### **Table 44 Command output**

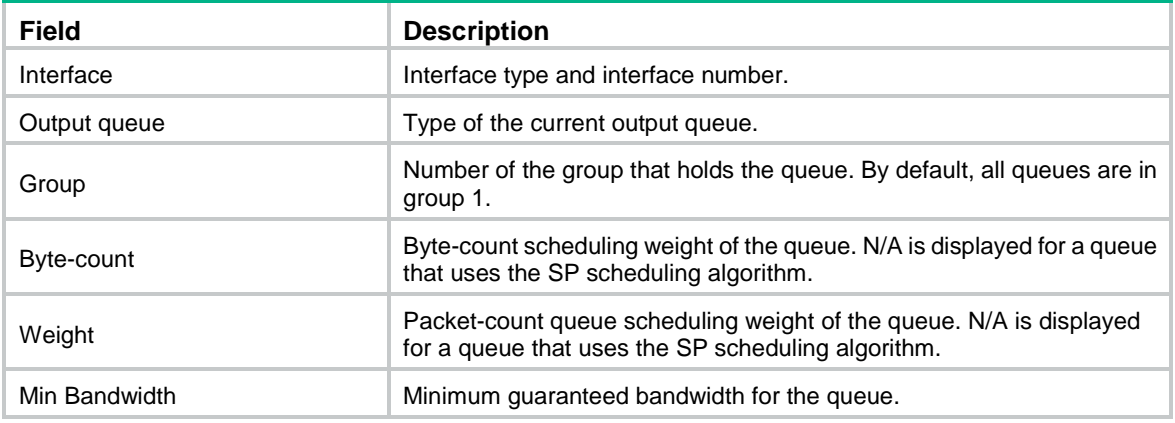

### qos bandwidth queue

Use **qos bandwidth queue** to set the minimum guaranteed bandwidth for a queue on an interface. Use **undo qos bandwidth queue** to restore the default.

### **Syntax**

**qos bandwidth queue** *queue-id* **min** *bandwidth-value* **undo qos bandwidth queue** *queue-id*

### **Default**

The minimum guaranteed bandwidth for a queue is 0 kbps.

### **Views**

Layer 2/Layer 3 Ethernet interface view

### **Predefined user roles**

network-admin

### **Parameters**

*queue-id*: Specifies a queue by its ID. The value range for this argument is 0 to 7 or keywords in [Table 43.](#page-124-0) 

**min** *bandwidth-value*: Sets the minimum guaranteed bandwidth in kbps. The *bandwidth-value* argument has the following value ranges:

- 8 to 10000000 for 10-GE interfaces.
- 8 to 40000000 for 40-GE interfaces.
- 8 to 100000000 for 100-GE interfaces.

### **Usage guidelines**

The minimum guaranteed bandwidth is the amount of bandwidth guaranteed for a queue when the interface is congested.

You must use the **qos wfq** command to enable WFQ before you can configure this command on an interface.

### **Examples**

# Set the minimum guaranteed bandwidth to 100 kbps for queue 0 on Ten-GigabitEthernet 1/0/1.

```
<Sysname> system-view
```

```
[Sysname] interface ten-gigabitethernet 1/0/1
```

```
[Sysname-Ten-GigabitEthernet1/0/1] qos wfq weight
```
[Sysname-Ten-GigabitEthernet1/0/1] qos bandwidth queue 0 min 100

### **Related commands**

**qos wfq**

### qos wfq

Use **qos wfq** to enable WFQ on an interface. Use **undo qos wfq** to restore the default.

### **Syntax**

```
qos wfq { byte-count | weight }
undo qos wfq { byte-count | weight }
```
### **Default**

An interface uses byte-count WRR queuing.

### **Views**

Layer 2/Layer 3 Ethernet interface view

### **Predefined user roles**

network-admin

#### **Parameters**

**byte-count**: Allocates bandwidth to queues in bytes.

**weight**: Allocates bandwidth to queues in packets.

### **Usage guidelines**

You must use the **qos wfq** command to enable WFQ before you can configure WFQ queuing parameters for a queue on an interface.

#### **Examples**

# Enable packet-count WFQ on Ten-GigabitEthernet 1/0/1.

<Sysname> system-view

[Sysname] interface ten-gigabitethernet 1/0/1

[Sysname-Ten-GigabitEthernet1/0/1] qos wfq weight

#### # Enable byte-count WFQ on Ten-GigabitEthernet 1/0/1.

<Sysname> system-view [Sysname] interface ten-gigabitethernet 1/0/1 [Sysname-Ten-GigabitEthernet1/0/1] qos wfq byte-count

### **Related commands**

**display qos queue wfq interface**

### qos wfq { byte-count | weight }

Use **qos wfq** { **byte-count** | **weight** } to assign a queue to a WFQ group with a certain scheduling weight.

Use **undo qos wfq** to delete the WFQ queuing parameters of a queue on an interface.

### **Syntax**

**qos wfq** *queue-id* **group 1** { **byte-count** | **weight** } *schedule-value*

**undo qos wfq** *queue-id*

### **Default**

All queues on a WFQ-enabled interface are in WFQ group 1 and have a weight of 1.

### **Views**

Layer 2/Layer 3 Ethernet interface view

### **Predefined user roles**

network-admin

#### **Parameters**

*queue-id*: Specifies a queue by its ID. The value range for this argument is 0 to 7 or keywords in [Table 43.](#page-124-0)

**group 1**: Specifies WFQ group 1. Only WFQ group 1 is supported in the current software version.

**byte-count**: Allocates bandwidth to queues in bytes.

**weight**: Allocates bandwidth to queues in packets.

*schedule-value*: Specifies a scheduling weight for the specified queue in WFQ queuing. The value range for this argument is 1 to 15.

### **Usage guidelines**

You must use the **qos wfq** command to enable WFQ before you configure this command.

#### **Examples**

# Enable byte-count WFQ on Ten-GigabitEthernet 1/0/1, and specify scheduling weight 10 for queue  $\Omega$ .

```
<Sysname> system-view
[Sysname] interface ten-gigabitethernet 1/0/1
[Sysname-Ten-GigabitEthernet1/0/1] qos wfq byte-count
[Sysname-Ten-GigabitEthernet1/0/1] qos wfq 0 group 1 byte-count 10
```
### **Related commands**

**display qos queue wfq interface**

**qos bandwidth queue**

**qos wfq**

### qos wfq group sp

Use **qos wfq group sp** to assign a queue to the SP group.

Use **undo qos wfq group sp** to remove a queue from the SP group.

### **Syntax**

**qos wfq** *queue-id* **group sp undo qos wfq** *queue-id*

### **Default**

All queues on a WFQ-enabled interface are in WFQ group 1.

#### **Views**

Layer 2/Layer 3 Ethernet interface view

### **Predefined user roles**

network-admin

### **Parameters**

*queue-id*: Specifies a queue by its ID. The value range for this argument is 0 to 7 or keywords in [Table 43.](#page-124-0)

### **Usage guidelines**

This command is available only on a WFQ-enabled interface. Queues in the SP group are scheduled with SP, instead of WFQ. The SP group has higher scheduling priority than the WFQ groups.

You must use the **qos wfq** command to enable WFQ before you configure this command.

### **Examples**

# Enable WFQ on Ten-GigabitEthernet 1/0/1, and assign queue 0 to the SP group.

<Sysname> system-view

[Sysname] interface ten-gigabitethernet 1/0/1

```
[Sysname-Ten-GigabitEthernet1/0/1] qos wfq weight
[Sysname-Ten-GigabitEthernet1/0/1] qos wfq 0 group sp
```
#### **Related commands**

**display qos queue wfq interface**

**qos bandwidth queue**

**qos wfq**

## Queue scheduling profile commands

### bandwidth queue

Use **bandwidth queue** to set the minimum guaranteed bandwidth for a queue. Use **undo bandwidth queue** to restore the default.

### **Syntax**

**bandwidth queue** *queue-id* **min** *bandwidth-value*

**undo bandwidth queue** *queue-id*

### **Default**

The minimum guaranteed bandwidth for a queue is 0 kbps.

### **Views**

Queue scheduling profile view

### **Predefined user roles**

network-admin

#### **Parameters**

*queue-id*: Specifies a queue by its ID. The value range for this argument is 0 to 7 or keywords in [Table 43.](#page-124-0) 

**min** *bandwidth-value*: Specifies the minimum guaranteed bandwidth in kbps. The value range for the *bandwidth-value* argument is 8 to 100000000.

### **Usage guidelines**

You must configure a queue as a WFQ queue before you set the minimum guaranteed bandwidth for the queue.

The minimum guaranteed bandwidth is the amount of bandwidth guaranteed for a queue when the interface is congested.

### **Examples**

# Configure queue 0 as a WFQ queue, and set the minimum guaranteed bandwidth to 100 kbps for queue 0.

```
<Sysname> system-view
[Sysname] qos qmprofile myprofile
[Sysname-qmprofile-myprofile] queue 0 wfq group 1 weight 1
[Sysname-qmprofile-myprofile] bandwidth queue 0 min 100
```
### display qos qmprofile configuration

Use **display qos qmprofile configuration** to display the queue scheduling profile configuration.

### **Syntax**

### **display qos qmprofile configuration** [ *profile-name* ] [ **slot** *slot-number* ]

### **Views**

Any view

### **Predefined user roles**

network-admin

network-operator

### **Parameters**

*profile-name*: Specifies a queue scheduling profile by its name, a case-sensitive string of 1 to 31 characters. If you do not specify a queue scheduling profile, this command displays the configuration of all queue scheduling profiles.

**slot** *slot-number*: Specifies an IRF member device by its member ID. If you do not specify a member device, this command displays the queue scheduling profile configuration for the master device.

### **Examples**

# Display the configuration of queue scheduling profile **myprofile**.

<Sysname> display qos qmprofile configuration myprofile

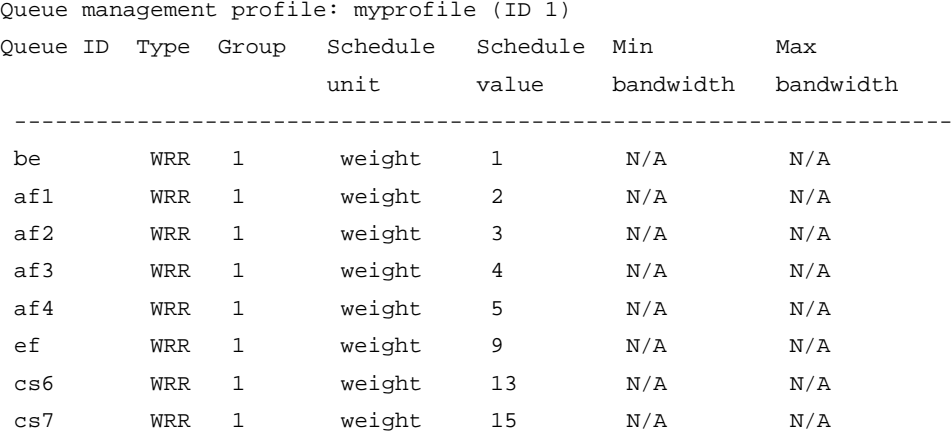

### **Table 45 Command output**

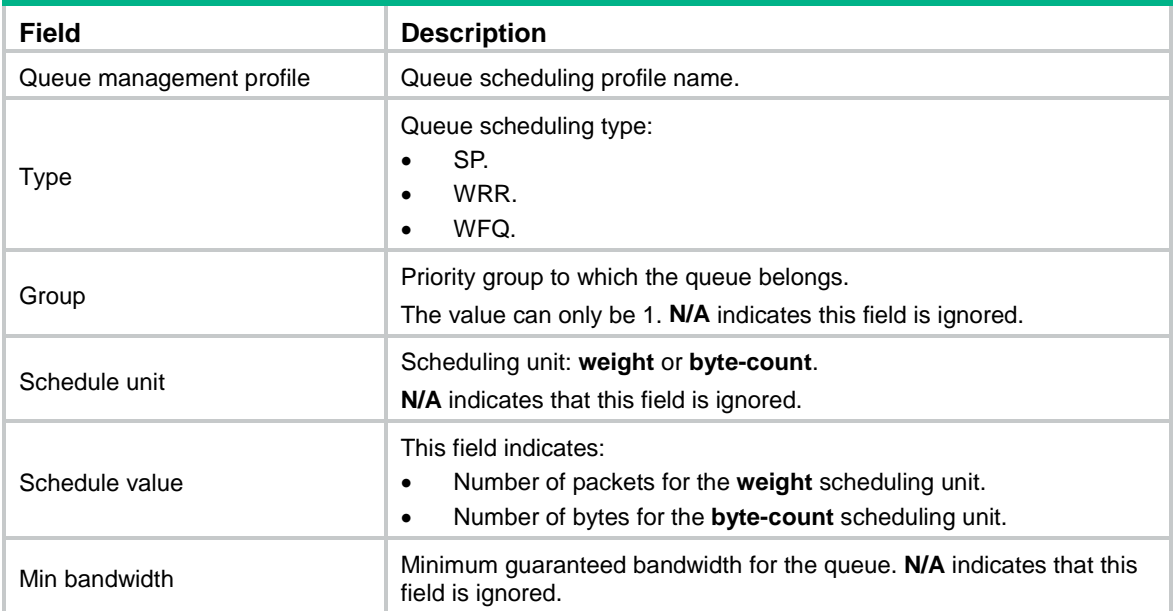

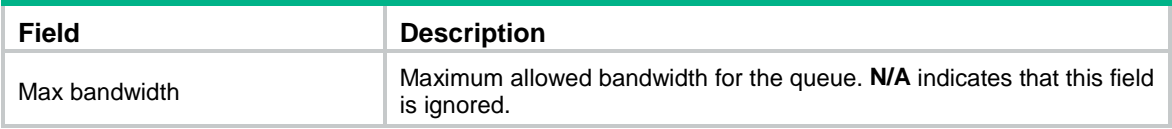

### display qos qmprofile interface

Use **display qos qmprofile interface** to display the queue scheduling profile applied to an interface.

### **Syntax**

**display qos qmprofile interface** [ *interface-type interface-number* ]

### **Views**

Any view

### **Predefined user roles**

network-admin

network-operator

### **Parameters**

*interface-type interface-number*: Specifies an interface by its type and number. If you do not specify an interface, this command displays the queue scheduling profiles applied to all interfaces.

### **Examples**

# Display the queue scheduling profile applied to Ten-GigabitEthernet 1/0/1.

```
<Sysname> display qos qmprofile interface ten-gigabitethernet 1/0/1
Interface: Ten-GigabitEthernet1/0/1
```
Queue management profile: myprofile

### **Table 46 Command output**

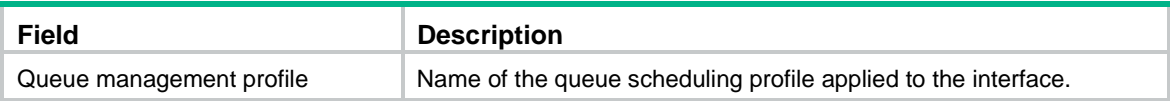

### qos apply qmprofile

Use **qos apply qmprofile** to apply a queue scheduling profile to an interface.

Use **undo qos apply qmprofile** to restore the default.

### **Syntax**

**qos apply qmprofile** *profile-name* **undo qos apply qmprofile**

### **Default**

No queue scheduling profile is applied to an interface.

### **Views**

Layer 2/Layer 3 Ethernet interface view

### **Predefined user roles**

network-admin

### **Parameters**

*profile-name*: Specifies a queue scheduling profile by its name, a case-sensitive string of 1 to 31 characters.

### **Usage guidelines**

You can apply only one queue scheduling profile to an interface.

### **Examples**

# Apply queue scheduling profile **myprofile** to the outbound direction of Ten-GigabitEthernet 1/0/1.

<Sysname> system-view [Sysname] interface ten-gigabitethernet 1/0/1 [Sysname-Ten-GigabitEthernet1/0/1] qos apply qmprofile myprofile

### **Related commands**

### **display qos qmprofile interface**

### qos qmprofile

Use **qos qmprofile** to create a queue scheduling profile and enter its view, or enter the view of an existing queue scheduling profile.

Use **undo qos qmprofile** to delete a queue scheduling profile.

### **Syntax**

**qos qmprofile** *profile-name* 

**undo qos qmprofile** *profile-name*

#### **Default**

No user-created queue scheduling profiles exist.

### **Views**

System view

### **Predefined user roles**

network-admin

### **Parameters**

*profile-name*: Specifies a name for the queue scheduling profile, a case-sensitive string of 1 to 31 characters.

### **Usage guidelines**

To delete a queue scheduling profile already applied to an object, first remove it from the object.

### **Examples**

# Create a queue scheduling profile named **myprofile** and enter queue scheduling profile view.

```
<Sysname> system-view
[Sysname] qos qmprofile myprofile
[Sysname-qmprofile-myprofile]
```
### **Related commands**

**display qos qmprofile interface queue**

### queue

Use **queue** to configure queue scheduling parameters.

Use **undo queue** to delete queue scheduling parameter settings.

#### **Syntax**

**queue** *queue-id* { **sp** | **wfq** [ **group** *group-id* ] { **weight | byte-count** } *schedule-value* | **wrr group** *group-id* { **weight | byte-count** } *schedule-value* }

**undo queue** *queue-id*

### **Default**

All queues in a queue scheduling profile use packet-count WRR queuing, and queues 0 through 7 have a weight of 1, 2, 3, 4, 5, 9, 13, and 15, respectively.

### **Views**

Queue scheduling profile view

### **Predefined user roles**

network-admin

### **Parameters**

*queue-id*: Specifies a queue by its ID. The value range for this argument is 0 to 7 or keywords in [Table 43.](#page-124-0) 

**sp**: Enables SP for the queue.

**wfq**: Enables WFQ for the queue.

**wrr**: Enables WRR for the queue.

**group** *group-id*: Specifies a WFQ or WRR group by its ID. The group ID can only be 1.

**byte-count**: Allocates bandwidth to queues in bytes.

**weight**: Allocates bandwidth to queues in packets.

*schedule-value*: Specifies the scheduling weight. The value range for this argument is 1 to 15.

#### **Usage guidelines**

To change the scheduling unit of a queue, you must first configure all queues as SP queues and then reconfigure the queues as required.

### **Examples**

# Create a queue scheduling profile named **myprofile**, and configure queue 0 to use SP.

<Sysname> system-view [Sysname] qos qmprofile myprofile [Sysname-qmprofile-myprofile] queue 0 sp

# Create a queue scheduling profile named **myprofile**. Configure queue 1 to meet the following requirements:

- The WRR queuing is used.
- The WRR group is group 1.
- The scheduling weight is 10.

```
<Sysname> system-view
```
[Sysname] qos qmprofile myprofile

[Sysname-qmprofile-myprofile] queue 1 wrr group 1 weight 10

### **Related commands**

**display qos qmprofile interface qos qmprofile**

## Queue aging time commands

### qos queue aging-time

Use **qos queue aging-time** to set the queue aging time.

Use **undo qos queue aging-time** to restore the default.

### **Syntax**

**qos queue aging-time** *time-value*

**undo qos queue aging-time**

### **Default**

The aging function is disabled.

### **Views**

System view

### **Predefined user roles**

network-admin

### **Parameters**

*time-value*: Specifies the queue aging time in the range of 100 to 500 milliseconds. The specified value must be an integral multiple of 100.

### **Usage guidelines**

The aging timer starts when a packet enters a queue. If the packet is still in the queue when the aging timer expires, the packet is dropped.

### **Examples**

# Set the queue aging time to 100 milliseconds.

<Sysname> system-view [Sysname] qos queue aging-time 100

## Queue-based accounting commands

### display qos queue-statistics interface outbound

Use **display qos queue-statistics interface outbound** to display queue-based outgoing traffic statistics for interfaces.

### **Syntax**

**display qos queue-statistics interface** [ *interface-type interface-number* ] **outbound**

### **Views**

Any view

### **Predefined user roles**

network-admin

network-operator

### **Parameters**

*interface-type interface-number*: Specifies an interface by its type and number. If you do not specify an interface, this command displays the queue-based outgoing traffic statistics for all interfaces.

#### **Examples**

# Display queue-based outgoing traffic statistics for Ten-GigabitEthernet 1/0/1.

```
<Sysname> display qos queue-statistics interface ten-gigabitethernet 1/0/1 outbound
Interface: Ten-GigabitEthernet1/0/1
Direction: outbound
Forwarded: 0 packets, 0 bytes
Dropped: 0 packets, 0 bytes
Queue 0
  Forwarded: 0 packets, 0 bytes, 0 pps, 0 bps
  Dropped: 0 packets, 0 bytes
  Current queue length: 0 packets
Queue 1
  Forwarded: 0 packets, 0 bytes, 0 pps, 0 bps
  Dropped: 0 packets, 0 bytes
  Current queue length: 0 packets
Queue 2
  Forwarded: 0 packets, 0 bytes, 0 pps, 0 bps
  Dropped: 0 packets, 0 bytes
  Current queue length: 0 packets
Queue 3
  Forwarded: 0 packets, 0 bytes, 0 pps, 0 bps
  Dropped: 0 packets, 0 bytes
  Current queue length: 0 packets
Queue 4
  Forwarded: 0 packets, 0 bytes, 0 pps, 0 bps
  Dropped: 0 packets, 0 bytes
  Current queue length: 0 packets
Queue 5
  Forwarded: 0 packets, 0 bytes, 0 pps, 0 bps
  Dropped: 0 packets, 0 bytes
  Current queue length: 0 packets
Queue 6
  Forwarded: 0 packets, 0 bytes, 0 pps, 0 bps
  Dropped: 0 packets, 0 bytes
  Current queue length: 0 packets
Queue 7
  Forwarded: 0 packets, 0 bytes, 0 pps, 0 bps
  Dropped: 0 packets, 0 bytes
  Current queue length: 0 packets
```
### **Table 47 Command output**

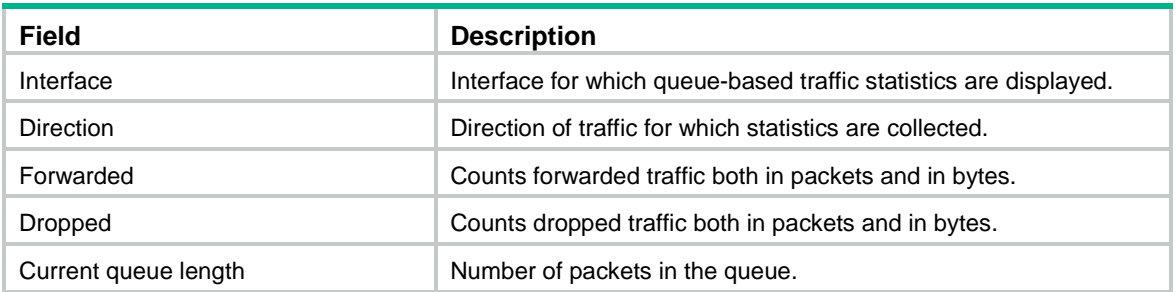

### **Related commands**

**reset counters interface** (*Interface Command Reference*)

# **Congestion avoidance commands**

## WRED commands

### display qos wred interface

Use **display qos wred interface** to display the WRED information for interfaces.

### **Syntax**

**display qos wred interface** [ *interface-type interface-number* ]

### **Views**

Any view

### **Predefined user roles**

network-admin

network-operator

### **Parameters**

*interface-type interface-number*: Specifies an interface by its type and number. If you do not specify an interface, this command displays the WRED information for all interfaces.

### **Examples**

# Display the WRED information for all interfaces.

<Sysname> display qos wred interface Interface: Ten-GigabitEthernet1/0/3 Current WRED configuration: Applied WRED table name: q1

### **Table 48 Command output**

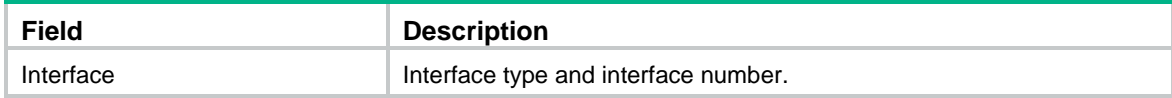

### display qos wred table

Use **display qos wred table** to display the WRED table configuration.

### **Syntax**

**display qos wred table** [ **name** *table-name* ] [ **slot** *slot-number* ]

### **Views**

Any view

### **Predefined user roles**

network-admin

network-operator

### **Parameters**

**name** *table-name*: Specifies a WRED table by its name, a case-sensitive string of 1 to 32 characters. If you do not specify a WRED table, this command displays the configuration of all WRED tables.

**slot** *slot-number*: Specifies an IRF member device by its member ID. If you do not specify a member device, this command displays the WRED table configuration for the master device.

### **Examples**

# Display the configuration of WRED table 1.

<Sysname> display qos wred table name 1 Table name: 1 Table type: Queue based WRED QID gmin gmax gprob ymin ymax yprob rmin rmax rprob exponent ECN ---------------------------------------------------------------------------- 0 100 1000 10 100 1000 10 100 1000 10 9 N 1 100 1000 10 100 1000 10 100 1000 10 9 N 2 100 1000 10 100 1000 10 100 1000 10 9 N 3 100 1000 10 100 1000 10 100 1000 10 9 N 4 100 1000 10 100 1000 10 100 1000 10 9 N 5 100 1000 10 100 1000 10 100 1000 10 9 N 6 100 1000 10 100 1000 10 100 1000 10 9 N 7 100 1000 10 100 1000 10 100 1000 10 9 N

#### **Table 49 Command output**

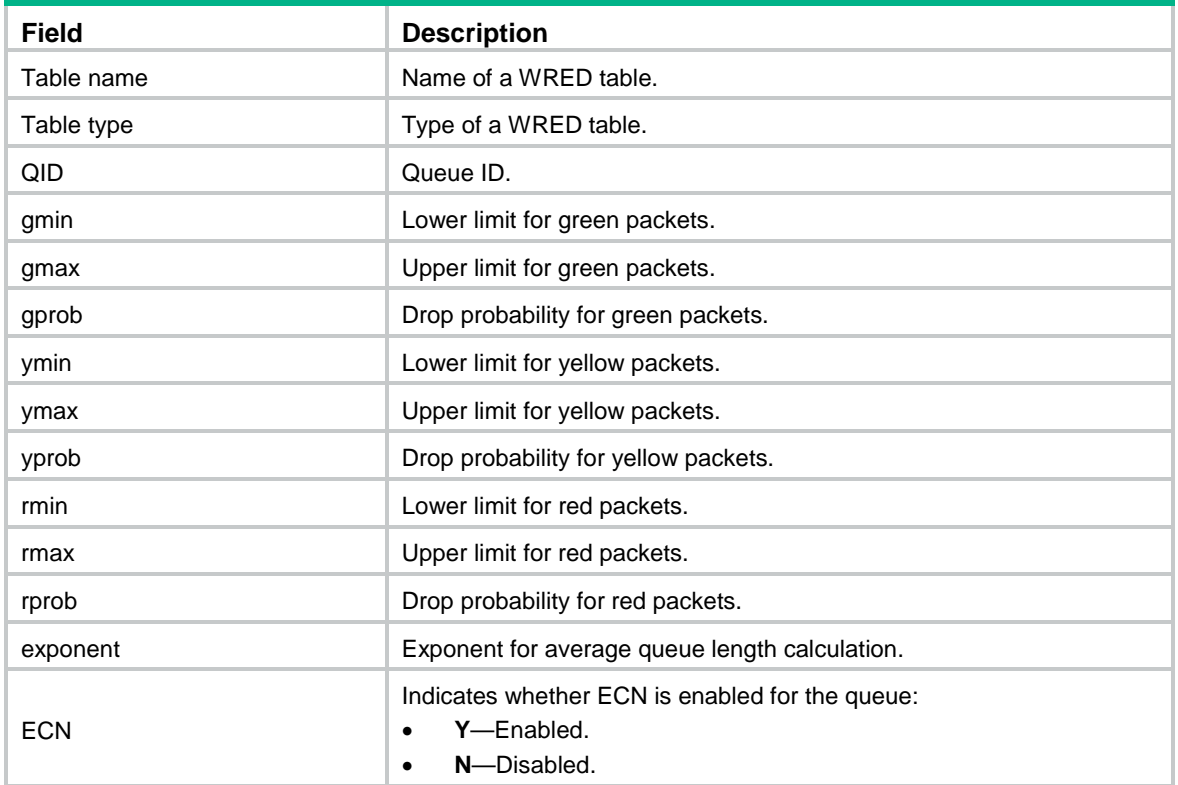

### qos wred apply

Use **qos wred apply** to apply a WRED table to an interface.

Use **undo qos wred apply** to restore the default.

### **Syntax**

**qos wred apply** [ *table-name* ]

**undo qos wred apply**

### **Default**

No WRED table is applied to an interface, and the tail drop mode is used on an interface.

### **Views**

Layer 2/Layer 3 Ethernet interface view

### **Predefined user roles**

network-admin

### **Parameters**

*table-name*: Specifies a WRED table by its name, a case-sensitive string of 1 to 32 characters. If you do not specify a WRED table, this command applies the default WRED table to the interface.

#### **Examples**

# Apply WRED table **table1** to Ten-GigabitEthernet 1/0/1.

<Sysname> system-view [Sysname] interface ten-gigabitethernet 1/0/1 [Sysname-Ten-GigabitEthernet1/0/1] qos wred apply table1

### **Related commands**

**display qos wred interface**

**display qos wred table**

**qos wred queue table**

### qos wred queue table

Use **qos wred queue table** to create a WRED table and enter its view, or enter the view of an existing WRED table.

Use **undo qos wred queue table** to delete a WRED table.

#### **Syntax**

**qos wred queue table** *table-name*

**undo qos wred queue table** *table-name*

### **Default**

No WRED tables exist.

### **Views**

System view

### **Predefined user roles**

network-admin

### **Parameters**

**table** *table-name*: Specifies a name for the WRED table, a case-sensitive string of 1 to 32 characters.

### **Usage guidelines**

You cannot delete a WRED table in use. To delete it, first remove it from the specified interface.

You can use the **display qos wred table** command to display the default WRED table, which cannot be modified or deleted.

### **Examples**

# Create a queue-based WRED table named **queue-table1**.

<Sysname> system-view

```
[Sysname] qos wred queue table queue-table1
[Sysname-wred-table-queue-table1]
```
### **Related commands**

### **display qos wred table**

### queue

Use **queue** to configure the drop-related parameters for a queue in the queue-based WRED table.

Use **undo queue** to restore the default.

### **Syntax**

**queue** *queue-id* [ **drop-level** *drop-level* ] **low-limit** *low-limit* **high-limit** *high-limit* [ **discard-probability** *discard-prob* ]

**undo queue** { *queue-id* | **all** }

### **Default**

The lower limit is 100, the upper limit is 1000, and the drop probability is 10%.

### **Views**

WRED table view

### **Predefined user roles**

network-admin

### **Parameters**

**all**: Specifies all queues.

*queue-id*: Specifies a queue by its ID. The value range for this argument is 0 to 7.

**drop-level** *drop-level*: Specifies a drop level. This argument is a consideration for dropping packets. The value 0 corresponds to green packets, the value 1 corresponds to yellow packets, and the value 2 corresponds to red packets. If you do not specify a drop level, the subsequent configuration takes effect on the packets in the queue regardless of the drop level.

**low-limit** *low-limit*: Specifies the lower limit for the average queue length. The value range for *low-limit* is 0 to 38000 bytes, in increments of 208.

**high-limit** *high-limit*: Specifies the upper limit for the average queue length. The value range for *high-limit* is 0 to 38000 bytes, in increments of 208. The upper limit must be greater than the lower limit.

**discard-probability** *discard-prob*: Specifies the denominator for drop probability calculation. The greater the denominator, the smaller the calculated drop probability. The value range for *discard-prob* is 0 to 100.

### **Usage guidelines**

When the average queue size is smaller than the lower threshold, no packet is dropped. When the average queue size is between the lower threshold and the upper threshold, the packets are

dropped at random. The longer the queue is, the higher the drop probability is. When the average queue size exceeds the upper threshold, subsequent packets are dropped.

### **Examples**

# In queue-based WRED table **queue-table1**, configure the following drop-related parameters for packets in queue 1:

- The drop level is 1.
- The lower limit for the average queue length is 10.
- The upper limit for the average queue length is 20.
- The drop probability is 30%.

<Sysname> system-view

[Sysname] qos wred queue table queue-table1

```
[Sysname-wred-table-queue-table1] queue 1 drop-level 1 low-limit 10 high-limit 20
discard-probability 30
```
### **Related commands**

### **display qos wred table**

### **qos wred queue table**

### queue ecn

Use **queue ecn** to enable ECN for a queue.

Use **undo queue ecn** to restore the default.

### **Syntax**

**queue** *queue-id* **ecn**

**undo queue** *queue-id* **ecn**

### **Default**

ECN is disabled for a queue.

### **Views**

WRED table view

### **Predefined user roles**

network-admin

### **Parameters**

*queue-id*: Specifies a queue by its ID in the range of 0 to 7.

### **Usage guidelines**

When both the receiver and sender support ECN, the device can notify the peer end of the congestion status by identifying and setting the ECN flag. ECN avoids deteriorating congestion.

#### **Examples**

# In WRED table **queue-table1**, enable ECN for queue 1.

<Sysname> system-view [Sysname] qos wred queue table queue-table1

[Sysname-wred-table-queue-table1] queue 1 ecn

### **Related commands**

#### **display qos wred table**

**qos wred queue table**

### queue weighting-constant

Use **queue weighting-constant** to specify an exponent for average queue length calculation for a queue.

Use **undo queue weighting-constant** to restore the default.

### **Syntax**

**queue** *queue-id* **weighting-constant** *exponent*

**undo queue** *queue-id* **weighting-constant**

### **Default**

The exponent for average queue length calculation is 9.

### **Views**

WRED table view

### **Predefined user roles**

network-admin

### **Parameters**

*queue-id*: Specifies a queue by its ID. The value range for this argument is 0 to 7.

**weighting-constant** *exponent*: Specifies the WRED exponent for average queue length calculation. The value range for *exponent* is 0 to 15.

### **Usage guidelines**

The bigger the exponent is, the less sensitive the average queue size is to real-time queue size changes. The average queue size is calculated using the formula:

Average queue size = previous average queue size  $\times$  (1-2<sup>-n</sup>) + current queue size  $\times$  2<sup>-n</sup>,

where n can be configured with the **qos wred weighting-constant** command.

### **Examples**

# In WRED table **queue-table1**, set the exponent for average queue length calculation to 12 for queue 1.

<Sysname> system-view [Sysname] qos wred queue table queue-table1 [Sysname-wred-table-queue-table1] queue 1 weighting-constant 12

### **Related commands**

**display qos wred table**

**qos wred queue table**
# **Aggregate CAR commands**

## <span id="page-144-0"></span>car name

Use **car name** to use an aggregate CAR action in a traffic behavior.

Use **undo car** to restore the default.

### **Syntax**

**car name** *car-name*

**undo car**

### **Default**

No aggregate CAR action is configured in a traffic behavior.

### **Views**

Traffic behavior view

### **Predefined user roles**

network-admin

### **Parameters**

*car-name*: Specifies the name of an aggregate CAR action. This argument must start with a letter, and is a case-sensitive string of 1 to 31 characters.

### **Examples**

# Use aggregate CAR action **aggcar-1** in traffic behavior **be1**.

<Sysname> system-view [Sysname] traffic behavior be1 [Sysname-behavior-be1] car name aggcar-1

### **Related commands**

**display qos car name display traffic behavior user-defined**

# <span id="page-144-1"></span>display qos car name

Use **display qos car name** to display information about aggregate CAR actions.

### **Syntax**

**display qos car name** [ *car-name* ]

### **Views**

Any view

### **Predefined user roles**

network-admin

network-operator

### **Parameters**

*car-name*: Specifies an aggregate CAR action by its name. This argument must start with a letter, and is a case-sensitive string of 1 to 31 characters. If you do not specify an aggregate CAR action, this command displays information about all aggregate CAR actions.

### **Examples**

# Display information about all aggregate CAR actions.

```
<Sysname> display qos car name
Name: a
  Mode: aggregative
   CIR 32 (kbps) CBS: 2048 (Bytes) PIR: 888 (kbps) EBS: 0 (Bytes)
  Green action : pass
   Yellow action : pass
   Red action : discard
   Slot 0:
    Green packets : 0 (Packets), 0 (Bytes)
    Red packets : 0 (Packets), 0 (Bytes)
   Slot 1:
    Green packets : 0 (Packets), 0 (Bytes)
   Red packets : 0 (Packets), 0 (Bytes)
   Slot 2:
    Apply failed
```
### **Table 50 Command output**

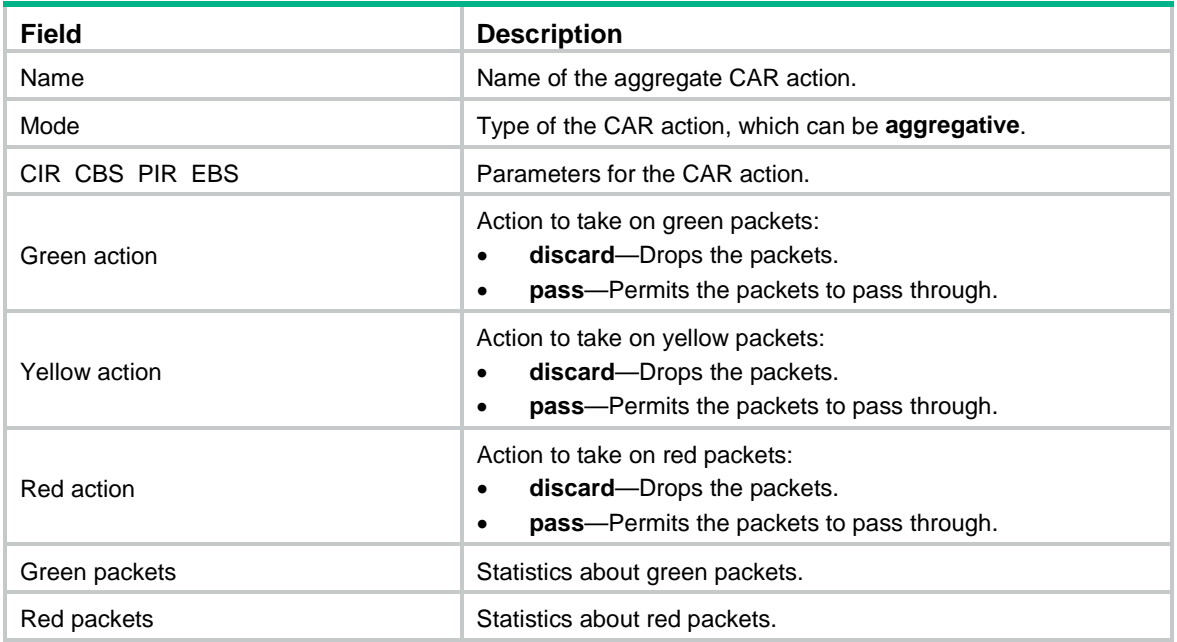

# <span id="page-145-0"></span>qos car (system view)

Use **qos car aggregative** to configure an aggregate CAR action.

Use **undo qos car** to delete an aggregate CAR action.

### **Syntax**

**qos car** *car-name* **aggregative cir** *committed-information-rate* [ **cbs** *committed-burst-size* [ **ebs**  *excess-burst-size* ] ] [ **green** *action* | **red** *action* | **yellow** *action* ] \*

**qos car** *car-name* **aggregative cir** *committed-information-rate* [ **cbs** *committed-burst-size* ] **pir**  *peak-information-rate* [ **ebs** *excess-burst-size* ] [ **green** *action* | **red** *action* | **yellow** *action* ] \*

**undo qos car** *car-name*

### **Default**

No aggregate CAR action is configured.

### **Views**

System view

### **Predefined user roles**

network-admin

### **Parameters**

*car-name*: Specifies the name of the aggregate CAR action. This argument must start with a letter, and is a case-sensitive string of 1 to 31 characters.

**cir** *committed-information-rate*: Specifies the CIR in kbps, which is an average traffic rate. The value range for *committed-information-rate* is 8 to 160000000, in increments of 8.

**cbs** *committed-burst-size*: Specifies the CBS in bytes. The value range for *committed-burst-size* is 512 to 256000000, in increments of 512. The default value for this argument is the product of 62.5 and the CIR and must be an integral multiple of 512. When the product is not an integral multiple of 512, it is rounded up to the nearest integral multiple of 512 that is greater than the product. A default value greater than 256000000 is converted to 256000000.

**ebs** *excess-burst-size*: Specifies the EBS in bytes. The value range for *excess-burst-size* is 0 to 256000000, in increments of 512. If the PIR is configured, the default EBS is the product of 62.5 and the PIR and must be an integral multiple of 512. When the product is not an integral multiple of 512, it is rounded up to the nearest integral multiple of 512. A default value greater than 256000000 is converted to 256000000.

**pir** *peak-information-rate*: Specifies the PIR in kbps. The value range for *peak-information-rate* is 8 to 160000000, in increments of 8.

**green** *action*: Specifies the action to take on packets that conform to CIR. The default setting is **pass**.

**red** *action*: Specifies the action to take on the packet that conforms to neither CIR nor PIR. The default setting is **discard**.

**yellow** *action*: Specifies the action to take on packets that conform to PIR but not to CIR. The default setting is **pass**.

*action*: Specifies the action to take on packets:

- **discard**: Drops the packet.
- **pass**: Permits the packet to pass through.
- **remark-dot1p-pass** *new-cos*: Sets the 802.1p priority value of the 802.1p packet to *new-cos* and permits the packet to pass through. The *new-cos* argument is in the range of 0 to 7.
- **remark-dscp-pass** *new-dscp*: Remarks the packet with a new DSCP value and permits the packet to pass through. The *new-dscp* argument is in the range of 0 to 63. Alternatively, you can specify the *new-dscp* argument with **af11**, **af12**, **af13**, **af21**, **af22**, **af23**, **af31**, **af32**, **af33**, **af41**, **af42**, **af43**, **cs1**, **cs2**, **cs3**, **cs4**, **cs5**, **cs6**, **cs7**, **default**, or **ef**.

### **Usage guidelines**

To use two rates for aggregate CAR, configure the **qos car** command with the **pir** *peak-information-rate* option. To use one rate for aggregate CAR, configure the **qos car** command without the **pir** *peak-information-rate* option.

An aggregate CAR action takes effect only after it is applied to an interface or used in a QoS policy.

### **Examples**

# Configure aggregate CAR action **aggcar-1**, where CIR is 25600, CBS is 512000, and red packets are dropped.

<Sysname> system-view [Sysname] qos car aggcar-1 aggregative cir 25600 cbs 512000 red discard

### **Related commands**

**display qos car name**

## <span id="page-147-0"></span>reset qos car name

Use **reset qos car name** to clear the statistics about aggregate CAR actions.

### **Syntax**

**reset qos car name** [ *car-name* ]

### **Views**

User view

### **Predefined user roles**

network-admin

### **Parameters**

*car-name*: Specifies an aggregate CAR action by its name. This argument must start with a letter, and is a case-sensitive string of 1 to 31 characters. If you do not specify an aggregate CAR action, this command clears statistics for all aggregate CAR actions.

### **Examples**

# Clear the statistics about aggregate CAR action **aggcar-1**.

<Sysname> reset qos car name aggcar-1

# **Time range commands**

# <span id="page-148-0"></span>display time-range

Use **display time-range** to display time range configuration and status.

### **Syntax**

**display time-range** { *time-range-name* | **all** }

### **Views**

Any view

### **Predefined user roles**

network-admin

network-operator

### **Parameters**

*time-range-name*: Specifies a time range name, a case-insensitive string of 1 to 32 characters. It must start with an English letter.

**all**: Displays the configuration and status of all existing time ranges.

### **Examples**

# Display the configuration and status of time range **t4**.

```
<Sysname> display time-range t4
Current time is 17:12:34 11/23/2010 Tuesday
```

```
Time-range : t4 (Inactive)
10:00 to 12:00 Mon
14:00 to 16:00 Wed
from 00:00 1/1/2011 to 00:00 1/1/2012
from 00:00 6/1/2011 to 00:00 7/1/2011
```
### **Table 51 Command output**

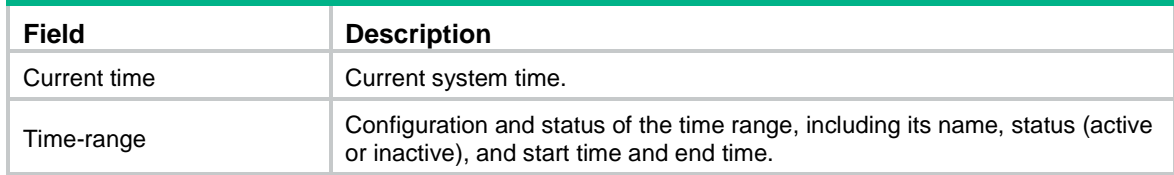

## <span id="page-148-1"></span>time-range

Use **time-range** to create or edit a time range.

Use **undo time-range** to delete a time range or a statement in the time range.

### **Syntax**

**time-range** *time-range-name* { *start-time* **to** *end-time days* [ **from** *time1 date1* ] [ **to** *time2 date2* ] | **from** *time1 date1* [ **to** *time2 date2* ] | **to** *time2 date2* }

**undo time-range** *time-range-name* [ *start-time* **to** *end-time days* [ **from** *time1 date1* ] [ **to** *time2 date2* ] | **from** *time1 date1* [ **to** *time2 date2* ] | **to** *time2 date2* ]

### **Default**

No time ranges exist.

### **Views**

System view

### **Predefined user roles**

network-admin

### **Parameters**

*time-range-name*: Specifies a time range name. The name is a case-insensitive string of 1 to 32 characters. It must start with an English letter. To avoid confusion, it cannot be **all**.

*start-time* **to** *end-time*: Specifies a periodic statement. Both *start-time* and *end-time* are in hh:mm format (24-hour clock). The value is in the range of 00:00 to 23:59 for the start time, and 00:00 to 24:00 for the end time. The end time must be greater than the start time.

*days*: Specifies the day or days of the week (in words or digits) on which the periodic statement is valid. If you specify multiple values, separate each value with a space, and make sure they do not overlap. These values can take one of the following forms:

- A digit in the range of 0 to 6, for Sunday, Monday, Tuesday, Wednesday, Thursday, Friday, and Saturday.
- A day of a week in abbreviated words: **Sun**, **Mon**, **Tue**, **Wed**, **Thu**, **Fri**, and **Sat**.
- **working-day** for Monday through Friday.
- off-day for Saturday and Sunday.
- daily for the whole week.

**from** *time1 date1*: Specifies the start time and date of an absolute statement. The *time1* argument specifies the time of the day in hh:mm format (24-hour clock). Its value is in the range of 00:00 to 23:59. The *date1* argument specifies a date in MM/DD/YYYY or YYYY/MM/DD format, where MM is the month of the year in the range of 1 to 12, DD is the day of the month with the range varying by MM*,* and YYYY is the year in the calendar in the range of 1970 to 2100. If you do not specify this option, the start time is 01/01/1970 00:00 AM, the earliest time available in the system.

**to** *time2 date2*: Specifies the end time and date of the absolute time statement. The *time2* argument has the same format as the *time1* argument, but its value is in the range of 00:00 to 24:00. The *date2* argument has the same format and value range as the *date1* argument. The end time must be greater than the start time. If you do not specify this option, the end time is 12/31/2100 24:00 PM, the maximum time available in the system.

### **Usage guidelines**

If an existing time range name is provided, this command adds a statement to the time range.

You can create multiple statements in a time range. Each time statement can take one of the following forms:

- Periodic statement in the *start-time* **to** *end-time days* format. A periodic statement recurs periodically on a day or days of the week.
- Absolute statement in the **from** *time1 date1* **to** *time2 date2* format. An absolute statement does not recur.
- Compound statement in the *start-time* **to** *end-time days* **from** *time1 date1* **to** *time2 date2* format. A compound statement recurs on a day or days of the week only within the specified period. For example, to create a time range that is active from 08:00 to 12:00 on Monday between January 1, 2015, 00:00 and December 31, 2015, 23:59, use the **time-range test 08:00 to 12:00 Mon from 00:00 01/01/2015 to 23:59 12/31/2015** command.

You can create a maximum of 1024 time ranges, each with a maximum of 32 periodic statements and 12 absolute statements. The active period of a time range is calculated as follows:

- **1.** Combining all periodic statements.
- **2.** Combining all absolute statements.
- **3.** Taking the intersection of the two statement sets as the active period of the time range.

#### **Examples**

# Create a periodic time range **t1**, setting it to be active between 8:00 to 18:00 during working days.

<Sysname> system-view

[Sysname] time-range t1 08:00 to 18:00 working-day

# Create an absolute time range **t2**, setting it to be active in the whole year of 2011.

<Sysname> system-view

[Sysname] time-range t2 from 00:00 1/1/2011 to 24:00 12/31/2011

# Create a compound time range **t3**, setting it to be active from 08:00 to 12:00 on Saturdays and Sundays of the year 2011.

<Sysname> system-view

[Sysname] time-range t3 08:00 to 12:00 off-day from 00:00 1/1/2011 to 24:00 12/31/2011

# Create a compound time range **t4**, setting it to be active from 10:00 to 12:00 on Mondays and from 14:00 to 16:00 on Wednesdays in January and June of the year 2011.

<Sysname> system-view

[Sysname] time-range t4 10:00 to 12:00 1 from 00:00 1/1/2011 to 24:00 1/31/2011

[Sysname] time-range t4 14:00 to 16:00 3 from 00:00 6/1/2011 to 24:00 6/30/2011

### **Related commands**

**display time-range**

# **Data buffer commands**

Inappropriate data buffer changes can cause system problems. Before manually changing data buffer settings, make sure you understand its impact on your device. As a best practice, use the **burst-mode enable** command if the system requires large buffer spaces. The **burst-mode enable** command and the **buffer apply** command are mutually exclusive. If you have configured the data buffer by using one command, you must execute the **undo** form of the command before using the other command.

# <span id="page-151-0"></span>buffer apply

Use **buffer apply** to apply manually configured data buffer settings.

Use **undo buffer apply** to restore the default.

### **Syntax**

**buffer apply**

**undo buffer apply**

### **Views**

System view

### **Predefined user roles**

network-admin

### **Usage guidelines**

For data buffer settings to take effect, you must execute this command after configuring data buffer settings.

After applying manually configured data buffer settings, you cannot directly modify the applied settings. To modify them, you must cancel the application, reconfigure data buffer settings, and reapply the new settings.

### **Examples**

# Apply manually configured data buffer settings.

<Sysname> system-view [Sysname] buffer apply

# <span id="page-151-1"></span>buffer queue guaranteed

Use **buffer queue guaranteed** to set the fixed-area space for a queue.

Use **undo buffer queue guaranteed** to delete the fixed-area space setting of a queue.

### **Syntax**

**buffer egress** [ **slot** *slot-number* ] **cell queue** *queue-id* **guaranteed ratio** *ratio*

**undo buffer egress** [ **slot** *slot-number* ] **cell queue** *queue-id* **guaranteed**

### **Default**

The fixed-area ratio for a queue is 13%.

### **Views**

System view

### **Predefined user roles**

network-admin

### **Parameters**

**egress**: Specifies the egress buffer.

**slot** *slot-number*: Specifies an IRF member device by its member ID (slot number). If you do not specify an IRF member device, this command applies to all IRF member devices.

**cell**: Specifies cell resources.

*queue-id*: Specifies a queue by its ID in the range of 0 to 7.

**ratio** *ratio*: Specifies the fixed-area space ratio, in percentage. The value range for *ratio* is 1 to 100.

### **Usage guidelines**

By default, all queues have an equal share of the fixed area. You can set the fixed-area ratio for a queue. The other queues equally share the remaining part.

The fixed-area space for a queue cannot be used by other queues. Therefore, it is also called the minimum guaranteed buffer for the queue. The sum of fixed-area space configured for all queues cannot exceed the total fixed-area space. Otherwise, the configuration fails.

Inappropriate data buffer changes can cause system problems. Before manually changing data buffer settings, make sure you understand its impact on your device. As a best practice, use the **burst-mode enable** command if the system requires large buffer spaces.

### **Examples**

# Configure queue 0 to use 20% fixed-area space of cell resources in the egress buffer.

```
<Sysname> system-view
```
[Sysname] buffer egress cell queue 0 guaranteed ratio 20

## <span id="page-152-0"></span>buffer queue shared

Use **buffer queue shared** to set the maximum shared-area ratio for a queue.

Use **undo buffer queue shared** to delete the maximum shared-area ratio setting of a queue.

### **Syntax**

**buffer egress** [ **slot** *slot-number* ] **cell queue** *queue-id* **shared ratio** *ratio*

**undo buffer egress** [ **slot** *slot-number* ] **cell queue** *queue-id* **shared**

### **Default**

The maximum shared-area ratio for a queue is 33%.

### **Views**

System view

### **Predefined user roles**

network-admin

### **Parameters**

**egress**: Specifies the egress buffer.

**slot** *slot-number*: Specifies an IRF member device by its member ID (slot number). If you do not specify an IRF member device, this command applies to all IRF member devices.

**cell**: Specifies cell resources.

*queue-id*: Specifies a queue by its ID in the range of 0 to 7.

**ratio** *ratio*: Specifies the maximum shared-area space ratio, in percentage. The value range for *ratio* is 0 to 100.

### **Usage guidelines**

By default, all queues have an equal share of the shared area. You can set the shared-area space for a queue. The unconfigured queues use the default setting. The shared-area space for each queue is finally determined by the chip based on your configuration and the number of packets to be received and sent.

Inappropriate data buffer changes can cause system problems. Before manually changing data buffer settings, make sure you understand its impact on your device. As a best practice, use the **burst-mode enable** command if the system requires large buffer spaces.

#### **Examples**

# Configure queue 0 to use up to 10% shared-area space of cell resources in the egress buffer.

```
<Sysname> system-view
```

```
[Sysname] buffer egress cell queue 0 shared ratio 10
```
## <span id="page-153-0"></span>buffer total-shared

Use **buffer total-shared** to set the total shared-area ratio.

Use **undo buffer total-shared** to delete the total shared-area ratio setting.

#### **Syntax**

**buffer egress** [ **slot** *slot-number* ] **cell total-shared ratio** *ratio*

**undo buffer egress** [ **slot** *slot-number* ] **cell total-shared**

### **Default**

The total shared-area ratio is 99%.

### **Views**

System view

### **Predefined user roles**

network-admin

#### **Parameters**

**egress**: Specifies the egress buffer.

**slot** *slot-number*: Specifies an IRF member device by its member ID (slot number). If you do not specify an IRF member device, this command applies to all IRF member devices.

**cell**: Specifies cell resources.

**ratio** *ratio*: Specifies the ratio of the shared area, in percentage. The value range for *ratio* is 0 to 100.

### **Usage guidelines**

After you set the shared-area space, the remaining buffer space is automatically assigned to the fixed area.

Inappropriate data buffer changes can cause system problems. Before manually changing data buffer settings, make sure you understand its impact on your device. As a best practice, use the **burst-mode enable** command if the system requires large buffer spaces.

#### **Examples**

# Configure the shared area to use 50% space of cell resources in the egress buffer.

<Sysname> system-view [Sysname] buffer egress cell total-shared ratio 50

## <span id="page-154-0"></span>burst-mode enable

Use **burst-mode enable** to enable the Burst feature.

Use **undo burst-mode enable** to disable the Burst feature.

#### **Syntax**

#### **burst-mode enable**

### **undo burst-mode enable**

### **Default**

The Burst feature is disabled.

### **Views**

System view

### **Predefined user roles**

network-admin

### **Usage guidelines**

The S5830V2-24S switch does not support QCN when it is enabled with the Burst feature. For information about QCN, see *ACL and QoS Configuration Guide.*

The Burst feature is especially useful for reducing packet losses under the following circumstances:

- Broadcast or multicast traffic is intensive, resulting in bursts of traffic.
- Traffic enters a device from a high-speed interface and goes out of a low-speed interface.
- Traffic enters a device from multiple same-rate interfaces and goes out of an interface with the same rate.

#### **Examples**

# Enable the Burst feature. <Sysname> system-view

[Sysname] burst-mode enable

## <span id="page-154-1"></span>display buffer

Use **display buffer** to display buffer size settings.

### **Syntax**

**display buffer** [ **slot** *slot-number* ] [ **queue** [ *queue-id* ] ]

### **Views**

Any view

#### **Predefined user roles**

network-admin

network-operator

### **Parameters**

**slot** *slot-number*: Specifies an IRF member device by its member ID (slot number). If you do not specify an IRF member device, this command displays buffer size settings for all IRF member devices.

**queue** *queue-id*: Specifies a queue by its number in the range of 0 to 7. If you specify a queue, this command displays the fixed-area ratio and shared-area ratio for the specified queue. If you specify

the **queue** keyword without the *queue-id* argument, this command displays the fixed-area ratio and shared-area ratio for each queue. If you do not specify the **queue** keyword, this command displays the total shared-area ratio.

### **Examples**

### # Display buffer ratio settings.

```
<Sysname> display buffer
Slot Type Eg(Total-shared)
1 cell 100
          Eg: Size of the sending buffer
Total-shared: Size of the shared buffer for all ports
        Unit: Ratio
```
#### # Display the fixed-area ratio and shared-area ratio for the queues.

```
<Sysname> display buffer queue
Slot Queue Type Eg(Guaranteed , Shared)
1 0-7 cell 13 , 88
          Eg: Size of the sending buffer
   Guaranteed: Size of the minimum guaranteed buffer per queue
      Shared: Size of the maximum shared buffer per queue
        Unit: Ratio
```
### **Table 52 Command output**

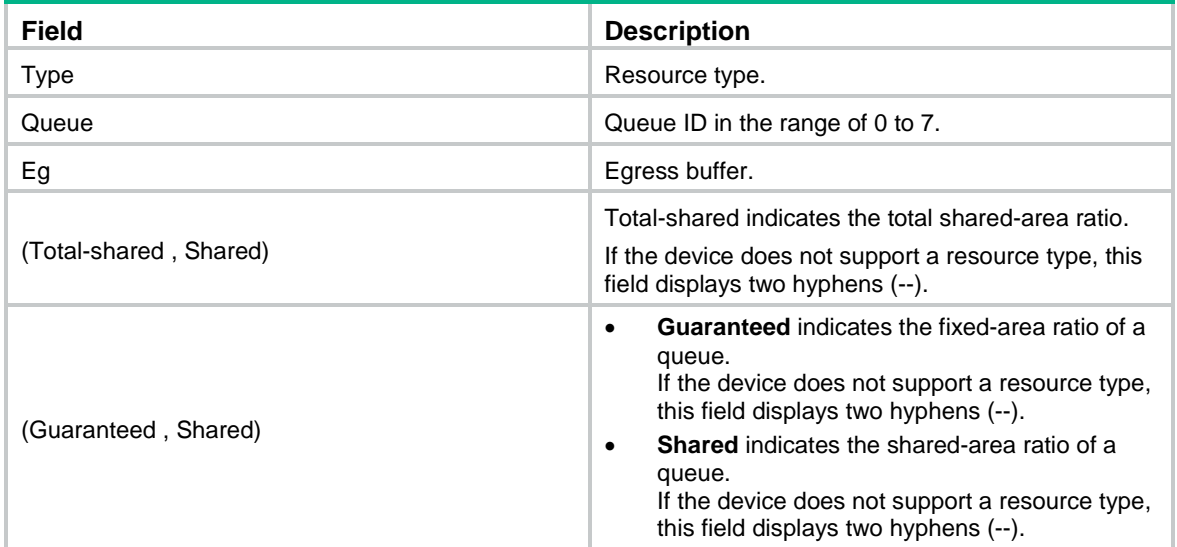

# <span id="page-155-0"></span>display buffer usage

Use **display buffer usage** to display buffer usage.

### **Syntax**

**display buffer usage** [ **slot** *slot-number* ]

### **Views**

Any view

### **Predefined user roles**

network-admin

#### network-operator

### **Parameters**

**slot** *slot-number*: Specifies an IRF member device by its member ID (slot number). If you do not specify an IRF member device, this command displays buffer usage for all IRF member devices.

### **Examples**

### # Display buffer usage.

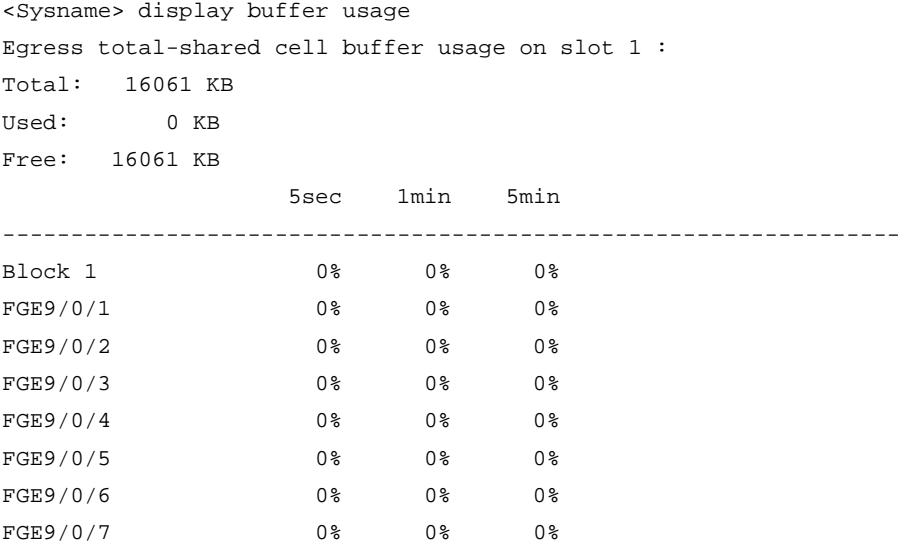

### **Table 53 Command output**

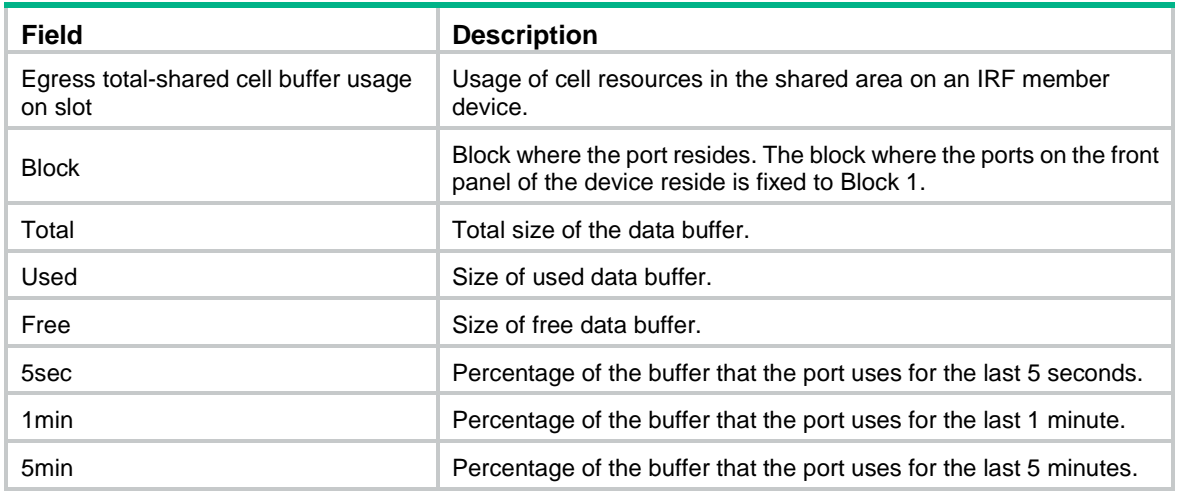

# <span id="page-156-0"></span>fma agent-ip

Use **fma agent-ip** to configure the agent's IP address.

### **Syntax**

**fma agent-ip** *agent-ip*

### **Default**

No IP address is configured for an agent.

### **Views**

System view

### **Predefined user roles**

network-admin

### **Parameters**

*agent-ip*: Specifies the IP address.

### **Examples**

# Configure the agent's IP address as 1.1.1.1. <Sysname> system-view [Sysname] fma agent-ip 1.1.1.1

# <span id="page-157-0"></span>fma agent-mac

Use **fma agent-mac** to configure the agent's MAC address.

### **Syntax**

**fma agent-mac** *agent-mac*

### **Default**

No MAC address is configured for an agent.

### **Views**

System view

### **Predefined user roles**

network-admin

### **Parameters**

*agent-mac*: Specifies the MAC address.

### **Examples**

# Configure the agent's MAC address as 0000-0001-0002.

```
<Sysname> system-view
```
[Sysname] fma agent-mac 0000-0001-0002

# <span id="page-157-1"></span>fma agent-port

Use **fma agent-port** to configure the agent's port number.

### **Syntax**

**fma agent-port** *agent-port*

### **Default**

No port number is configured for an agent.

### **Views**

System view

### **Predefined user roles**

network-admin

### **Parameters**

*agent-port*: Specifies the port number in the range of 1 to 65535.

### **Examples**

# Configure the agent's port number as 8080. <Sysname> system-view [Sysname] fma agent-port 8080

# <span id="page-158-0"></span>fma client-ip

Use **fma client-ip** to specify the client's IP address.

### **Syntax**

**fma client-ip** *client-ip*

### **Default**

The client's IP address is not specified.

### **Views**

System view

### **Predefined user roles**

network-admin

### **Parameters**

*agent-ip*: Specifies the IP address.

### **Usage guidelines**

The specified IP address must be the IP address actually used by the client.

### **Examples**

# Specify the client's IP address as 1.1.1.1. <Sysname> system-view [Sysname] fma client-ip 1.1.1.1

# <span id="page-158-1"></span>fma client-port

Use **fma client-port** to specify the client's port number.

### **Syntax**

**fma client-port** *client-port*

### **Default**

The client's port number is not specified.

### **Views**

System view

### **Predefined user roles**

network-admin

### **Parameters**

*agent-port*: Specifies the port number in the range of 1 to 65535.

### **Usage guidelines**

The specified port number must be the port number actually used by the client.

### **Examples**

# Specify the client's port number as 8080.

```
<Sysname> system-view
[Sysname] fma client-port 8080
```
## <span id="page-159-0"></span>fma enable

Use **fma enable** to enable the FMA feature.

Use **undo fma enabl**e to disable the FMA feature.

### **Syntax**

**fma enable**

**undo fma enable**

### **Default**

The FMA feature is disabled.

### **Views**

System view

### **Predefined user roles**

network-admin

### **Usage guidelines**

The Fabric Monitor and Analyzer (FMA) feature works with IMC to perform device monitoring and analysis. The switch acts as an FMA agent, and the IMC server acts as an FMA client. The FMA-related commands do not take effect after you configure them on the FMA agent. You must configure the following settings on the FMA client:

- Agent's IP address, MAC address, and port number.
- Client's IP address and port number.

After you configure these settings and enable the Microburst feature on the FMA client, the FMA agent automatically receives these settings from the FMA client.

After the FMA agent receives these settings, it can exchange device monitoring and analysis information with the FMA client.

In the current software version, this feature supports only data buffer statistics and detection. Data buffer statistics are buffer usage statistics for queues. Data buffer detection information is the buffer usage threshold for queues.

### **Examples**

# Enable the FMA feature.

<Sysname> system-view [Sysname] fma enable

# **QCN commands**

# <span id="page-160-0"></span>display qcn cp interface

Use **display qcn cp interface** to display congestion point (CP) statistics.

### **Syntax**

**display qcn cp interface** [ *interface-type interface-number* ] [ **priority** *priority* ]

### **Views**

Any view

#### **Predefined user roles**

network-admin

network-operator

### **Parameters**

*interface-type interface-number*: Specifies a Layer 2 Ethernet interface by its type and number. If you do not specify an interface, this command displays CP statistics for all Layer 2 Ethernet interfaces.

**priority** *priority*: Specifies a congestion notification domain (CND) by a congestion notification priority value (CNPV) in the range of 0 to 7. If you do not specify a CND, this command displays CP statistics for all CNDs.

### **Usage guidelines**

CP statistics for a Layer 2 Ethernet interface include the following information:

- Profiles bound to CNDs specified by CNPVs.
- Number of packets allowed to pass through.
- Number of packets discarded.
- Number of congestion notification messages (CNMs) sent.

### **Examples**

# Display CP statistics for all Layer 2 Ethernet interfaces.

```
<Sysname> display qcn cp interface
Interface: XGE1/0/1
CNPV 1: CP profile 1
 Passed : 100000 (Packets)
 Discarded: 10 (Packets)
   CNM count: 3000 (Packets)
CNPV 2: CP profile default
 Passed : 200000 (Packets)
 Discarded: 20 (Packets)
  CNM count: 3000 (Packets)
Interface: XGE1/0/2
CNPV 1: CP profile 1
 Passed : 100000 (Packets)
 Discarded: 10 (Packets)
  CNM count: 3000 (Packets)
 CNPV 2: CP profile default
```

```
Passed : 200000 (Packets)
Discarded: 20 (Packets)
 CNM count: 3000 (Packets)
```
#### **Table 54 Command output**

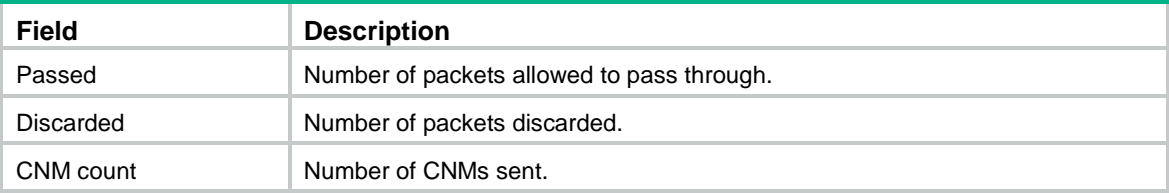

### **Related commands**

**reset qcn cp interface**

# <span id="page-161-0"></span>display qcn global

Use **display qcn global** to display the global CND settings.

### **Syntax**

**display qcn global** [ **slot** *slot-number* ]

### **Views**

Any view

### **Predefined user roles**

network-admin

network-operator

### **Parameters**

**slot** *slot-number*: Specifies an IRF member device by its member ID. If you do not specify a member device, this command displays the global CND settings for the master device.

### **Examples**

# Display the global CND settings.

```
<Sysname> display qcn global
Slot 1:
QCN global status: Enabled
CNPV Mode Defense-mode Alternate CP-profile
---------------------------------------------------
1 admin interior-ready 4 default
2 auto – 0 1
3 auto - 0 1
```
#### **Table 55 Command output**

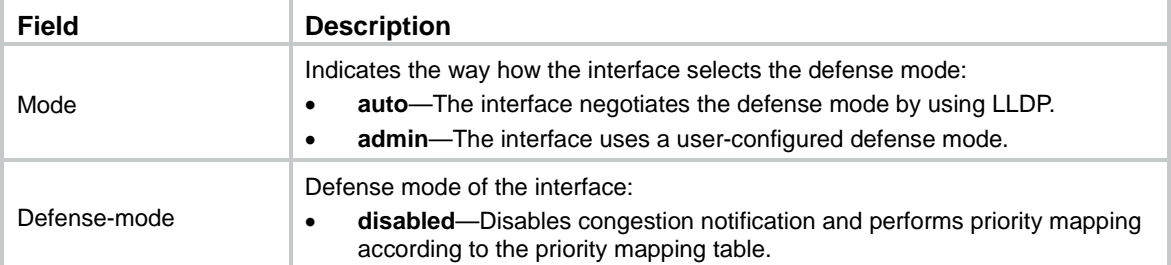

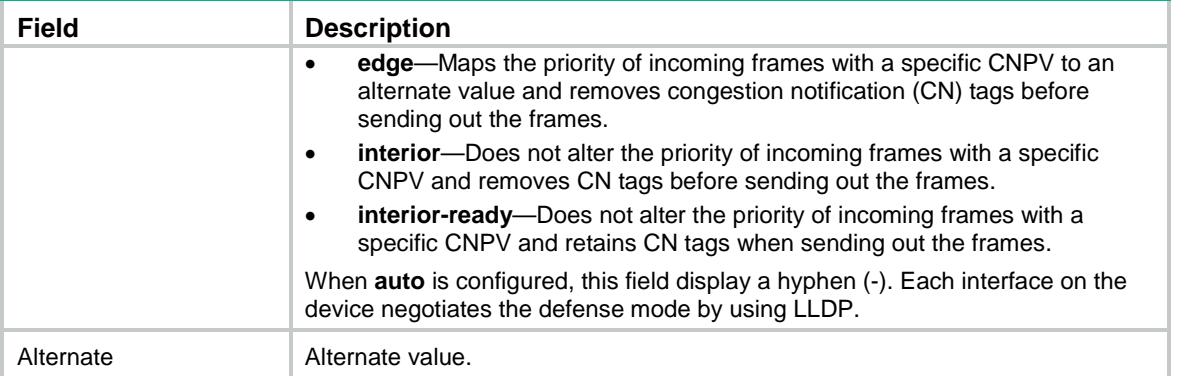

# <span id="page-162-0"></span>display qcn interface

Use **display qcn interface** to display the CND settings of interfaces.

### **Syntax**

**display qcn interface** [ *interface-type interface-number* ]

### **Views**

Any view

### **Predefined user roles**

network-admin

network-operator

### **Parameters**

*interface-type interface-number*: Specifies a Layer 2 Ethernet interface by its type and number. If you do not specify an interface, this command displays the CND settings of all Layer 2 Ethernet interfaces.

### **Examples**

# Display the CND settings of all Layer 2 Ethernet interfaces.

```
<Sysname> display qcn interface
Interface: XGE1/0/1
CNPV Mode Defense-mode Alternate
---------------------------------------------------
1 comp interior-ready 4
2 admin edge 0
3 auto edge 0
Interface: XGE1/0/2
CNPV Mode Defense-mode Alternate
---------------------------------------------------
1 comp interior-ready 4
2 admin edge 0
3 auto edge 0
```
### **Table 56 Command output**

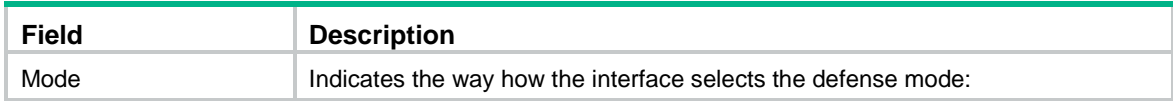

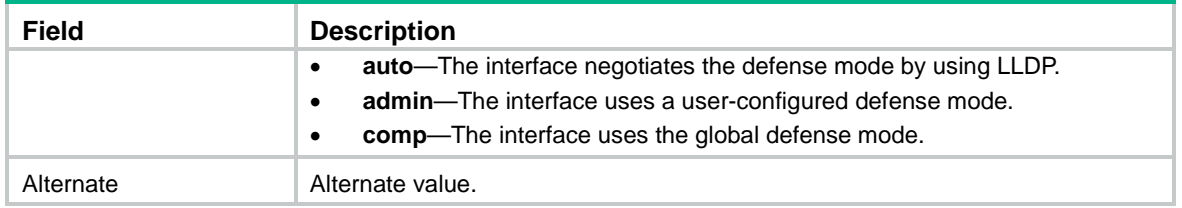

# <span id="page-163-0"></span>display qcn profile

Use **display qcn profile** to display the settings of Quantized Congestion Notification (QCN) profiles.

### **Syntax**

**display qcn profile** [ *profile-id* | **default** ] [ **slot** *slot-number* ]

### **Views**

Any view

### **Predefined user roles**

network-admin

network-operator

### **Parameters**

*profile-id*: Specifies a QCN profile by its ID. The value range for this argument is 1 to 128.

**default**: Specifies the default profile (profile 0).

**slot** *slot-number*: Specifies an IRF member device by its member ID. If you do not specify a member device, this command displays the settings of QCN profiles for the master device.

### **Usage guidelines**

If you do not specify *profile-id* or **default**, this command displays the settings of all QCN profiles.

### **Examples**

# Display the settings of QCN profiles.

```
<Sysname> display qcn profile
Slot 1:
Profile Set-point Weight
---------------------------------------------------
default 26000 1
1 30000 2
```
### **Table 57 Command output**

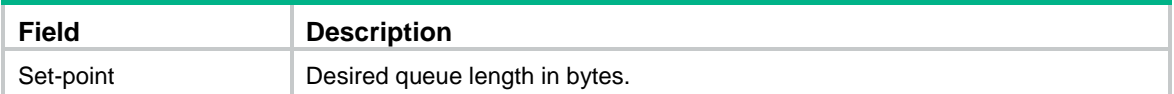

# <span id="page-163-1"></span>qcn enable

Use **qcn enable** to enable QCN.

Use **undo qcn enable** to disable QCN.

### **Syntax**

**qcn enable**

### **undo qcn enable**

### **Default**

QCN is disabled.

### **Views**

System view

### **Predefined user roles**

network-admin

### **Usage guidelines**

To make QCN settings take effect, you must enable QCN.

### **Examples**

# Enable QCN. <Sysname> system-view [Sysname] qcn enable

# <span id="page-164-0"></span>qcn port priority

Use **gcn port priority** to configure CND settings for an interface.

Use **undo qcn port priority** to delete the CND settings of an interface.

### **Syntax**

**qcn port priority** *priority* { **admin** [ **defense-mode** { **disabled** | **edge** | **interior** | **interior-ready** } **alternate** *alternate-value* ] | **auto** }

**undo qcn port priority** *priority*

### **Default**

The global CND settings apply.

### **Views**

Layer 2 Ethernet interface view

### **Predefined user roles**

network-admin

### **Parameters**

*priority*: Assigns the interface to a CND specified by a priority value (CNPV) in the range of 0 to 7.

**admin**: Configures the interface to use a user-configured defense mode.

**defense-mode**: Configures a defense mode. By default, the **disabled** defense mode is used.

**disabled**: Specifies the **disabled** defense mode. This mode disables congestion notification and performs priority mapping according to the priority mapping table.

**edge**: Specifies the **edge** defense mode. This mode maps the priority of frames with the specified CNPV to an alternate value.

**interior**: Specifies the **interior** defense mode. This mode does not alter the priority of incoming frames with a specific CNPV and removes CN tags before sending out the frames.

**interior-ready**: Specifies the **interior-ready** defense mode. This mode does not alter the priority of incoming frames with a specific CNPV and retains CN tags when sending out the frames.

**alternate** *alternate-value*: Specifies an alternate value in the range of 0 to 7. The default value for the *alternate-value* argument is 0. The alternate value cannot be equal to a CNPV.

**auto**: Configures the interface to negotiate the defense mode by using LLDP.

### **Usage guidelines**

If a device is not assigned to a CND, you cannot configure this command on its interfaces.

The CND settings for an interface take precedence over the global CND settings.

### **Examples**

# Configure defense mode **disabled** and alternate value 0 for Ten-GigabitEthernet 1/0/1 in the CND with CNPV 1.

<Sysname> system-view [Sysname] qcn priority 1 auto [Sysname] interface ten-gigabitethernet 1/0/1 [Sysname-Ten-GigabitEthernet1/0/1] qcn port priority 1 admin defense-mode disabled alternate 0

# Configure Ten-GigabitEthernet 1/0/2 to negotiate the defense mode by using LLDP.

<Sysname> system-view

[Sysname] qcn priority 2 admin [Sysname] interface ten-gigabitethernet 1/0/2 [Sysname-Ten-GigabitEthernet1/0/2] qcn port priority 2 auto

### **Related commands**

**qcn priority**

## <span id="page-165-0"></span>qcn priority

Use **qcn priority** to configure global CND settings.

Use **undo qcn priority** to remove a device from a CND and delete all settings in that CND.

### **Syntax**

**qcn priority** *priority* { **admin** [ **defense-mode** { **disabled** | **edge** | **interior** | **interior-ready** } **alternate** *alternate-value* ] | **auto** }

**undo qcn priority** *priority*

### **Default**

A device does not belong to any CND.

### **Views**

System view

#### **Predefined user roles**

network-admin

#### **Parameters**

*priority*: Specifies a priority value as the CNPV, in the range of 0 to 7. The CNPV cannot be equal to the alternate value configured globally or for interfaces.

**admin**: Configures the device to use a user-configured defense mode.

**defense-mode**: Configures a defense mode. By default, the **interior** defense mode is used.

**disabled**: Specifies the **disabled** defense mode. This mode disables congestion notification and performs priority mapping according to the priority mapping table.

**edge**: Specifies the **edge** defense mode. This mode maps the specified CNPV of frames to an alternate value.

**interior**: Specifies the **interior** defense mode. This mode does not alter the priority of incoming frames with a specific CNPV and removes CN tags before sending out the frames.

**interior-ready**: Specifies the **interior-ready** defense mode. This mode does not alter the priority of incoming frames with a specific CNPV and retains CN tags when sending out the frames.

**alternate** *alternate-value*: Specifies an alternate value in the range of 0 to 7. The default value for the *alternate-value* argument is 0. The alternate value cannot be equal to a CNPV.

**auto**: Configures the device to negotiate the defense mode by using LLDP.

### **Usage guidelines**

When you configure the **auto** keyword, the alternate value is the priority value that is closest to but smaller than the CNPV. For example, if you set the CNPV to 5, the alternative value is 4. If all priority values smaller than the CNPV are used as CNPVs, the alternate value is the priority value that is closest to but greater than the CNPV.

#### **Examples**

# Assign a device to the CND with CNPV 2.

<Sysname> system-view [Sysname] qcn priority 2 auto

# Assign a device to the CND with CNPV 1.

<Sysname> system-view

[Sysname] qcn priority 1 admin defense-mode disabled alternate 0

### **Related commands**

**qcn port priority**

# <span id="page-166-0"></span>qcn priority profile

Use **qcn priority profile** to bind a profile to a CND.

Use **undo qcn priority profile** to unbind a profile from a CND.

### **Syntax**

**qcn priority** *priority* **profile** *profile-id*

**undo qcn priority** *priority* **profile**

#### **Default**

The default profile (profile 0) is bound to a CND.

#### **Views**

System view

#### **Predefined user roles**

network-admin

### **Parameters**

*priority*: Specifies a priority value (CNPV) in the range of 0 to 7.

*profile-id*: Specifies a profile by its ID.

#### **Usage guidelines**

If the device has not been assigned to the CND or the specified profile does not exist, the binding fails.

### **Examples**

# Bind profile 2 to the CND with CNPV 2.

```
<Sysname> system-view
[Sysname] qcn priority 2 profile 2
```
## <span id="page-167-0"></span>qcn profile

Use **qcn profile** to create a profile.

Use **undo qcn profile** to delete a profile.

### **Syntax**

**qcn profile** *profile-id* **set-point** *length-value* **weight** *weight-value*

**undo qcn profile** *profile-id*

### **Default**

No user-created profiles exist.

### **Views**

System view

### **Predefined user roles**

network-admin

### **Parameters**

*profile-id*: Specifies the ID of the profile to be created. The value range for this argument is 1 to 128. The system automatically creates the default profile (profile 0), which cannot be modified.

**set-point** *length-value*: Specifies the desired queue length in bytes. The value range for *length-value* is 16644 to 8320000.

**weight** *weight-value*: Specifies a weigh value. The value range for *weight-value* is 2 to 5.

#### **Examples**

# Create profile 1, with a desired queue length of 28000 bytes and a weight value of 1.

<Sysname> system-view

[Sysname] qcn profile 1 set-point 28000 weight 1

# <span id="page-167-1"></span>reset qcn cp interface

Use **reset qcn cp interface** to clear CP statistics.

### **Syntax**

**reset qcn cp interface** [ *interface-type interface-number* ] [ **priority** *priority* ]

### **Views**

User view

### **Predefined user roles**

network-admin

### **Parameters**

*interface-type interface-number*: Specifies a Layer 2 Ethernet interface by its type and number. If you do not specify an interface, this command clears CP statistics for all Layer 2 Ethernet interfaces.

**priority** *priority*: Specifies a CND by a priority value (CNPV). If you do not specify a CND, this command clears CP statistics for all CNDs.

## **Examples**

# Clear CP statistics for Layer 2 Ethernet interfaces in all CNDs.

<Sysname> reset qcn cp interface

# **Document conventions and icons**

# **Conventions**

This section describes the conventions used in the documentation.

### **Command conventions**

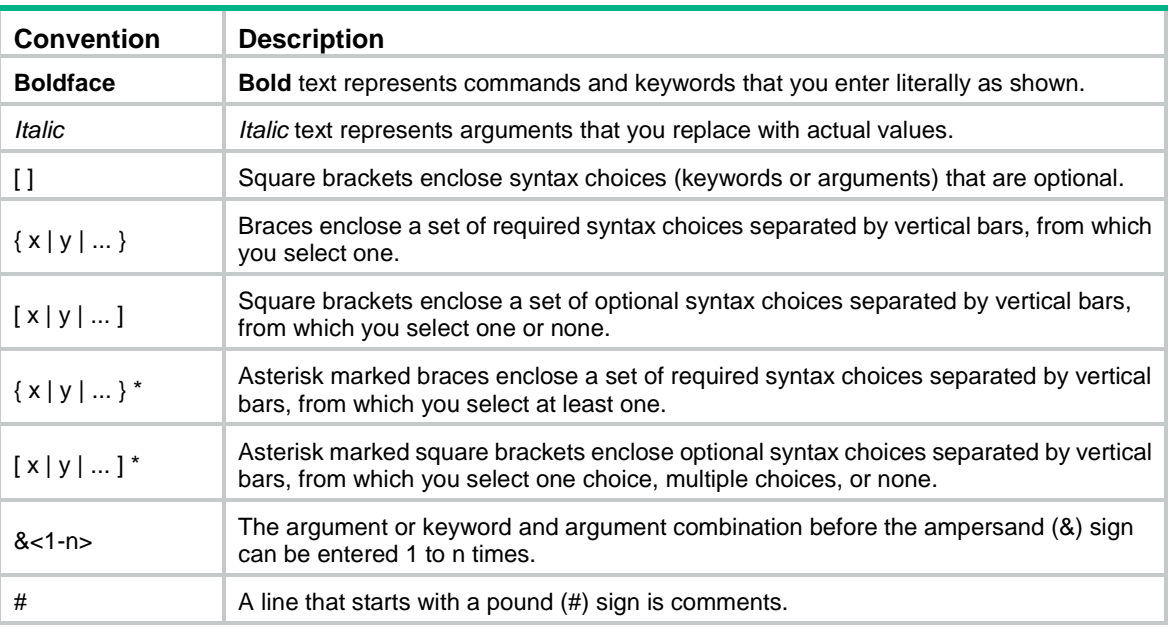

### **GUI conventions**

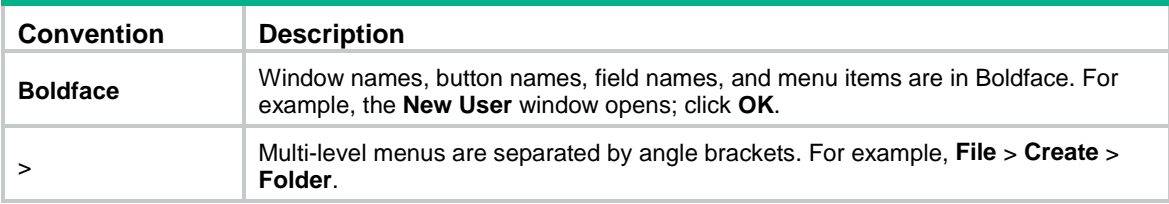

### **Symbols**

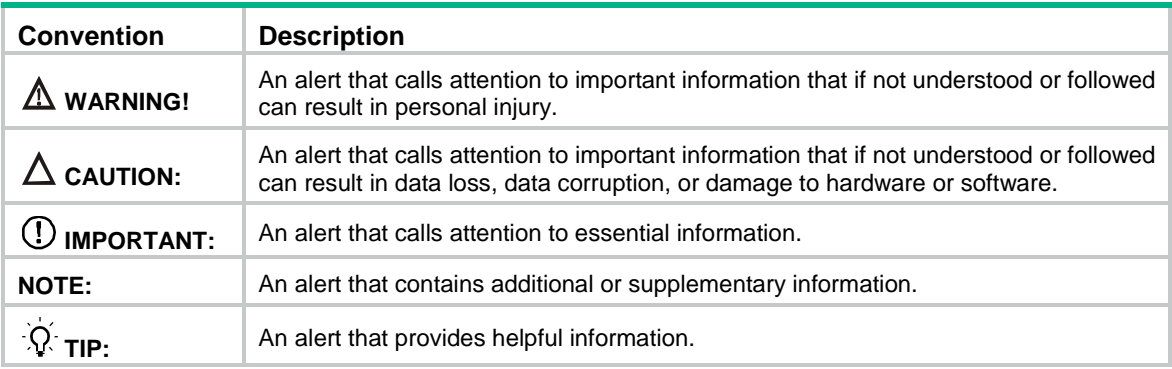

# Network topology icons

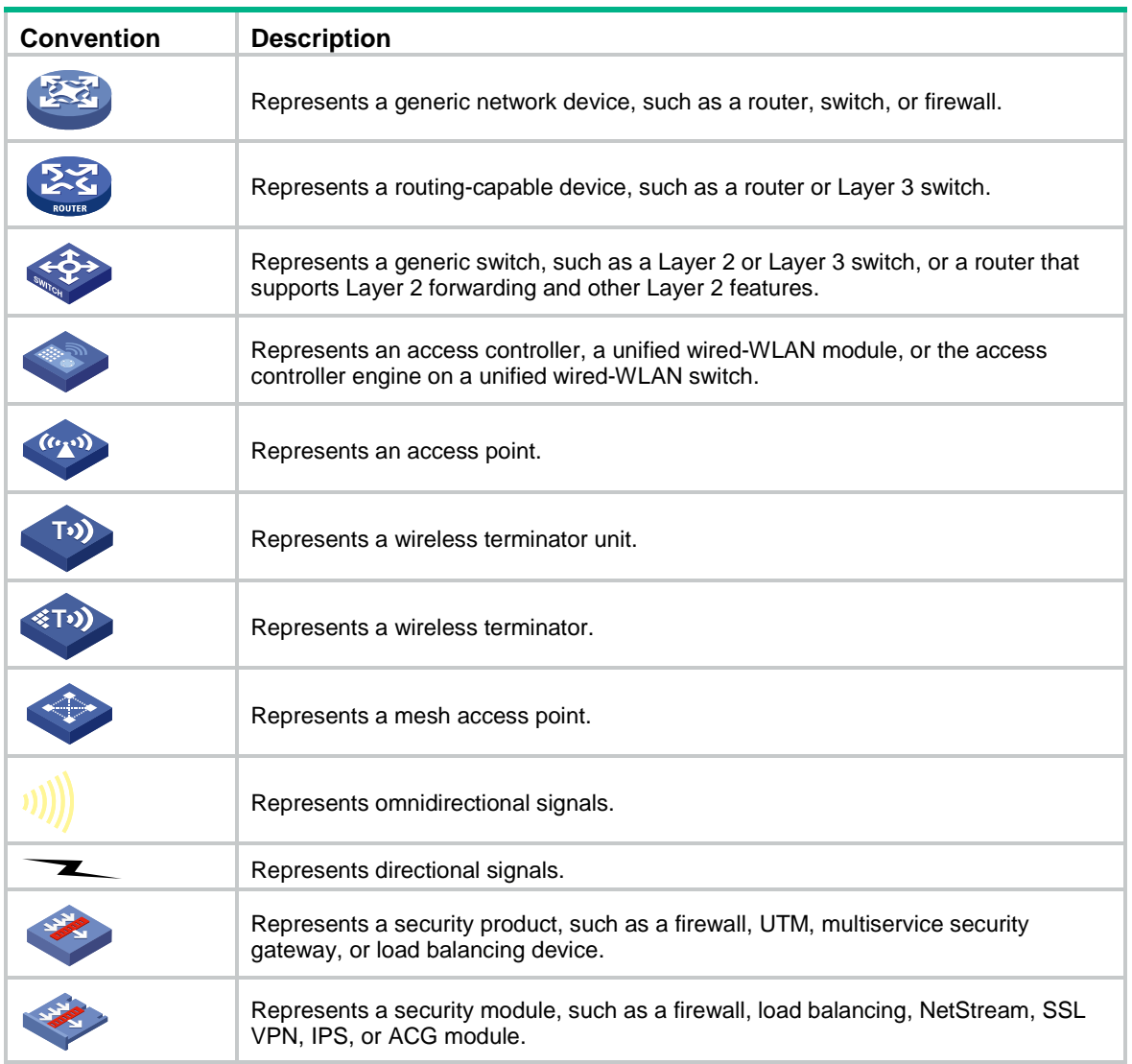

### **Examples provided in this document**

Examples in this document might use devices that differ from your device in hardware model, configuration, or software version. It is normal that the port numbers, sample output, screenshots, and other information in the examples differ from what you have on your device.

# **Support and other resources**

# Accessing Hewlett Packard Enterprise Support

- For live assistance, go to the Contact Hewlett Packard Enterprise Worldwide website: [www.hpe.com/assistance](http://www.hpe.com/assistance)
- To access documentation and support services, go to the Hewlett Packard Enterprise Support Center website:

### [www.hpe.com/support/hpesc](http://www.hpe.com/support/hpesc)

Information to collect

- Technical support registration number (if applicable)
- Product name, model or version, and serial number
- Operating system name and version
- **Firmware version**
- Error messages
- Product-specific reports and logs
- Add-on products or components
- Third-party products or components

# Accessing updates

- Some software products provide a mechanism for accessing software updates through the product interface. Review your product documentation to identify the recommended software update method.
- To download product updates, go to either of the following:
	- Hewlett Packard Enterprise Support Center **Get connected with updates** page: [www.hpe.com/support/e-updates](http://www.hpe.com/support/e-updates)
	- o Software Depot website: [www.hpe.com/support/softwaredepot](http://www.hpe.com/support/softwaredepot)
- To view and update your entitlements, and to link your contracts, Care Packs, and warranties with your profile, go to the Hewlett Packard Enterprise Support Center **More Information on Access to Support Materials** page:

[www.hpe.com/support/AccessToSupportMaterials](http://www.hpe.com/support/AccessToSupportMaterials)

### **IMPORTANT:**

Access to some updates might require product entitlement when accessed through the Hewlett Packard Enterprise Support Center. You must have an HP Passport set up with relevant entitlements.

# <span id="page-172-3"></span>**Websites**

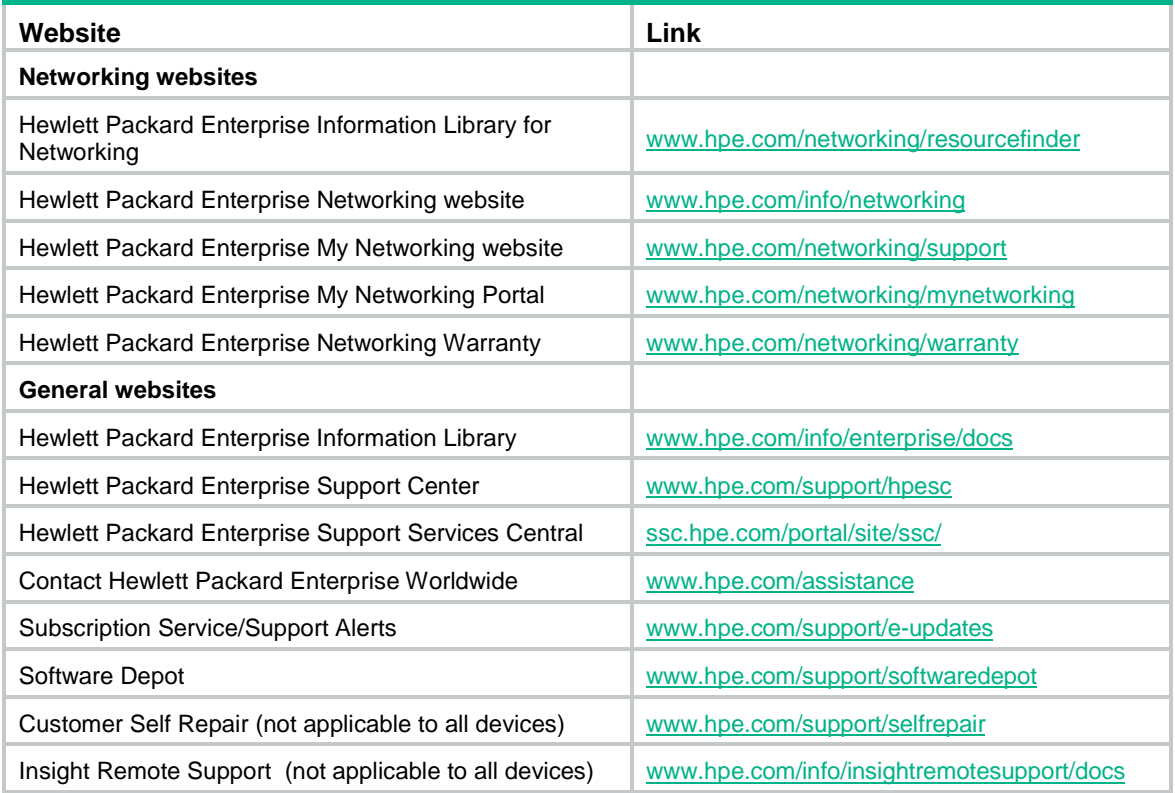

# <span id="page-172-0"></span>Customer self repair

Hewlett Packard Enterprise customer self repair (CSR) programs allow you to repair your product. If a CSR part needs to be replaced, it will be shipped directly to you so that you can install it at your convenience. Some parts do not qualify for CSR. Your Hewlett Packard Enterprise authorized service provider will determine whether a repair can be accomplished by CSR.

For more information about CSR, contact your local service provider or go to the CSR website:

[www.hpe.com/support/selfrepair](http://www.hpe.com/support/selfrepair)

# <span id="page-172-2"></span>Remote support

Remote support is available with supported devices as part of your warranty, Care Pack Service, or contractual support agreement. It provides intelligent event diagnosis, and automatic, secure submission of hardware event notifications to Hewlett Packard Enterprise, which will initiate a fast and accurate resolution based on your product's service level. Hewlett Packard Enterprise strongly recommends that you register your device for remote support.

For more information and device support details, go to the following website:

[www.hpe.com/info/insightremotesupport/docs](http://www.hpe.com/info/insightremotesupport/docs)

# <span id="page-172-1"></span>Documentation feedback

Hewlett Packard Enterprise is committed to providing documentation that meets your needs. To help us improve the documentation, send any errors, suggestions, or comments to Documentation Feedback [\(docsfeedback@hpe.com\)](mailto:docsfeedback@hpe.com). When submitting your feedback, include the document title,

part number, edition, and publication date located on the front cover of the document. For online help content, include the product name, product version, help edition, and publication date located on the legal notices page.

# **Index**

# [A](#page-174-0) [B](#page-174-1) [C](#page-174-2) [D](#page-174-3) [F](#page-174-4) [I](#page-174-5) [M](#page-174-6) [N](#page-174-7) [P](#page-174-8) [Q](#page-175-0) [R](#page-175-1) [S](#page-175-2) [T](#page-175-3) [W](#page-175-4)

### <span id="page-174-0"></span>**A**

accounting[,58](#page-63-0) acl[,1](#page-6-0) acl cop[y,3](#page-8-0) acl logging interval[,4](#page-9-0) acl trap interval[,5](#page-10-0)

### <span id="page-174-1"></span>**B**

bandwidth queue[,125](#page-130-0) buffer apply[,146](#page-151-0) buffer queue guaranteed[,146](#page-151-1) buffer queue shared[,147](#page-152-0) buffer total-shared[,148](#page-153-0) burst-mode enable[,149](#page-154-0)

### <span id="page-174-2"></span>**C**

car[,59](#page-64-0) car name[,139](#page-144-0) classifier behavior[,71](#page-76-0) control-plane[,72](#page-77-0) Customer self repair[,167](#page-172-0)

### <span id="page-174-3"></span>**D**

description<sub>, 6</sub> description[,50](#page-55-0) display acl[,6](#page-11-1) display buffer[,149](#page-154-1) display buffer usage[,150](#page-155-0) display packet-filte[r,8](#page-13-0) display packet-filter statistics[,11](#page-16-0) display packet-filter statistics sum[,14](#page-19-0) display packet-filter verbose[,15](#page-20-0) display qcn cp interface[,155](#page-160-0) display qcn global[,156](#page-161-0) display qcn interface[,157](#page-162-0) display qcn profile[,158](#page-163-0) display qos car name[,139](#page-144-1) display gos gts interface, 111 display gos Ir interface, 113 display qos map-table[,105](#page-110-0) display qos polic[y,72](#page-77-1) display qos policy control-plane[,74](#page-79-0) display qos policy control-plane pre-defined[,75](#page-80-0) display qos policy diagnosis control-plane[,77](#page-82-0) display qos policy diagnosis global[,78](#page-83-0)

display qos policy diagnosis interface[,79](#page-84-0) display qos policy diagnosis l2vpn-ac[,81](#page-86-0) display qos policy diagnosis user-profile[,83](#page-88-0) display qos policy diagnosis vsi[,84](#page-89-0) display qos policy global[,86](#page-91-0) display qos policy interface 87 display qos policy l2vpn-ac[,91](#page-96-0) display qos policy user-profile[,92](#page-97-0) display qos policy vsi[,93](#page-98-0) display qos qmprofile configuration[,125](#page-130-1) display qos qmprofile interface[,127](#page-132-0) display qos queue interface, 115 display qos queue sp interface, 116 display qos queue wfq interface[,121](#page-126-0) display qos queue wrr interface[,117](#page-122-0) display qos queue-statistics interface outbound[,130](#page-135-0) display qos trust interface[,107](#page-112-0) display qos vlan-polic[y,95](#page-100-0) display qos vlan-policy diagnosis[,96](#page-101-0) display qos wred interface, 133 display qos wred table[,133](#page-138-1) display qos-acl resource[,18](#page-23-0) display time-range[,143](#page-148-0) display traffic behavior[,60](#page-65-0) display traffic classifier, 50 Documentation feedback[,167](#page-172-1)

## <span id="page-174-4"></span>**F**

filte[r,62](#page-67-0) fma agent-ip[,151](#page-156-0) fma agent-mac[,152](#page-157-0) fma agent-port[,152](#page-157-1) fma client-ip[,153](#page-158-0) fma client-port[,153](#page-158-1) fma enable[,154](#page-159-0)

### <span id="page-174-5"></span>**I**

if-match[,51](#page-56-0) import[,106](#page-111-0)

### <span id="page-174-6"></span>**M**

mac-address mac-learning enable[,62](#page-67-1)

### <span id="page-174-7"></span>**N**

nest top-most[,63](#page-68-0)

### <span id="page-174-8"></span>**P**

packet-filter (Ethernet service instance view)[,20](#page-25-0) packet-filter (interface view)[,21](#page-26-0) packet-filter default den[y,23](#page-28-0) packet-filter filter[,26](#page-31-0) packet-filter vlan-interface[,26](#page-31-1) packet-filter vlan-interface[,24](#page-29-0)

### <span id="page-175-0"></span>**Q**

qcn enable[,158](#page-163-1) qcn port priorit[y,159](#page-164-0) qcn priorit[y,160](#page-165-0) qcn priority profile[,161](#page-166-0) qcn profile[,162](#page-167-0) qos apply policy (Ethernet service instance view, interface view, control plane view, VSI view)[,98](#page-103-0) qos apply policy (user profile view)[,100](#page-105-0) qos apply policy global[,100](#page-105-1) qos apply qmprofile[,127](#page-132-1) qos bandwidth queue[,122](#page-127-0) qos car (system view)[,140](#page-145-0) qos gts[,112](#page-117-0) qos lr[,113](#page-118-1) qos map-table[,106](#page-111-1) qos polic[y,101](#page-106-0) qos priorit[y,109](#page-114-0) qos qmprofile[,128](#page-133-0) qos queue aging-time[,130](#page-135-1) qos sp[,116](#page-121-1) qos trust[,108](#page-113-0) qos trust tunnel-dot1p[,109](#page-114-1) qos vlan-policy[,102](#page-107-0) qos wfq[,122](#page-127-1) qos wfq { byte-count | weight }[,123](#page-128-0) qos wfq group sp[,124](#page-129-0) qos wred apply[,134](#page-139-0) qos wred queue table[,135](#page-140-0) qos wr[r,118](#page-123-0) qos wrr { byte-count | weight }[,119](#page-124-0) qos wrr group sp[,120](#page-125-0) queue[,136](#page-141-0)

queue[,129](#page-134-0) queue ecn[,137](#page-142-0) queue weighting-constant[,138](#page-143-0)

### <span id="page-175-1"></span>**R**

redirect[,64](#page-69-0) remark customer-vlan-id[,65](#page-70-0) remark dot1p[,65](#page-70-1) remark drop-precedence[,66](#page-71-0) remark dscp[,67](#page-72-0) remark ip-precedence[,68](#page-73-0) remark local-precedence[,68](#page-73-1) remark qos-local-id[,69](#page-74-0) remark service-vlan-id[,70](#page-75-0) Remote support[,167](#page-172-2) reset acl counter[,28](#page-33-0) reset packet-filter statistics[,29](#page-34-0) reset qcn cp interface[,162](#page-167-1) reset qos car name[,142](#page-147-0) reset qos policy control-plane[,103](#page-108-0) reset qos policy global[,103](#page-108-1) reset qos vlan-polic[y,104](#page-109-0) rule (IPv4 advanced ACL view)[,30](#page-35-0) rule (IPv4 basic ACL view)[,36](#page-41-0) rule (IPv6 advanced ACL view)[,37](#page-42-0) rule (IPv6 basic ACL view)[,42](#page-47-0) rule (Layer 2 ACL view)[,44](#page-49-0) rule (user-defined ACL view)[,46](#page-51-0) rule comment[,47](#page-52-0)

### <span id="page-175-2"></span>**S**

step[,48](#page-53-0)

### <span id="page-175-3"></span>**T**

time-range[,143](#page-148-1) traffic behavior[,70](#page-75-1) traffic classifie[r,57](#page-62-0)

### <span id="page-175-4"></span>**W**

Websites[,167](#page-172-3)